# ScienceLogic

# Using the ScienceLogic API

SL1 version 12.2.0

## Table of Contents

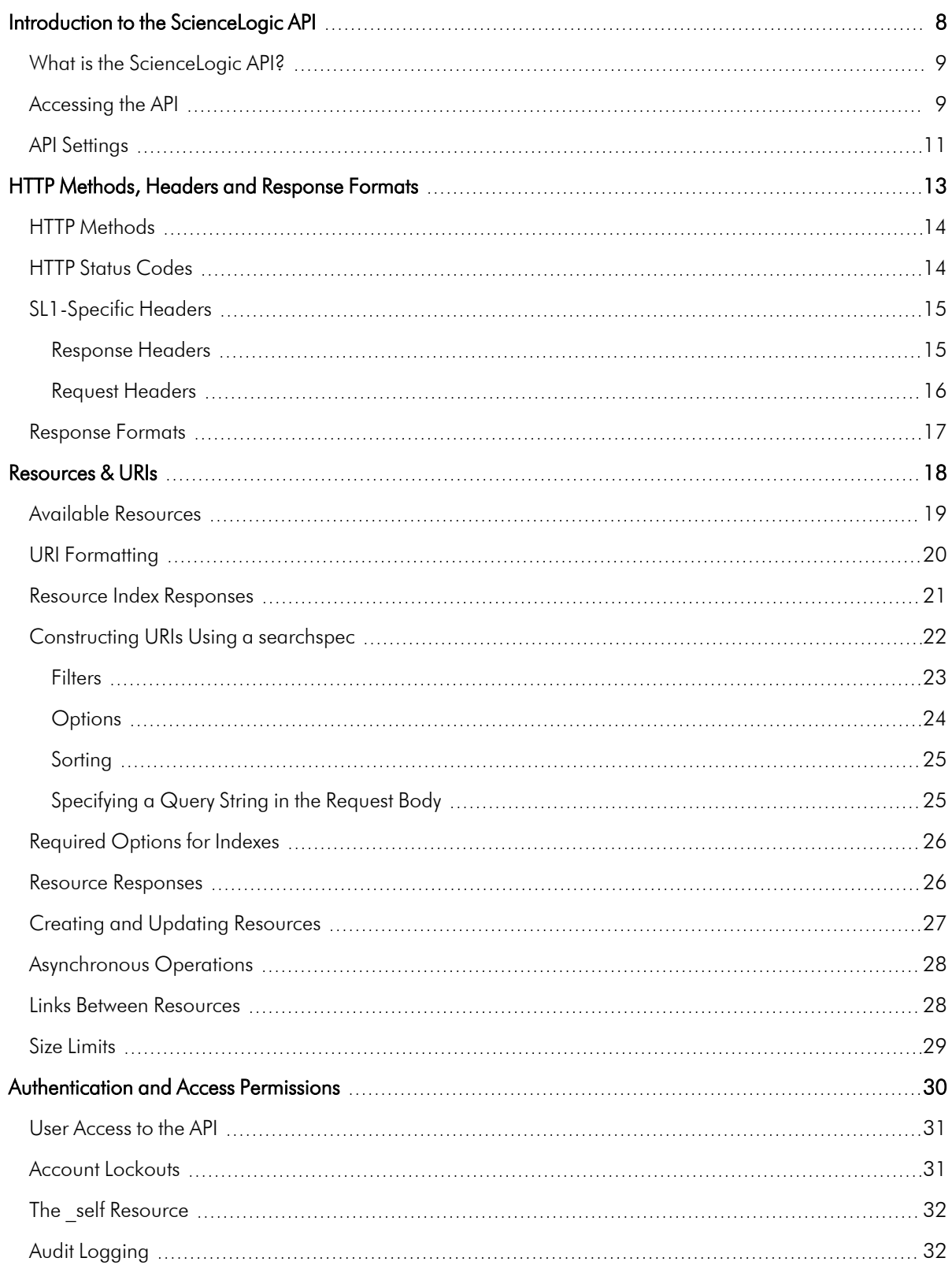

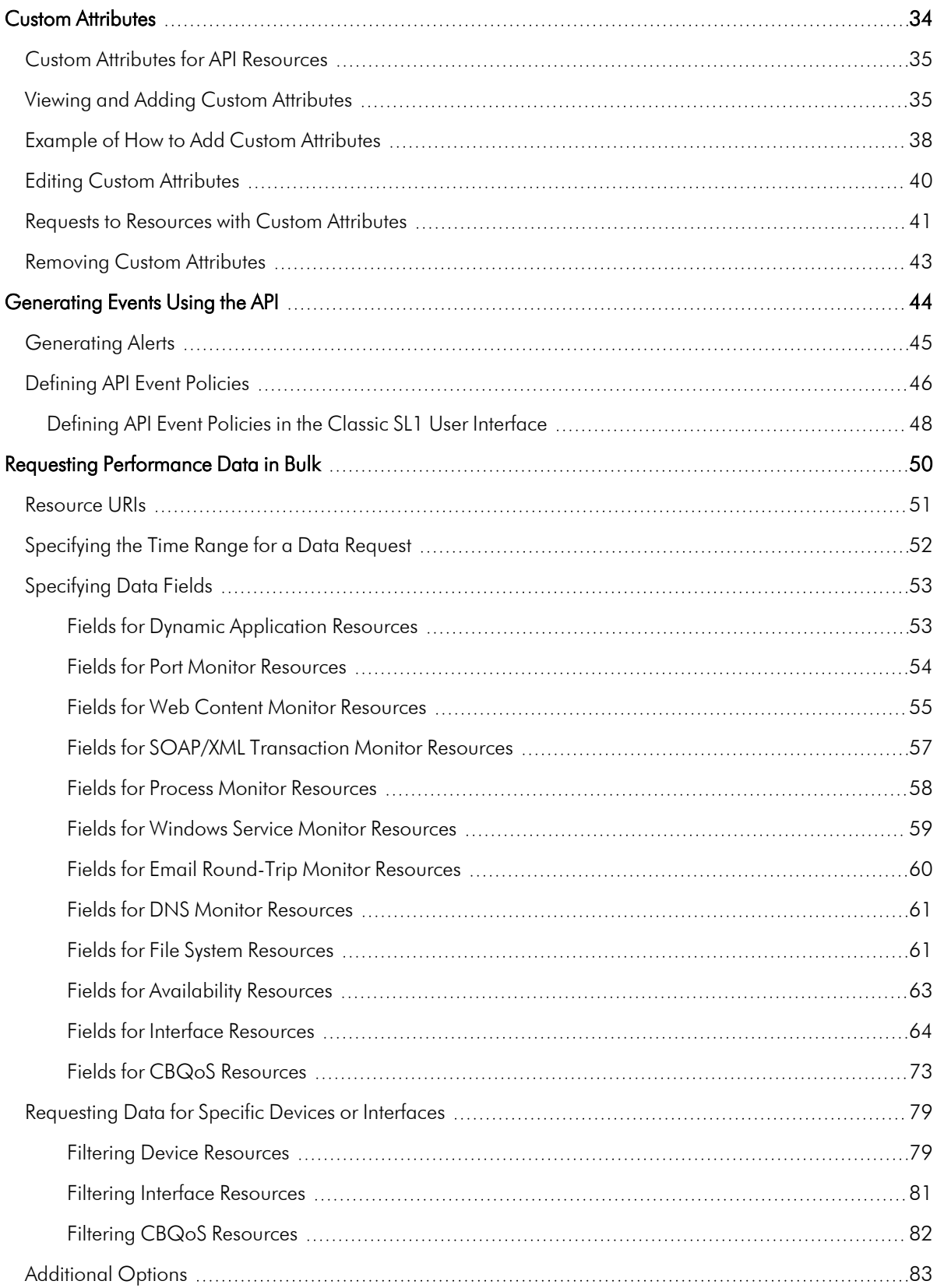

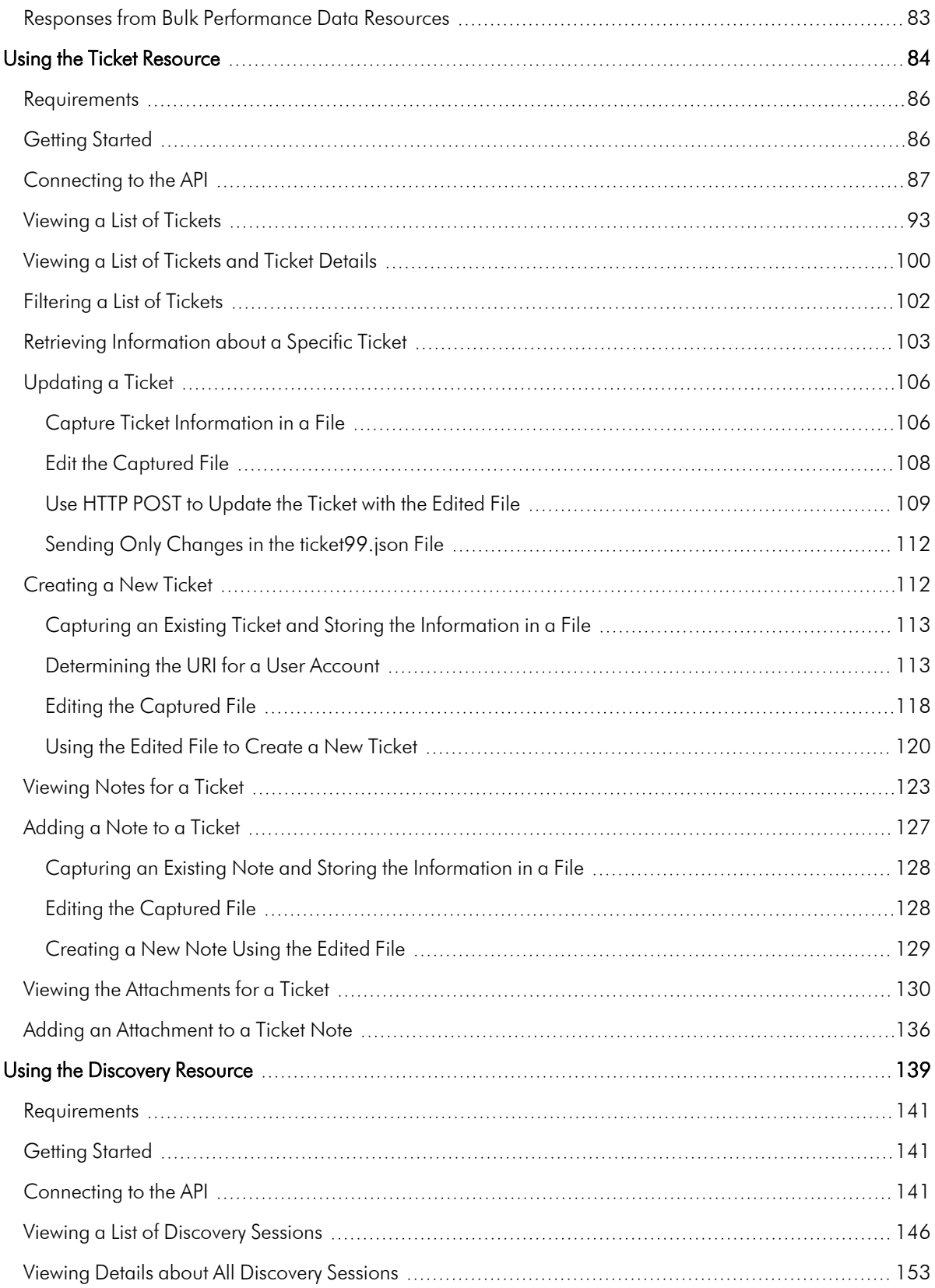

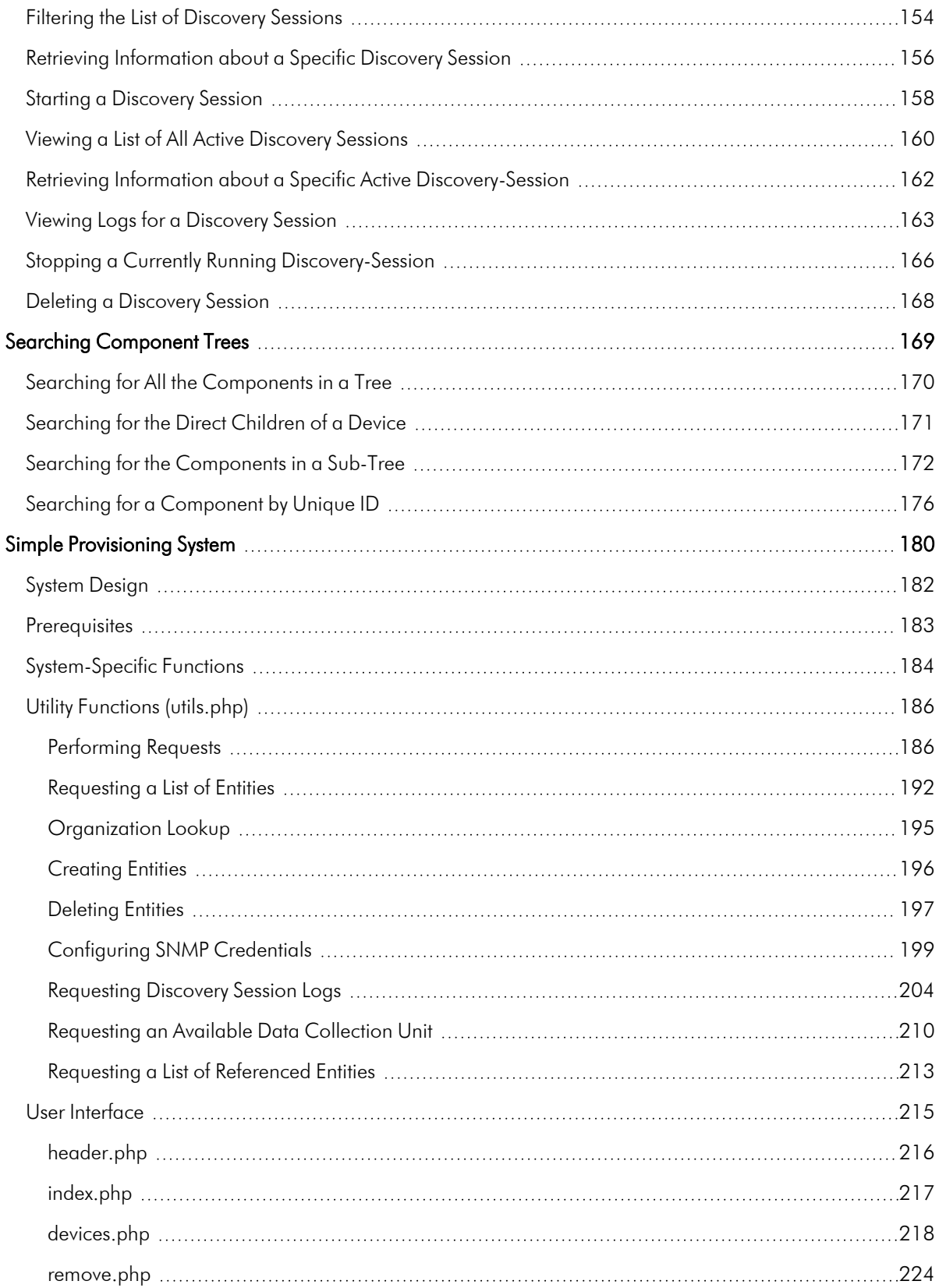

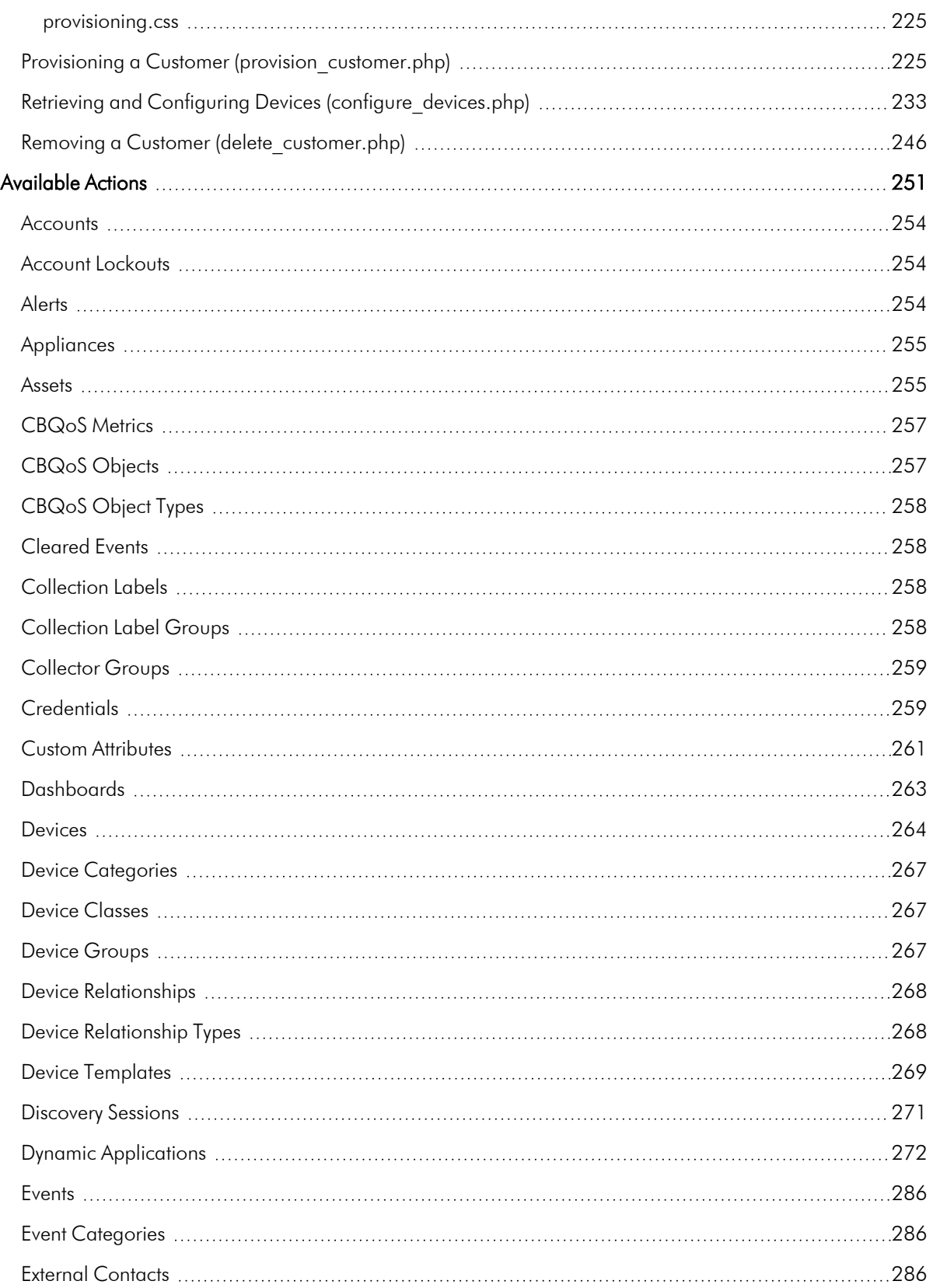

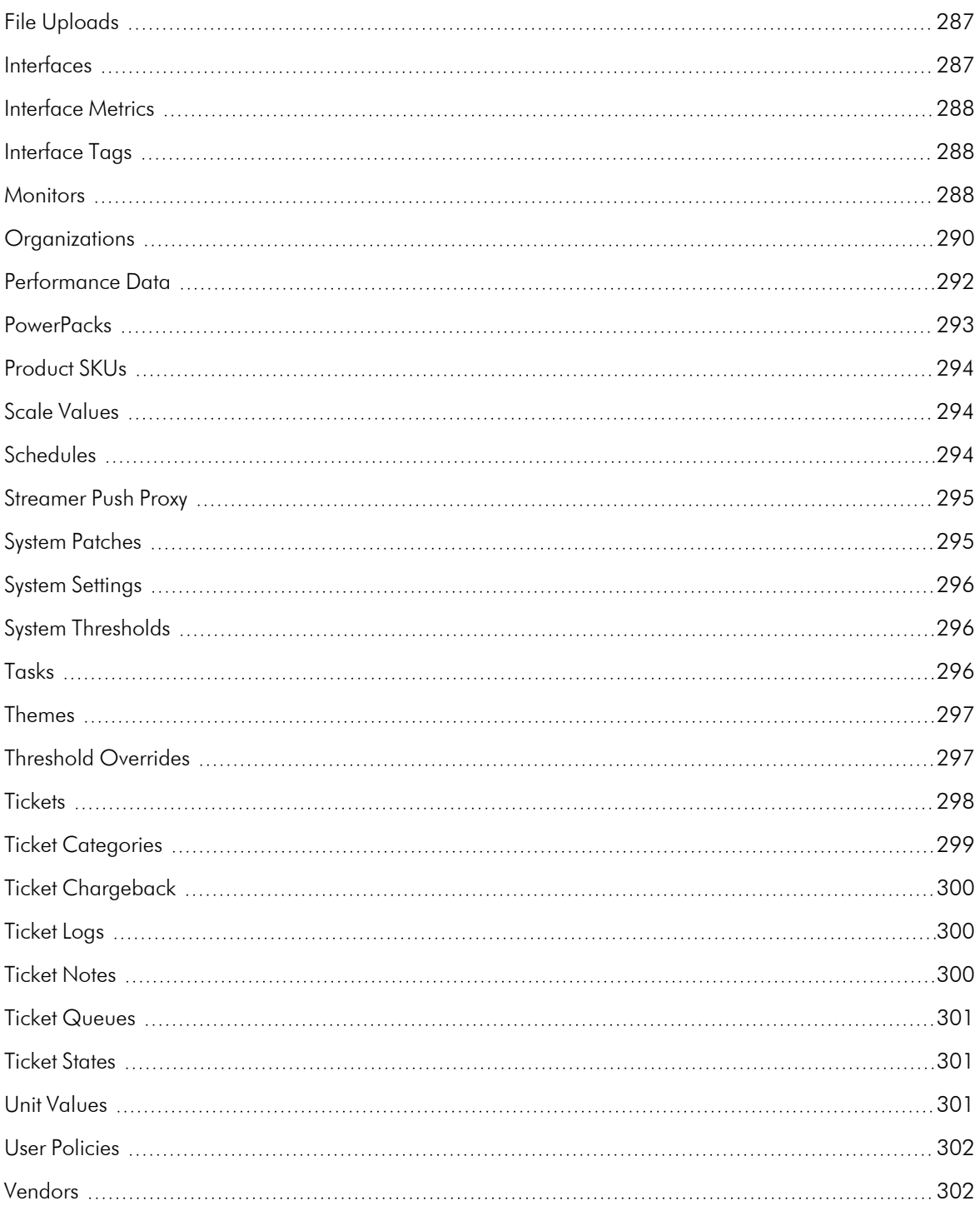

## **Chapter**

**1**

## <span id="page-7-0"></span>**Introduction to the ScienceLogic API**

#### **Overview**

This manual describes the functionality of the ScienceLogic API and is intended for developers who are responsible for integrating SL1 with external systems. To use this manual, you should have a general understanding of the HTTP protocol.

Use the following menu options to navigate the SL1 user interface:

- To view a pop-out list of menu options, click the menu icon  $( \equiv )$ .
- To view a page containing all of the menu options, click the Advanced menu icon ( $\,\cdots\,$  ).

This chapter covers the following topics:

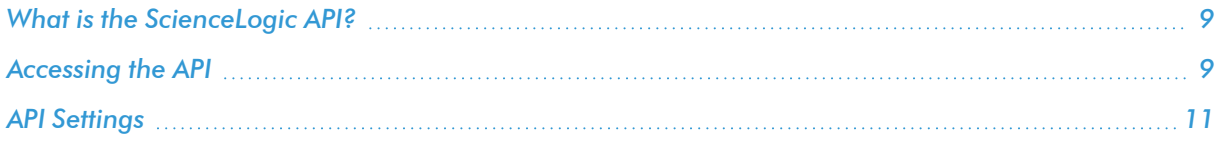

#### <span id="page-8-0"></span>What is the ScienceLogic API?

The ScienceLogic API allows external systems to programmatically access data in SL1. The API gives access to entities in SL1— such as tickets, devices, and collected data — using standard HTTP request/response protocols. Much like the user interface provides access to SL1 for end users, the API provides access to SL1 for external systems.

The following SL1 appliances provide access to the API:

- All-In-One Appliances
- Administration Portals
- <span id="page-8-1"></span>• Database Servers

#### Accessing the API

This section gives a brief overview of how to communicate with an appliance that provides access to the API. All communication with the API is handled by HTTPS requests.

A request must include:

- <sup>l</sup> *Valid SL1 login credentials*. The API uses HTTP authentication methods. The credentials you include in the HTTP request are validated against the user accounts stored in the system.
- A Resource URI. The URI for the resource (entity) you are performing the request on.
- **An HTTP Method**. Correlates to the action you would like to perform on the resource.
- **An Accept Header**. Specifies which format should be used for the response. The API supports application/xml and application/json formats.
- <sup>l</sup> *The base URI of the API*. The base URI of the API is the full address of the main API index. The base URI includes information about the appliance you are using to access the API:
	- <sup>o</sup> For Database Servers, Administration Portals, and All-In-One Appliances, the base URI of the API is: https://*<ip-address or hostname of appliance>*/api
	- <sup>o</sup> For SL1 PowerFlow, the base URI of the API is: https://*<ip-address or hostname of appliance>*

The response from the API contains:

- An HTTP Status Code. Indicates the result of the request.
- <sup>l</sup> *SL1-Specific Status Headers*. Contains additional information about the result of a request. This information supplements the HTTP Status Code.
- *XML* or JSON data. Information about the requested resource in the format specified in the request.

To familiarize yourself with performing basic requests, you can use a standard web browser:

1. Open a web browser.

NOTE: When you request a resource from the API using a web browser, the API will respond in raw XML format. Some browsers, including Safari and Internet Explorer, will not display raw XML correctly. If possible, you should use Mozilla Firefox to perform these steps.

- 2. Navigate to the base URI of the API for the appliance you are using. The standard authentication window is displayed.
- 3. Enter the username and password for a user account in the system. The response for the main resource index is displayed.

The response contains a list of URIs for the resources that are available through the API:

<APIFeatures elemtype="list"> <link URI="/account" description="Get/Update/Add/Delete User Accounts" elemtype="href"/> <link URI="/alert" description="Add Alerts" elemtype="href"/> <link URI="/api\_custom\_field" description="Get/Update/Add/Delete Custom Fields for various resources" elemtype="href"/> <link URI="/appliance" description="Get/Update EM7 Appliances" elemtype="href"/> <link URI="/asset" description="Get/Update/Add/Delete Asset Records" elemtype="href"/> <link URI="/cp\_theme" description="Get/Update/Add/Delete "Customer Portal" Theme Resources" elemtype="href"/> <link URI="/credential" description="Get/Update/Add Credentials" elemtype="href"/> <link URI="/dashboard" description="Get/Update/Delete Dashboards" elemtype="href"/> <link URI="/device" description="Get/Update/Add/Delete Devices and Get Collected Data" elemtype="href"/> <link URI="/device\_class" description="Get Device Classes" elemtype="href"/> <link URI="/device\_group" description="Get/Update/Add/Delete Device Groups" elemtype="href"/> <link URI="/device\_template" description="Get/Update/Add/Delete Device Templates" elemtype="href"/> <link URI="/discovery\_session" description="Get/Update/Add/Delete Device Discovery Sessions" elemtype="href"/> <link URI="/discovery\_session\_active" description="View/Start/Stop Active Device Discovery Sessions" elemtype="href"/> <link URI="/dynamic\_app" description="Get Dynamic Application Resources" elemtype="href"/> <link URI="/event" description="View/Update/Clear Events" elemtype="href"/> <link URI="/monitor" description="Get/Update/Add/Delete Monitor Policies" elemtype="href"/> <link URI="/organization" description="Get/Update/Add/Delete Organizations" elemtype="href"/> <link URI="/theme" description="Get/Update/Add/Delete Theme Resources" elemtype="href"/> <link URI="/ticket" description="Get/Update/Add/Delete Tickets" elemtype="href"/> <link URI="/ticket\_queue" description="Get Ticket Queues" elemtype="href"/> <link URI="/ticket\_state" description="Get/Update/Add/Delete Custom Ticket States" elemtype="href"/> <link URI="/vendor" description="Get/Update/Add/Delete Vendor Records" elemtype="href"/> </APIFeatures>

Each entry in the list includes:

- The URI of the resource.
- A description of the resource.

NOTE: If you are accessing the API through an Administration Portal, Database Server, or All-In-One Appliance, the "/api" portion of the base URI is included in all resource URIs returned by the API. For example, the URI "/organization" has the description "Get/Update/Add/Delete Organizations". To view information about organizations, append the base URI of the API with the URI for the organization resource:

*<base URI>*/organization

The index for the organization resource, which contains descriptions and URIs for every organization in the system, is returned.

The browser handles the required elements of the request in the following ways:

- The credentials you enter are used to authenticate the request. Most browsers will save these credentials so you need to enter them only once per session.
- You enter the resource URI (/organization) in the browser address bar.
- By default, the browser performs a GET request.
- The browser supplies a default accept header with the request. The default accept header used by Mozilla Firefox contains "application/xml", one of the two response formats returned by the API.

Although using a web browser is the easiest way to make simple requests, using a browser provides limited control and functionality. For example, you cannot explicitly perform PUT, POST of DELETE requests with a browser. A browser will also handle certain aspects of requests and responses, such as automatically following redirects, differently than they will be handled by integration code. ScienceLogic recommends you use command line cURL to test requests.

#### <span id="page-10-0"></span>API Settings

The REST API Settings page System  $>$  Settings  $>$  API allows you to define global parameters that affect the behavior of the ScienceLogic API.

NOTE: The REST API Settings page is available only to administrator users.

To define or edit the settings in the REST API Settings page:

- 1. Go to the **REST API Settings** page System  $>$  Settings  $>$  API.
- 2. In the REST API Settings page, edit the values in one or more of the following fields:
	- Internal Request Account. Specify the user account that allows appliances to make API requests without a password.
	- <sup>l</sup> *X-EM7-run-as Header Support*. Specifies whether administrator users can make API requests using the permissions of another user without that user's password. Choices are
		- <sup>o</sup> *Disabled*. Administrator users cannot make API requests using the permissions of another user.
		- <sup>o</sup> *Enabled (Admin only)*. Administrator users can include the X-EM7-run-as Header to make API requests using the permissions of another user.
- Logging. Specifies which logs SL1 will write to when tickets are created or updated using the API. Choices are:
	- <sup>o</sup> *Transaction Logging Only (System Logs)*. If a ticket is created or updated using the API, SL1 will write an entry to the audit log that indicates that a user performed a write-operation using the API. However, SL1 will not write to the ticket log for the ticket that was created or updated.
	- <sup>o</sup> *Normal (Ticket and System Logs)*. If a ticket is created or updated using the API, SL1 will write to the audit log and to the ticket log for the ticket that was created or updated.
- <sup>l</sup> *X-EM7-suppress-logging Header Support*. If *Normal (Ticket and System Logs)* is selected in the *Logging* field, this field specifies whether an administrator can use the X-EM7-suppress-logging header can be used when creating or updating a ticket with the API. If the X-EM7-suppress-logging header is used when creating or updating a ticket, SL1 will not write to the ticket log for that ticket.
	- <sup>o</sup> *Disabled*. The X-EM7-suppress-logging header cannot be used.
	- <sup>o</sup> *Enabled (Admin only)*. The X-EM7-suppress-logging header can be used to stop SL1 from writing to the ticket log for the ticket that was created or updated.
- **Send Notification**. When a ticket is created or updated, SL1 can automatically send notification Emails to the ticket assignee and ticket watchers. This option specifies the conditions under which SL1 will send notification Emails when tickets are created or updated using the API. Choices are:
	- <sup>o</sup> *Only if X-EM7-send-notification:1 is sent*. EM7 will send notification Emails for a ticket only when the X-EM7-send-notification header is set to 1.
	- <sup>o</sup> *Sent after every write operation*. SL1 will send notification Emails for every API request that creates or updates a ticket.
- 3. Select the [Save] button to save changes in this page.

## **Chapter**

# **2**

## <span id="page-12-1"></span><span id="page-12-0"></span>**HTTP Methods, Headers and Response Formats**

#### **Overview**

This chapter covers how the API uses elements of the HTTP protocol to handle and respond to requests.

Use the following menu options to navigate the SL1 user interface:

- To view a pop-out list of menu options, click the menu icon  $( = )$ .
- $\bullet$  To view a page containing all of the menu options, click the Advanced menu icon (  $\cdots$  ).

This chapter covers the following topics:

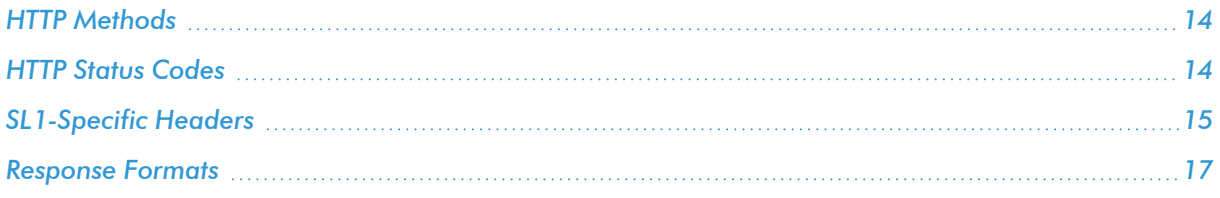

#### <span id="page-13-0"></span>HTTP Methods

To perform operations on API resources, you can use one of the following four HTTP methods in your requests. Each resource has a different set of rules that determines which of the four methods can be used to make requests.

#### GET

GET fetches resources. The response to a GET request contains information about the resource you requested.

#### POST

POST updates an existing resource or creates a new resource:

<sup>l</sup> To update a resource, use the POST method in a request to a specific instance of a resource. For example, to update a ticket with ID "1", you would POST JSON or XML data to the following URI:

/ticket/1

If POST is used to update a resource, not all attributes of the resource need to be specified. The API will update only the attributes specified in the request.

• To create a resource, use the POST method in a request to the index for that resource. For example, to create a ticket, you would POST JSON or XML data to the following URI:

/ticket

The system creates a unique ID for the new resource. The URI for the new resource is based on the unique ID for the resource.

#### PUT

PUT adds or replaces a resource. Unlike POST, PUT will replace an entire resource. PUT requires a specific resource URI. The result of a PUT request will be consistent if the request is repeated.

#### DELETE

DELETE removes resources. If a resource allows the DELETE method, a successful DELETE request will remove the corresponding entry in the ScienceLogic Database.

#### <span id="page-13-1"></span>HTTP Status Codes

The API uses standard HTTP status codes to indicate the general result of a request. Every response from the API will have one of the following status codes in the header:

- 200 OK. Indicates that the request was valid and the transaction executed normally.
- <sup>l</sup> *201 Created*. Indicates that a new resource was created. *201 Created* is *not* used when a resource is updated.
- 202 **Accepted**. Indicates the request was accepted for processing.
- 204 No Content Returned. Indicates the request was successful but the API returned no content. This response is typical when a file is uploaded via a PUT request.
- <sup>l</sup> *301 Moved Permanently*. Indicates that the request was made on a sub-resource, but the sub-resource ID used in the request URI does not match a sub-resource associated with the main resource. For example, a GET request was made for an interface (the sub-resource) for a device (the main resource), but the interface ID in the URI is associated with a different device than the device ID used in the URI.
- <sup>l</sup> *302 Found*. Indicates that the request did not include required options or filters. If a response has a *302 Found* status code, a "Location" header will be included in the response. The "Location" header will contain the URI of your request with the default required options or filters included.
- <sup>l</sup> *303 See Other*. Indicates that the request is not the preferred means of fetching the resource. If a response has a *303 See Other* status code, a "Location" header will be included in the response. The "Location" header will contain the URI for the preferred means of fetching the resource.
- **400 Bad Request**. Indicates that the XML or JSON posted with the request contained bad syntax or was missing required fields.
- **401 Unauthorized**. Indicates invalid credentials were provided for authentication.
- 403 Forbidden. Indicates that the credentials provided for authentication were valid, but the user is not permitted to access the resource.
- 404 Not Found. Indicates that there is no resource at the URI specified in the request.
- **405 Method Not Allowed**. Indicates that the method used in the request is not permitted with the specified resource. For example, the DELETE method cannot be used on a ticket resource.
- **406 Method Not Acceptable**. Indicates that the accept header included in the request does not allow an XML or JSON response.
- <sup>l</sup> *415 Unsupported Media Type*. Indicates that the content-type provided in a PUT or POST request is not supported.
- <sup>l</sup> *500 Internal Server Error*. Indicates that a general error has occurred with the request that is not described by another status code. The *X-EM7-Status-Message* header may contain more information.
- <sup>l</sup> *501 Not Implemented*. Indicates that the requested resource is a placeholder for future use.

#### <span id="page-14-1"></span><span id="page-14-0"></span>SL1-Specific Headers

#### Response Headers

In addition to HTTP status codes, every response from the API includes headers that provide additional details about the result of a request:

• X-EM7-Implemented-methods. A comma-delimited list of methods that are supported by the requested resource. This header is intended to provide information on the actions that can be performed on a given resource. For example, if you perform a GET request on the /device resource index, *X-EM7-Implementedmethods* will contain "GET,POST", the two methods supported by /device. If you perform a GET request on a specific device (e.g. /device/1), the *X-EM7-Implemented-methods* header will contain

"GET,POST,PUT,DELETE", because a specific device resource supports all available methods.

- <sup>l</sup> *X-EM7-Applicable-resources*. A comma-delimited list of base URIs for resources that can be applied to the requested resource. For example, to start a discovery session through the API, you would POST a specific /discovery\_session resource to the /discovery\_session\_active resource index; therefore, if you perform a GET request on the /discovery session active resource index, the response will include a **X-EM7-**Applicable-resources header of "/discovery\_session". For more information on applying resource URIs to other resources, see the *[Asynchronous](#page-27-0) Operations* section.
- **X-EM7-authenticated-user**. The URI of the user account that authenticated the request. If the request included the X-EM7-run-as header, the X-EM7-authenticated-user will return the run-as user.
- X-EM7-status-code. Typically a human-readable version of the HTTP Status Code. For certain errors, X-*EM7-status-code* might include additional information about why a request was unsuccessful. For example, if a response has the HTTP Status code "400 Bad Request", the *X-EM7-status-code* might be "FAILED\_INPUT\_VALIDATION".
- <sup>l</sup> *X-EM7-status-message*. A human-readable description of the result of a request. The *X-EM7-statusmessage* can contain multiple messages delimited by a newline character (\n). For example, if a response has the HTTP Status code "302 Found", the *X-EM7-status-message* might be "ticket index requires a limit", indicating the request was missing the required limit option.
- <sup>l</sup> *X-EM7-Last-updated*. This header is returned only when requesting device configuration data from the API. Returns the date and time that at least one value in the returned data changed.

#### <span id="page-15-0"></span>Request Headers

The following ScienceLogic-specific headers can be used when making an API request:

**• X-em7-beautify-response**. By default, responses from the API use the minimum required amount of whitespace. If you are making requests using a tool that does not format the output (such as command line cURL), specify the *X-em7-beautify-response* header with a value of "1" to request additional whitespace in the response to make it easier to read.

CAUTION: Using the *X-em7-beautify-response:1* header can greatly increase the amount of time required to process a request. Do not use this header in integration code.

- X-em7-run-as. The X-em7-run-as header can be used by administrator users to execute a request as a different user. For information about the *X-em7-run-as* header, see the *section on [Authentication](#page-29-1) and Access [Permissions](#page-29-1)*.
- **X-em7-suppress-logging**. If the system is configured to write to an entry in the ticket log when a ticket is modified via the API, the *X-em7-suppress-logging* header can be used to modify a ticket via the API without updating the ticket log. If the *X-em7-suppress-logging* header with a value of "1" is included in an API request that modifies a ticket and the request is authenticated by an administrator user, the ticket logs will not be updated based on the result of the request.

• X-em7-send-notification. When a ticket is created or updated, SL1 can automatically send notification Emails to the ticket assignee and ticket watchers. If the system is not configured to send notification Emails when tickets are created or updated using the API, the *X-em7-send-notification* header can be used to send notification Emails for a specific request. If the *X-em7-send-notification* header with a value of "1" is included in an API request that modifies a ticket, notification Emails will be sent based on the result of the request.

#### <span id="page-16-0"></span>Response Formats

The API can respond in XML and JSON formats. Use one of the following accept headers in your requests:

- accept: application/json,  $*/*$ . The API will respond in JSON format. If the accept header is "\*/\*", the API will respond with JSON as the default response format; however, it is recommended that you explicitly accept "application/json" for clarity.
- **accept: application/xml,**  $*/*$ . The API will respond in XML format.

If the accept header for a request does not include application/xml, application/json or \*/\*, the API will respond with a "406 Method Not Acceptable" status code.

The contents of responses are described in the *[Resources](#page-17-1) & URIs* section.

## **Chapter**

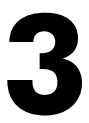

## **Resources & URIs**

#### <span id="page-17-1"></span><span id="page-17-0"></span>**Overview**

This chapter covers the available resources for the ScienceLogic API and information about creating and updating API resources.

Use the following menu options to navigate the SL1 user interface:

- To view a pop-out list of menu options, click the menu icon  $( = )$ .
- $\bullet$  To view a page containing all of the menu options, click the Advanced menu icon (  $\cdots$  ).

This chapter covers the following topics:

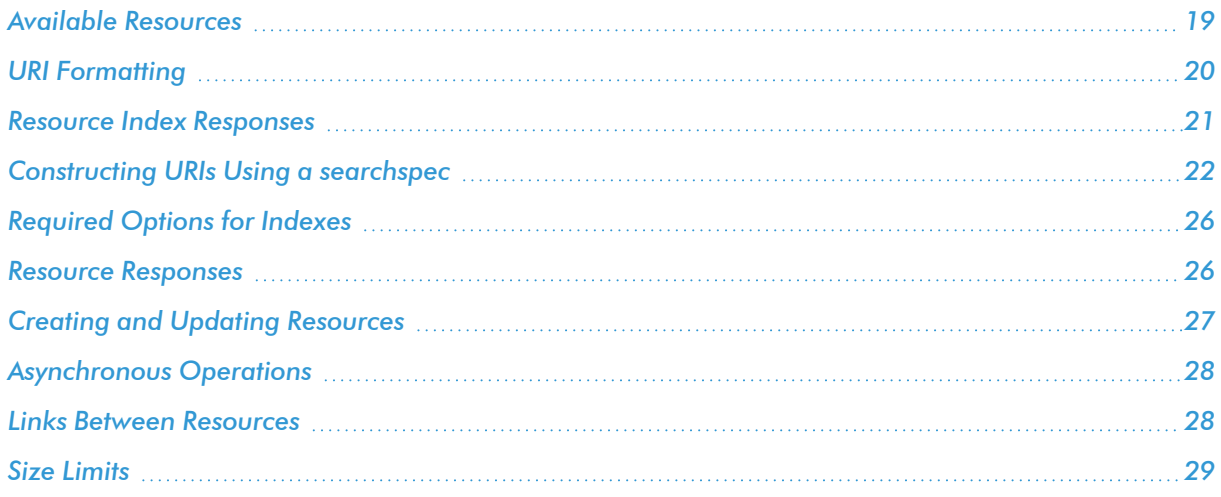

#### <span id="page-18-0"></span>Available Resources

You can interact with the following entities through the API:

- **·** Accounts
- <sup>l</sup> *Account Lockouts*
- <sup>l</sup> *Alerts*
- <sup>l</sup> *Appliances*
- <sup>l</sup> *Assets*
- <sup>l</sup> *Collector Groups*
- <sup>l</sup> *CBQoS Objects*
- <sup>l</sup> *Collection Labels*
- <sup>l</sup> *Credentials*
- <sup>l</sup> *Custom Attributes*
- <sup>l</sup> *Dashboards*
- <sup>l</sup> *Devices*
- <sup>l</sup> *Device Categories*
- <sup>l</sup> *Device Classes*
- <sup>l</sup> *Device Interfaces*
- <sup>l</sup> *Device Groups*
- <sup>l</sup> *Device Relationships*
- <sup>l</sup> *Device Templates*
- <sup>l</sup> *Discovery Sessions*
- <sup>l</sup> *Dynamic Applications*
- <sup>l</sup> *Events*
- <sup>l</sup> *Event Categories*
- <sup>l</sup> *External Contacts*
- <sup>l</sup> *File Uploads*
- <sup>l</sup> *Interfaces*
- <sup>l</sup> *Monitoring Policies*
- <sup>l</sup> *Organizations*
- <sup>l</sup> *Performance Data*
- <sup>l</sup> *PowerPacks*
- <sup>l</sup> *Product SKUs*
- <sup>l</sup> *Schedules*
- <sup>l</sup> *System Patches*
- <sup>l</sup> *System Settings*
- <sup>l</sup> *Tasks*
- <sup>l</sup> *System Thresholds*
- <sup>l</sup> *Themes*
- Thresholds
- <sup>l</sup> *Tickets*
- <sup>l</sup> *Ticket Categories*
- <sup>l</sup> *Ticket Chargeback*
- <sup>l</sup> *Ticket Logs*
- <sup>l</sup> *Ticket Notes*
- <sup>l</sup> *Ticket Queues*
- <sup>l</sup> *Ticket States*
- <sup>l</sup> *User Policies*
- <sup>l</sup> *Vendors*

NOTE: Some resources support only view access to the corresponding SL1 entity, while other resources provide support for create, edit, and/or delete operations. For a full listing of all actions that can be performed through the API, see *the [Available](#page-250-1) Actions section*.

### <span id="page-19-0"></span>URI Formatting

All resources have a URI relative to the base URI for the API:

• For Database Servers, Administration Portals, and All-In-One Appliances, the base URI of the API is:

```
https://<ip-address or hostname of appliance>/api
```
The full URI for a resource has the following structure:

<base URI of the API><resource-uri>

For the resource URIs listed in the previous section, the full URI of the index is:

```
<base URI of the API>/<resource-name>
```
The URIs for specific resources combine the resource index URI and the unique ID of the specific resource. For example, the URI for the ticket with ticket ID 1 is:

/ticket/1

Some resources include sub-resources. For example, a note is a sub-resource of a ticket. If a resource includes a sub-resource, each instance of that resource includes an index for the sub-resource. For example, the index of notes attached to the ticket with ticket ID 1 is:

```
/ticket/1/note
```
And the URI for a specific note attached to ticket 1 is:

/ticket/1/note/<note ID>

NOTE: If you are accessing the API through an Administration Portal, Database Server, or All-In-One Appliance, the "/api" portion of the base URI is included in all resource URIs returned by the API.

### <span id="page-20-0"></span>Resource Index Responses

When you perform a GET request using the URI for a resource index, the response includes the following structure in JSON format:

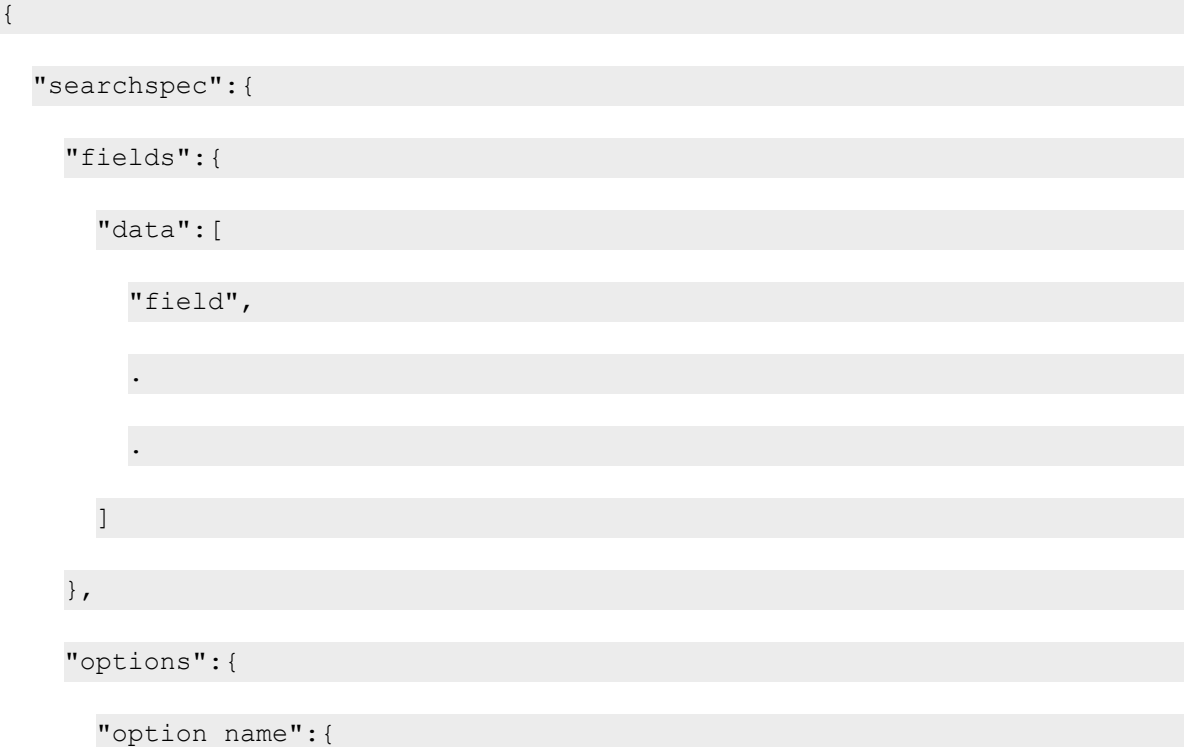

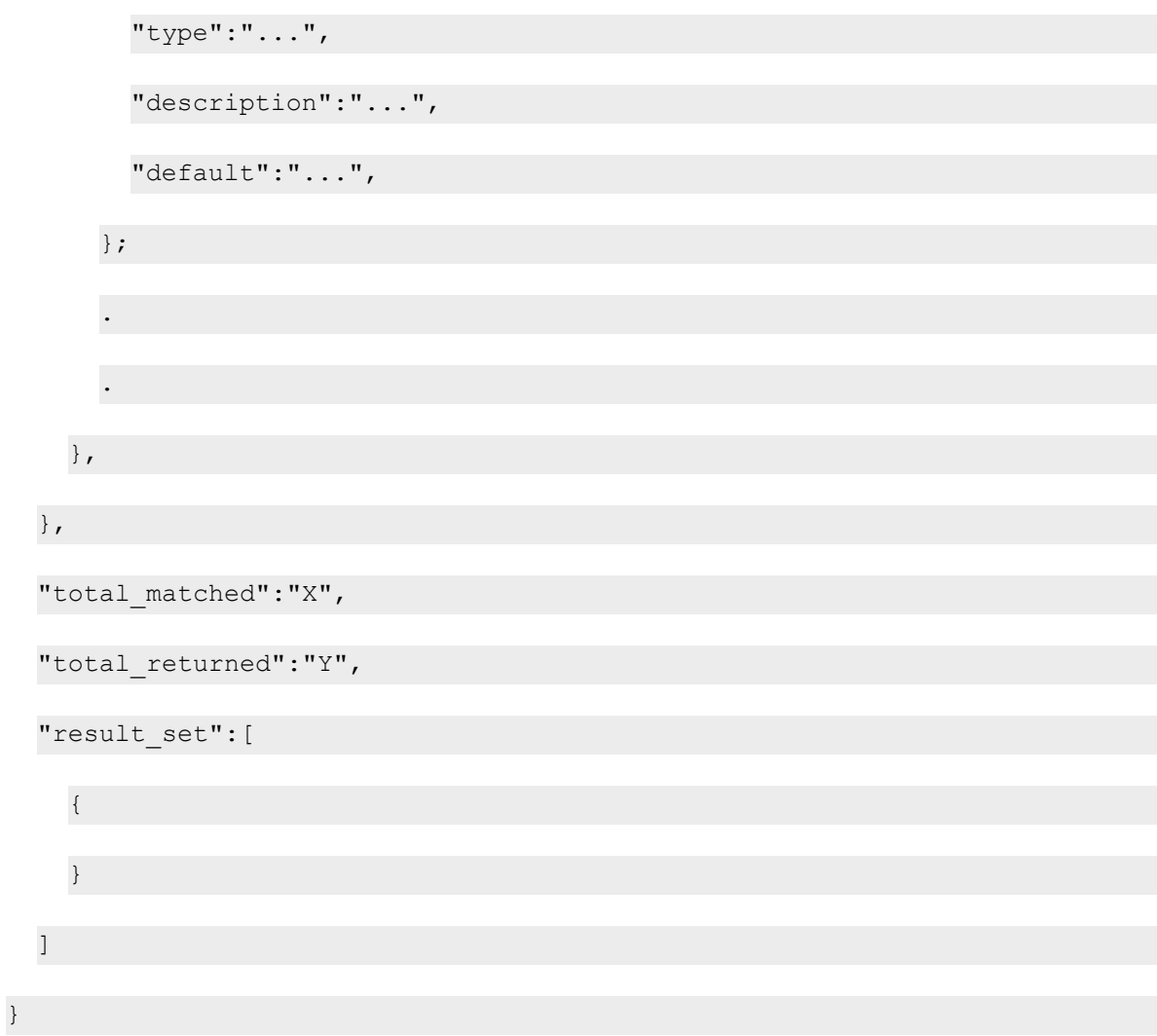

The XML response for the same request contains the same attributes in a similar structure.

The following sections are included in the response:

- **.** searchspec. Contains filters and options that you can add to the resource index URI.
- **total matched**. An integer that indicates the maximum number of resources the index *could* return in the result set. Resources included in this count match the requested filters but might not be included in the response because of the specified options, or because a required option is missing.
- total returned. An integer that indicates the number of resources contained in the result set.
- <span id="page-21-0"></span>**• result set**. Contains each specific resource that matches the filters included in the request URI.

#### Constructing URIs Using a searchspec

A GET request for a resource index responds with a "searchspec" section by default. The searchspec indicates the filters and options that can be added to a resource index URI to limit or change the results contained in the

response. Filters and options are added to the URI as standard GET values:

<resource uri>?<option 1>&<option 2>&<filter 1>&<filter 2>

Any number of options and filters can be added to the URI after the question mark (?), delimited by ampersands (&).

<span id="page-22-0"></span>All resource indexes support an additional option that allows you to specify the sort order. The sort order option can be included only once in a single request.

#### **Filters**

You can filter the results contained in the response using any of the fields contained in the "fields" section of the searchspec. For basic equality operations, filters have the following syntax:

filter.<field name>=<value to equate>

You can add the following operators before the equals sign (=) to perform different comparisons:

- **.min**. The specified value is the minimum value for the field. Equivalent to a "greater than or equal to" operation.
- **.max**. The specified value is the maximum value for the field. Equivalent to a "less than or equal to" operation.
- **.** *contains*. The field contains the specified value as a sub-string.
- *.begins* with. The field begins with the specified value as a sub-string.
- **.** . ends with. The field ends with the specified value as a sub-string.
- *.isnull*. The specified value must be 0 or 1. If you specify a value of 0, records that have a non-null value in the specified field will be returned. If you specify a value of 1, records that have a null (empty) value in the specified field will be returned.
- *in*. The field equates to one of the values given in a list. The value to equate must be in the following list format:

<value 1>, <value 2>, <value 3>, ...

For example, to request only tickets that have a severity of major or critical (severity  $>$  3), add the following filter clause to the ticket URI:

filter.severity.min=3

The inverse of a filter can be created by adding ".not" to the filter clause. To request the inverse of the previous example:

filter.severity.not.min=3

NOTE: If you include multiple filters for the same field in a URI, the API will return only results that match all the filters for that field (i.e. the API will perform an AND operation).

#### <span id="page-23-0"></span>**Options**

Every resource index has a set of options that can be added to a request URI to limit or change the results contained in the response. Each entry in the "options" section of the searchspec has the following attributes:

- **type**. The data type of the option value. The value you pass for this option must be of this data type.
- **e** description. A description of how the option affects the response.
- **default**. The default value of the option.

The following options are available on most resource indexes:

- extended fetch. By default, the result set will contain only the URI and description for each returned resource. If extended fetch is set to 1 in the URI, the response will contain all attributes of all returned resources.
- hide filterinfo. If this option is set to 1 in the URI, the response will contain only the result set.
- limit. The maximum number of resources that should be returned in the response. For example, if you include "limit=100" in the URI, the first 100 resources are returned in the response.
- **offset**. After the API has assembled a list of possible resources to include in the response, based on the specified filters, *offset* determines which resource will be the first entry in the response list. *offset* begins at zero for the first resource, one for the second resource, and so forth. For example, if you include "limit=5&offset=5" in the /ticket URI, the response contains tickets six through ten from the list of the possible tickets.
- link disp field. If the extended fetch option is not enabled, you can use the link dispatield to specify which field will be used to populate the description for each resource. For example, the default description of each resource returned by the /account resource index is the username. If you want the description of each resource returned by the /account resource index to be the primary Email address of each user, set the *link\_disp\_field* option to *email*.

NOTE: Although the above options are common to most resource indexes, not all resource indexes support all of these options.

Use the following syntax to specify an option:

<option name>=<option value>

For example, to request 10 tickets with all attributes returned from the ticketing index, use the following URI:

```
/ticket?limit=10&extended_fetch=1
```
#### <span id="page-24-0"></span>Sorting

You can sort the order of results in the response by using the **order** option. This option is available for every resource index. The syntax of the *order* option is:

order.<field name>=<sort order>

Valid values for the sort order are:

- ASC. Sort in ascending order.
- DESC. Sort in descending order
- <value 1>, <value 2>, <value 3>,..,\*. Return the records that have value 1 as the value for the field first, then the records that have value 2 as that value for the field, etc. Any number of specific values can be specified, followed by an asterisk.
- <sup>l</sup> *\*,<value 1>,<value 2>,<value 3>,..*. Return all items that do not have one of the specified values as the value for the field, then return the records that have value 1 as the value for the field, then the records that have value 2 as that value for that field, etc. Any number of specific values can be specified.

For example, to sort the response for the /account resource by descending username, include the following option:

order.user=DESC

For example, to sort the response for the /account resource with the user accounts in organization 2 first, then all other user accounts, you would include the following option:

order.organization=/api/organization/2,\*

#### <span id="page-24-1"></span>Specifying a Query String in the Request Body

The API accepts a maximum URL size of 8 kb. If you need to perform a GET request with a query string that includes options and filters that would cause the URL to be larger than 8 kb, you can specify the query string in the body of the request. To do this:

- Do not include the query string when specifying the URL in the request
- Include the query string in the body of the request, excluding the leading question mark character
- Include the content-type header "content-type:application/x-www-form-urlencoded" in the request

For example, the following cURL request specifies a GET request to the /ticket API that includes options and filters as part of the URL:

```
curl -v -H 'X-em7-beautify-response:1' -u 'em7admin:examplepassword'
"https://192.168.10.205/api/ticket?limit=100&extended_
fetch=1&filter.severity=3"
```
The following cURL performs the same request, but specifies the query string in the body of the request and includes the correct content-type header:

```
curl -v -H 'X-em7-beautify-response:1' -u 'em7admin:examplepassword'
"https://192.168.10.205/api/ticket" -H "content-type:application/x-www-
form-urlencoded" -X GET -d 'limit=100&extended_fetch=1&filter.severity=3'
```
#### <span id="page-25-0"></span>Required Options for Indexes

When you perform a GET request on some resource indexes, one or more options may be required. If a required option is missing, the response will contain a "302 Found" Status Code. The "Location:" header in the response will contain the URI for the resource with the option added. Typically the required option is a limit, which prevents responses from becoming too large.

#### <span id="page-25-1"></span>Resource Responses

If you perform a GET request using the URI for a specific resource, the response has the following structure in JSON format:

```
{
  "field":"value",
  .
  .
  .
  "custom_fields":{
  },
  "sub resource":{
    "URI":"...",
    "description":"...",
  },
  .
  .
  .
```
}

The XML response for the same request contains the same attributes in a similar structure.

The following sections are included in the response:

- **field:value pairs**. In the structure shown above, field is the name of an attribute that is common to every resource of that type, e.g. "severity" for a ticket resource. *value* is the value of the attribute for this specific resource.
- <sup>l</sup> *custom\_fields*. Has the same structure as the "field":"value" pairs, but for custom fields specific to this resource type in this SL1 systems.
- **•** sub resource links. In the structure shown above, sub resource is name of a sub resource associated with the resource type, e.g. "notes" for a ticket resource. Each sub resource in the response contains a URI for the sub-resource index and a description of the sub resource.

#### <span id="page-26-0"></span>Creating and Updating Resources

To modify a resource, PUT or POST XML or JSON data to the resource URI.

The XML or JSON you include in a POST or PUT request must have the same format as an XML or JSON response from a GET request on the same resource. For example, if you:

- 1. Perform a GET request on a ticket resource and save the response in a file.
- 2. In the saved file, modify the value in a single field.
- 3. POST the XML or JSON back to the same ticket URI.

The modified field will be updated in the ticket.

When using POST to update a resource, the XML or JSON can contain only the fields that need to be updated; any fields you want to remain the same can be removed from the XML or JSON.

To create a new resource using a POST request, you must use the URI of the resource index. The new resource will be assigned a unique ID. The API returns the URI for the new resource in the response.

In the XML or JSON structure used in a POST request, the format of the data in each field must be identical to the format the API uses when responding to GET requests. For example:

- Timestamps must be in UNIX timeticks format.
- User passwords must be an MD5 hash of the actual password.

NOTE: If you create a new resource using POST, the API ignores any links to sub-resources included in the XML or JSON structure. The response contains new URIs for sub-resource indexes.

NOTE: For information on the difference between PUT and POST, see the *HTTP [Methods,](#page-12-1) Headers and [Response](#page-12-1) Formats* section.

NOTE: If you use GraphQL for a bulk update, GraphQL will make multiple single calls to the REST API rather than one bulk call, even if SL1 does not use the bulk capability.

#### <span id="page-27-0"></span>Asynchronous Operations

Asynchronous operations, such as starting a discovery session, can be performed using the POST method with the "application/em7-resource-uri" content type. The "application/em7-resource-uri" content type is proprietary to the ScienceLogic API.

The following actions are performed by POSTing an em7-resource-uri to another resource:

- Starting a discovery session. POST a /discovery session resource URI to the /discovery session active resource index.
- Applying a device *template*. POST a /device template resource URI to a specific /device or /devcie group resource.
- <sup>l</sup> *Performing a "Save As" operation on a dashboard*. POST a /dashboard resource URI to the /dashboard resource index. All properties of the dashboard are copied, including those that cannot be modified directly through API requests.
- **Installing a PowerPack**. POST a /filestore/powerpack resource URI to the /powerpack resource index.
- Registering a Patch. POST a /filestore/system patch resource URI to the /system patch resource index.
- Staging a Patch. POST a /system patch resource URI to the /system patch stage resource index.
- Installing a Patch. POST a /system patch stage resource URI to the /system patch deploy active resource index.

<span id="page-27-1"></span>For an example of how this content type is used, see *the Example: Using the [Discovery](#page-138-1) Resource section*.

#### Links Between Resources

For fields in a resource that refer to another resource, the value for the field is the URI of the other resource. For example, if you request a ticket resource that is aligned to the System organization, the "organization" field contains the URI for the resource that represents the System organization:

```
"organization":"\/organization\/0",
```
NOTE: This example shows the response from an SL1 PowerFlow in JSON format with the forward slash characters (/) escaped. If you are accessing the API through an Administration Portal, Database Server, or All-In-One Appliance, the "/api" portion of the base URI is included in all resource URIs returned by the API.

If you are creating, updating or replacing a resource that includes links to other resources, ensure that you include the URI for the other resource in the appropriate fields.

#### <span id="page-28-0"></span>Size Limits

The API has the following limits for URI length and POST content:

- The maximum URI length that can be used in an API request is 8199 characters.
- The maximum size of JSON content that can be included in a POST request to the API is 2 GB.
- The maximum size of XML content that can be included in a POST request to the API is 1,000,000 characters.

## **Chapter**

# **4**

## <span id="page-29-1"></span><span id="page-29-0"></span>**Authentication and Access Permissions**

#### **Overview**

This chapter describes the authentication and access permissions needed to use the ScienceLogic API.

Use the following menu options to navigate the SL1 user interface:

- To view a pop-out list of menu options, click the menu icon  $( = )$ .
- To view a page containing all of the menu options, click the Advanced menu icon ( $\cdots$ ).

This chapter covers the following topics:

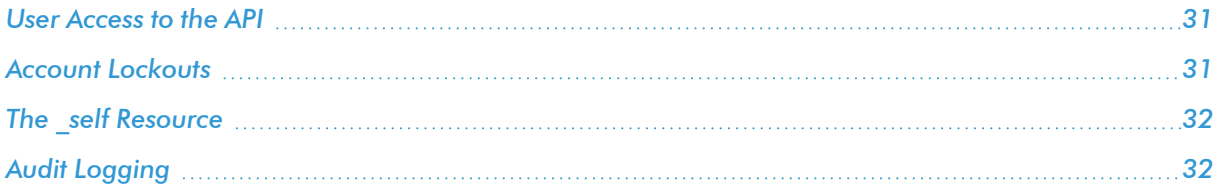

#### <span id="page-30-0"></span>User Access to the API

User access to the API is controlled in the same way user access to the Administration Portal is controlled:

- A user can interact only with entities associated with their organizations. Entities are either explicitly aligned with organizations, aligned with organizations based on the user that created the entity, or are not aligned with an organization.
- Users of type "Administrator" can perform all actions on all resources, regardless of organization membership.
- Device groups and dashboards can be configured so that a user must be granted a specific access key to use that device group or dashboard.

NOTE: The new user interface architecture requires API access for all users; API access is automatically granted to users. The following API-specific access hooks have been deprecated and removed from SL1: API: Resource Indexes, API: Server Access, API: Virtual Device.

This chapter describes how the access permissions system applies to the API. For more information on the access permissions system in SL1, see the *Access Permissions* manual.

NOTE: User accounts that use a SAML provider for authentication cannot perform API requests unless the authentication profile for that user also includes an EM7 Internal or AD/LDAP authentication resource.

### <span id="page-30-1"></span>Account Lockouts

The account lockout functionality applies to API requests (i.e., if an incorrect password is specified in multiple, sequential API requests for a valid user account, the user account will be locked out). The following settings in the Behavior Settings page (System > Settings > Behavior) control account lockouts:

- **Account Lockout Attempts**. Number of times a user can supply incorrect login information (i.e., the number of consecutive API requests with an incorrect password before a lockout occurs). Choices are 1 time through 10 times.
- <sup>l</sup> *Account Lockout Type*. If a user enters incorrect login information multiple times in a row, that user will be locked out of the user interface. In this field, you can select how the lockout will be applied. Choices are:
	- <sup>o</sup> *Lockout by IP Address*. All login attempts from the IP address will be denied.
	- <sup>o</sup> *Lockout by Username and IP Address*. All login attempts by the username from the IP address will be denied.
- <sup>o</sup> *Lockout by Username (default)*. All login attempts by the username will be denied.
- <sup>o</sup> *Disabled*. Lockouts are disabled.
- **Account Lockout Duration**. Specifies how long a user will be locked out of the user interface. Choices are 1 hour through 24 hours, in one-hour increments.

While a user account is locked out, API requests specifying that user will return an HTTP 403 status code with the following ScienceLogic-specific header values:

```
X-EM7-status-message: Authentication failed due to lock
X-EM7-status-code: LOCKED
X-EM7-info-message: Authentication temporarily locked due to too many
failed authentication attempts
```
Account lockouts can be removed via the API using the /access\_lock resource. The /access\_lock resource supports the following methods:

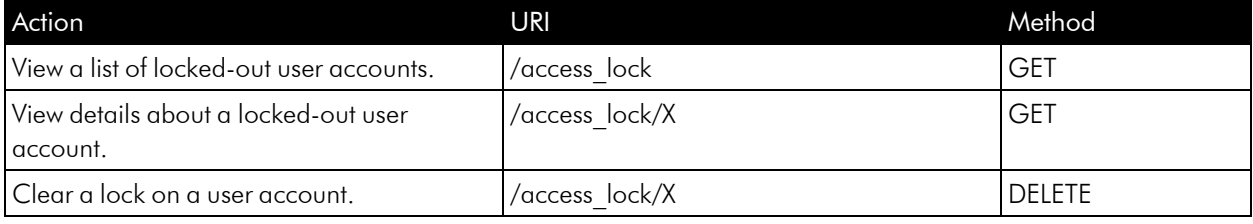

#### <span id="page-31-0"></span>The self Resource

User accounts are granted access to their own user account information through the following resource:

```
/account/_self
```
This resource returns the equivalent of the standard /account resource for the user that authenticated the request, even if that user account has not been granted permission to access other /account resources.

#### <span id="page-31-1"></span>Audit Logging

All requests that use a PUT, POST, or DELETE method are included in the audit logs for the user's primary organization. Organizational audit logs are accessible through the [Logs] tab in the Organizational Summary page; a log for all organizations is displayed on the **Audit Logs** page (System  $>$  Monitor  $>$  Audit Logs). Each log message generated by an API request includes the following information:

- 1. The date when the request was made.
- 2. The user account that was used to authenticate the request.
- 3. The method used in the request.
- 4. The resource URI the request was made on.
- 5. The result of the request.

All API audit logs have a *Source* of "API Server".

# **Chapter**

**5**

## **Custom Attributes**

#### <span id="page-33-0"></span>**Overview**

This chapter describes how to view, add, and edit custom attributes for API resources.

Use the following menu options to navigate the SL1 user interface:

- To view a pop-out list of menu options, click the menu icon  $( = )$ .
- To view a page containing all of the menu options, click the Advanced menu icon ( $\cdots$ ).

This chapter covers the following topics:

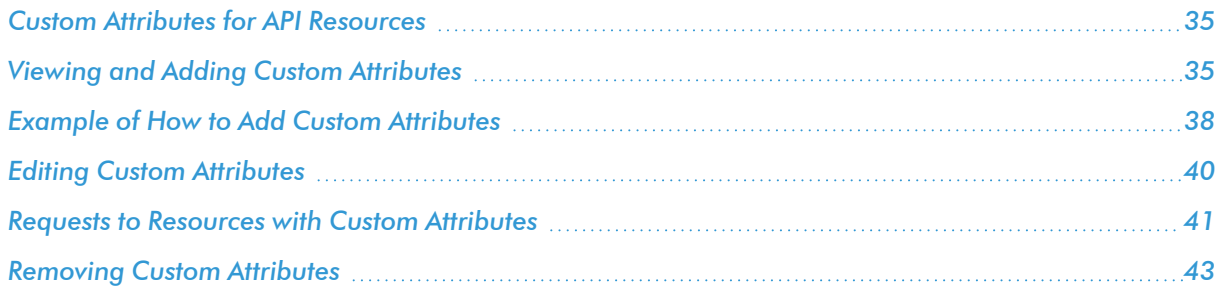

### <span id="page-34-0"></span>Custom Attributes for API Resources

The ScienceLogic API includes resources for adding custom attributes to the following resources:

- $\bullet$  /asset
- $\bullet$  /device
- The /interface sub-resource under /device resources
- $\bullet$  /theme
- /vendor

When you define a custom attribute for a resource:

- For any instance of that resource (e.g., a specific device), you can perform a POST operation specifying a value for that attribute for that instance.
- If you configure the attribute as a base attribute, the attribute will appear in the list of fields for all instances of that resource. For example, if you define a custom attribute as a base attribute for the /device resource, the response to a GET request for any /device/*device\_id* resource includes the custom attribute in the list of fields.
- If you configure the attribute as an extended attribute, the attribute will appear in the list of fields for instances of that resource only if a value has been specified for the attribute for that instance. For example, suppose you define a custom attribute as an extended attribute for the /device resource. The response to a GET request on the /device resource index with the extended fetch option enabled will include the custom attribute only for devices that have a value for that custom attribute.
- <sup>l</sup> GET requests for the resource index can include filter and sort criteria that use that custom attribute.

When you define a value for a custom attribute by performing a POST request to a resource, the value is available through the API and can be used in dynamic rules for device groups and viewed in the custom table widget.

#### <span id="page-34-1"></span>Viewing and Adding Custom Attributes

You can view information about the custom attributes for a resource by performing a GET request to one of the following resource indexes:

- /custom\_attribute/asset
- / custom\_attribute/device
- /custom\_attribute/interface
- /custom attribute/theme
- /custom\_attribute/vendor
- /custom\_attribute/ lookup. Allows for searching across all custom attributes for all entity types.

NOTE: The "limit" option is required for all resource indexes for custom attributes.

Each resource custom attribute resource index returns a list of custom attributes including the URI for each custom attribute. URIs for custom attributes are in the following format:

/custom\_attribute/<resource type>/<attribute name>

By default, no custom attributes are defined for any of the resources that support custom attributes.

To add a custom attribute for a resource, perform a POST request to either of the following URIs:

- The corresponding /custom\_attribute/resource resource index.
- <sup>l</sup> The URI of the custom attribute itself, i.e. /custom\_attribute/*resource*/*name*.

The body of a POST request to an /custom\_attribute/*resource* resource index must have the following JSON structure:

```
{
```
"name":"*attribute name*",

"label":"*attribute label*",

"type":"*attribute type*",

"index":"*attribute index type*",

"extended":"*attribute extended option*"

}

Or the following XML structure:

<custom\_attribute>

<name>*attribute name*</name>

<label>*attribute label*</label>

<type>*attribute type*</type>

<index>*attribute index type*</index>

<extended>*attribute extended option*</extended>

</custom\_attribute>
The body of a POST request to an /custom\_attribute/*resource*/*name* resource must have the following JSON structure:

{

```
"label":"attribute label",
```
"type":"*attribute type*",

```
"index":"attribute index type",
```
"extended":"*attribute extended option*"

}

Or the following XML structure:

<custom\_attribute>

<label>*attribute label*</label>

<type>*attribute type*</type>

<index>*attribute index type*</index>

<extended>*attribute extended option*</extended>

</custom\_attribute>

NOTE: You can request example JSON or XML content that must be posted to a /custom\_ attribute/*resource*/*name* resource by performing a GET request to the following URI: /custom\_ attribute/*resource*/\_example.

Where *attribute name*, *attribute label*, *attribute type*, *attribute index type*, and *attribute extended option* are properties of the custom attribute you want to add. Attributes have the following properties:

- **name**. The name of the custom attribute. Names for custom attributes must conform to XML naming standards. The attribute name can contain any combination of alphanumeric characters, a period, a dash, a combining character or an extending character. If you attempt to create a custom attribute with a noncompliant name, the API will respond with a HTTP 400 Bad Request status.
- **label**. A human-readable description of the attribute, up to 128 characters in length.
- **type**. The data type of the custom attribute. You must specify one of the following two values in the *type* field:
	- <sup>o</sup> *integer*. The custom attribute will be used to store signed 64-bit integer values.
	- <sup>o</sup> *string*. The custom attribute will be used to store string values up to 512 characters in length.
- *index*. You must specify one of the following three values in the *index* field:
	- <sup>o</sup> *index*. When SL1 creates the database table that stores this custom attribute, the column that stores this value will be set as an index for the table. Setting index values can speed up queries performed on the database table, but does not affect which filter or search options will be available for this custom attribute.
	- <sup>o</sup> *unique*. When SL1 creates the database table that stores this custom attribute, the column that stores this value will be set as a unique index for the table. The values defined for this custom attribute must be unique for all resources. For example, if you add a custom attribute called "c-external-id" to the /custom\_attribute/device resource and define the *index* as *unique*, the value of "c-external-id" for a /device/*device\_id* resource cannot be re-used for another /device/*device\_id* resource. Setting index values can speed up queries performed on the database table, but does not affect which filter or search options will be available for this custom attribute.
	- <sup>o</sup> *none*. When SL1 creates the database table that stores this custom attribute, the column that stores this value will not be set as an index or unique index.
- **extended**. A boolean value. You must specify 0 or 1 in this field:
	- <sup>o</sup> *0*. The attribute is a "base" attribute. The attribute is displayed in the list of fields for all instances of the specified resource regardless of whether a value has been specified for the attribute.
	- $\degree$  1. The attribute is an "extended" attribute. The attribute is displayed in the list of fields for an instance of the specified resource only if a value has been specified for the attribute.

When you add a custom attribute, the default value for all resources where that attribute is now defined is NULL.

## Example of How to Add Custom Attributes

Suppose you are integrating SL1 with an external provisioning system and you want to include information from the external provisioning system in each device record to make searching for devices and generating reports easier. You could define the following two custom attributes:

- An ID value from the external provisioning system
- A name field from the external provisioning system

To add these custom attributes, you would perform two POST requests with the following JSON structures to the /custom\_attribute/device resource to create the two custom attributes:

Request 1:

{

```
"name":"external-id",
```

```
"label":"ID from external provisioning system",
```

```
"type":"integer",
```
"index":"unique",

"extended":"0"

}

Request 2:

{

"name":"external-name",

"label":"Name from external provisioning system",

"type":"string",

"index":"none",

"extended":"0"

}

Each request specifies a custom attributes:

- **external id**. An integer value that will contain the ID value from the external provisioning system. The *index* field is set to *unique* because all ID values from the external provisioning system will be unique.
- **external\_name**. A string value that will contain the name from the external provisioning system.

The structures look like this in XML format:

Request 1:

<custom\_attribute>

<name>external-id</name>

<label>ID from external provisioning system</label>

<type>integer</type>

<index>unique</index>

<extended>0</extended>

</custom\_attribute>

Request 2:

<custom\_attribute>

<name>external-name</name>

<label>Name from external provisioning system</label>

<type>string</type>

<index>none</index>

<extended>0</extended>

</custom\_attribute>

## Editing Custom Attributes

To edit a custom attribute, perform a POST request to the URI for that attribute. URIs for custom attributes are in the following format:

/custom\_attribute/<resource type>/<attribute name>

The body of a POST request to a /custom attribute/<resource type>/<attribute name> resource must have the following JSON structure:

{

"label":"*attribute label*",

"type":"*attribute type*",

"index":"*attribute index type*"

}

Or the following XML structure:

```
<custom_attribute>
```
<label>*attribute label*</label>

<type>*attribute type*</type>

<index>*attribute index type*</index>

</custom\_attribute>

NOTE: You cannot update the name or the extended option of a custom attribute.

## Requests to Resources with Custom Attributes

When you define a custom attribute for a resource:

- If the attribute is a "base" attribute, the attribute is displayed in the list of fields for all instances of the specified resource regardless of whether a value has been specified for the attribute.
- If the attribute is an "extended" attribute, the attribute is displayed in the list of fields for an instance of the specified resource only if a value has been specified for the attribute.

NOTE: To view or define custom attributes, you must prefix the attribute key with c-.

For example, if you created the "external\_id" and "external\_name" attributes described in the *[Example](#Editing) of How to Add Custom [Attributes](#Editing)* section, both of which are base attributes, the response to a GET request for a /device/*device\_id* resource would look like this:

{

"name": "em7 ap",

"ip":"10.0.9.50",

"snmp\_cred\_id":"\/credential\/snmp\/1",

"snmp w cred id":null,

"class\_type":"\/device\_class\/20036",

"organization":"\/organization\/0",

"auto update":"1",

"event\_suppress\_mask":"00:10:00",

"auto\_clear":"1",

"log\_all":"1",

"daily port scan":"1",

"critical\_ping":"0",

```
"scan all ips":"0",
```

```
"preserve hostname":"1",
```
"disable asset update":"0",

"date\_added":"1320183224",

#### "c-external-id":"",

```
"c-external-name":"",
```

```
"parent_device":null,
```

```
"child devices": {
```
},

```
"state":0,
```
"notes":{

```
"URI":"\/device\/2\/note\/?hide_filterinfo=1&limit=1000",
```
"description":"Notes"

```
},
```
.

.

```
"app_credentials":{
```

```
"URI":"\/device\/2\/device_app_credentials",
```
"description":"Read-only lookup for aligned credentials and the device-aligned apps that are using them"

```
}
}
```
To define a value for a custom attribute for a specific instance of a resource, you can include the custom attribute when performing a POST request to that resource. For example, to define a value for the "external-id" attribute for the device with ID "3", you would POST to following JSON to the /device/3 resource:

```
{
  "ip":"10.0.9.50",
  "c-external-id":"4"
}
```
When you perform a GET request on a resource index, you can use custom attributes in filter and sort criteria. For example, if you want to perform a GET request on the /device resource index and want to sort the response by the external-id field, you would request the following URI:

```
/device?limit=100&order.c-external-id=ASC
```
If you want to perform a GET request on the /device resource index and want to filter the response to include only devices that contain the string "server" in the "external-name" field, you would request the following URI:

/device?limit=100&filter.c-external-name.contains=server

## Removing Custom Attributes

To remove a custom attribute, perform a DELETE request to the URI for that attribute. URIs for custom attributes are in the following format:

```
/custom_attribute/<resource type>/<attribute name>
```
NOTE: If you want to unalign a custom attribute for an interface, you can perform a PUT action and set the value to *null*(lowercase without quotes).

# **Chapter**

# **6**

## **Generating Events Using the API**

## **Overview**

The /alert API resource can be used to generate alerts in SL1 that will appear as log messages in the Device Logs & Messages page, similar to how SL1 processes inbound syslog and trap messages. You can optionally create one or more event policies that will trigger when an alert generated through the API meets the criteria specified in the policy.

Use the following menu options to navigate the SL1 user interface:

- To view a pop-out list of menu options, click the menu icon  $( = )$ .
- To view a page containing all of the menu options, click the Advanced menu icon ( $\cdots$ ).

This chapter covers the following topics:

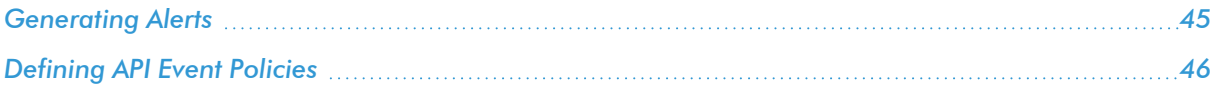

## <span id="page-44-0"></span>Generating Alerts

To generate an alert, you must perform a POST request to the /alert resource index. The content you POST must have the following structure:

```
"force_ytype":"0",
```
"force yid":"0",

"force yname":"",

"message":"",

"value":"0",

```
"threshold":"0",
```

```
"message_time":"0",
```

```
"aligned_resource":""
```

```
}
```
{

Supply the following values in each field:

- **force\_ytype**. Optional. The type of sub-entity on a device that you want to associate the alert with. This field can be set to the following numeric values that represent sub-entity types:
	- <sup>o</sup> *1*. CPU
	- <sup>o</sup> *2*. Disk
	- <sup>o</sup> *3*. File System
	- <sup>o</sup> *4*. Memory
	- <sup>o</sup> *5*. Swap
	- <sup>o</sup> *6*. Hardware Component
	- <sup>o</sup> *7*. Interface
	- <sup>o</sup> *9*. Process
	- <sup>o</sup> *10*. Port
	- <sup>o</sup> *11*. Windows Service
- <sup>o</sup> *12*. Web Content
- <sup>o</sup> *13*. Email Monitor

For example, to associate the alert with a specific interface on a device, supply "7" in this field. If you are not supplying information about a sub-entity, supply 0 (zero) in this field.

- **force yid**. Optional. The ID value of the specific sub-entity on the device that you want to associate the alert with. For example, if you are associating the alert with the interface with ID 2, supply "2" in this field. If you are not supplying information about a sub-entity, supply 0 (zero) in this field.
- **force yname**. Optional. The name of the specific sub-entity on the device that you want to associate the alert with. For example, if you are associating the alert with the interface called "eth0", supply "eth0" in this field. If you are not supplying information about a sub-entity, supply en empty string in this field.

NOTE: If an event policy is configured to clear another event policy, an instance of the event is cleared only when the clearing event has a matching sub-entity type, sub-entity ID, and subentity name.

- <sup>l</sup> *message*. Enter message text to associate with the alert. If the alert does not match an event, this text will be displayed in the Device Logs & Messages page. This text will be used to match against the First Match String and Second Match String values in event policies. If the alert triggers an event, this text will be substituted for the %M substitution character in the event message.
- value. Optionally, supply the numeric value that triggered the alert. For example, if an alert indicates that CPU usage is high, you might pass the current CPU usage in this field. If you are not supplying a specific value, supply 0 (zero) in this field.
- **threshold**. Optionally, supply the numeric threshold that was exceeded for this alert to be generated. This threshold can be used in an event policy message by using the %T substitution. If you are not supplying a specific threshold, supply 0 (zero) in this field.
- message time. The timestamp to associate with the alert in unix time format. The device log message will be listed at this date and time. Valid values include a timestamp or an empty string, "0" (zero), or "now", the latter three of which default to the current timestamp.
- <sup>l</sup> When creating a new API alert, the /api/alert endpoint now allows a custom timestamp. Valid values for message time include a timestamp or an empty string, 0, or now, the latter three of which default to the current timestamp.
- **aligned resource**. The relative URI of the device with which you want to associate the alert. For example, to align the alert with device ID 1, supply /device/1.

## <span id="page-45-0"></span>Defining API Event Policies

All alerts generated using the /alert resources are matched against event policies of type "API".

When you create API event policies, the event messages are generated by inserting messages into the main database. These messages can be inserted by a snippet automation action, a snippet Dynamic Application, or by a request to the ScienceLogic API.

To define an API event policy:

- 1. Go to **Event Policies** page (Events  $>$  Event Policies).
- 2. In the Event Policies page, click the [Create Event Policy] button. The [Policy Description] tab of the Event Policy Editor appears.
- 3. On the [Policy Description] tab, enter the following information:
	- Policy Name. Type a name for the event policy.
	- **Enable Event Policy**. Turn this toggle on to enable the event policy, or toggle it off to disable the event policy.
	- Policy Description. Type a description of the event policy.
- 4. Click the **[Match Logic]** tab, then enter the following information:
	- <sup>l</sup> *Event Source*. Specifies the source for the event. Select *API*.
- 5. After selecting and defining your *Event Source*, enter values in the fields on the right side of the Match Logic tab:
	- <sup>l</sup> *String/Regular Expression*. Use this drop-down to select *String* or *Regular Expression*.
	- Match String. Type a text string or a regular expression to match against the originating log message field of each alert generated through the API. The event will be generated if the message matches the *Match String* and the optional *Second Match String* values. This string can be up to 512 characters and length and can be any combination of alpha-numeric and multi-byte characters.

CAUTION: If you do not supply a value in the *Match String* field, your event policy will match all alerts generated through the API.

CAUTION: SL1's expression matching is case-sensitive.

<sup>l</sup> *Second Match String (Optional)*. Optionally, a second text string or regular expression to match against the originating log message field of each alert generated through the API. The event will be generated if the message matches the *Match String* and the *Second Match String* values.

NOTE: The other fields on this page can be used to define specific event behavior or enable advanced event features. For a description of every option on this page, see the *Events* manual.

- 6. Click the [Event Message] tab, then enter the following information:
	- <sup>l</sup> *Event Message*. Define the message that appears in the Event Console page or the Viewing Events page when this event occurs.
- NOTE: For more information about the *Event Message* field and descriptions of the other fields on this page that can be used to define the event severity, event masking, and other options, see the *Events* manual.
- 7. Optionally, you can click the [Suppression] tab, where you can define specific devices or device groups for which the event should not appear.

NOTE: For more information about the **[Suppression]** tab and the fields that appear on this page, see the *Events* manual.

8. After entering information in each tab, click [Save] to save your new event policy.

### Defining API Event Policies in the Classic SL1 User Interface

All alerts generated using the /alert resources are matched against event policies of type "API".

To create an event policy of type "API" in the classic SL1 user interface:

- 1. Go to the Event Policy Manager page (Registry  $>$  Events  $>$  Event Manager).
- 2. Click the [Create] button. The Event Policy Editor page is displayed.
- 3. Supply values in the following fields:
	- **Event Source**. Select API.
	- **Operational State**. Select whether the event policy is enabled or disabled.
	- Policy Name. Enter a name for your event policy.
	- **Event Message**. Enter the event message that will be displayed in the event console when this event is generated. You can use the %M (message), %V (value), and %T (threshold) substitution characters in this field to include information from the API request.
	- Policy Description. Enter descriptive text about your event policy. This text is displayed when a user selects the information icon  $\left( \bullet \right)$  for an instance of this event.

NOTE: The *Use Modifier* checkbox is not applicable to API event policies.

- 4. Click the [Advanced] tab. The advanced options are displayed.
- 5. Supply values in the following fields:
	- **First Match String**. Enter text or a regular expression to match against the message field of each alert generated through the API. The event will be generated if the message matches the *First Match String* and the *Second Match String* values.

CAUTION: If you do not supply a value in the *First Match String* field, your event policy will match all alerts generated through the API.

- **Second Match String**. Optionally, a second text string or regular expression to match against the message field of each alert generated through the API. The event will be generated if the message matches the *First Match String* and the *Second Match String* values.
- <sup>l</sup> *Match Logic*. Specifies whether the *First Match String* and *Second Match String* values are matched as text strings or regular expressions.

NOTE: The other fields on this page can be used to define specific event behavior or enable advanced event features. For a description of every option on this page, see the *Events* manual.

6. Click the [Save] button.

# **Chapter**

# **7**

## **Requesting Performance Data in Bulk**

### **Overview**

The resources */data\_performance*, */data\_performance\_raw*, and their sub-resources can be used to request performance data for multiple devices or interfaces in a single request. This chapter describes how to use these resources to request performance data.

Use the following menu options to navigate the SL1 user interface:

- To view a pop-out list of menu options, click the menu icon  $( = )$ .
- To view a page containing all of the menu options, click the Advanced menu icon ( $\,\cdots\,$  ).

This chapter covers the following topics:

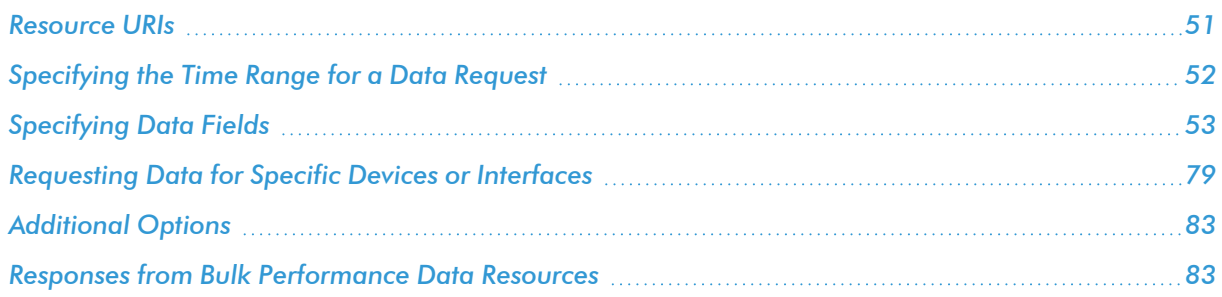

## <span id="page-50-0"></span>Resource URIs

The following table lists the resource URIs for the resources: /data\_performance and /data\_performance\_raw.

NOTE: For resources that return data, you must specify a timestamp option. If you do not *[specify](#page-51-0) a [timespan](#page-51-0)*, the API will return an HTTP 400 (Bad Request) status code.

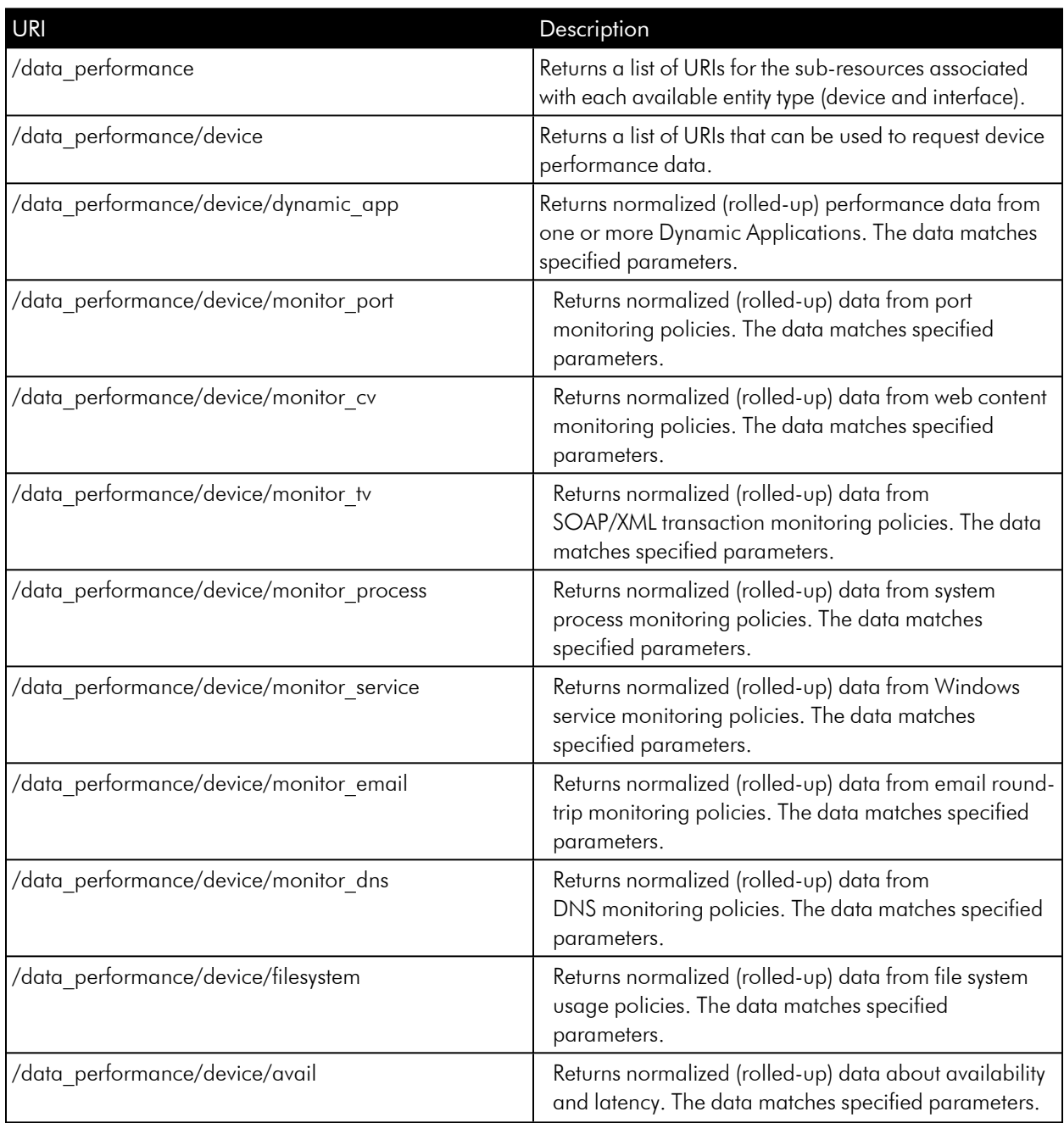

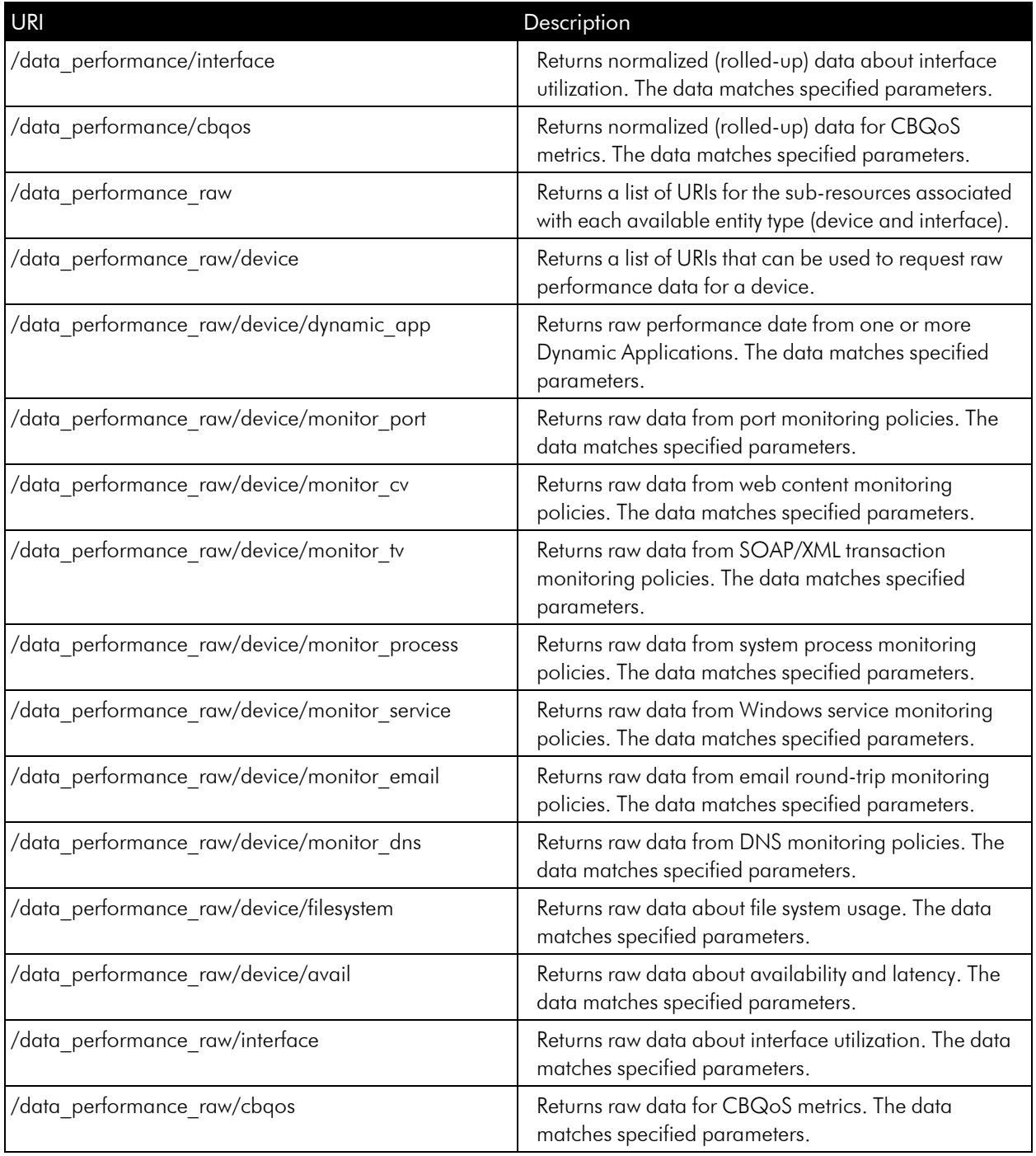

## <span id="page-51-0"></span>Specifying the Time Range for a Data Request

All requests to sub-resources of /data\_performance and /data\_performance\_raw that return performance data must specify a time range for the returned data. If you do not specify a time range, the API will return an HTTP 400 (Bad Request) status code.

You can use the following options in the resource URI to specify a time range:

- **duration**. Specifies the duration of the time range in human-readable shorthand format. A valid value for this option includes an integer and one of the following characters:
	- <sup>o</sup> *m*. The integer specifies the number of minutes in the time range.
	- <sup>o</sup> *h*. The integer specifies the number of hours in the time range.
	- <sup>o</sup> *d*. The integer specifies the number of days in the time range.
- beginstamp. The UNIX timestamp for the start of the time range.
- **endstamp**. The UNIX timestamp for the end of the time range.

You must use one of the following combinations of these options:

- <sup>l</sup> Specify a *beginstamp* and *endstamp*. The time range starts at the time specified in the *beginstamp* option and ends at the time specified in the *endstamp* option.
- Specify a **beginstamp** and *duration*. The time range starts at the time specified in the *beginstamp* option and covers the amount of time specified in the *duration* option.
- <sup>l</sup> Specify a *endstamp* and *duration*. The time range covers the amount of time specified in the *duration* option ending at the time specified in the *endstamp* option.
- Specify only the **duration** option. This is equivalent to specifying an **endstamp** value of the current time with the specified *duration* option.

For the sub-resources of /data\_performance, you must also specify a value in the *rollup\_freq* option. Valid values for this option are:

- hourly. The response will include hourly rollup data.
- <span id="page-52-0"></span>• daily. The response will include daily rollup data.

## Specifying Data Fields

If you do not specify a set of data fields in your request, no data will be returned in the response.

To specify data fields, supply a comma-delimited list of fields in the data\_fields option. The available data fields are different for each resource. The available fields for each resource are listed in the options section of the searchspec returned by the resource.

#### Fields for Dynamic Application Resources

For the resources */data\_performance/device/dynamic\_app* and */data\_performance\_* raw/device/dynamic\_app, the data fields option can include the following fields:

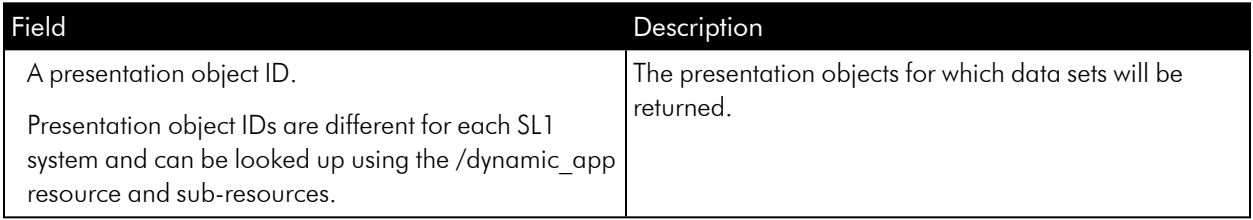

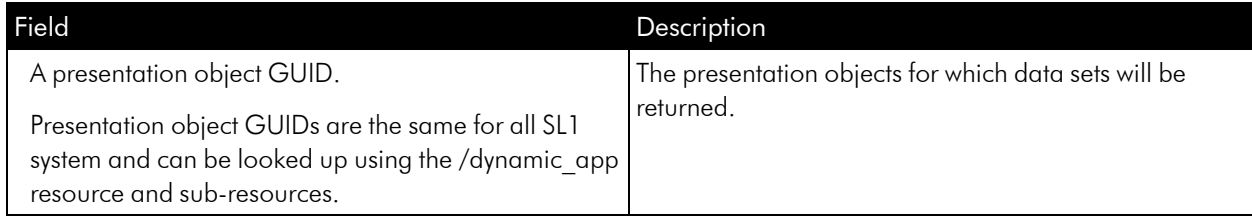

#### Fields for Port Monitor Resources

For the resource */data\_performance/device/monitor\_port* , the data\_fields option can include the following fields:

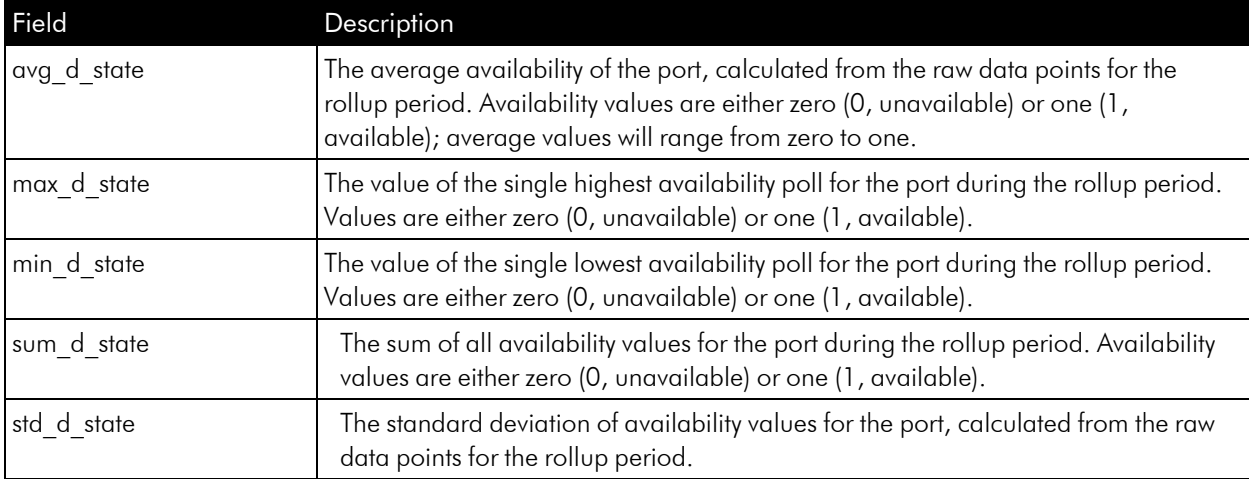

For the resource */data\_performance\_raw/device/monitor\_port* , the data\_fields option can include the following fields :

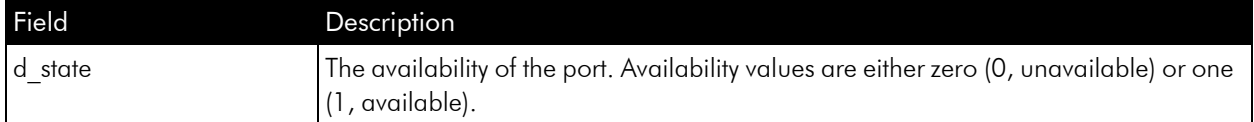

#### Fields for Web Content Monitor Resources

For the resource */data\_performance/device/monitor\_cv*, the data\_fields option can include the following fields:

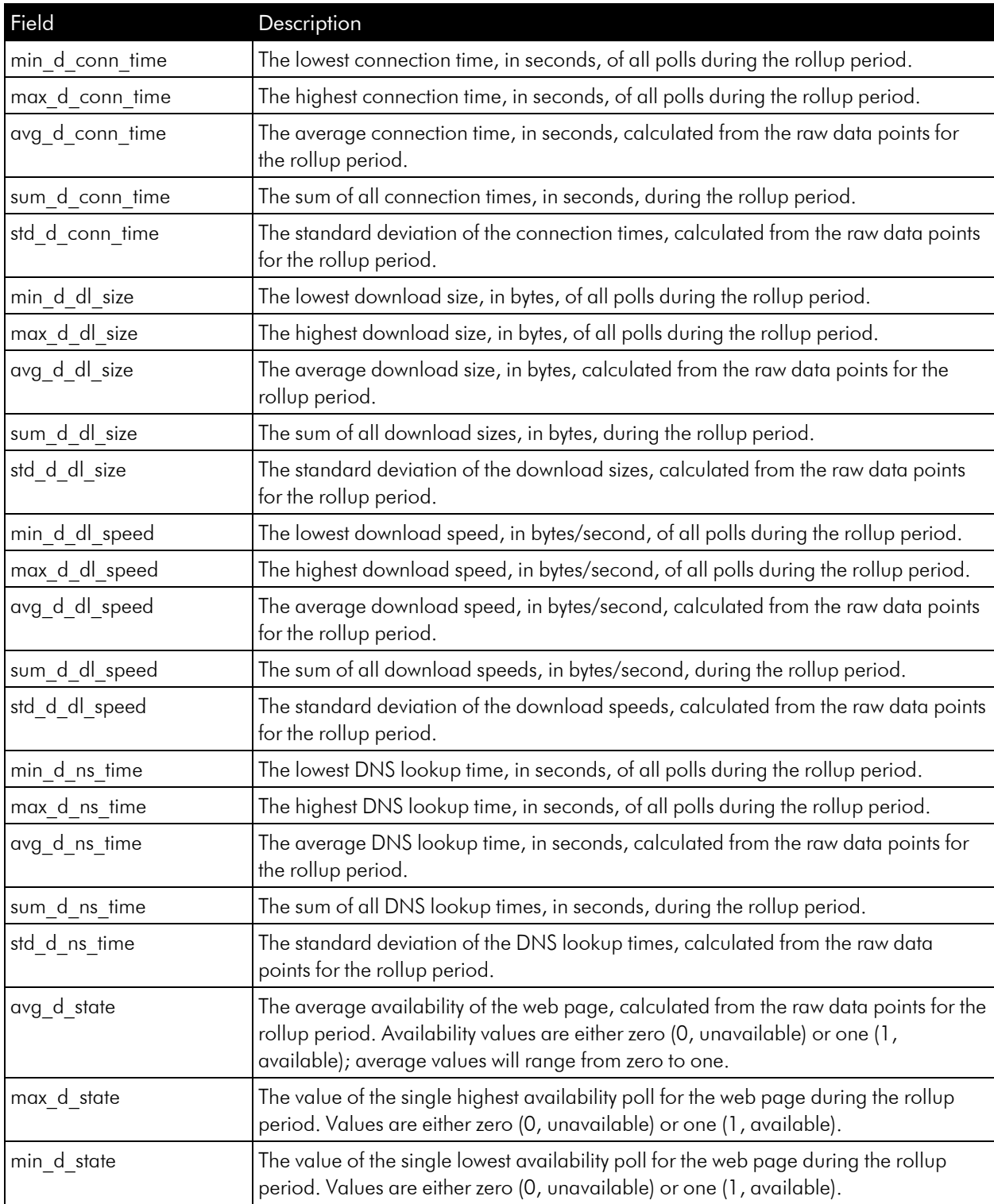

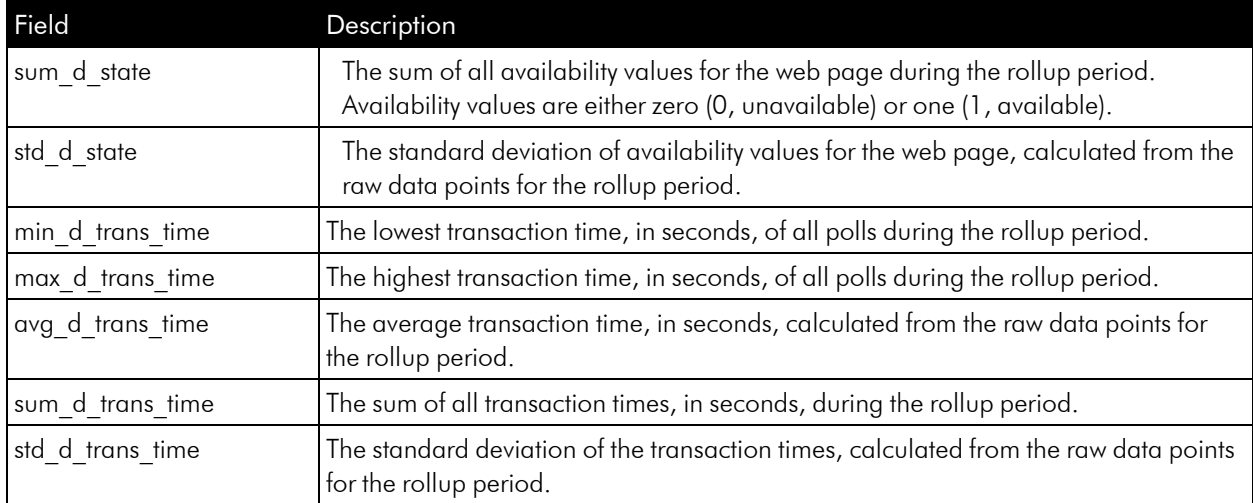

For the resource */data\_performance\_raw/device/monitor\_cv*, the data\_fields option can include the following fields:

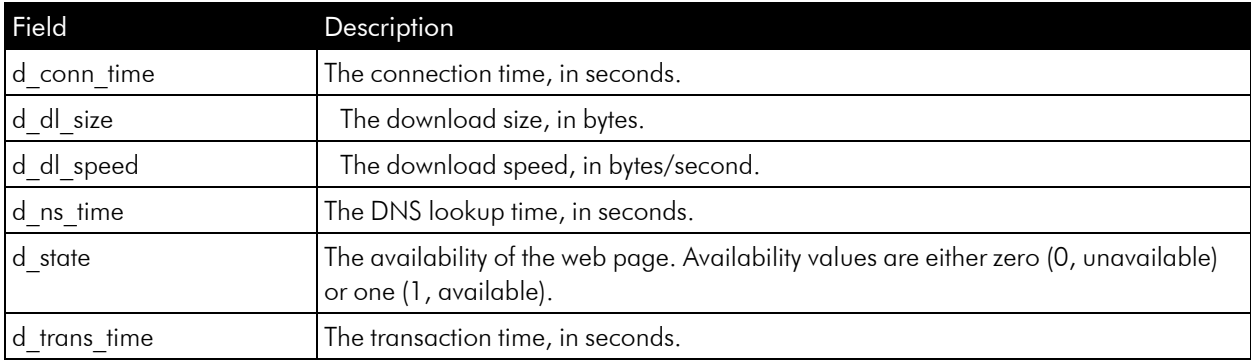

#### Fields for SOAP/XML Transaction Monitor Resources

For the resource */data\_performance/device/monitor\_tv*, the data\_fields option can include the following fields:

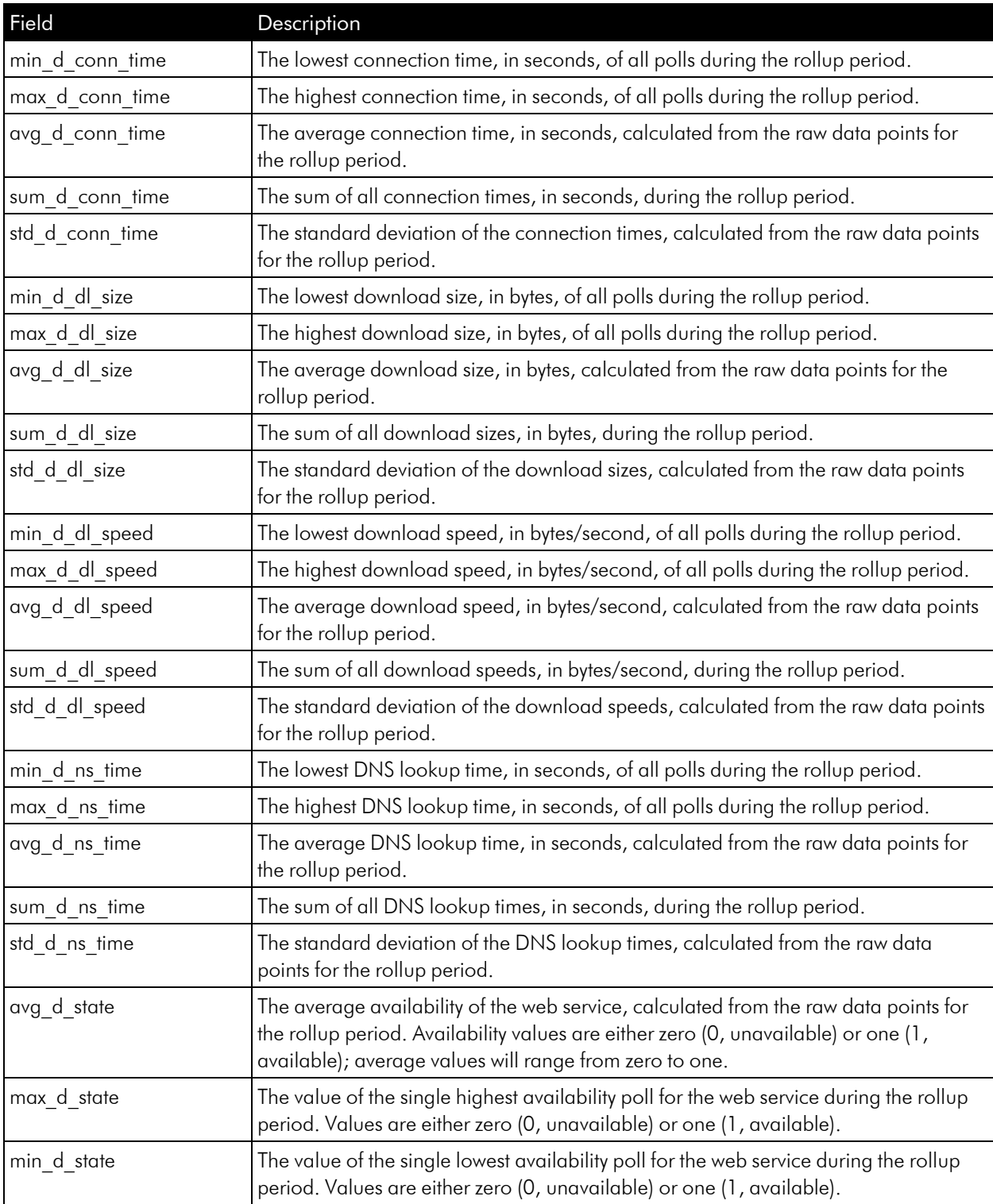

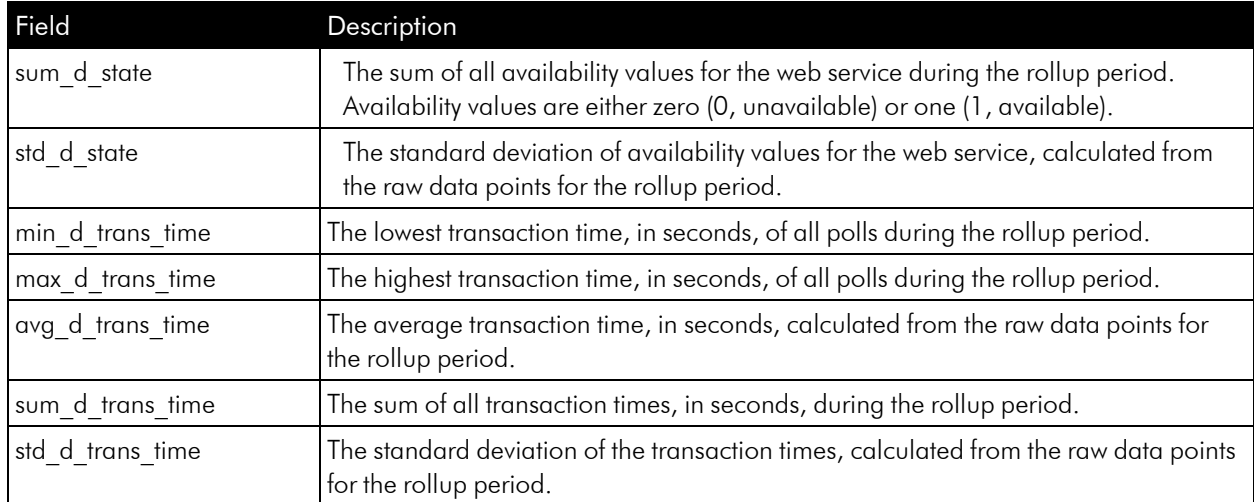

For the resource */data\_performance\_raw/device/monitor\_tv*, the data\_fields option can include the following fields:

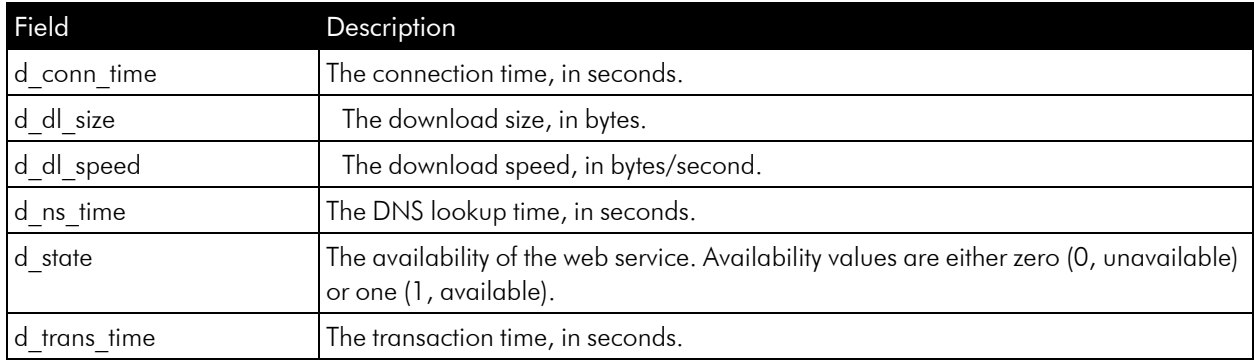

#### Fields for Process Monitor Resources

For the resource /data\_performance/device/monitor\_process, the data\_fields option can include the following fields:

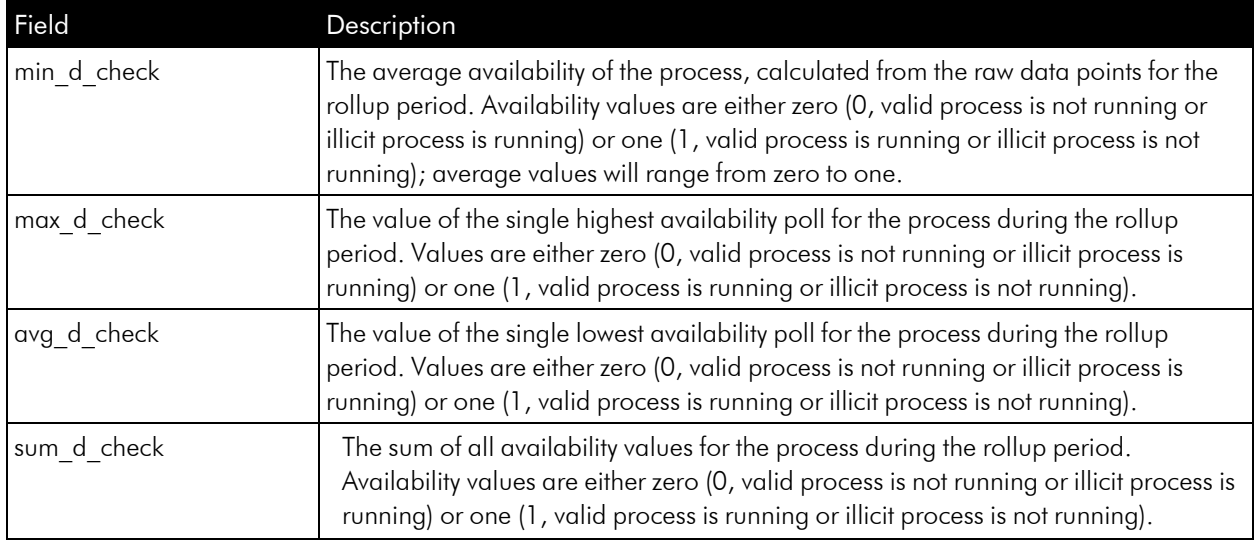

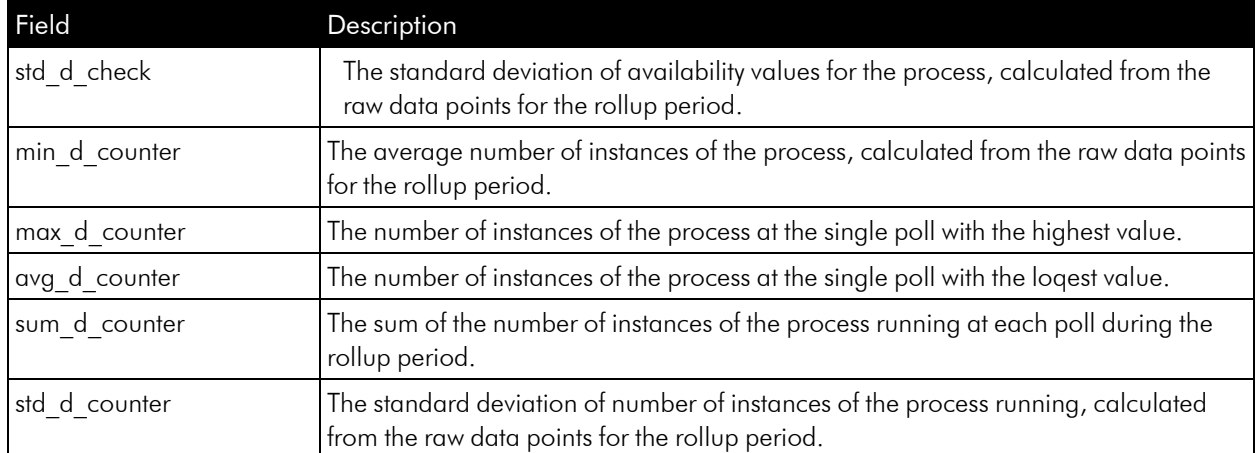

For the resource */data\_performance\_raw/device/monitor\_process*, the data\_fields option can include the following fields:

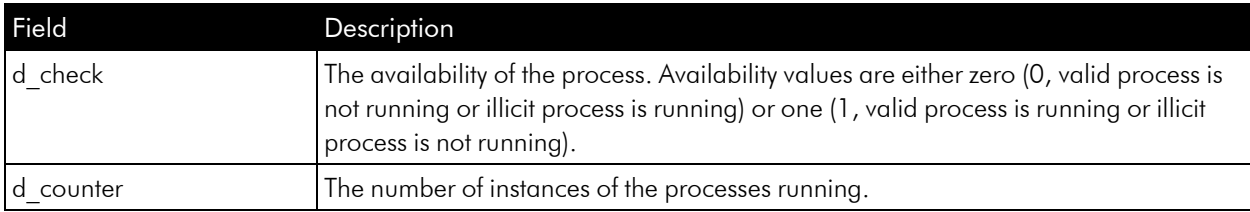

#### Fields for Windows Service Monitor Resources

For the resource */data\_performance/device/monitor\_service*, the data\_fields option can include the following fields:

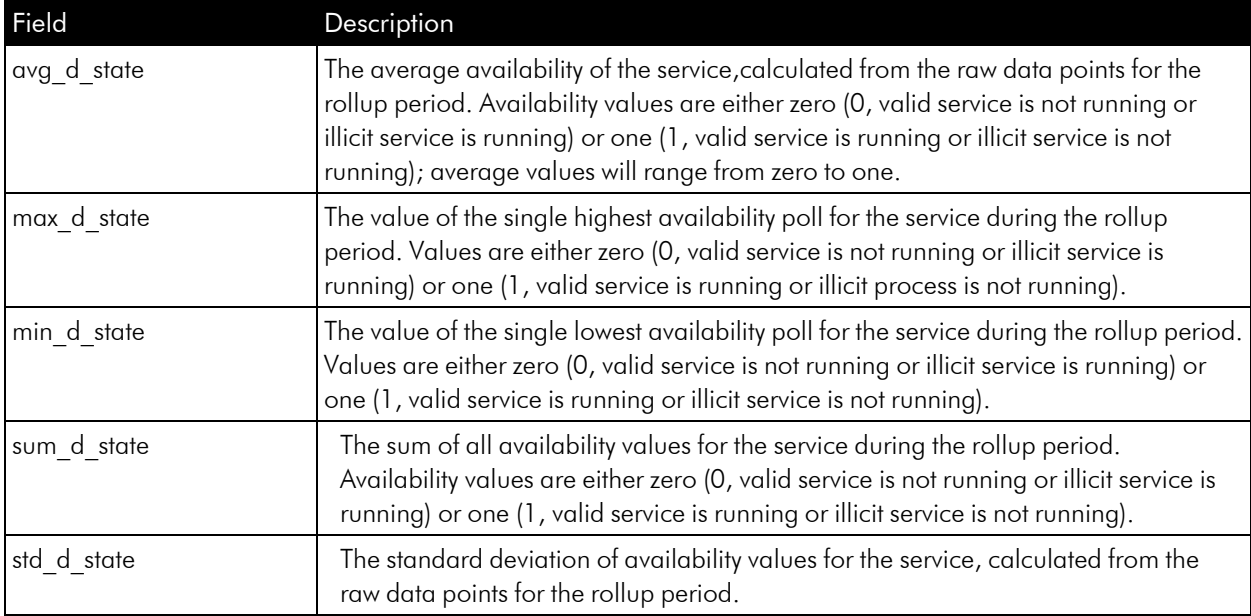

For the resource */data\_performance\_raw/device/monitor\_service*, the data\_fields option can include the following fields:

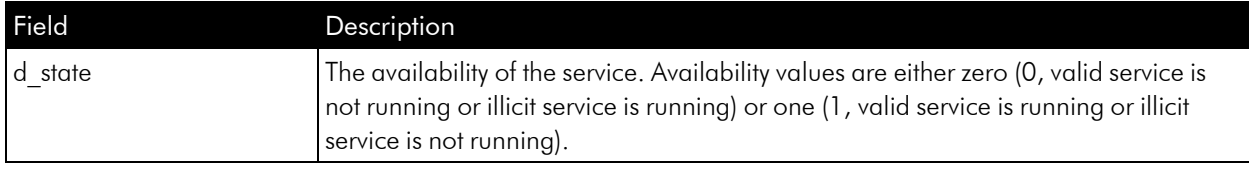

#### Fields for Email Round-Trip Monitor Resources

For the resource */data\_performance/device/monitor\_email*, the data\_fields option can include the following fields:

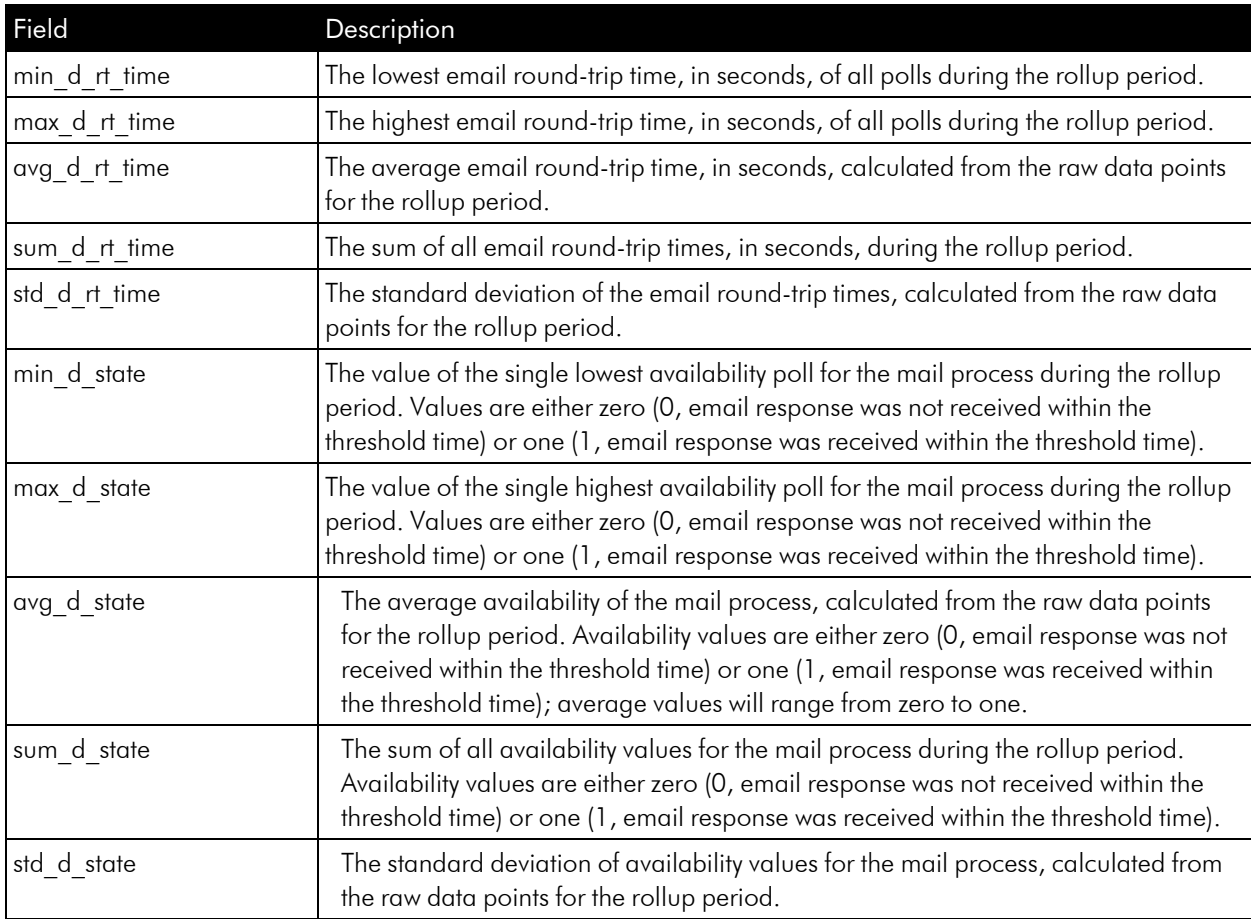

For the resource */data\_performance\_raw/device/monitor\_email*, the data\_fields option can include the following fields:

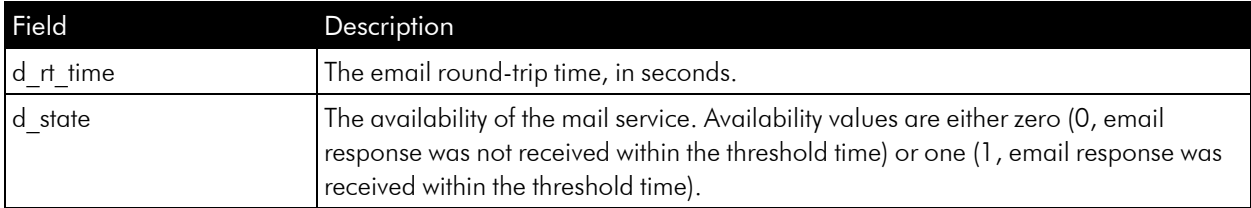

#### Fields for DNS Monitor Resources

For the resource */data\_performance/device/monitor\_dns*, the data\_fields option can include the following fields:

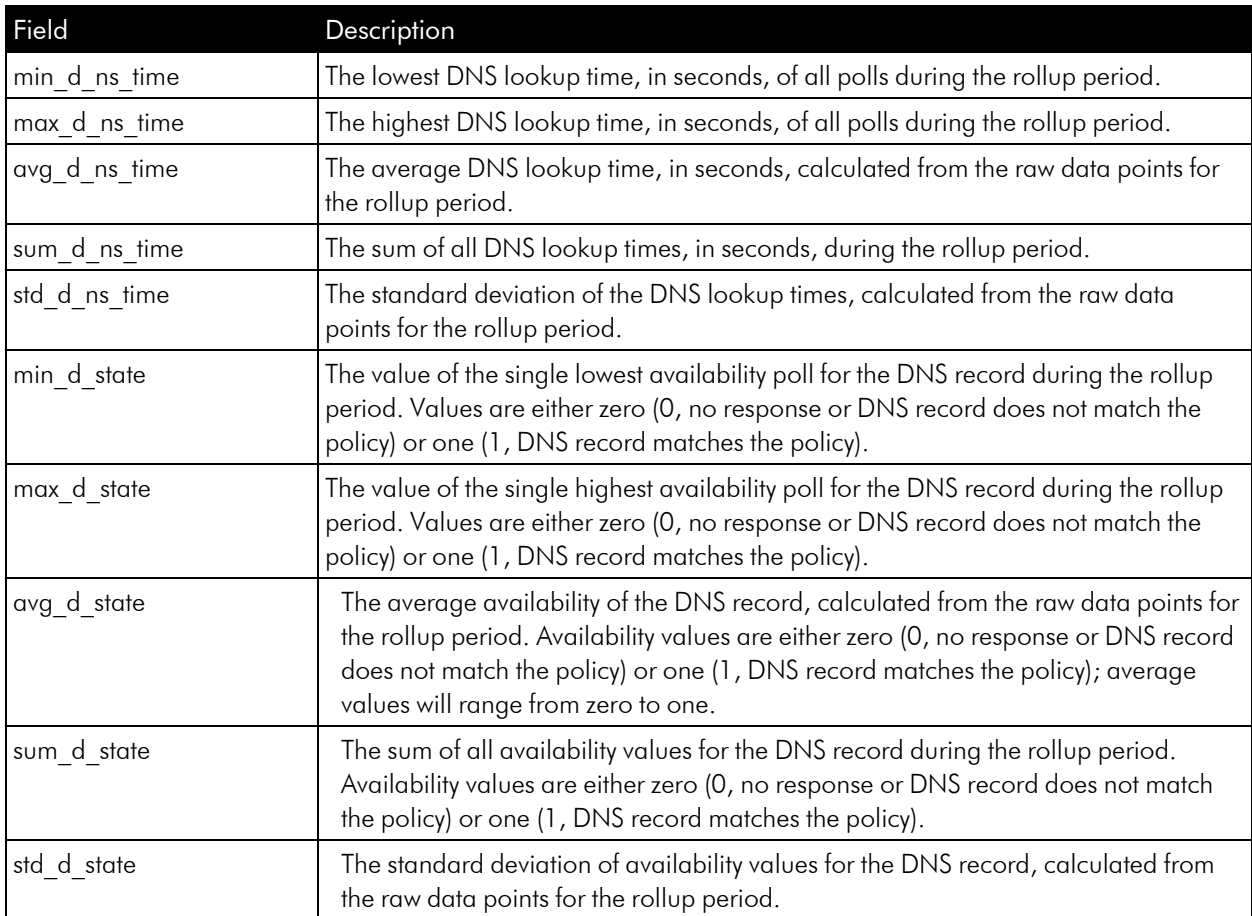

For the resource */data\_performance\_raw/device/monitor\_dns*, the data\_fields option can include the following fields:

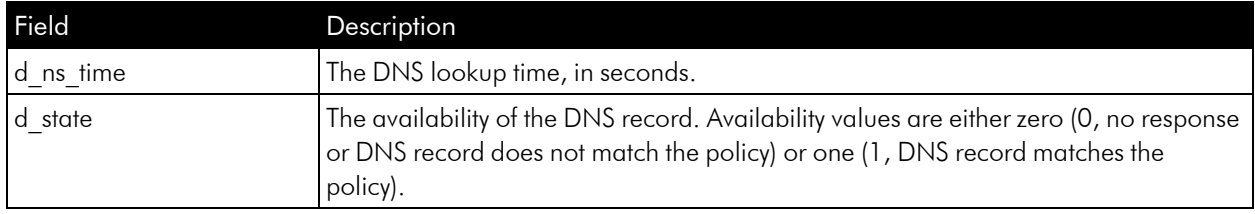

#### Fields for File System Resources

For the resource */data\_performance/device/filesystem*, the data\_fields option can include the following fields:

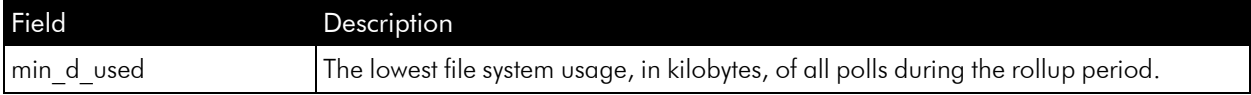

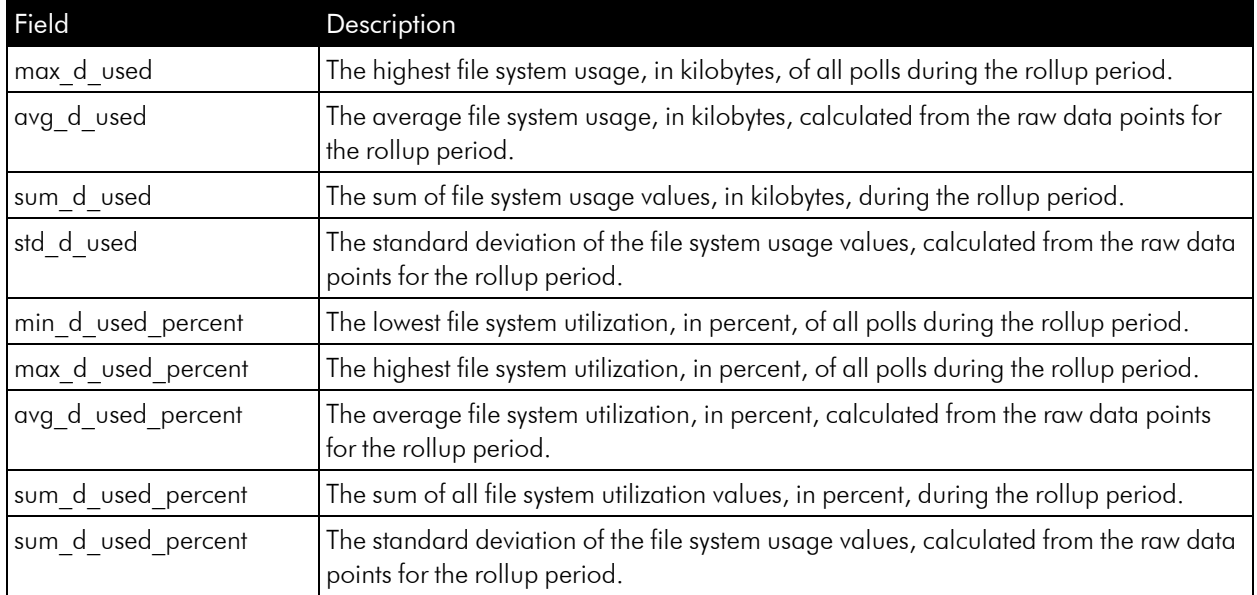

For the resource */data\_performance\_raw/device/filesystem*, the data\_fields option can include the following fields:

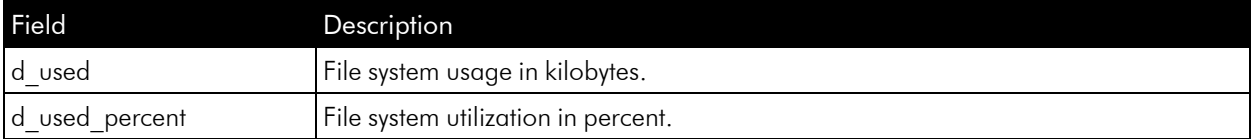

## Fields for Availability Resources

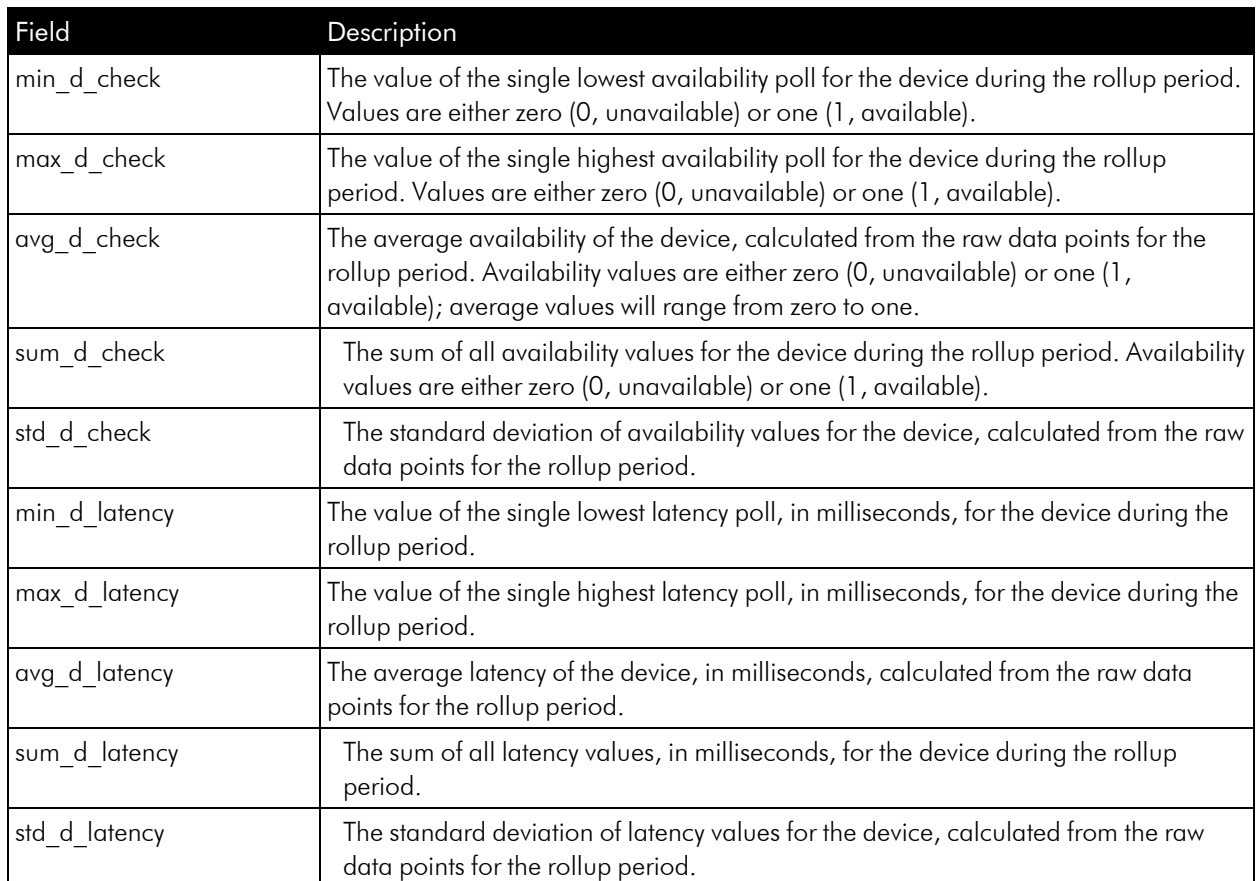

For the resource */data\_performance/device/avail*, the data\_fields option can include the following fields:

For the resource */data\_performance\_raw/device/avail*, the data\_fields option can include the following fields:

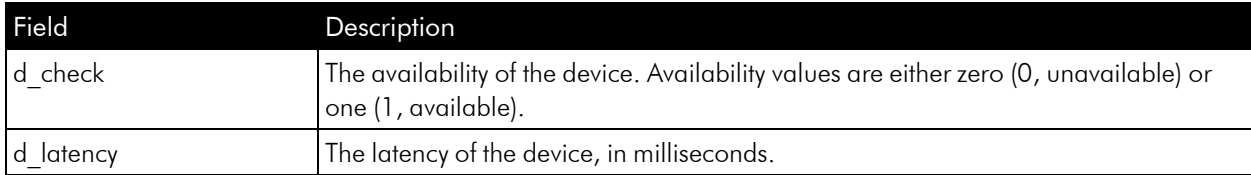

#### Fields for Interface Resources

For the resource */data\_performance/interface*, the data\_fields option can include the following fields for utilization, error, and discard metrics:

NOTE: A single request to */data\_performance/interface* cannot include data fields from this list and data fields for packet metrics.

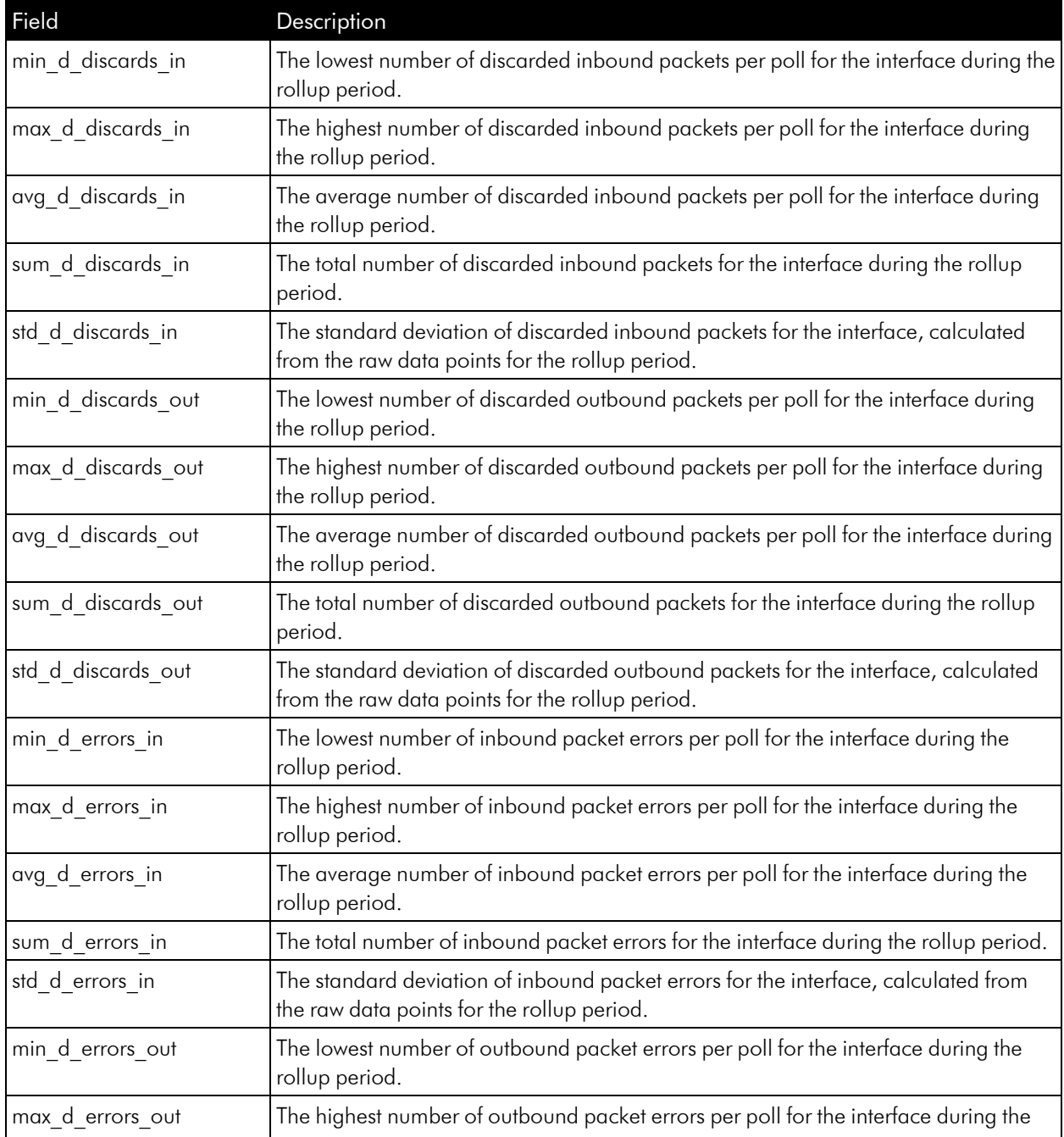

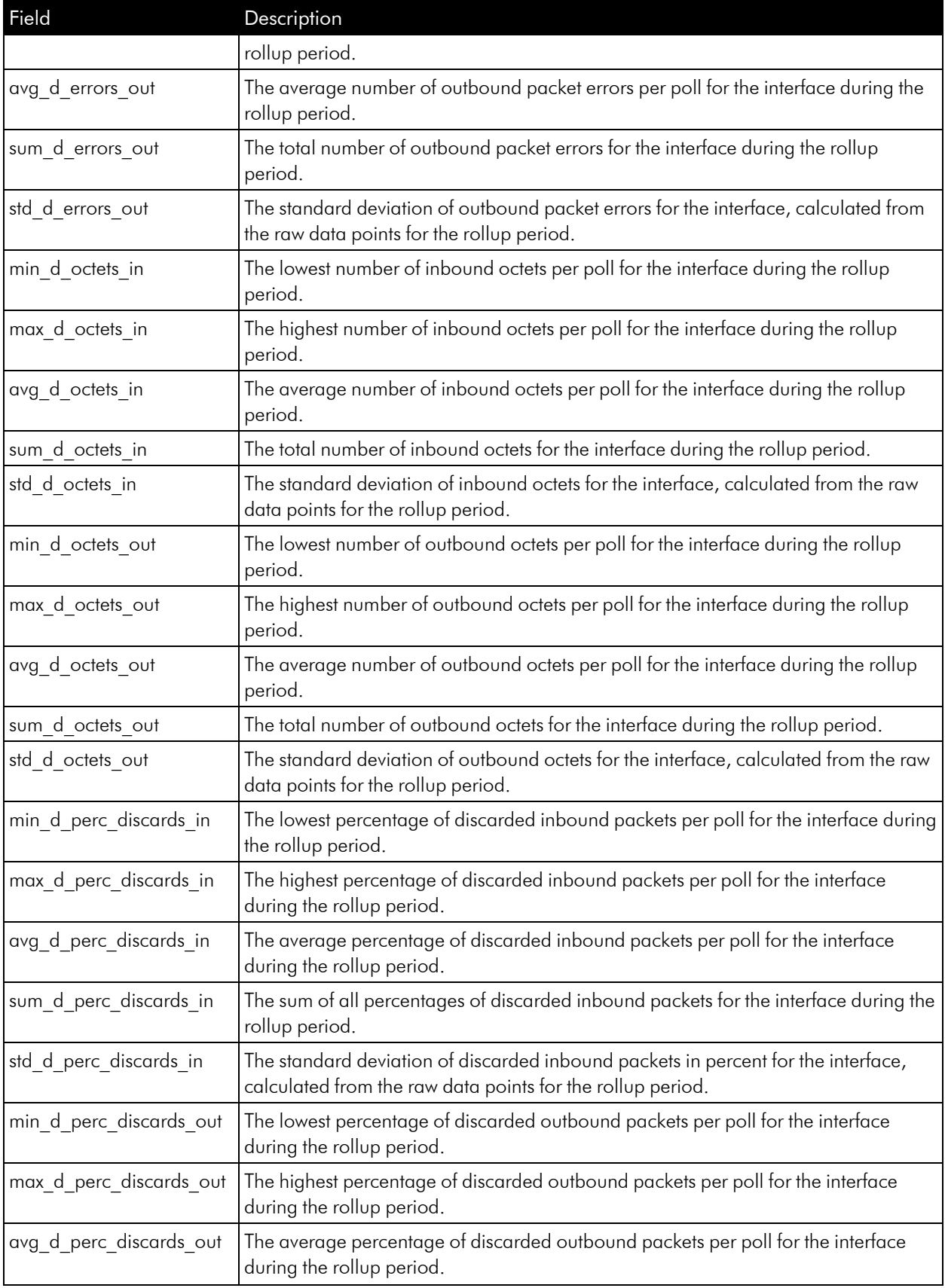

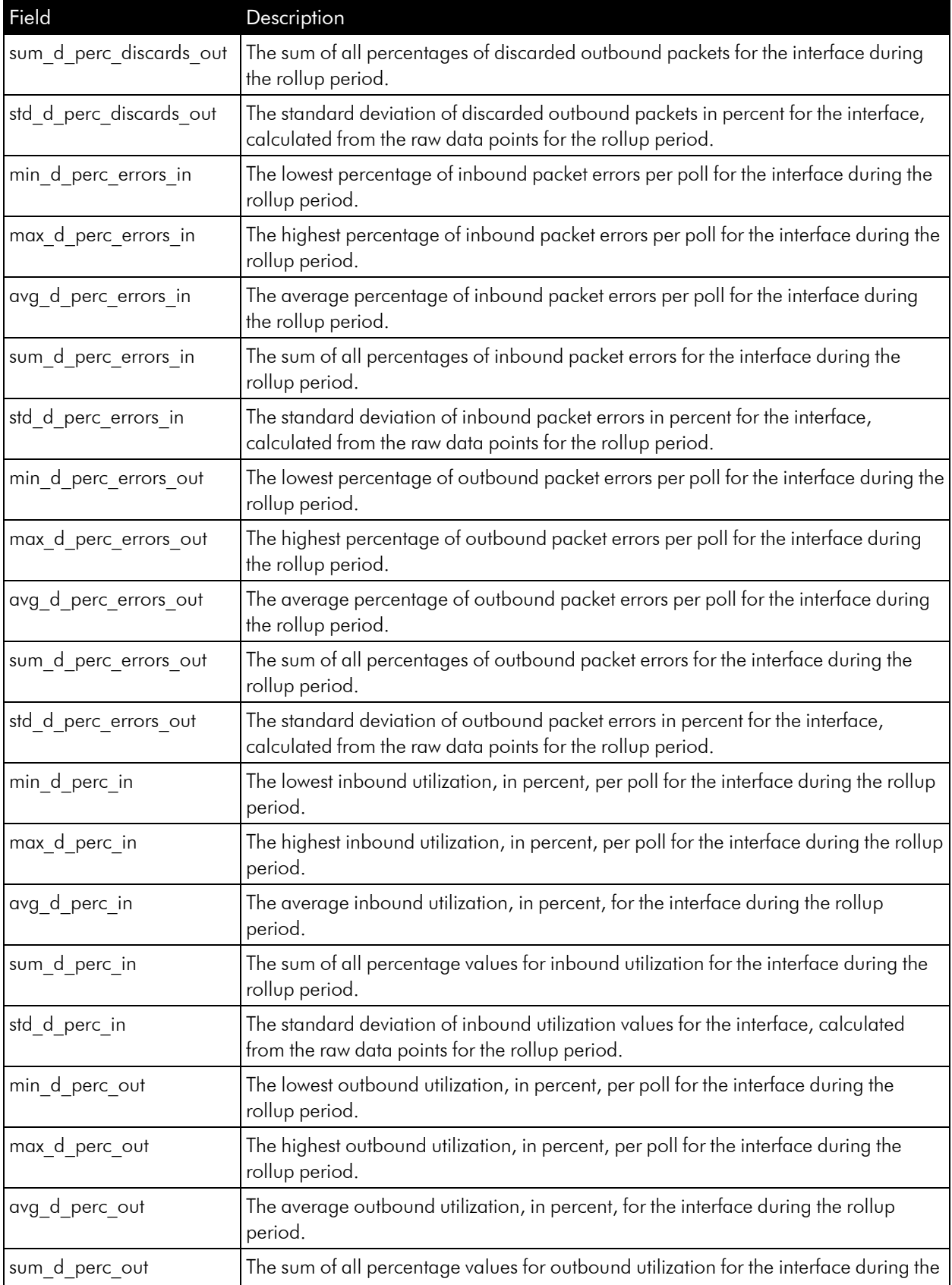

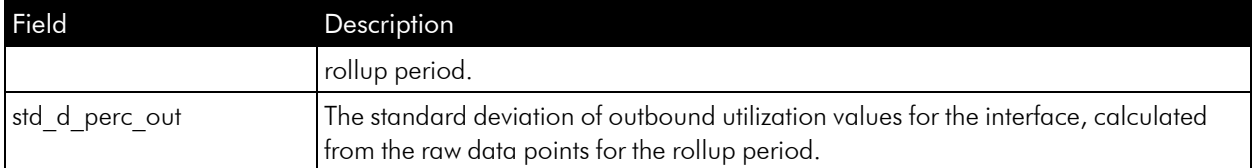

For the resource */data\_performance/interface*, the data\_fields option can include the following fields for packet metrics:

NOTE: A single request to */data\_performance\_raw/interface* cannot include data fields from this list and data fields for utilization, error, and discard metrics.

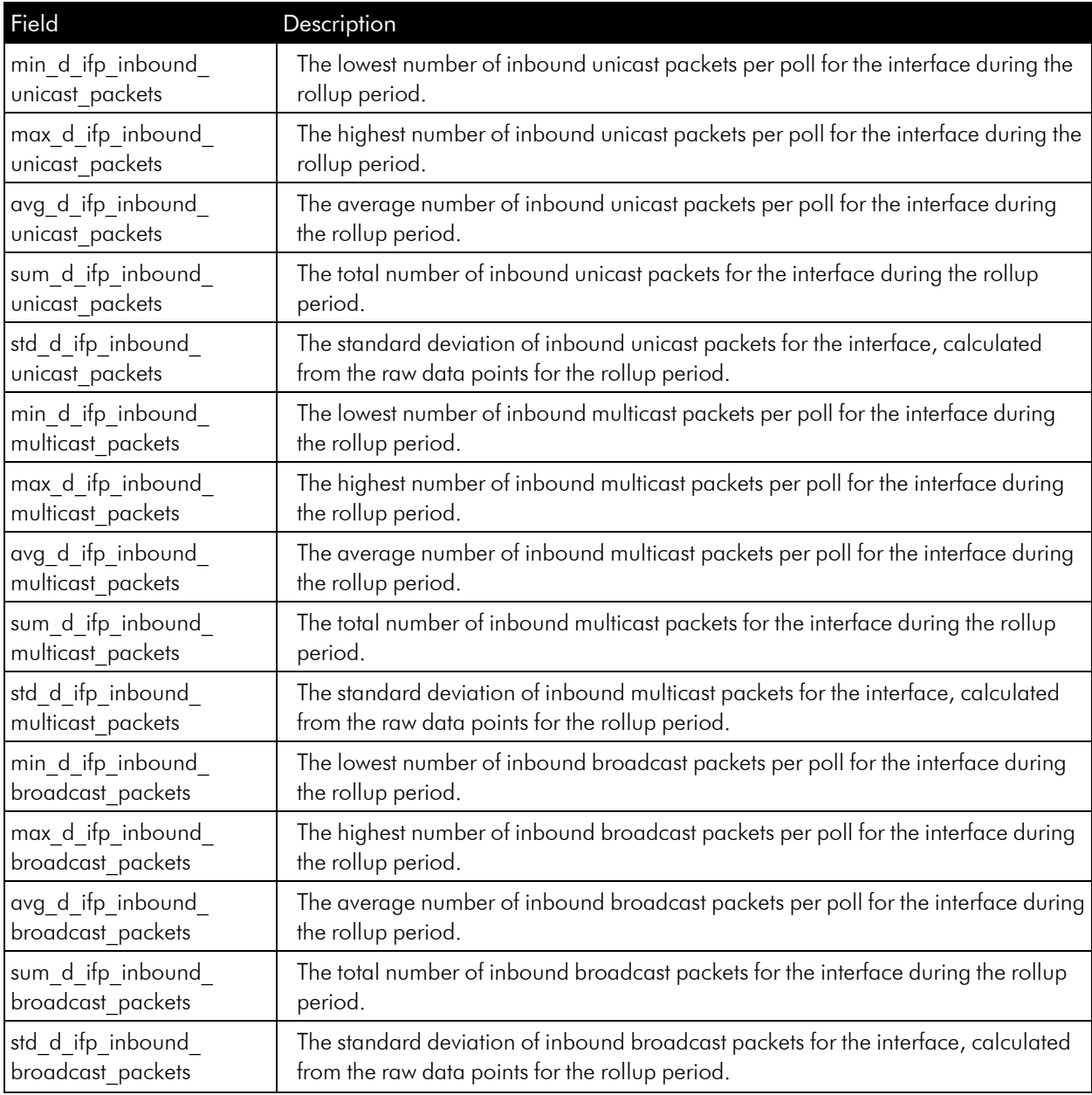

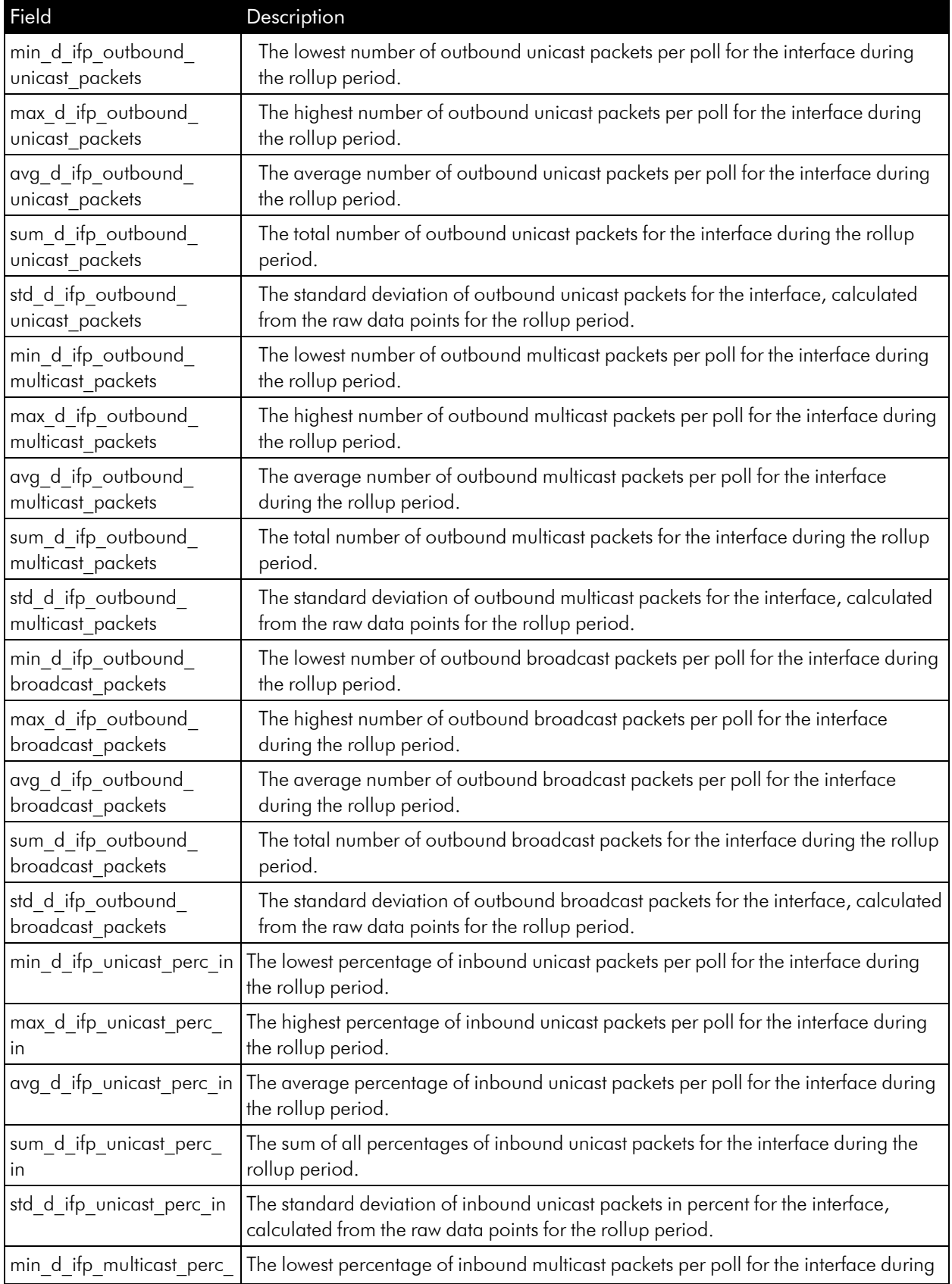

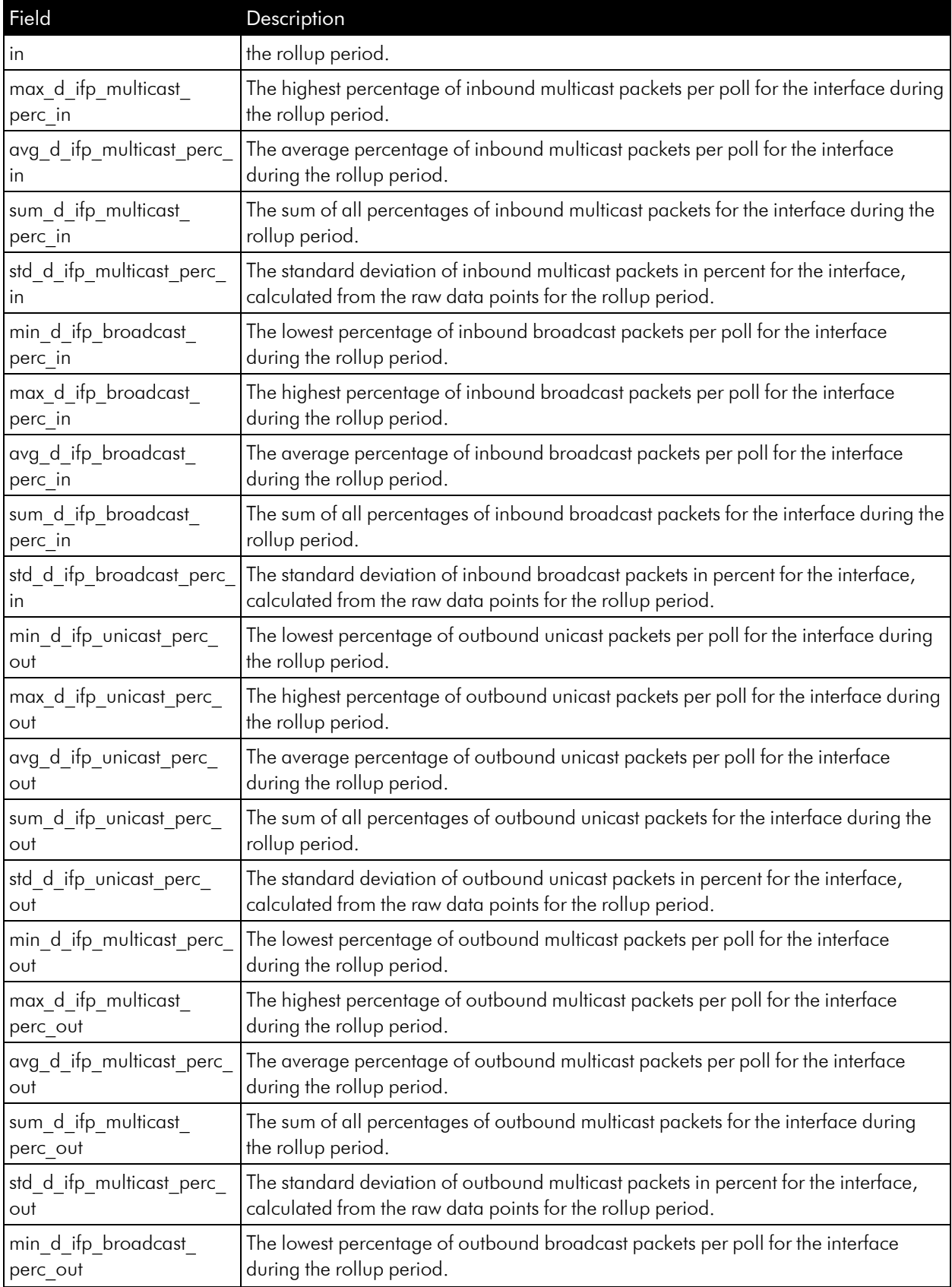

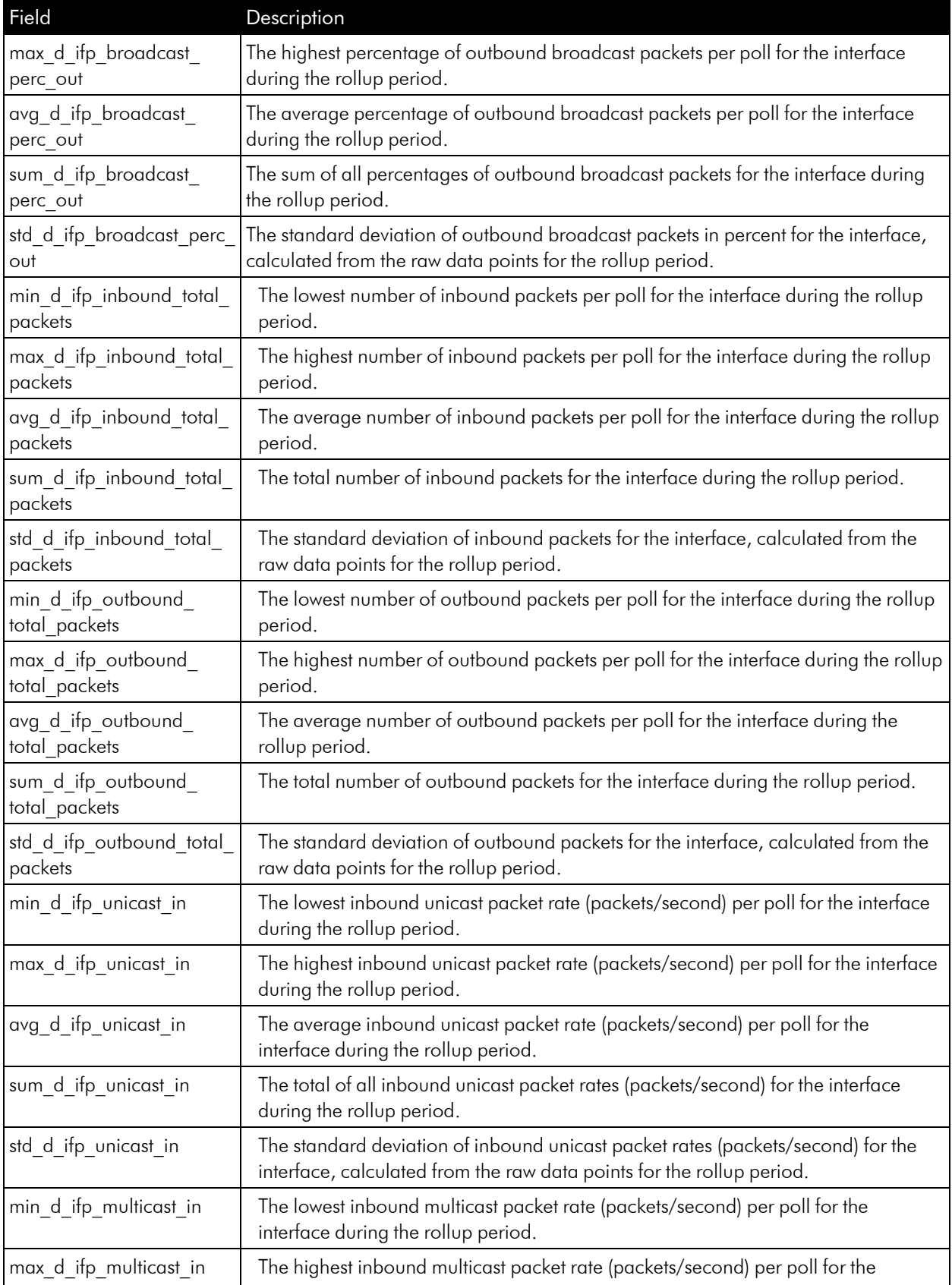

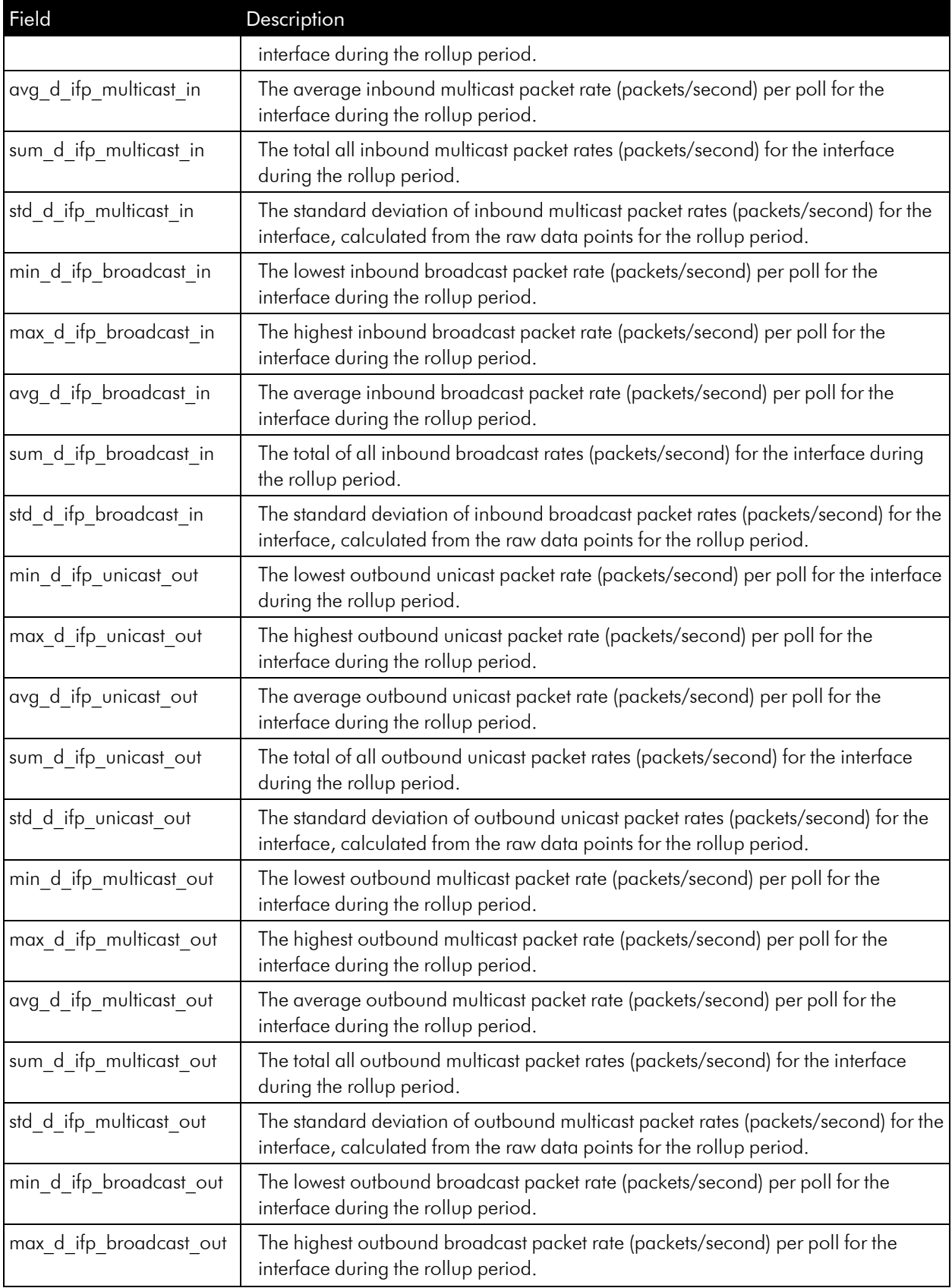

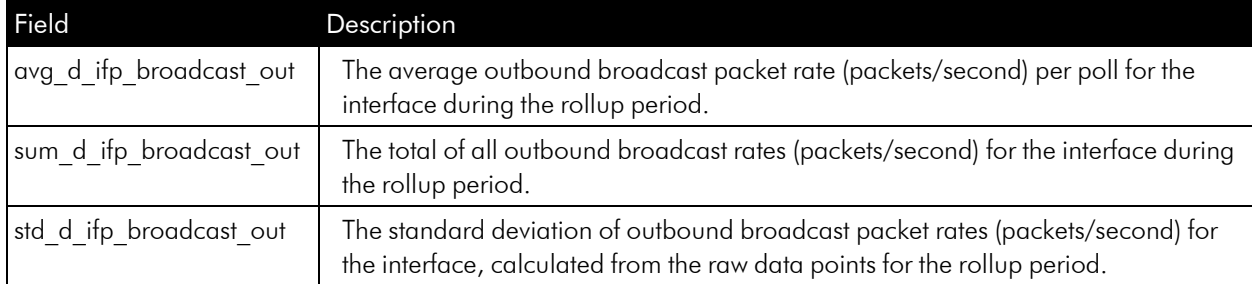

For the resource */data\_performance\_raw/interface*, the data\_fields option can include the following fields for utilization, error, and discard metrics:

NOTE: A single request to */data\_performance\_raw/interface* cannot include data fields from this list and data fields for packet metrics.

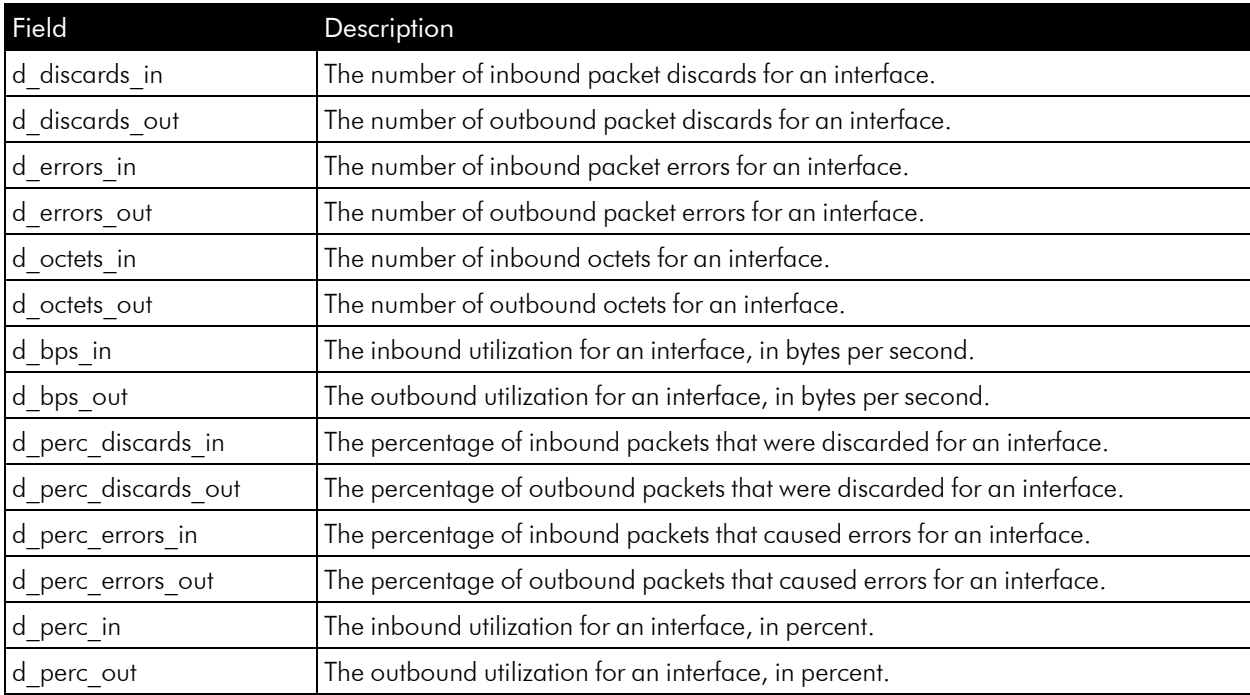

For the resource */data\_performance\_raw/interface*, the data\_fields option can include the following fields for packet metrics:

NOTE: A single request to */data\_performance\_raw/interface* cannot include data fields from this list and data fields for utilization, error, and discard metrics.

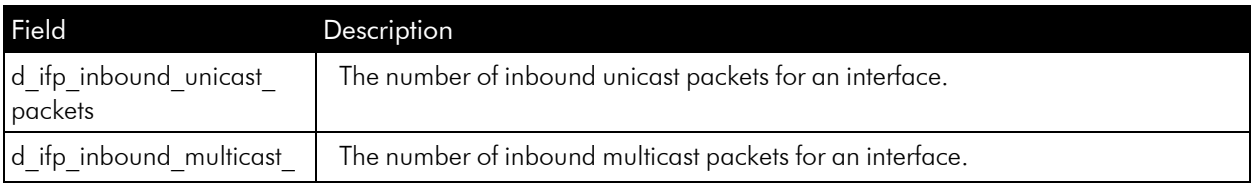
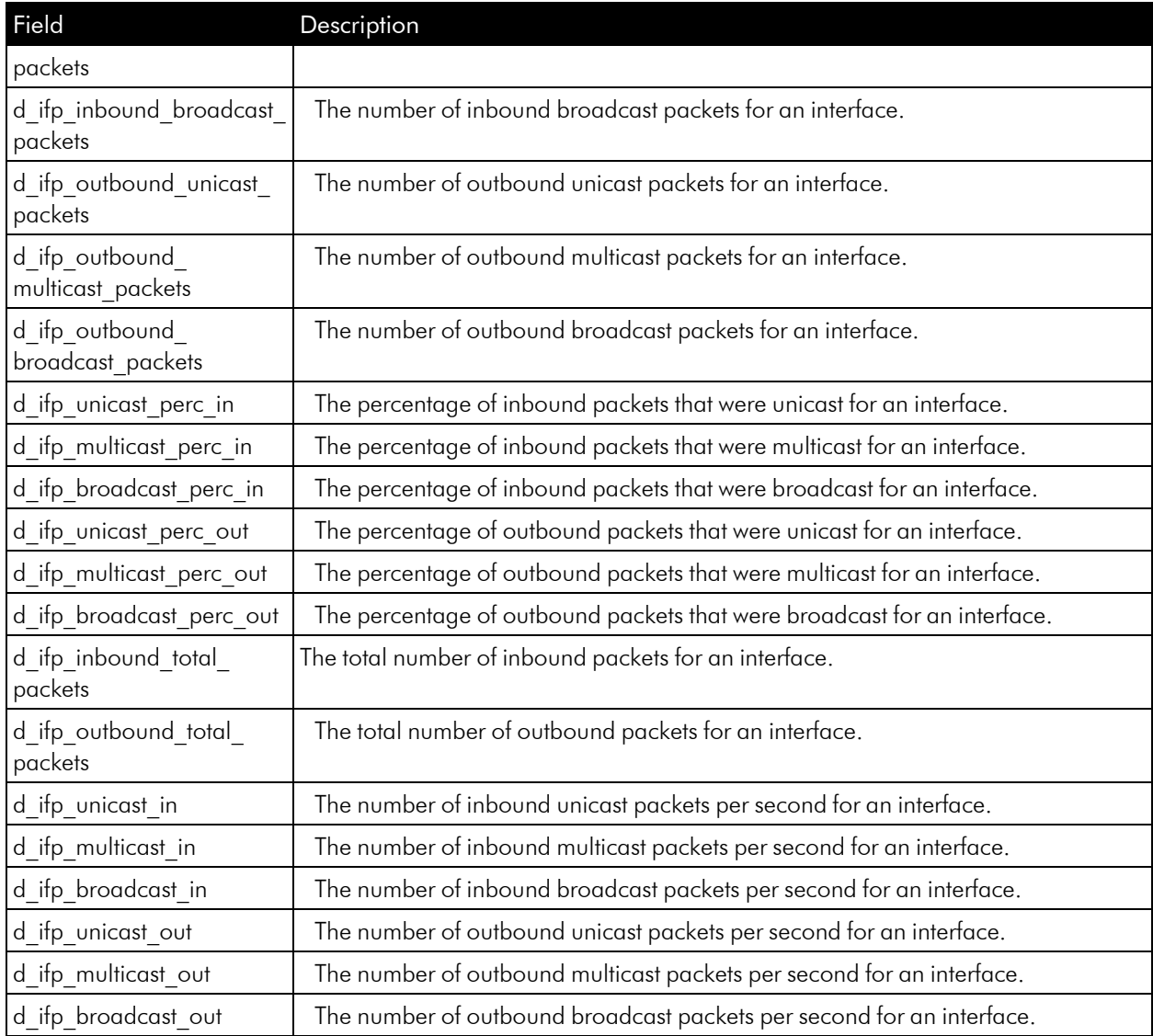

#### Fields for CBQoS Resources

For the resource */data\_performance/cbqos*, the data\_fields option can include the following fields:

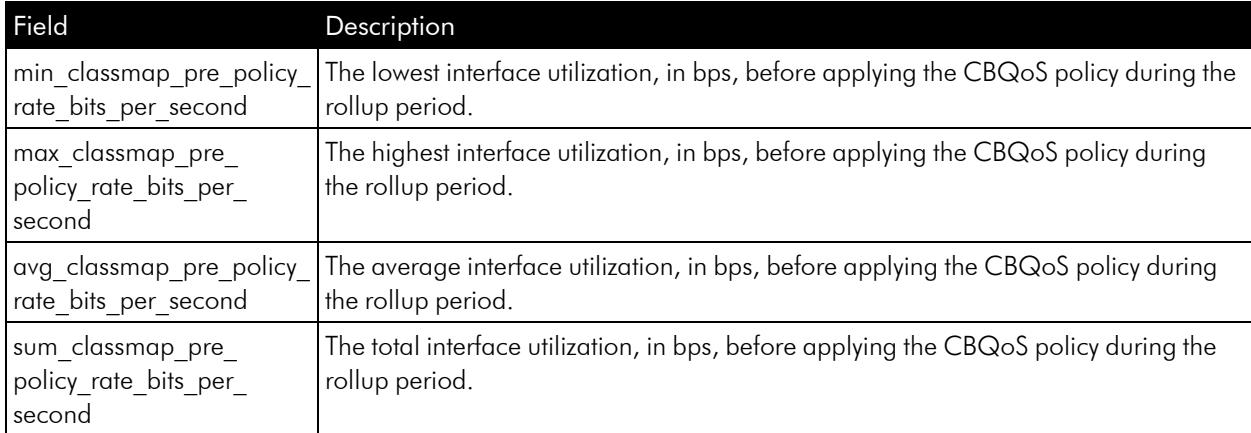

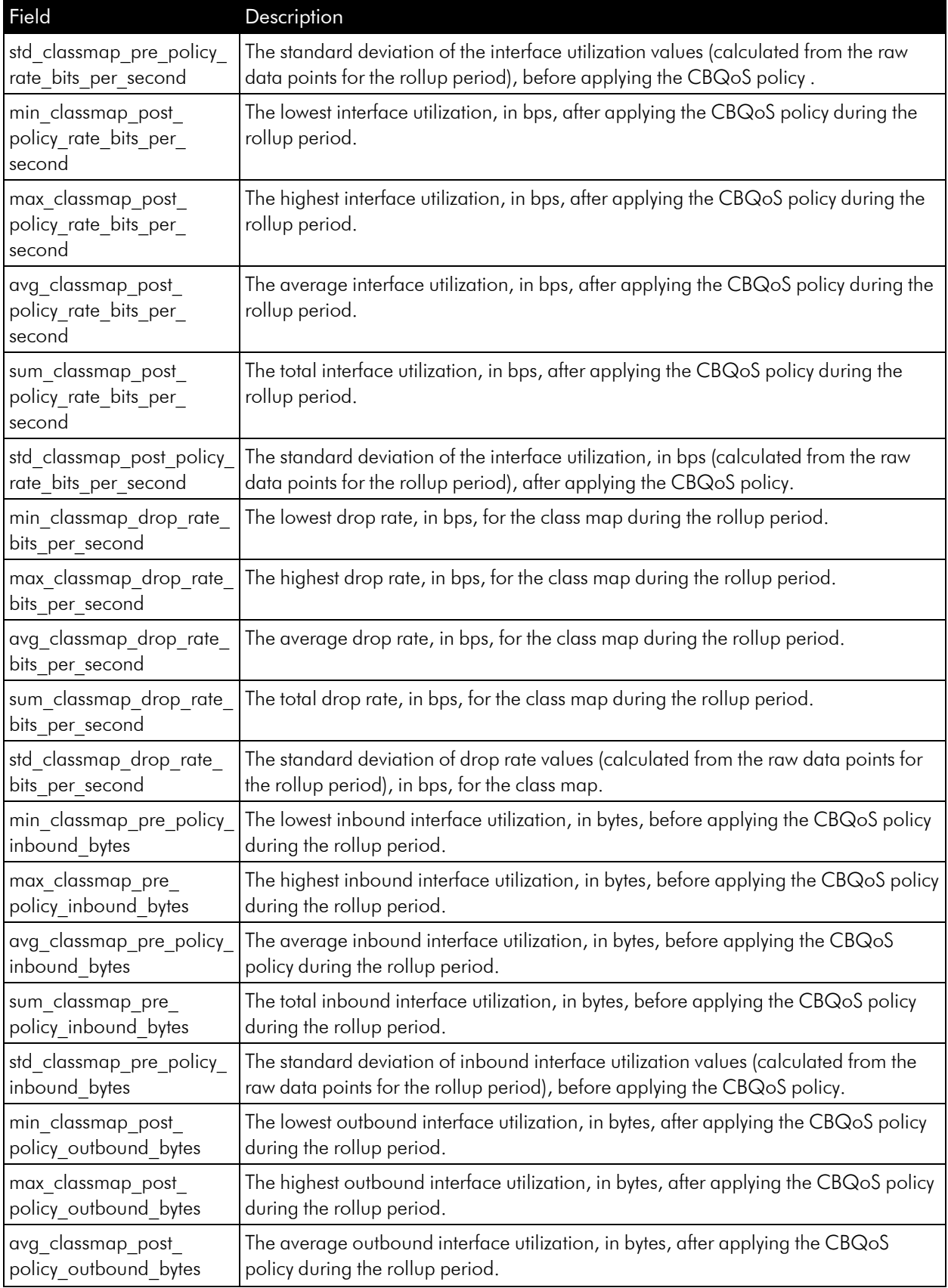

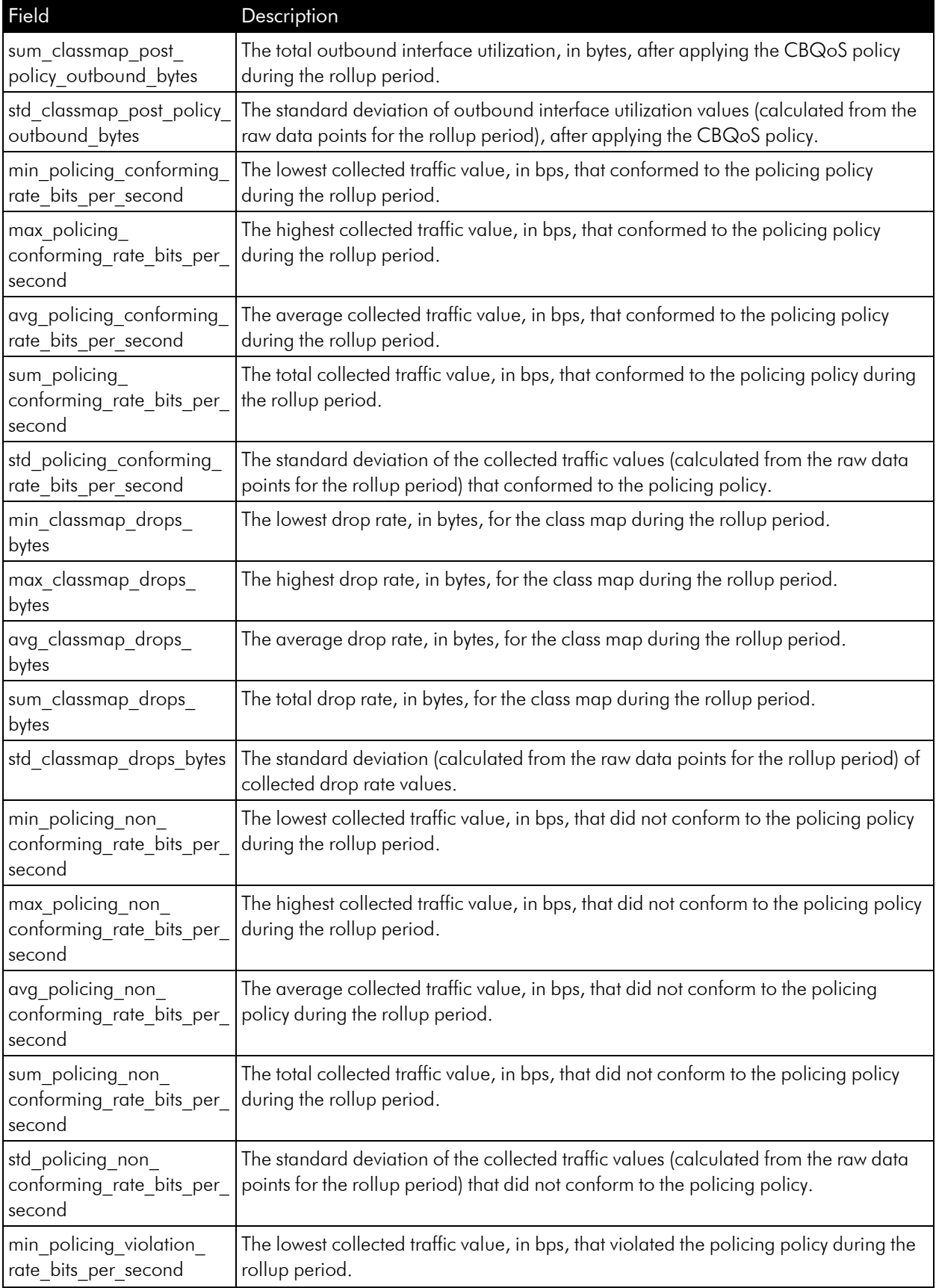

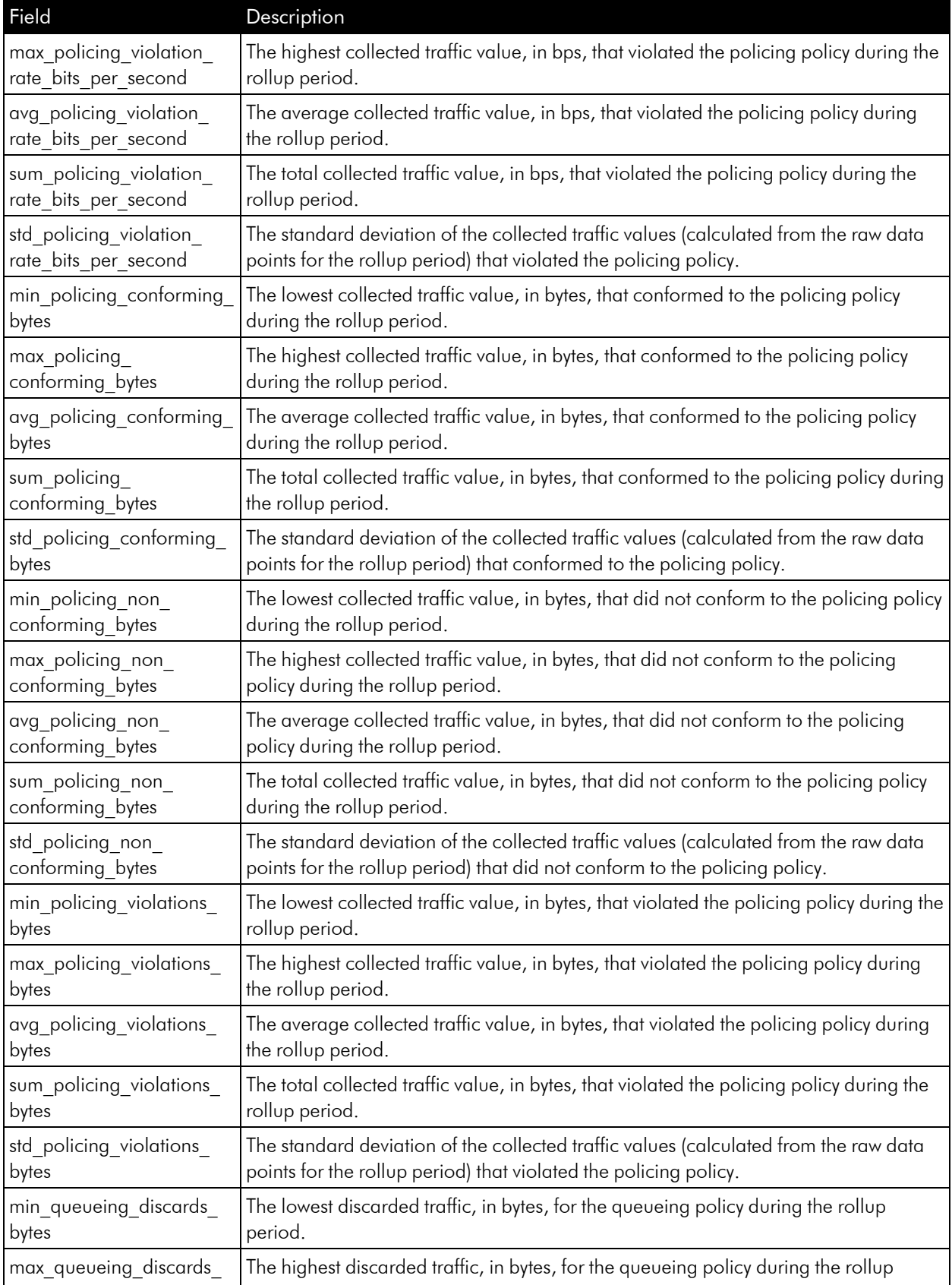

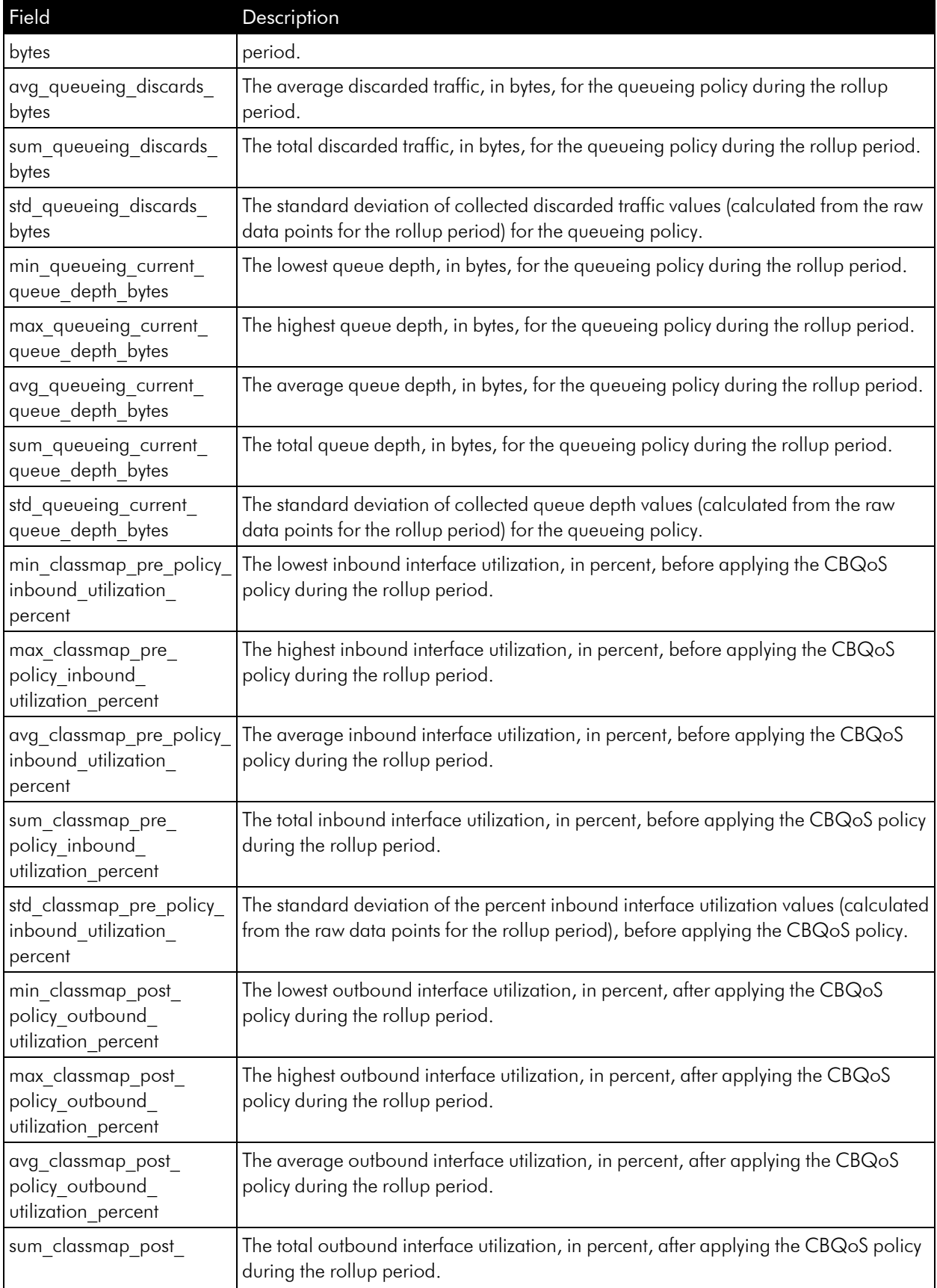

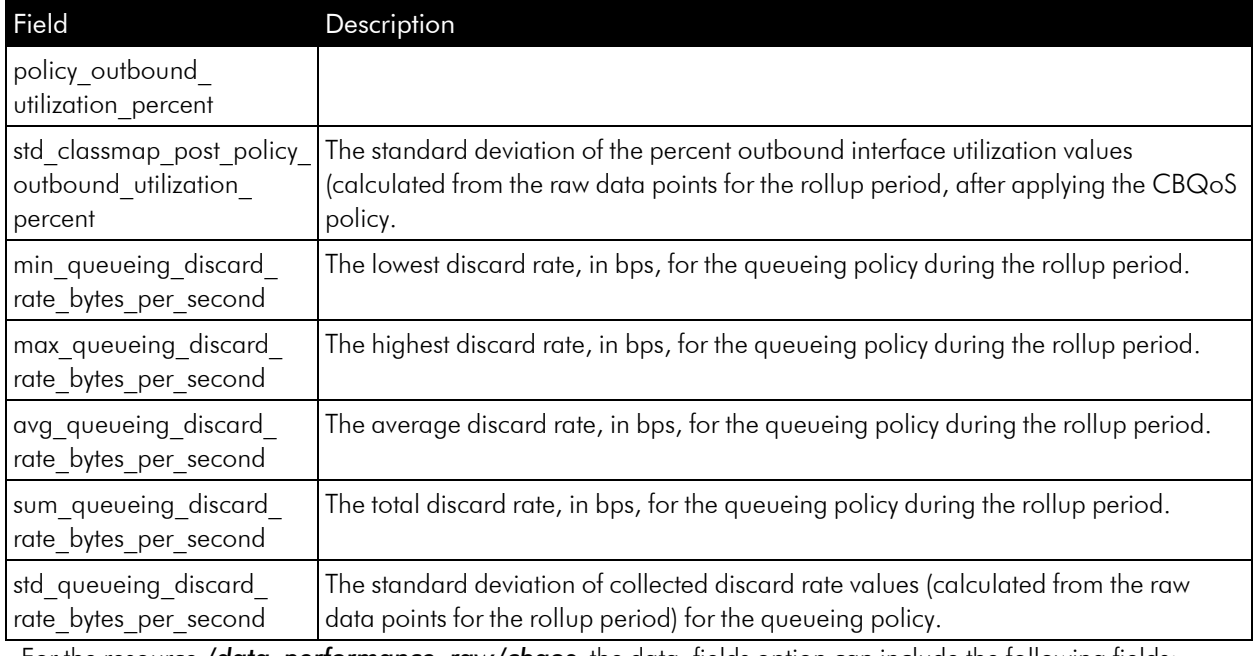

For the resource */data\_performance\_raw/cbqos*, the data\_fields option can include the following fields:

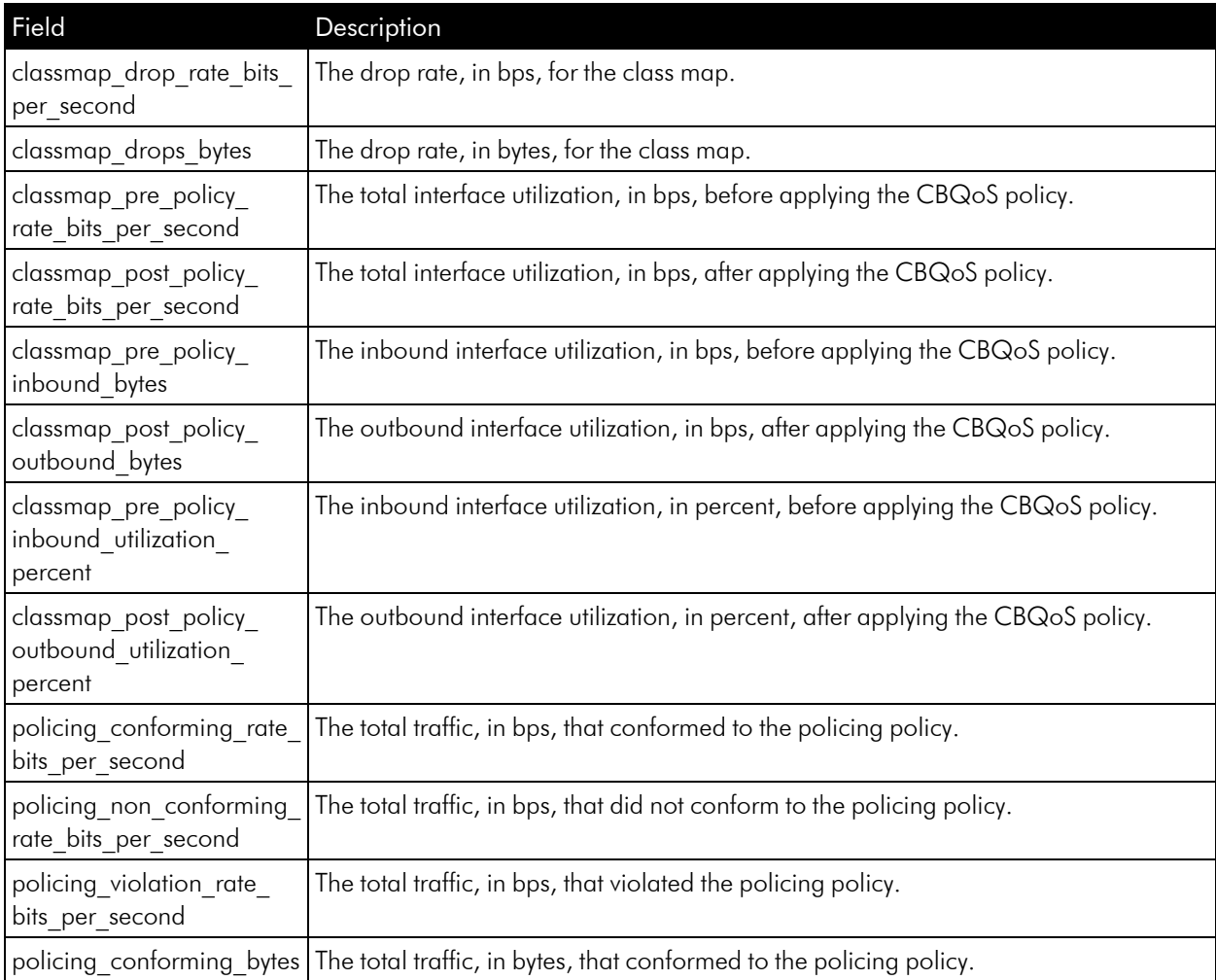

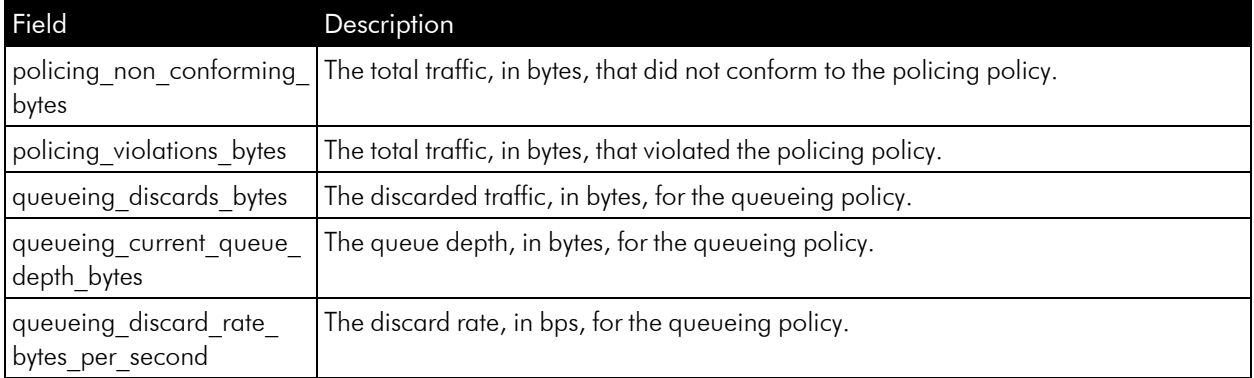

# Requesting Data for Specific Devices or Interfaces

By default, the sub-resources of */data\_performance* and */data\_performance\_raw* return data for all devices or interfaces for which data of the specified type exists.

The default response from the sub-resources of */data\_performance* and */data\_performance\_raw* include a searchspec section. The *fields* section of the searchspec includes a list of attribute values for devices or interfaces. The attribute values can be used to filter the result. See the chapter on *[Resources](#page-17-0) and URIs* for information on how to use these fields to filter results.

#### Filtering Device Resources

The following fields can be used to filter *device* data:

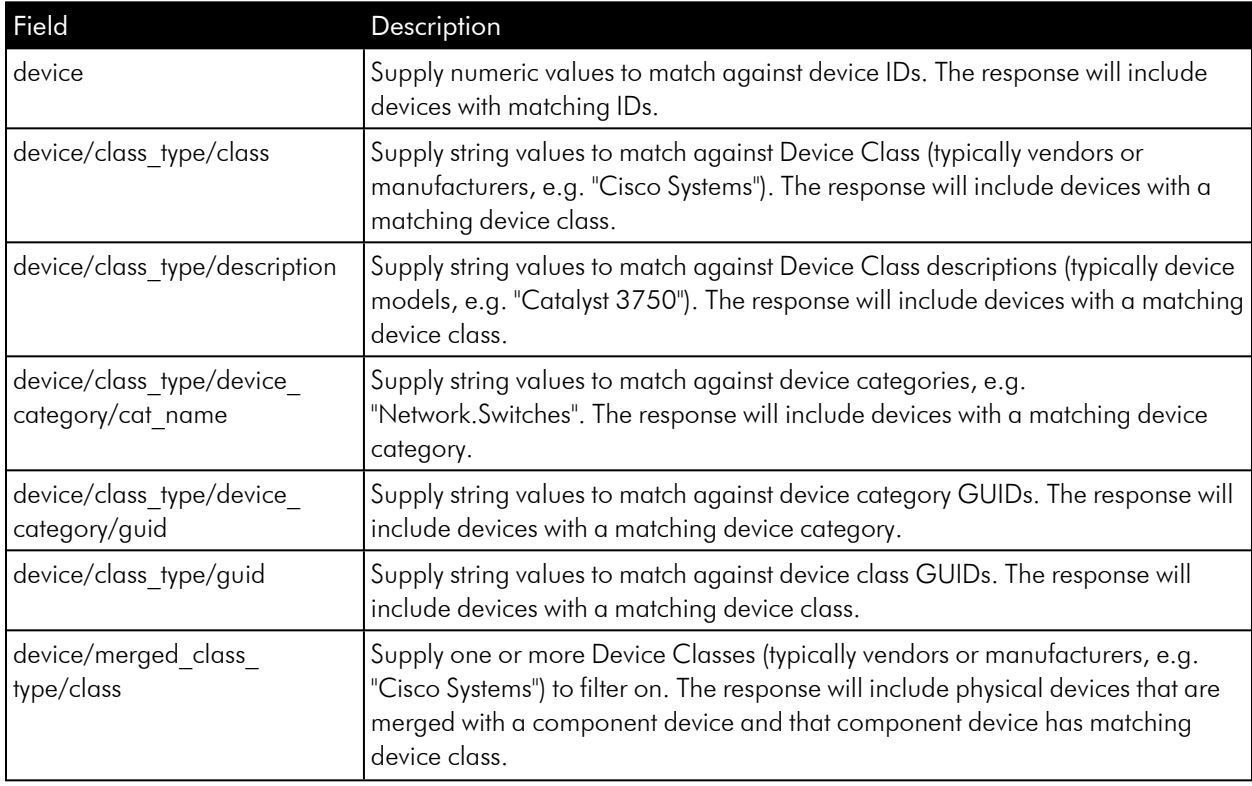

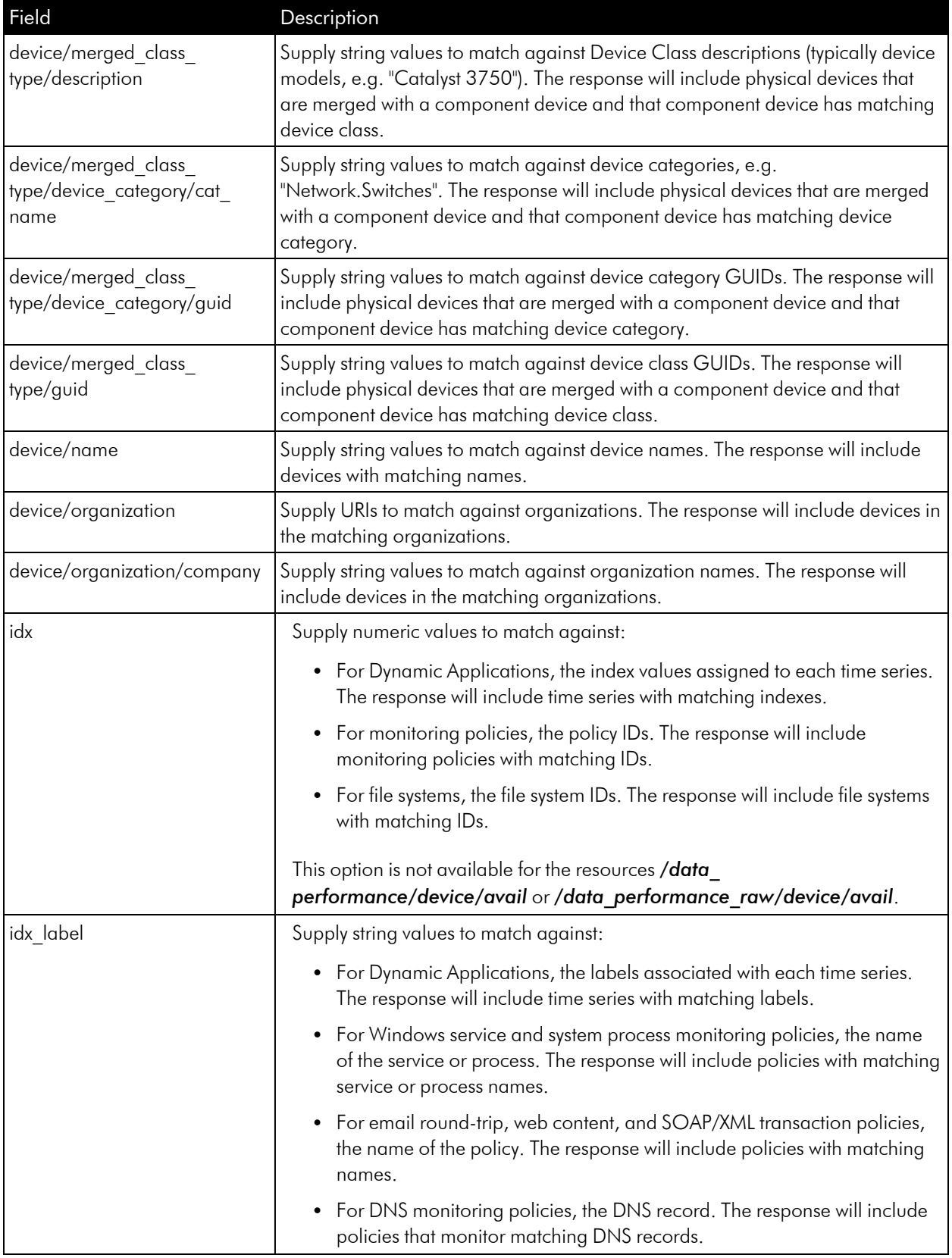

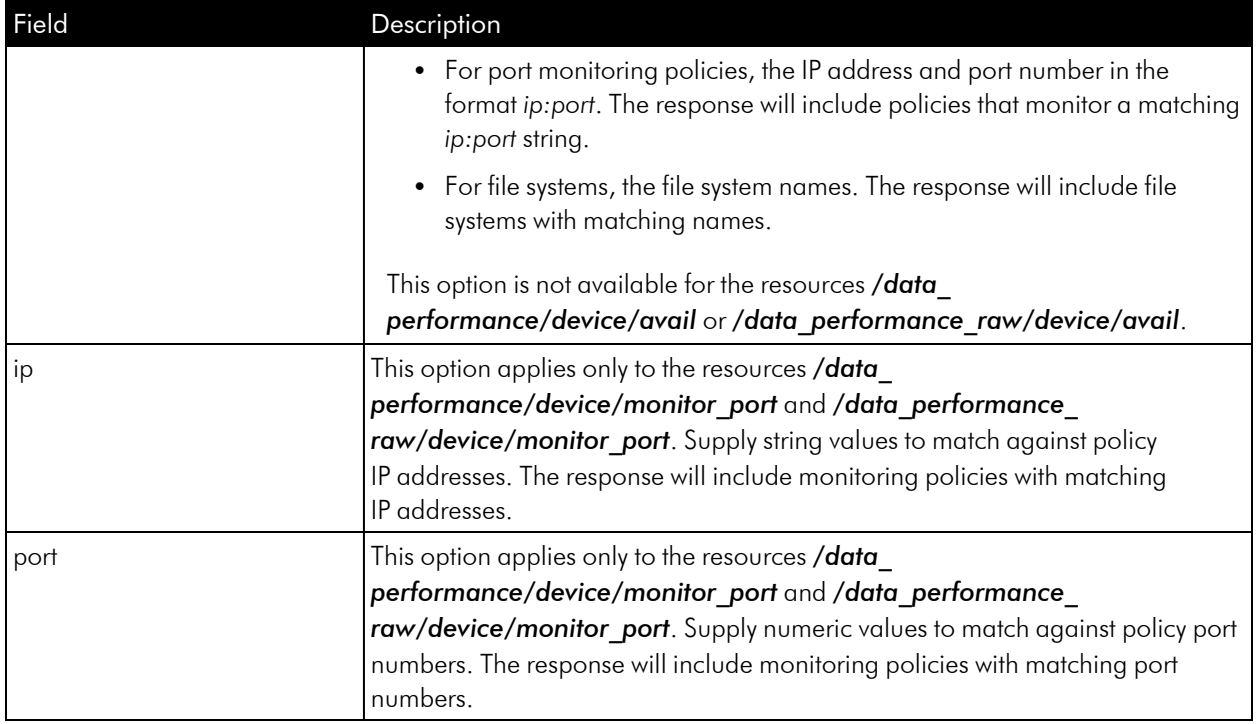

## <span id="page-80-0"></span>Filtering Interface Resources

The following fields can be used to filter *interface* data:

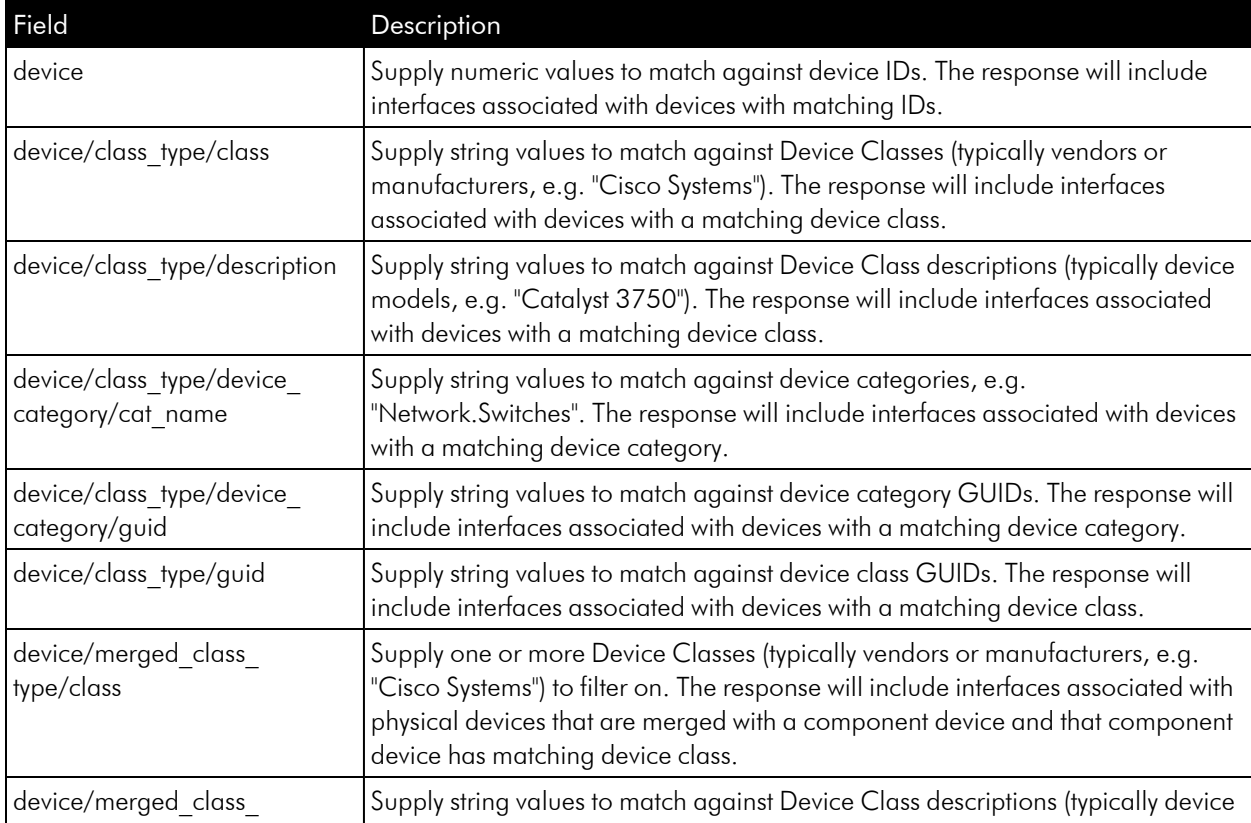

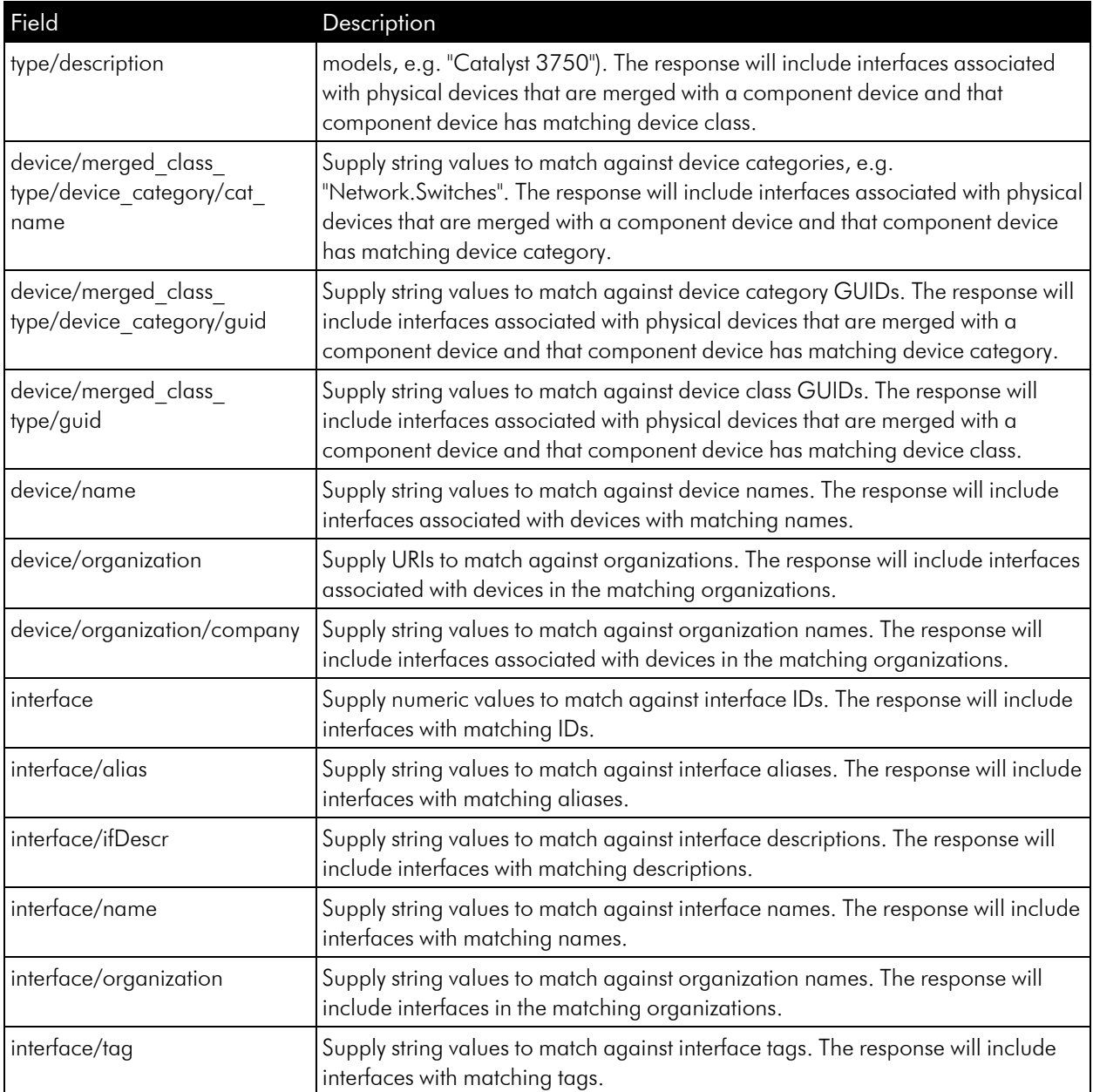

### Filtering CBQoS Resources

The *fields listed for Interface [resources](#page-80-0)* can also be used to filter CBQoS data. The following CBQoS-specific fields can be used to filter *cbqos* data:

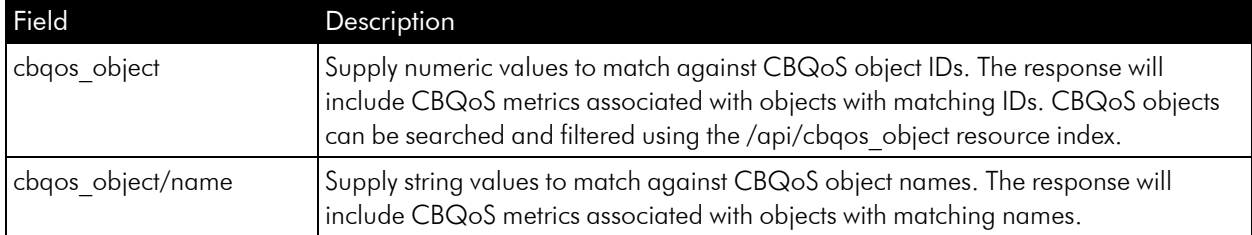

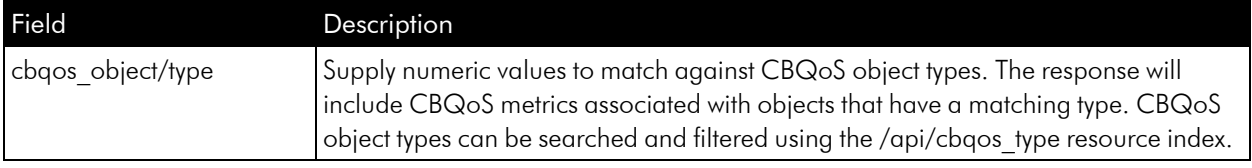

# Additional Options

The default response from the sub-resources of */data\_performance* and */data\_performance\_raw* include a searchspec section. The *options* section of the searchspec includes a list of options that can be included in a request. The following option appears in addition to the options described in the *[Specifying](#page-51-0) the Time Range for a Data [Request](#page-51-0)* section:

• hide\_filterinfo. If this option is set to 1 in the URI, the response will contain only the result set; the response will not include the searchpec section.

# Responses from Bulk Performance Data Resources

The response from sub-resources of */data\_performance* and */data\_performance\_raw* that return performance data include one of the following:

- An HTTP 400 response code and a human-readable message indicating required options were not included.
- An HTTP 500 response code and a human-readable message indicating that the appliance servicing the request does not have sufficient memory to generate the requested data set. If you receive this response, you must split your request in to multiple smaller requests.
- Zero or more data sets that match the options specified in the request. A data set is represented as a JSON array or an XML structure bounded by <dataset> tags. Each data set represents:
	- <sup>o</sup> For interface data, the data from a single interface.
	- <sup>o</sup> For CBQoS data, the data from a single interface for a single CBQoS object.
	- <sup>o</sup> For Dynamic Application data, the data for a single index (time series) for a device.
	- <sup>o</sup> For all other device data, the data from a single device.

Each data set includes:

- The URI of the device, interface (where applicable), and CBQoS metric (where applicable) the data set is associated with.
- If applicable, the index and index label for the data series.
- The list of field names included for each data point in the data set. This list of fields will include the time stamp field and the data fields specified in the request options.
- A list of data points. Each data point is a list that includes an entry for each field (time stamp and data fields). To improve performance, the field names are not included with each data point. The field order for each data point matches the list of field names that appears at the beginning of each data set.

# **Example**

**1**

# **Using the Ticket Resource**

#### **Overview**

In SL1, a *ticket* is a request for work. This request can be in response to a problem that needs to be fixed, for routine maintenance, or for any type of work required by your enterprise. A ticket can be assigned to a specific user, to inform and remind that user of requests for work.

This chapter describes how to use the API to perform some basic tasks for managing tickets.

Use the following menu options to navigate the SL1 user interface:

- To view a pop-out list of menu options, click the menu icon  $( = )$ .
- To view a page containing all of the menu options, click the Advanced menu icon ( $\cdots$ ).

This chapter covers the following topics:

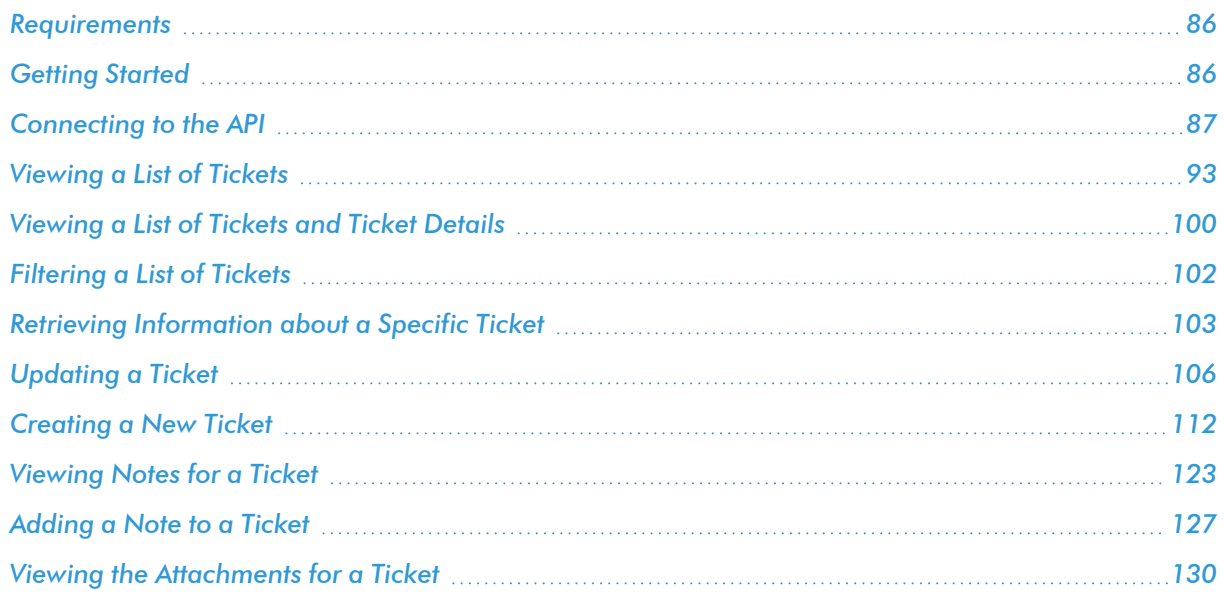

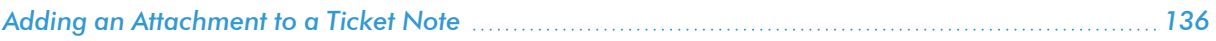

#### <span id="page-85-0"></span>Requirements

- <sup>l</sup> This chapter assumes that you have a working version of cURL installed and can run cURL from a command prompt. For information on cURL, see [http://curl.haxx.se/.](http://curl.haxx.se/)
- To connect to the API, **you must use HTTPS**. If you have not installed or configured a security certificate or if your appliance uses a self-signed certificate, you must use include the "-k" option each time you execute cURL. The "-k" option tells cURL to perform the HTTPS connection without checking the security certificate.
- <sup>l</sup> Through the API, you can perform only actions for which you have permission in SL1. To perform the tasks in this chapter, you must connect to the API using an account (username and password), that account must have Access Keys that grant the following:
	- <sup>o</sup> View tickets and ticket details
	- <sup>o</sup> View Ticket Queues
	- <sup>o</sup> Edit a ticket
	- <sup>o</sup> Create a ticket
	- <sup>o</sup> Assign a ticket to a user
	- <sup>o</sup> Add a new note to a ticket

# <span id="page-85-1"></span>Getting Started

- In the examples in this chapter, we will connect to the example Administration Portal with the IP address of 192.168.10.205. To run these examples on your system, you should replace this IP address with the base URI of the API on the appliance you are using.
- In the examples in this chapter, we will connect to the API using the default account "em7admin" with the example password "examplepassword". To run these examples on your system, you should replace this username and password with a valid username and password for your system.
- In the examples in this chapter, we will execute each HTTP request at a shell prompt or command prompt. However, you can include these requests in a script or program.

CAUTION: The examples in this chapter use the custom-header option "*X-em7-beautify-response:1*". This header tells the API to include white-space in a response, to make it easier to read. However, this header can greatly increase the amount of time required to process a request. *ScienceLogic recommends you use this header only when testing requests. ScienceLogic strongly discourages you from using this header in integration code.*

# <span id="page-86-0"></span>Connecting to the API

To connect to the API and view the root directory (with an HTTP GET request), enter the following at the command prompt:

```
curl -v -H 'X-em7-beautify-response:1' -u 'em7admin:examplepassword'
"https://192.168.10.205/api"
```
- curl -v. Executes the cURL request. The -v option tells cURL to use verbose mode (displays all header information and all status and error messages). In the response, lines that start with ">" include header data returned by cURL. Lines that start with "<" include header data received by cURL.
- <sup>l</sup> *-H 'X-em7-beautify-response:1'*. The -H option tells cURL to include an additional header in the request. In this case, we're including a ScienceLogic custom header that tells the API to include white-space in the response.
- <sup>l</sup> *-u 'em7admin:examplepassword'*. The -u option tells cURL to authenticate as a specified user. In our example, we authenticated as the user "em7admin" with the password "examplepassword".
- <sup>l</sup> *"https://192.168.10.205/api"*. Connect to the specified URL. In our example, we connected to the API at 192.168.10.205.

The response will look like this (however, we've added line numbers for reference):

```
1) * About to connect() to 192.168.10.205 port 443 (#0)
2) * Trying 192.168.10.205... connected
3) * Connected to 192.168.10.205 (192.168.10.205) port 443 (#0)
4) * Server auth using Basic with user 'em7admin'
5) > GET / HTTP/1.1
6) > Authorization: Basic ZW03YWRtaW46ZW03YWRtaW4=
7) > User-Agent: curl/7.16.3 (powerpc-apple-darwin9.0) libcurl/7.16.3
OpenSSL/0.9.7l zlib/1.2.3
8) > Host: 192.168.10.205
9) > Accept: */*
10) > X-em7-beautify-response:1
11) >12) < HTTP/1.1 200 OK
```
- 13) < Date: Wed, 25 Aug 2010 15:47:40 GMT
- 14) < Server: Apache
- 15) < X-EM7-Implemented-methods: GET
- 16) < X-Powered-By: ScienceLogic,LLC EM7 API/SL1 PowerFlow
- 17) < Content-Length: 1451
- 18) < Content-Type: application/json
- $19) <$
- 20) [
- 21) {
- 22) "URI":"\/account",
- 23) "description":"Get\/Update\/Add\/Delete User Accounts"
- 24) },
- 25) {
- 26) "URI":"\/alert",
- 27) "description":"Create Alerts"
- 28) },
- 29) {
- 30) "URI":"\/credential",
- 31) "description":"View Credentials"
- 32) },
- 33) {
- 34) "URI":"\/device?limit=100",

35) "description":"Get\/Update\/Add\/Delete Devices and Get Collected Data"

36) },

- 37) {
- 38) "URI":"\/device\_group?limit=100",
- 39) "description":"Get\/Update\/Add\/Delete Device Groups"
- 40) },
- 41) {
- 42) "URI":"\/device template?limit=100",
- 43) "description":"Get\/Update\/Add\/Delete Device Templates"
- 44) },
- 45) {
- 46) "URI":"\/discovery session?limit=100",
- 47) "description":"Get\/Update\/Add\/Delete Device Discovery Sessions"
- 48) },
- 49) {
- 50) "URI":"\/discovery session active?limit=100\/",
- 51) "description":"View\/Start\/Stop Active Device Discovery Sessions"
- 52) },
- 53) {
- 54) "URI":"\/dynamic\_app\/",
- 55) "description":"Get Dynamic Application Resources"
- 56) },
- 57) {
- 58) "URI":"\/event",
- 59) "description":"View\/Update\/Clear Events"
- 60) },
- 61) {
- 62) "URI":"\/monitor",
- 63) "description":"Get\/Update\/Add\/Delete Monitor Policies"
- 64) },
- 65) {
- 66) "URI":"\/organization",
- 67) "description":"Get\/Update\/Add\/Delete Organizations"
- 68) },
- 69) {
- 70) "URI":"\/ticket?limit=100",
- 71) "description":"Get\/Update\/Add\/Delete Tickets"
- 72) },
- 73) {
- 74) "URI":"\/ticket\_queue",
- 75) "description":"Get Ticket Queues"
- 76) }
- 77) {
- 78) "URI":"\/ticket\_state?limit=100",
- 79) "description":"Get\/Update\/Add\/Delete Custom Ticket States"
- 80) },
- 81) ]
- 82) Connection #0 to host 192.168.10.205 left intact
- 83) Closing connection #0
- Lines 1-4 show cURL trying to connect to and authenticate with the API.
- Lines 5-11 show the HTTP GET request we sent. The initial request performs a GET on the root directory of the API.
	- <sup>o</sup> *accept: \*/\**. Specifies that we will use the default accept header. The accept header tells the API how to format the response. The API can respond in XML or JSON. Because we didn't specify an accept header, the API will use the default format, which is JSON. If you want to view the response in XML, you can include the header option " -H 'Accept:application/xml" in the cURL command.
	- <sup>o</sup> *X-em7-beautify-response:1*. Tells the API to include white-space in the response, for easier reading.
- Line 12 shows the HTTP version and the HTTP status code for the response.
- Lines 12-19 show the header information for the response.
- Lines 20-81 display the response to the HTTP GET request on the root directory of the API.

The response for the HTTP GET request displays a list of resources. A *resource* is a functional area in SL1 that you can access through the API.

You can interact with the following entities through the API:

- **•** Accounts
- <sup>l</sup> *Account Lockouts*
- <sup>l</sup> *Alerts*
- <sup>l</sup> *Appliances*
- <sup>l</sup> *Assets*
- <sup>l</sup> *Collector Groups*
- <sup>l</sup> *CBQoS Objects*
- <sup>l</sup> *Collection Labels*
- <sup>l</sup> *Credentials*
- <sup>l</sup> *Custom Attributes*
- <sup>l</sup> *Dashboards*
- <sup>l</sup> *Devices*
- <sup>l</sup> *Device Categories*
- <sup>l</sup> *Device Classes*
- <sup>l</sup> *Device Interfaces*
- <sup>l</sup> *Device Groups*
- <sup>l</sup> *Device Relationships*
- <sup>l</sup> *Device Templates*
- <sup>l</sup> *Discovery Sessions*
- <sup>l</sup> *Dynamic Applications*
- <sup>l</sup> *Events*
- <sup>l</sup> *Event Categories*
- <sup>l</sup> *External Contacts*
- <sup>l</sup> *File Uploads*
- Interfaces
- **Monitoring Policies**
- <sup>l</sup> *Organizations*
- <sup>l</sup> *Performance Data*
- <sup>l</sup> *PowerPacks*
- <sup>l</sup> *Product SKUs*
- <sup>l</sup> *Schedules*
- <sup>l</sup> *System Patches*
- <sup>l</sup> *System Settings*
- <sup>l</sup> *Tasks*
- <sup>l</sup> *System Thresholds*
- <sup>l</sup> *Themes*
- **•** Thresholds
- <sup>l</sup> *Tickets*
- <sup>l</sup> *Ticket Categories*
- <sup>l</sup> *Ticket Chargeback*
- <sup>l</sup> *Ticket Logs*
- <sup>l</sup> *Ticket Notes*
- <sup>l</sup> *Ticket Queues*
- <sup>l</sup> *Ticket States*
- <sup>l</sup> *User Policies*
- <sup>l</sup> *Vendors*

For each resource, the response displays the associated URI for accessing the resource and a description that lists the actions you can perform on the resource.

For our example, we'll be looking at the *ticket* resource. The ticket resource uses the following URI and includes the following description:

69) {

70) "URI":"\/ticket?limit=100",

```
71) "description":"Get\/Update\/Add\/Delete Tickets"
```
72) }

NOTE: The response is in JSON format. Notice that the URI for the ticket includes escaped forward slash characters ("\/").

# <span id="page-92-0"></span>Viewing a List of Tickets

In the previous section, we used an HTTP GET request to retrieve information about the root directory of the API. The response included a list of resources. From the previous response, we learned that we can retrieve information about tickets.

To access a resource, like *ticket*, we can append its URI to the URI of the root directory. So to access the resource *ticket*, we could enter the following at the command line.

```
curl -v -H 'X-em7-beautify-response:1' -u 'em7admin:examplepassword'
"https://192.168.10.205/api/ticket"
```
The response looks like this:

```
* About to connect() to 192.168.10.205 port 443 (#0)
```
- Trying 192.168.10.205... connected
- Connected to 192.168.10.205 (192.168.10.205) port 443 (#0)
- Server auth using Basic with user 'em7admin'
- > GET /ticket HTTP/1.1

> Authorization: Basic ZW03YWRtaW46ZW03YWRtaW4=

```
> User-Agent: curl/7.16.3 (powerpc-apple-darwin9.0) libcurl/7.16.3
OpenSSL/0.9.7l zlib/1.2.3
```

```
> Host: 192.168.10.205
```

```
> Accept: */*
```

```
> em7-beautify-response:1
```
>

```
< HTTP/1.1 302 Found
```
< Date: Wed, 25 Aug 2010 15:48:40 GMT

- < Server: Apache
- < X-EM7-Implemented-methods: GET,POST

< X-Powered-By: ScienceLogic,LLC - EM7 API/SL1 PowerFlow

**< Location: /api/ticket?limit=100**

**< X-EM7-status-message: ticket index requires a limit**

**< X-EM7-status-code: FOUND**

< Content-Length: 833

< Content-Type: application/json

 $\lt$ 

#### **{"searchspec":**

{"fields":

```
{"data":["class","severity","status","source","date_create","date_
update","assigned_
to", "resolution", "cause", "escalation", "chargeback", "date_close", "auto
close","organization","description","opened_by","updated_by","closed_
by", "ticket queue", "parent ticket"] },
```
"options":

{

```
"extended_fetch":
```

```
{"type":"boolean","description":"Fetch entire resource if 1 (true), or
resource link only if 0 (false)","default":"0"},
```
"hide filterinfo":

```
{"type":"boolean","description":"Suppress filterspec and current filter
info if 1 (true)","default":"0"},
```
"limit":

{"type":"int","description":"Number of records to retrieve","default":"100"},

"offset":

{"type":"int","description":"Specifies the index of the first returned resource within the entire result set","default":"0"}

}

},

**"total\_matched":"102","total\_returned":0,"result\_set":[]}**

\* Connection #0 to host 192.168.10.205 left intact

Closing connection #0

The response does not contain the results we wanted, that is, information about the tickets in SL1. Instead, the response contains:

- HTTP/1.1 302 Found. This status code indicates that *ticket* resources were found, but our request was missing required filtering and options.
- **Location: /ticket?limit=100**. This is a redirect header. Most browsers would automatically redirect our request to this URI. However, cURL requires an additional option to use redirects.
- <sup>l</sup> *"X-EM7-status-message: ticket index requires a limit"* and *"X-EM7-status-code: FOUND"*. Humanreadable status messages provided by the API. These messages indicate that our API does include ticket resources and that our HTTP request was missing the "limit" option.
- **"searchspec"**. The response includes a list of searchspec options. These options allow us to filter the items (in this case, tickets) that are included in a response.
- "total matched":"102", "total returned":"0, "result set":[]. This line indicates that the request could have returned 102 tickets, but that our request returned zero tickets.

Let's run the command again with the correct URI that contains the required option. To do this, enter the following at the command line:

**curl -v -H 'X-em7-beautify-response:1' -u 'em7admin:examplepassword' "https://192.168.10.205/api/ticket?limit=100"**

The response looks like this:

\* About to connect() to 192.168.10.205 port 443 (#0)

- Trying 192.168.10.205... connected
- Connected to 192.168.10.205 (192.168.10.205) port 443 (#0)

\* Server auth using Basic with user 'em7admin'

> GET /api/ticket?limit=100 HTTP/1.1

> Authorization: Basic ZW03YWRtaW46ZW03YWRtaW4=

> User-Agent: curl/7.16.3 (powerpc-apple-darwin9.0) libcurl/7.16.3 OpenSSL/0.9.7l zlib/1.2.3

> Host: 192.168.10.205

> Accept: \*/\*

> X-em7-beautify-response:1

>

```
< HTTP/1.1 200 OK
```
< Date: Wed, 25 Aug 2010 15:49:40 GMT

< Server: Apache

< X-EM7-Implemented-methods: GET,POST

< X-Powered-By: ScienceLogic,LLC - EM7 API/SL1 PowerFlow

< Transfer-Encoding: chunked

< Content-Type: application/json

 $\lt$ 

{

```
"searchspec":{
```
"fields":{

"data":[

"class",

"severity",

"status",

"source",

"date\_create",

"date\_update",

"assigned to",

"resolution",

"cause",

"escalation",

"chargeback",

"date\_close",

"auto\_close",

"organization",

"description",

"opened by",

"updated by",

"closed by",

"ticket queue",

"parent\_ticket"

]

},

"options":{

"extended\_fetch":{

"type":"boolean",

"description":"Fetch entire resource if 1 (true), or resource link only if 0 (false)",

"default":"0"

},

```
"hide filterinfo": {
```
"type":"boolean",

```
"description":"Suppress filterspec and current filter info if 1 (true)",
```
"default":"0"

},

"limit":{

"type":"int",

"description":"Number of records to retrieve",

"default":"100"

},

"offset":{

"type":"int",

"description":"Specifies the index of the first returned resource within the entire result set",

"default":"0"

}

}

},

"total\_matched":"102",

"total returned":100,

"result\_set":[

{

"URI":"\/api\/ticket\/1",

"description":"TICKET FOR ORGANIZATION: Device not responding to critical ping "

},

{

```
"URI":"\/api\/ticket\/2",
```
"description":"TICKET FOR ORGANIZATION: Connection refused to port: Timeout while requesting http:\/\/www.google.com"

},

*[.... REMOVED TICKETS 3-98 FROM response, FOR BREVITY]*

{

```
"URI":"\/api\/ticket\/99",
```

```
"description":"Rollback Configuration on Device CustB_2821-1.cisco.com"
```
},

{

```
"URI":"\/api\/ticket\/100",
```
"description":"Physical Memory usage has exceeded threshold: (80%) currently (99%)"

}

]

}

\* Connection #0 to host 192.168.10.205 left intact

```
* Closing connection #0
```
Notice that the response includes:

- HTTP/1.1 200 OK. Status code that indicates that our HTTP request was successful.
- <sup>l</sup> *An entry for each of the first 100 tickets found*. The response includes basic information about the first 100 tickets found (as specified in the "limit" option). For each found ticket, The response includes:
	- <sup>o</sup> URI of the ticket, which includes the ticket ID.

NOTE: Our response is in JSON format. Notice that the URI for the ticket includes escaped forward slash characters ("\/").

- <sup>o</sup> Description text from the ticket.
- <sup>o</sup> To retrieve all information about a ticket, you can use the *extended\_fetch* option. This is described in the following section.

# <span id="page-99-0"></span>Viewing a List of Tickets and Ticket Details

We can use the HTTP GET method and the *extended\_fetch* option to retrieve all information about each returned ticket. If we append "&extended fetch=1" to our URI, we can retrieve all information about the specified tickets. To do so, we enter the following at the command prompt:

```
curl -v -H 'X-em7-beautify-response:1' -u 'em7admin:examplepassword'
"https://192.168.10.205/api/ticket?limit=100&extended_fetch=1"
```
For each returned ticket, The response will include something like the following structure:

{

"class":"1",

"severity":"2",

"status":"0",

```
"source":"43",
```
"date create":"2010-01-18 20:12:06",

"date update":"2010-01-18 20:12:06",

"assigned to":"\/api\/account\/0",

```
"resolution":"0",
```

```
"cause":"0",
```

```
"escalation":"0",
```

```
"chargeback":"0",
```
"date close":"0000-00-00 00:00:00",

```
"auto_close":"0",
```

```
"custom_fields":{
```
},

```
"organization":"\/api\/organization\/0",
```
"description":"Rollback Configuration On Device CustB\_2821-1.cisco.com",

```
"opened_by":"\/api\/account\/1",
```
"updated\_by":"\/api\/account\/1",

```
"closed by":"\/api\/account\/1",
```
"ticket queue":"\/api\/ticket queue\/8",

```
"parent_ticket":"\/api\/ticket\/0",
```
"aligned resource":null,

"notes":{

```
"URI":"\/api\/ticket\/99\/note\/?hide_filterinfo=1&limit=1000",
```
"description":"Notes"

```
}
}
```
Notice that the response now includes information about all the ticketing fields.

Also notice that some fields, like organization, include URIs. The URI is a link to a different resource (for example, an organization resource).

NOTE: Our response is in JSON format. Notice that these URIs include escaped forward slash characters ("\/").

# <span id="page-101-0"></span>Filtering a List of Tickets

We can use the fields listed in searchspec to filter the list of tickets that will appear in the response. For the ticket resource, the *searchspec* includes:

- $\cdot$  class
- severity
- status
- source
- date create
- date\_update
- assigned\_to
- resolution
- cause
- escalation
- chargeback
- date close
- auto close
- organization
- description
- opened by
- updated by
- closed by
- ticket queue
- parent ticket

In our example, we'll filter the list of tickets by severity.

- If we wanted to request only tickets with a severity of "major", we would append "&filter.severity=3" to the URI for our request. To view tickets of a specific severity, use the format:
	- <sup>o</sup> "&filter.severity=number\_of\_severity"
- If we wanted to view all tickets with a severity of major or higher, we would append "&filter.severity.min=3" to the URI for our request. You can use the following operators in a filter clause:
- <sup>o</sup> .not (not equal to)
- <sup>o</sup> .min (greater than or equal to)
- <sup>o</sup> .max (less than or equal to)
- <sup>o</sup> .contains (string comparison)
- $\circ$  . in (is in a list)

To request all tickets with a severity of "major", enter the following at the command line:

```
curl -v -H 'X-em7-beautify-response:1' -u 'em7admin:examplepassword'
"https://192.168.10.205/api/ticket?limit=100&extended_
fetch=1&filter.severity=3"
```
The response contains all ticket information for all tickets with a severity of "major".

To request all tickets with a severity equal to or greater than major (major and critical), enter the following at the command line:

```
curl -v -H 'X-em7-beautify-response:1' -u 'em7admin:examplepassword'
"https://192.168.10.205/api/ticket?limit=100&extended_
fetch=1&filter.severity.min=3"
```
<span id="page-102-0"></span>The response contains all ticket information for all tickets with a severity of "major" or "critical".

### Retrieving Information about a Specific Ticket

We can use the HTTP GET method and the URI for a specific ticket to request information about only that specific ticket.

NOTE: When you include the URI for a specific ticket, the results automatically include all the information for the ticket. If you include the URI for a specific ticket, you do not need to include "&extended\_  $f$ etch $=1$ "

For example, if we wanted to request information about ticket 99, we could enter the following at the command prompt:

```
curl -v -H 'X-em7-beautify-response:1' -u 'em7admin:examplepassword'
"https://192.168.10.205/api/ticket/99"
```
The response would look like this:

\* About to connect() to 192.168.10.205 port 443 (#0)

```
* Trying 192.168.10.205... connected
```
- \* Connected to 192.168.10.205 (192.168.10.205) port 443 (#0)
- \* Server auth using Basic with user 'em7admin'

> GET /ticket/99 HTTP/1.1

> Authorization: Basic ZW03YWRtaW46ZW03YWRtaW4=

> User-Agent: curl/7.16.3 (powerpc-apple-darwin9.0) libcurl/7.16.3 OpenSSL/0.9.7l zlib/1.2.3

> Host: 192.168.10.205

> Accept: \*/\*

> X-em7-beautify-response:1

>

**< HTTP/1.1 200 OK**

< Date: Wed, 25 Aug 2010 15:51:40 GMT

```
< Server: Apache
```
< X-EM7-Implemented-methods: GET,PUT,POST

< X-Powered-By: ScienceLogic,LLC - EM7 API/SL1 PowerFlow

**< X-EM7-status-message: Ticket tid:99 loaded successfully**

**< X-EM7-status-code: OK**

< Content-Length: 812

< Content-Type: application/json

 $\,<\,$ 

{

"class":"1",

"severity":"2",

"status":"0",

"source":"43",

"date create": "1263845526",

"date update": "1263845526",

"assigned to":"\/api\/account\/0",

"resolution":"0",

"cause":"0",

"escalation":"0",

"chargeback":"0",

"date\_close":"0",

"auto\_close":"0",

"organization":"\/api\/organization\/0",

"description":"Rollback Configuration On Device CustB\_2821-1.cisco.com",

"opened by":" $\langle$ /api $\langle$ /account $\langle$ /1",

"updated\_by":"\/api\/account\/1",

"closed by":"\/api\/account\/1",

"ticket\_queue":"\/api\/ticket\_queue\/8",

"parent\_ticket":"\/api\/ticket\/0",

"aligned resource":null,

"custom\_fields":{

},

"notes":{

"URI":"\/api\/ticket\/99\/note\/?hide\_filterinfo=1&limit=1000",

"description":"Notes"

```
}
}
 Connection #0 to host 192.168.10.205 left intact
* Closing connection #0
```
- Notice the HTTP status message and the ScienceLogic status messages.
- <span id="page-105-0"></span>• The response includes all the details about the specified ticket.

# Updating a Ticket

The easiest way to update a ticket is to:

- 1. Use an HTTP GET request to capture the ticket's current values and store them in a file.
- 2. Edit that captured file.
- 3. Use an HTTP POST method to update the ticket with the contents of the edited file.

In this section, we'll update some values for ticket 99.

#### Capture Ticket Information in a File

To update a ticket, first we will capture the information from ticket 99 and store it in a file. To do this, enter the following at the command prompt:

```
curl -v -H 'X-em7-beautify-response:1' -u 'em7admin:examplepassword'
"https://192.168.10.205/api/ticket/99" > ticket99.json
```
We have now captured the information from ticket 99 and stored it in the file *ticket99.json*. The file looks like this:

{

```
"class":"1",
"severity":"2",
"status":"0",
"source":"43",
"date_create":"1263845526",
```

```
"date update": "1263845526",
```

```
"assigned to":"\/api\/account\/0",
```
"resolution":"0",

"cause":"0",

"escalation":"0",

"chargeback":"0",

"date\_close":"0",

"auto\_close":"0",

"organization":"\/api\/organization\/0",

"description":"Rollback Configuration On Device CustB\_2821-1.cisco.com",

"opened\_by":"\/api\/account\/1",

"updated\_by":"\/api\/account\/1",

"closed by":"\/api\/account\/1",

"ticket queue":"\/api\/ticket queue\/8",

"parent\_ticket":"\/api\/ticket\/0",

"aligned resource":null,

"custom\_fields":{

},

```
"notes":{
```
"URI":"\/api\/ticket\/99\/note\/?hide\_filterinfo=1&limit=1000",

#### "description":"Notes"

}

}

# Edit the Captured File

To update the ticket, we'll edit one or more values in the file ticket99.json. Let's change the severity (from "2" (minor) to "4" (critical)) and status (from "0" (open) to "1" (working)) of the ticket and then save our changes to the file.

NOTE: Do not make changes to the value for *notes*. This is a sub-resource, which are explained later in this example.

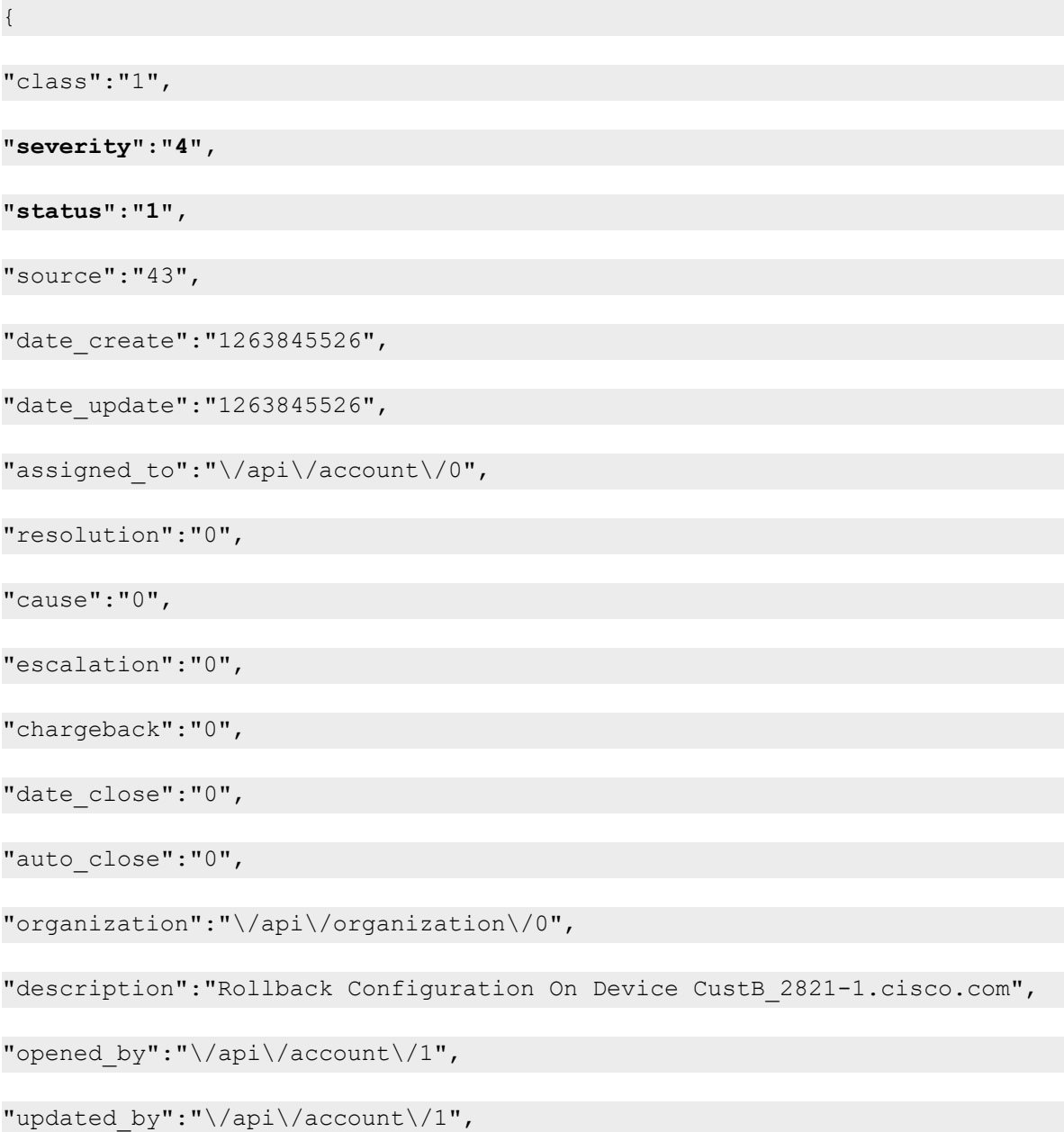
```
"closed_by":"\/api\/account\/1",
```

```
"ticket_queue":"\/api\/ticket_queue\/8",
```

```
"parent_ticket":"\/api\/ticket\/0",
```
"aligned resource":null,

"custom\_fields":{

},

"notes":{

"URI":"\/api\/ticket\/99\/note\/?hide\_filterinfo=1&limit=1000",

"description":"Notes"

}

}

### Use HTTP POST to Update the Ticket with the Edited File

We'll now use an HTTP POST method to update the ticket with the contents of the file *ticket99.json*. To do this, enter the following at the command line:

```
curl -v -H 'X-em7-beautify-response:1' -u 'em7admin:examplepassword'
"https://192.168.10.205/api/ticket/99" -H 'content-type:application/json'
--data-binary @ticket99.json
```
In addition to the optional "beautify response" header and the URI for the ticket, you must specify:

- <sup>l</sup> *'content-type:application/json'*. So the API knows that the incoming data is in JSON format.
- <sup>l</sup> *--data-binary @file\_name.json*. Specifies that HTTP POST should transmit the data exactly as is, with no extra processing. The @ symbol tells cURL that the data is stored in a file.

The response should look like the following:

```
* About to connect() to 192.168.10.205 port 443 (#0)
```

```
* Trying 192.168.10.205... connected
```

```
Connected to 192.168.10.205 (192.168.10.205) port 443 (#0)
```

```
Server auth using Basic with user 'em7admin'
```
> POST /ticket/99 HTTP/1.1

> Authorization: Basic ZW03YWRtaW46ZW03YWRtaW4=

> User-Agent: curl/7.16.3 (powerpc-apple-darwin9.0) libcurl/7.16.3 OpenSSL/0.9.7l zlib/1.2.3

> Host: 192.168.10.205

> Accept: \*/\*

> X-em7-beautify-response:1

> content-type:application/json

> Content-Length: 722

>

**< HTTP/1.1 200 OK**

< Date: Wed, 25 Aug 2010 15:53:40 GMT

< Server: Apache

< X-EM7-Implemented-methods: GET,PUT,POST

< X-Powered-By: ScienceLogic,LLC - EM7 API/SL1 PowerFlow

**< X-EM7-status-message: Ticket tid:99 updated.**

**< X-EM7-status-code: OK**

< Content-Length: 812

< Content-Type: application/json

 $\,<$ 

{

"class":"1",

"severity":"4",

"status":"1",

"source":"43",

"date create": "1263845526",

"date update": "1263845526",

"assigned to":"\/api\/account\/0",

"resolution":"0",

"cause":"0",

"escalation":"0",

"chargeback":"0",

"date\_close":"0",

"auto\_close":"0",

"organization":"\/api\/organization\/0",

"description":"Rollback Configuration On Device CustB\_2821-1.cisco.com",

"opened\_by":"\/api\/account\/1",

"updated\_by":"\/api\/account\/1",

"closed by":"\/api\/account\/1",

"ticket\_queue":"\/api\/ticket\_queue\/8",

"parent\_ticket":"\/api\/ticket\/0",

"aligned resource":null,

"custom\_fields":{

},

"notes":{

"URI":"\/api\/ticket\/99\/note\/?hide\_filterinfo=1&limit=1000",

"description":"Notes"

}

```
}
 Connection #0 to host 192.168.10.205 left intact
```

```
Closing connection #0
```
- Notice that the status codes and status messages specify that the ticket was updated and also specify the ticket ID. The response contains the ticket with the edits applied, so an additional GET request on the /api/ticket/99 URI is not necessary to see the changes.
- If our file *ticket99.json* had included bad syntax, we would get:

```
HTTP/1.1 400 Bad Request
< X-EM7-status-message: Unable to decode JSON string.
< X-EM7-status-code: BAD_REQ
```
## Sending Only Changes in the ticket99.json File

Our *ticket99.json* file included all the ticket information. However, we could have edited our file *ticket99.json* to include only changes to the ticket. That is, our file could contain only:

```
{
"severity":"4",
"status":"1"
}
```
We could have sent this shortened file with an HTTP POST method and had the same result.

# Creating a New Ticket

We can use the HTTP POST method to create a new ticket. To create a ticket, we must perform the following steps:

- 1. Capture an existing ticket and store the information in a file. We will use this file as our template for creating a new ticket.
- 2. Determine the URI for a user account. This is the user that will appear in the *opened\_by*, *assigned\_to*, and *updated\_by* fields.
- 3. Edit the captured file to create the new ticket.
- 4. Perform an HTTP POST method to create a new ticket from the edited file.

The following sections explain each step.

#### Capturing an Existing Ticket and Storing the Information in a File

First, we will request all the information from an existing ticket and store that information in a file. We will then use the file as a template for creating a new ticket.

To do this, enter the following at the command line:

```
curl -v -H 'X-em7-beautify-response:1' -u 'em7admin:examplepassword'
"https://192.168.10.205/api/ticket/1" > new_ticket.json
```
We will use the file **new ticket.json** as our template.

#### Determining the URI for a User Account

The fields *opened by*, *assigned to*, and *updated by* require a reference to a user account. Because account is another resource in the API, the reference for each of these fields is a URI for a specific account.

First, let's request the index for the **account** resource. To do this, enter the following at the command line:

```
curl -v -H 'X-em7-beautify-response:1' -u 'em7admin:examplepassword'
"https://192.168.10.205/api/account"
```
The response looks like this:

**[REMOVED CONNECTION INFORMATION AND SOME HEADER INFORMATION FROM RESPONSE, FOR BREVITY]**

< HTTP/1.1 302 Found

< Date: Wed, 25 Aug 2010 15:54:52 GMT

< Server: Apache

< X-Implemented-methods: GET,POST

< X-Powered-By: ScienceLogic,LLC - EM7 API/SL1 PowerFlow

#### **< Location: /account?limit=100**

< X-EM7-status-message: account index requires a limit

< X-EM7-status-code: FOUND

< Content-Length: 1828

< Content-Type: application/json

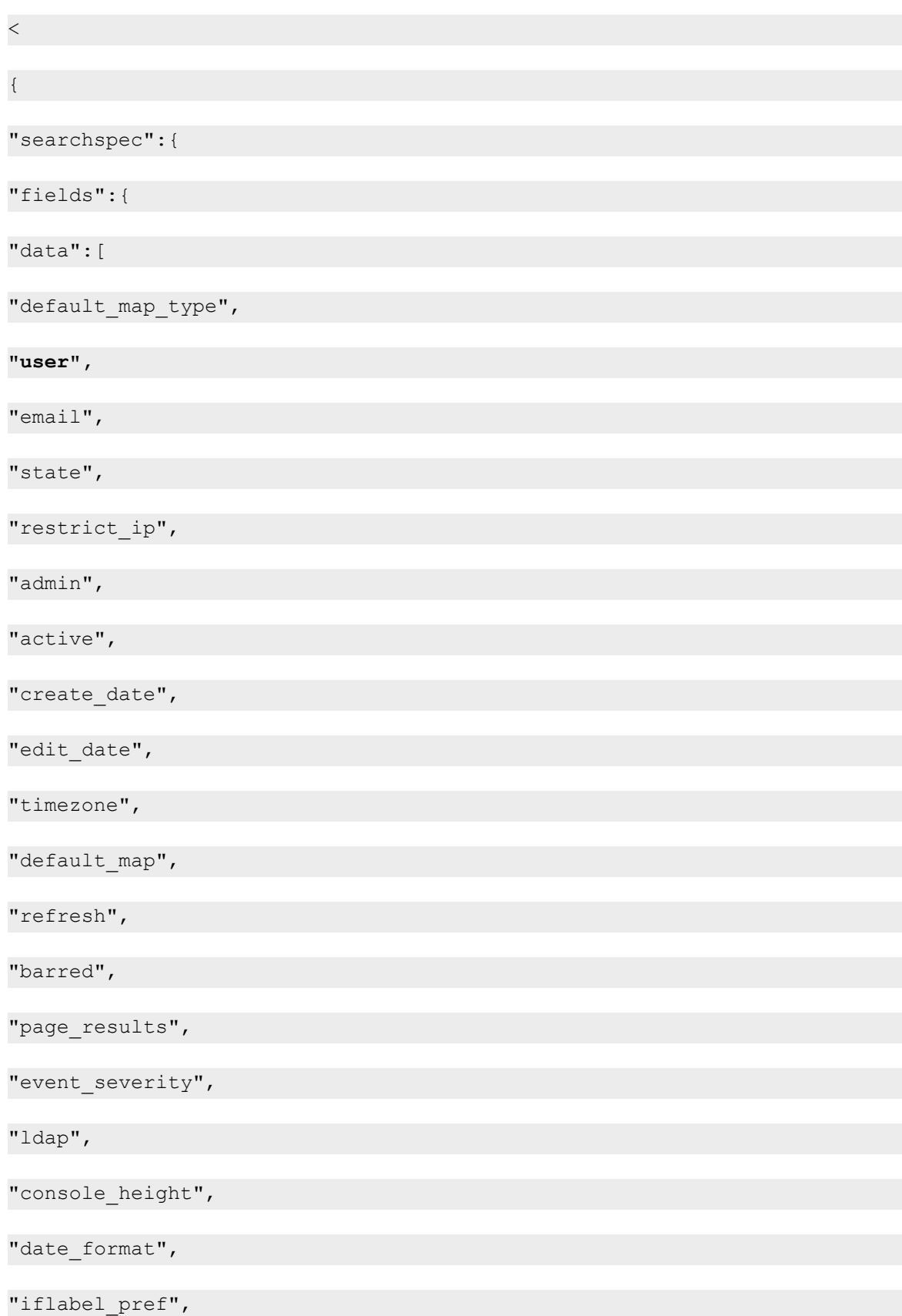

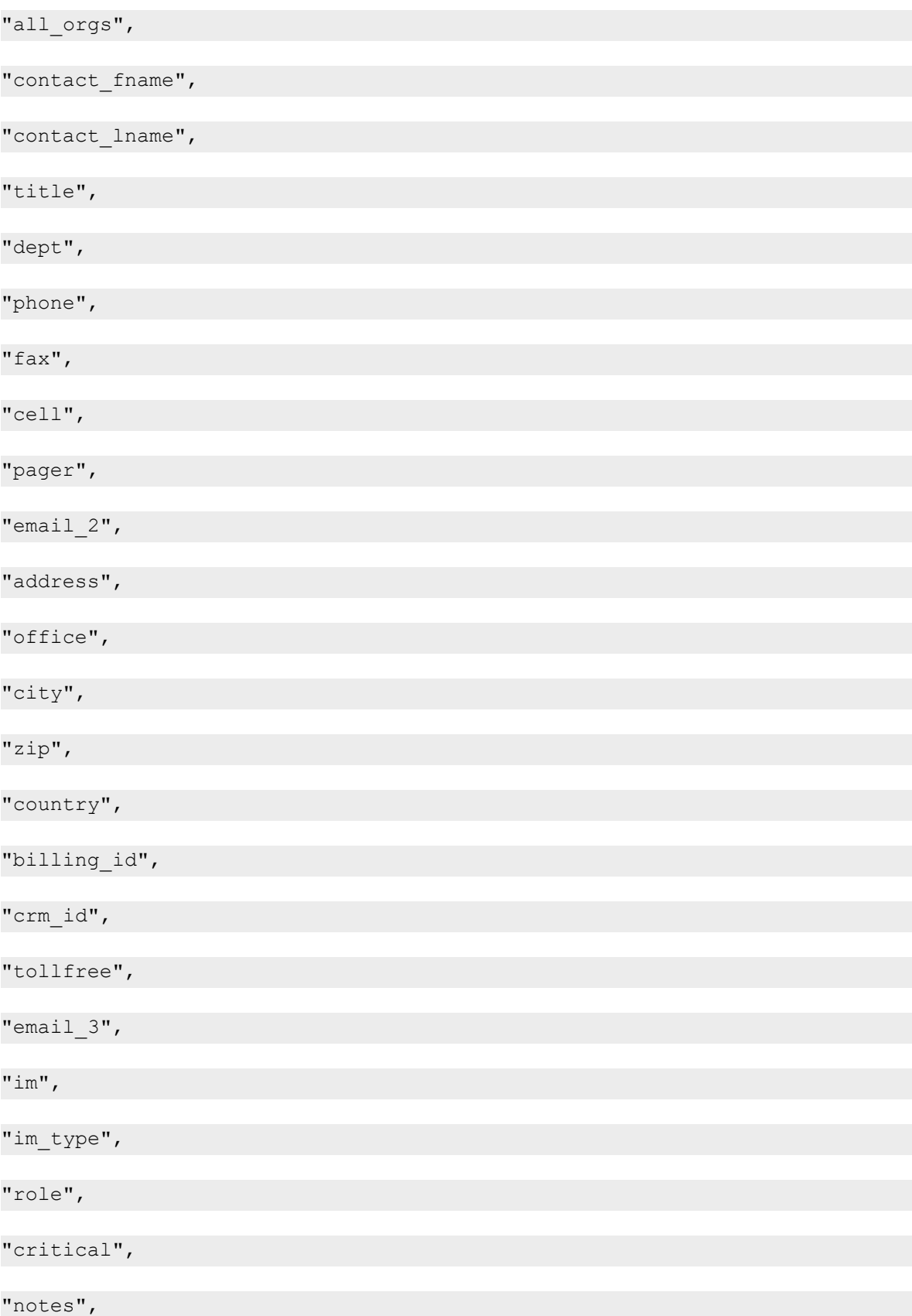

"verification\_question",

"verification\_answer",

"organization",

"theme",

"created by",

"updated by",

"user policy"

]

},

"options":{

"extended\_fetch":{

```
"type":"boolean",
```

```
"description":"Fetch entire resource if 1 (true), or resource link only if
0 (false)",
```
"default":"0"

#### },

```
"hide filterinfo":{
```

```
"type":"boolean",
```
"description":"Suppress filterspec and current filter info if 1 (true)",

"default":"0"

#### },

"limit":{

"type":"int",

"description":"Number of records to retrieve",

```
"default":"100"
```
},

"offset":{

"type":"int",

"description":"Specifies the index of the first returned resource within the entire result set",

"default":"0"

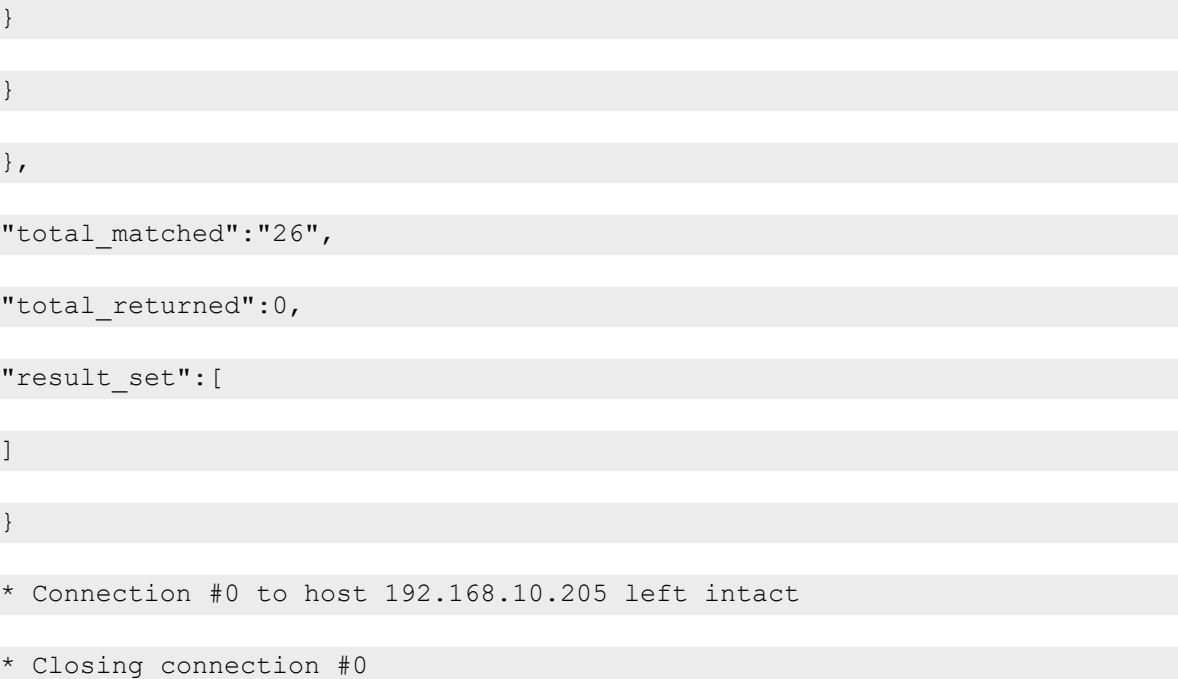

The response tells us that:

- The account URI requires the limit option (like the previous example for the ticket resource).
- We can filter accounts by user-name.

We can now try to find the URI for our current user ID, em7admin. To do this, enter the following at the command prompt:

```
curl -v -H 'X-em7-beautify-response:1' -u 'em7admin:examplepassword'
"https://192.168.10.205/api/account?limit=100&filter.user=em7admin"
```
The response will look like this:

*[...REMOVED CONNECTION INFORMATION, HEADER INFORMATION, and SEARCHSPEC INFORMATION FOR BREVITY]*

},

```
"total_matched":"1",
```
"total returned":1,

"result\_set":[

{

**"URI":"\/api\/account\/1",**

**"description":"em7admin"**

}

]

}

\* Connection #0 to host 192.168.10.205 left intact

```
* Closing connection #0
```
• We now know that the URI for the user "em7admin" is "/api/account/1".

NOTE: Our response is in JSON format. Notice that the URI for the account includes escaped forward slash characters ("\/").

### Editing the Captured File

We'll edit our captured file like this:

```
{
"class":"1",
"severity":"3",
"status":"1",
"source":"43",
```

```
"assigned_to":"\/api\/account\/1",
```
"resolution":"0",

"cause":"0",

"escalation":"0",

"chargeback":"0",

"date\_close":"0",

"auto\_close":"0",

**"organization":"\/api\/organization\/0",**

"description":"TICKET FOR ORGANIZATION: System | ID: 0",

**"opened\_by":"\/api\/account\/1",**

**"updated\_by":"\/api\/account\/1",**

"closed by":"\/api\/account\/0",

"ticket\_queue":"\/api\/ticket\_queue\/7",

"parent\_ticket":"\/ticket\/0",

"aligned resource":null,

"custom\_fields":{

},

```
"notes":{
```
"URI":"\/api\/ticket\/1\/note\/?hide\_filterinfo=1&limit=1000",

"description":"Notes"

},

"logs":{

"URI":"\/api\/ticket\/1\/log\/?hide\_filterinfo=1&limit=1000",

"description":"Logs"

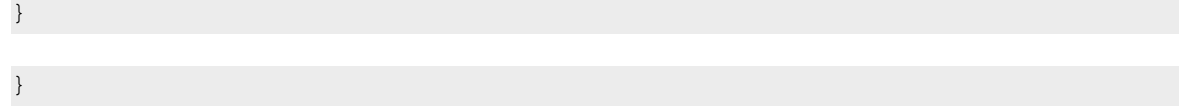

- We changed the **assigned to**, **opened by**, and **updated by** field to the URI for the user "em7admin". Because the file is in JSON format, we must escape the forward slash characters (/). Notice that we did so when specifying the account URI.
- We removed the entire line that contains "**date create**". The API will automatically insert the current date and time in the new ticket.
- We removed the entire line that contains "date update". The API will automatically insert the current date and time in the new ticket.
- <sup>l</sup> We set the *organization* field to reference the System organization (URI is "/api/organization/0").
- <sup>l</sup> We accepted the previous ticket's values for all other fields. However, you can edit these fields as you want. To determine a URI value for a field, do an HTTP GET request for the referenced resource (account, organization, ticket, ticket\_queue).
- <sup>l</sup> We left the entries for "notes" and "logs" sub-resources. The API ignores these fields and replaces them with empty fields that reference the new ticket's URI.

#### Using the Edited File to Create a New Ticket

To use the file new ticket.json to create a new ticket, enter the following at the command prompt:

```
curl -v -H 'X-em7-beautify-response:1' -u 'em7admin:examplepassword'
"https://192.168.10.205/ticket" -H 'content-type:application/json' --data-
binary @new_ticket.json
```
- Notice that unlike when we updated the ticket, in this example we POST to the URI for the general index for the ticket resource instead of POSTing to a URI for a ticket ID. This is because we do not yet have a ticket ID.
- Like when we updated a ticket, we include the following in the POST:
	- <sup>o</sup> *'content-type:application/json'*. So the API knows that the incoming data is in JSON format.
	- <sup>o</sup> *--data-binary @file\_name.json*. Specifies that HTTP POST should transmit the data exactly as is, with no extra processing. The  $\omega$  symbol tells cURL that the data is stored in a file.

You should get a response that looks something like this:

```
[...REMOVED CONNECTION INFORMATION AND SOME HEADER INFORMATION FROM RESPO
NSE, FOR BREVITY]]
```
#### **< HTTP/1.1 201 Created**

< Date: Wed, 25 Aug 2010 15:54:52 GMT

```
< Server: Apache
```

```
< X-Implemented-methods: GET,PUT,POST
```

```
< X-Powered-By: ScienceLogic,LLC - EM7 API/SL1 PowerFlow
```

```
< Location: /ticket/279
```
**< X-EM7-status-message: Ticket tid:279 added successfully**

#### **< X-EM7-status-code: CREATED**

```
< Content-Length: 788
```

```
< Content-Type: application/json
```
 $\,<$ 

{

"class":"1",

"severity":"3",

"status":"1",

"source":"43",

**"date\_create":"1260402605",**

**"date\_update":"1260402605",**

"assigned to":"\/account\/1",

"resolution":"0",

"cause":"0",

```
"escalation":"0",
```
"chargeback":"0",

"date\_close":"0",

"auto\_close":"0",

"organization":"\/api\/organization\/0",

```
"description":"TICKET FOR ORGANIZATION: System | ID: 0",
```

```
"opened_by":"\/api\/account\/1",
```

```
"updated_by":"\/api\/account\/1",
```

```
"closed_by":"\/api\/account\/0",
```

```
"ticket_queue":"\/api\/ticket_queue\/7",
```

```
"parent_ticket":"\/api\/ticket\/0",
```

```
"aligned resource":null,
```

```
"custom_fields":{
```
},

```
"notes":{
```

```
"URI":"\/api\/ticket\/note\/?hide_filterinfo=1&limit=1000",
```

```
"description":"Notes"
```

```
}
}
* Connection #0 to host 192.168.10.205 left intact
```

```
* Closing connection #0
```
- Notice that the status codes and status messages specify that the ticket was created successfully and also specify the ticket ID.
- If our file new ticket.json had included bad syntax, we would get:

**HTTP/1.1 400 Bad Request < X-EM7-status-message: Unable to decode JSON string. < X-EM7-status-code: BAD\_REQ** ...

• Notice that the API automatically inserted the current time (in UNIX timestamp format) for the "date created"

and "date\_updated" fields.

• Notice that the API automatically inserted an appropriate URI for the "notes" sub-resource.

# Viewing Notes for a Ticket

When you request information about a ticket, the response includes a *sub-resource*: notes. Sub-resources are always associated with their parent resource. Sub-resources have their own URI, appended to that of their parent resource. In our examples, notes is a sub-resource of a ticket resource.

We could look at the response from the ticket we just created (ticket 279). In the response, the reference to the notes a sub-resource looks like this:

```
"notes":{
"URI":"\/ticket\/note\/?hide_filterinfo=1&limit=1000",
"description":"Notes"
}
```
To view all the notes for the ticket we just created (ticket 279), enter the following at the command prompt:

```
curl -v -H 'X-em7-beautify-response:1' -u 'em7admin:examplepassword'
"https://192.168.10.205/api/ticket/279/note"
```
Because we have not yet added a note to this ticket, the response looks like this:

```
[.... REMOVED CONNECTION INFORMATION, HEADER INFORMATION,
AND SEARCHSPEC INFORMATION FROM response, FOR BREVITY]
"total_matched":"0",
"total returned":0,
"result_set":[
]
}
 Connection #0 to host 192.168.10.205 left intact
* Closing connection #0
```
Suppose we know that ticket ID 97 includes two notes. Let's request all the notes in this ticket. To do this, enter the following at the command line:

```
curl -v -H 'X-em7-beautify-response:1'
"https://192.168.10.205/api/ticket/97/note"
```
The response would look like this:

```
[.... REMOVED CONNECTION INFORMATION, HEADER INFORMATION,
AND SEARCHSPEC INFORMATION FROM response, FOR BREVITY]
```
"total\_matched":"2",

```
"total returned":2,
```
"result\_set":[

{

"URI":"\/api\/ticket\/97\/note\/96",

```
"description":"Someone or some event altered the configuration on this
device.   Roll back configuration to last-known-good.<br \/>\r\n<br
\sqrt{>\r\neq 0} occured on device CustB 2821-1.cisco.com.<br \sqrt{>\r\n\sqrt{2}}\/>\r\nSee detail of event at
http:\/\/ap.server.url\/\/em7\/index.em7?exec=events&q_type=aid&q
arg=17710&q sev=1&q sort=0&q oper=0.<br \/>\r\n<br \/>\r\n<br \/>\r\n<br \/>\r\n<br
\/>\r\n<br \/>"
```
},

{

```
"URI":"\/api\/ticket\/97\/note\/270",
```

```
"description":"For security, immediately performed rollback.<br \/>\r\n<br
\sqrt{2}\rceil \r\nCurrently analyzing logs to determine where change came from. < br
\\x\}/\r\nr\ln\ \/>"
```

```
}
]
}
* Connection #0 to host 192.168.10.205 left intact
```

```
* Closing connection #0
```
In the response:

- We see that there are two notes in ticket 97: note 96 and note 270.
- We can view the text included in each note.

Now let's request a specific note. Using ticket 97 and our results above, we can request information about note 96 in ticket 97. To do this, enter the following at the command line:

**curl -v -H 'X-em7-beautify-response:1' -u 'em7admin:examplepassword' "https://192.168.10.205/api/ticket/97/note/96"**

The response would look like this:

```
About to connect() to 192.168.10.205 port 443 (#0)
```
*[.... REMOVED CONNECTION INFORMATION AND SOME HEADER INFORMATION FROM RESPONSE, FOR BREVITY]*

```
< HTTP/1.1 200 OK
```
< Date: Wed, 25 Aug 2010 15:59:52 GMT

- < Server: Apache
- < X-Implemented-methods: GET,PUT,POST

```
< X-Powered-By: ScienceLogic,LLC - EM7 API/SL1 PowerFlow
```

```
< X-EM7-status-message: Note id:96 loaded successfully
```

```
< X-EM7-status-code: OK
```

```
< Content-Length: 475
```

```
< Content-Type: application/json
```
 $\lt$ 

```
{
"note text": "Someone or some event altered the configuration on this
device. \alphahbsp; Roll back configuration to last-known-good. <br/> \sqrt{>\r\cdot\sqrt{p}}\sqrt{>\r\neq 0} occured on device CustB 2821-1.cisco.com.<br \sqrt{>\r\n\sqrt{b}}\/>\r\nSee detail of event at
http:\/\/ap.server.url\/\/em7\/index.em7?exec=events&q_type=aid&q
arg=17710&q_sev=1&q_sort=0&q_oper=0.<br \/>\r\n<br \/>\r\n<br \/>\r\n<br
\n\t\}/\r\nr\braket{-\r
```
**"edited\_by":"\/api\/account\/1"**,

**"date\_edit":"1263845526"**,

**"ip":"192.168.10.206"**

**"hidden":"0"**,

**"mime\_type":"text\/html",**

```
"media": {
```
**"URI": "\/api\/ticket\/97\/note\/96\/media",**

**"description": "Associated Note Media"**

```
}
```
}

Connection  $#0$  to host 192.168.10.205 left intact

```
* Closing connection #0
```
The response contains the following:

• HTTP code 200 OK. The API was able to successfully find note 96 within ticket 97. If note 96 did not exist, we would see the following:

```
HTTP/1.1 404 Not Found
X-EM7-status-message: Note id:96 is not a valid note for ticket tid:97
X-EM7-status-code: NOT_FOUND
```
- Our note contains the following fields:
	- <sup>o</sup> note text
	- <sup>o</sup> edited\_by
	- <sup>o</sup> date\_edit
	- $\circ$  ip
	- <sup>o</sup> hidden
	- <sup>o</sup> mime\_type

# Adding a Note to a Ticket

Now let's try adding a note to an existing ticket. To do this:

We can use the HTTP POST method to add a note to an existing ticket. We will add a note to the ticket we created earlier, ticket 279. To add a note to a ticket, we must perform the following steps:

- 1. Request an existing note and store the information in a file. We will use this file as our template for creating a new note.
- 2. Edit the captured file.
- 3. Execute an HTTP POST method to create a new note from the edited file.

The following sections explain each step.

### Capturing an Existing Note and Storing the Information in a File

To add a note to a ticket, first we will request the information from note 96 in ticket ID 97 and store it in a file. We will then use this file as a template. To do this, enter the following at the command prompt:

```
curl -v -H 'X-em7-beautify-response:1' -u 'em7admin:examplepassword'
"https://192.168.10.205/api/ticket/97/note/96" > new_note.json
```
The information from the note will be stored in the file *new\_ note.json*. We will use this file as our template.

### Editing the Captured File

We'll edit our file *new\_note.json* like this:

```
{
"hidden":"0",
"note_text":"This is a test note from the API",
"mime_type":"text\/html",
"edited_by":"\/api\/account\/1"
```
}

- We removed the lines that contain "date edit" and "ip". The API will automatically insert the current date and time and the source IP of the request in the new note.
- We removed the "**media**" section.
- In the mime type field, we accepted the value from the previous ticket (text/html).
- In the *hidden* field, we accepted the value from the previous ticket ("0", zero).
	- <sup>o</sup> When "hidden" is set to "0" (zero), the note is not cloaked.
	- <sup>o</sup> When "hidden" is set to "1" (one), the note is cloaked.
- We changed the value of the **note text** field to "This is a test note from the API".
- We changed the **edited by** field to the URI for the user "em7admin" (/api/account/1). Because the file is in JSON format, we must escape the forward slash characters (/). Notice that we did so when specifying the account URI.

#### Creating a New Note Using the Edited File

To use the file *new\_note.json* to create a new note in ticket 279, enter the following at the command prompt:

```
curl -v -H 'X-em7-beautify-response:1' -u 'em7admin:examplepassword'
"https://192.168.10.205/api/ticket/279/note" -H 'content-
type:application/json' --data-binary @new_note.json
```
- Notice that we POST to the URI for the index for the note sub-resource for this ticket, instead of to a specific note ID. This is because we do not yet have a note ID.
- We include the following in the POST:
	- <sup>o</sup> *'content-type:application/json'*. So the API knows that the incoming data is in JSON format.
	- <sup>o</sup> *--data-binary @file\_name.json*. Specifies that HTTP POST should transmit the data exactly as is, with no extra processing. The  $@$  symbol tells cURL that the data is stored in a file.

The response should look like the following:

```
[.... REMOVED CONNECTION INFORMATION and SOME HEADER INFORMATION
FROM RESPONSE, FOR BREVITY]
```
**< HTTP/1.1 201 Created**

- < Date: Wed, 25 Aug 2010 16:01:49 GMT
- < Server: Apache
- < X-Implemented-methods: GET,PUT,POST
- < X-Powered-By: ScienceLogic,LLC EM7 API/SL1 PowerFlow
- < Location: /api/ticket/279/note/273

**< X-EM7-status-message: Note /ticket/279/note/273 added.**

#### **< X-EM7-status-code: CREATED**

- < Content-Length: 142
- < Content-Type: application/json

```
\,<
```
{

```
"date_edit":"1264525835",
```

```
"hidden":"0",
```

```
"note text": "This is a test note from the API",
```

```
"edited_by":"\/api\/account\/1"
```
}

```
Connection #0 to host 192.168.10.205 left intact
```

```
Closing connection #0
```
- Notice that the status codes and status messages specify that the note was created successfully and also specify the note ID (note 273).
- If our file **new ticket.json** had included bad syntax, we would get:

```
HTTP/1.1 400 Bad Request
< X-EM7-status-message: Unable to decode JSON string.
< X-EM7-status-code: BAD_REQ
...
```
<sup>l</sup> Notice that the API automatically inserted the current date and time (in UNIX timestamp format) in the *date\_ edited* field.

# Viewing the Attachments for a Ticket

In a ticket, each note can include one or more attachments. Each ticket note has a /media sub-resource that can be used to search and view the attachments associated with that ticket note.

For example, to view the attachments for ticket 2058, at note 11, we could enter the following at the command prompt:

```
curl -v -H 'X-em7-beautify-response:1' -u 'em7admin:examplepassword'
"https://192.168.10.205/api/ticket/2058/note/11/media?limit=100"
```
The response would look like this:

*[.... REMOVED CONNECTION INFORMATION AND SOME HEADER INFORMATION FROM RESPONSE, FOR BREVITY]*

#### **< HTTP/1.1 200 OK**

< Date: Wed, 25 Aug 2010 16:03:11 GMT

```
< Server: Apache
```

```
< X-Implemented-methods: GET
```
< X-Powered-By: ScienceLogic,LLC - EM7 API/SL1 PowerFlow

**< X-EM7-status-message: Fileindex found with 1 resources.**

```
< X-EM7-status-code: OK
```
**< Content-Disposition: inline; filename="test\_attachment.rtf"**

```
< Content-Length: 357
```
< Content-Type: application/rtf

```
\,<
```

```
{
```
"searchspec": {

"fields": [

"creation date",

"file length",

"is attachment",

"is complete",

"mime type",

"modified date",

"total size",

"user\_owner"

```
\frac{1}{\sqrt{2}}
```

```
"options": {
```
"hide filterinfo": {

"type": "boolean",

"description": "Suppress filterspec and current filter info if 1 (true)",

```
"default": "0"
```
},

```
"limit": {
```
"type": "int",

"description": "Number of records to retrieve",

"default": "100"

},

```
"offset": {
```
"type": "int",

"description": "Specifies the index of the first returned resource within the entire result set",

"default": "0"

},

"extended fetch": {

```
"type": "boolean",
```
"description": "Fetch entire resource if 1 (true), or resource link only if 0 (false)",

"default": "0"

},

```
"link disp field": {
```
"type": "enum",

```
"description": "When not using extended fetch, this determines
which field is used for the \"description\" of the resource link",
```
"default": "mime type",

"values": [

"is attachment",

"mime type",

"is complete",

"user\_owner",

"total size",

"file\_length",

"creation date",

"modified date"

```
]
```
}

}

},

"total matched": 1,

```
"total returned": 1,
```

```
"result_set": [
```
{

"URI": "\/api\/ticket\/2058\/note\/11\/media\/Penguins.jpg\/info",

```
"description": "image\/jpeg"
```
}

```
Connection #0 to host 192.168.10.205 left intact
```

```
* Closing connection #0
```
In the response, notice that:

]

- The status codes and messages specify that one attachment was found.
- If no attachments were found, the response would include:

X-EM7-status-message: Fileindex found with 0 resources.

- The result set includes an entry for each attachment.
- The entry for each attachment includes the URI that can be used to request detailed information about the attachment.

Now let's request a specific attachment. Using ticket 2058, note 11 and our results above, we can request information about the "Penguins.jpg" attachment. To do this, enter the following at the command line:

```
curl -v -H 'X-em7-beautify-response:1' -u 'em7admin:examplepassword'
"https://192.168.10.205/api/ticket/2058/note/11/media/Penguins.jpg/info"
```
The response would look like this:

About to connect() to 192.168.10.205 port 443 (#0)

*[.... REMOVED CONNECTION INFORMATION AND SOME HEADER INFORMATION FROM RESPONSE, FOR BREVITY]*

**< HTTP/1.1 200 OK**

< Date: Wed, 25 Aug 2010 15:59:52 GMT

< Server: Apache

< X-Implemented-methods: GET,POST,PUT,DELETE

< X-Powered-By: ScienceLogic,LLC - EM7 API/SL1 PowerFlow

< X-EM7-status-message: /ticket/2058/note/11/media/Penguins.jpg loaded successfully

< X-EM7-status-code: OK

```
< Content-Length: 475
```

```
< Content-Type: application/json
```

```
\,<{
```

```
"mime type": "image\/jpeg",
```

```
"is complete": "1",
```

```
"user_owner": "\/api\/account\/0",
```
"total size": 777835,

"file\_length": 777835,

"creation\_date": "1445379816",

"modified\_date": "1445379816",

```
"is attachment": "1",
```

```
"chunks": [
```

```
{
```
"offset": 0,

"length": 777835,

"md5": "9d377b10ce778c4938b3c7e2c63a229a"

}

],

```
"data": {
```

```
"URI": "\/api\/ticket\/2058\/note\/11\/media\/Penguins.jpg",
```
"description": "File Contents"

```
}
```
}

Connection  $#0$  to host 192.168.10.205 left intact

Closing connection #0

The response contains the following:

- HTTP code 200 OK. The API was able to successfully find the Penguins.jpg attachment.
- The URI field in the data section specifies the download link for the file.

NOTE: For FIPS-compliant systems, the response will include a SHA hash, not an MD5 hash.

### Adding an Attachment to a Ticket Note

You can add an attachment to an existing ticket note. To do this, we must use the HTTP PUT method instead of the HTTP POST method. The HTTP PUT method is used for explicitly adding or replacing (where HTTP POST is used for creating or updating).

The API will not allow you to add an attachment with an HTTP POST method. If you try, the response will look like this:

```
[.... REMOVED CONNECTION INFORMATION AND SOME HEADER INFORMATION
FROM RESPONSE, FOR BREVITY]
```

```
< HTTP/1.1 405 Method Not Allowed
```

```
< Date: Wed, 25 Aug 2010 16:04:25 GMT
```
- < Server: Apache
- < X-Implemented-methods: GET,PUT,DELETE

< X-Powered-By: ScienceLogic,LLC - EM7 API/SL1 PowerFlow

**< X-EM7-status-message: POST not allowed for note media. PUT an explicitly named new attachment or image**

```
< X-EM7-status-code: BAD_METHOD
```
< Content-Length: 214

< Content-Type: application/json

 $\lt$ {

```
"errors":[
```
{

```
"errorcode":"BAD_METHOD",
```
"message":"POST not allowed for ticket attachments. PUT an explicitly named new attachment or image"

}

],

"messages":[

],

"resource\_body":null

}

- Connection  $#0$  to host 192.168.10.205 left intact
- Closing connection #0

To use HTTP PUT, we must include the "-T" option with the cURL command.

Suppose we want to add the image file "spidey.png" to ticket 97, note 96. We could enter the following at the command prompt:

```
curl -v -H 'X-em7-beautify-response:1' -u 'em7admin:examplepassword'
"https://192.168.10.205/api/ticket/97/note/96/media/spidey.png" -H
"content-type:image/png" -T ./spidey.png
```
- **attachment/spidey.png**. Tells the API the filename to use when saving the attachment in the system.
- *-H* "content-type: image/png". Tells the API that the attachment will be an image file of type png.
- <sup>l</sup> *-T*. Tells cURL to perform an HTTP PUT.
- <sup>l</sup> *./spidey.png*. Full pathname of the file to attach. "./" means "current directory".
- Notice that unlike HTTP POST, the HTTP PUT method does not require the "--data-binary option" or the " $@$ " characters before the filename.

NOTE: If an attachment has been prohibited in the Ticket Attachment Blacklist page (Registry . Ticketing > Attachment Blacklist), the API will not attach the file to the ticket note. The API will not allow you to attach files with a file extension that matches a blacklist entry.

# **Example**

# **Using the Discovery Resource**

### **Overview**

*Discovery* is the process by which SL1 retrieves data from the devices in a network and then adds and configures those devices. SL1 runs discovery to perform the initial discovery of your network and then nightly to collect and update information about your network. You can also manually initiate discovery, for a single device or for a range of devices, at any time.

To start discovery, you must provide the discovery tool with one or more IP addresses and other information about how you want SL1 to perform the discovery. You save the list of IP addresses and other information about how you want SL1 to perform the discovery in a *discovery session*. When you execute the discovery session, SL1 then finds all the devices and components in the range. For each discovered device or component, SL1 gathers detailed data. This data is used throughout SL1.

This chapter will show you how to use the API to perform some basic tasks for managing discovery sessions.

Use the following menu options to navigate the SL1 user interface:

- To view a pop-out list of menu options, click the menu icon  $( = )$ .
- To view a page containing all of the menu options, click the Advanced menu icon ( $\cdots$ ).

This chapter covers the following topics:

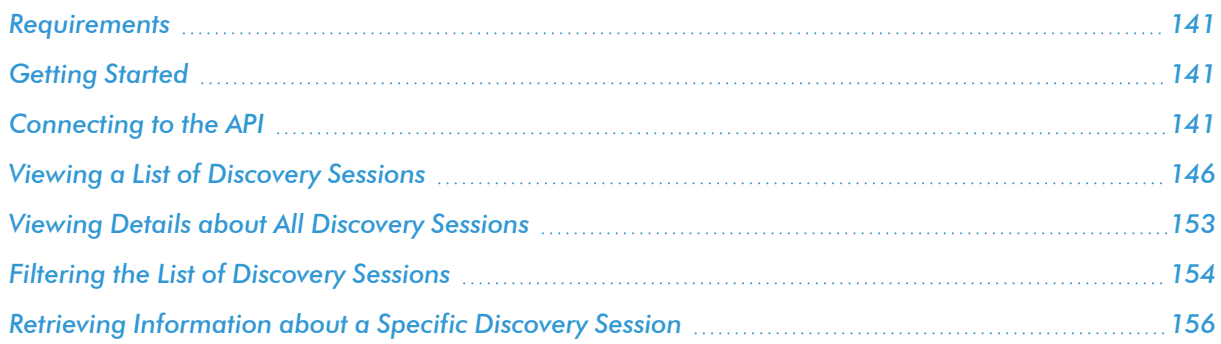

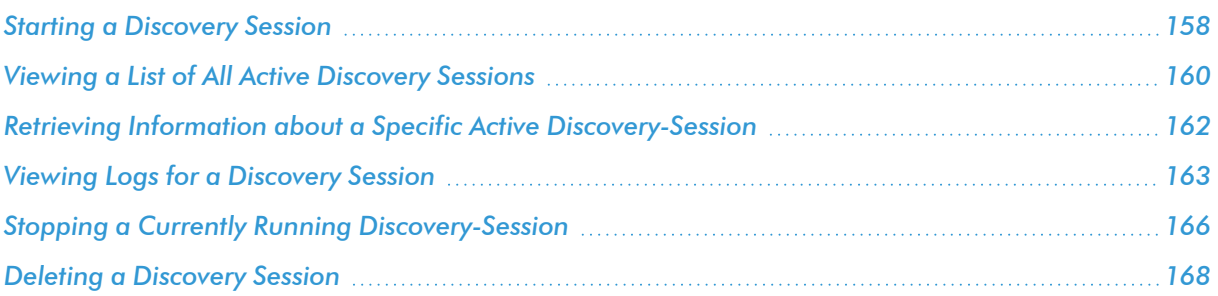

### <span id="page-140-0"></span>Requirements

- <sup>l</sup> This chapter assumes that you have a working version of cURL installed and can run cURL from a command prompt. For information on cURL, see [http://curl.haxx.se/.](http://curl.haxx.se/)
- To connect to the API, you must use HTTPS. If you have not installed or configured a security certificate or if your appliance uses a self-signed certificate, you must use include the "-k" option each time your execute cURL. The "-k" option tells cURL to perform the HTTPS connection without checking the security certificate.
- <sup>l</sup> Through the API, you can perform only actions for which you have permission in the system. To perform the tasks in this chapter, you must connect to the API using an account (username and password). The account must have Access Keys that grant the following:
	- <sup>o</sup> Access the Discovery page
	- <sup>o</sup> Schedule or execute a discovery session

# <span id="page-140-1"></span>Getting Started

- In the examples in this chapter, we will connect to the example Administration Portal with the IP address of 192.168.10.205. To run these examples on your system, you should replace this IP address with the base URI of the API on the appliance you are using.
- In the examples in this chapter, we will connect using the default account "em7admin" with the example password "examplepassword". To run these examples on your system, you should replace this username and password with a valid username and password for your system.
- In the examples in this chapter, we will execute each request at a shell prompt or command prompt. However, you can include these requests in a script or program.
- CAUTION: The examples in this chapter use the custom-header option "*X-em7-beautify-response:1*". This header tells the API to include white-space in a response, to make it easier to read. However, this header can greatly increase the amount of time required to process a request. *ScienceLogic recommends you use this header only when testing requests. ScienceLogic strongly discourages you from using this header in integration code.*

# <span id="page-140-2"></span>Connecting to the API

To connect to the API and view the root directory (with an HTTP GET request), enter the following at the command prompt:

**curl -v -H 'X-em7-beautify-response:1' -u 'em7admin:examplepassword' "https://192.168.10.205/api"**

- curl -v. Executes the cURL request. The -v option tells cURL to use verbose mode (displays all header information and all status and error messages). In the response, lines that start with ">" include header data returned by cURL. Lines that start with "<" include header data received by cURL.
- <sup>l</sup> *-H 'X-em7-beautify-response:1'*. The -H option tells cURL to include an additional header in the request. In this case, we're including a ScienceLogic custom header that tells the API to include white-space in the response.
- *-u* 'em7admin: examplepassword'. The -u option tells cURL to authenticate as a specified user. In our example, we authenticated as the user "em7admin" with the password "examplepassword".
- <sup>l</sup> *"https://192.168.10.205/api"*. Connect to the specified URL. In our example, we connected to the API at 192.168.10.205.

The response will look like this (however, we've added line numbers for reference):

```
1) * About to connect() to 192.168.10.205 port 443 (#0)
2) * Trying 192.168.10.205... connected
3) * Connected to 192.168.10.205 (192.168.10.205) port 443 (#0)
4) * Server auth using Basic with user 'em7admin'
5) GET / HTTP/1.1
6) Authorization: Basic ZW03YWRtaW46ZW03YWRtaW4=
7) User-Agent: curl/7.16.3 (powerpc-apple-darwin9.0) libcurl/7.16.3
OpenSSL/0.9.7l zlib/1.2.3
8) Host: 192.168.10.205
9) Accept: */*
10) X-em7-beautify-response:1
11) >12) < HTTP/1.1 200 OK
13) < Date: Wed, 20 Jan 2010 23:03:46 GMT
14) < Server: Apache/2.2.9 (Unix) mod_ssl/2.2.9 OpenSSL/0.9.8e-fips-rhel5
15) < X-Powered-By: ScienceLogic,LLC - EM7 API/SL1 PowerFlow
16) < Content-Length: 703
```
17) < Content-Type: application/json

- $18) <$
- 19) {
- 20) "data":{
- 21) "account":{
- 22) "URI":"\/account",
- 23) "description":"Get\/Update\/Add\/Delete User Accounts"
- 24) },
- 25) "device":{
- 26) "URI":"\/device?limit=100",

27) "description":"Get\/Update\/Add\/Delete Devices and Get Collected Data"

- 28) },
- **29) "discovery\_session":{**
- **30) "URI":"\/discovery\_session\/",**
- **31) "description":"Get\/Update\/Add\/Delete Device Discovery Sessions"**
- **32) },**
- 33) "dynamic\_app":{
- 34) "URI":"\/dynamic\_app\/",
- 35) "description":"Get Dynamic Application Resources"
- 36) },
- 37) "organization":{
- 38) "URI":"\/organization",
- 39) "description":"Get\/Update\/Add\/Delete Organizations"
- 40) },
- 41) "ticket":{
- 42) "URI":"\/ticket?limit=100",
- 43) "description":"Get\/Update\/Add\/Delete Tickets"
- 44) },
- 45) "ticket\_queue":{
- 46) "URI":"\/ticket\_queue",
- 47) "description":"Get Ticket Queues"
- 48) }
- 49) }
- 50) }
- 51) Connection #0 to host 192.168.10.205 left intact
- 52) Closing connection #0
- Lines 1-4 show cURL trying to connect to and authenticate with the API.
- Lines 5-11 show the HTTP GET request we sent. The initial request performs a GET on the root directory of the API.
	- <sup>o</sup> *accept: \*/\**. Specifies that we will use the default accept header. The accept header tells the API how to format the response. The API can respond in XML or JSON. Because we didn't specify an accept header, the API will use the default format, which is JSON. If you want to view the response in XML, you can include the header option " -H 'Accept:application/xml" in the cURL command.
	- <sup>o</sup> *X-em7-beautify-response:1*. Tells the API to include white-space in the response, for easier reading.
- Line 12 shows the HTTP version and the HTTP status code for the response.
- Lines 12-18 show the header information for the response.
- Lines 19-52 display the response to the HTTP GET request on the root directory of the API.

The response for the HTTP GET request displays a list of resources. A *resource* is a functional area in SL1 that you can access through the API.

You can interact with the following entities through the API:
- Accounts
- Account Lockouts
- Alerts
- Appliances
- Assets
- Collector Groups
- CBQoS Objects
- Collection Labels
- Credentials
- Custom Attributes
- Dashboards
- Devices
- Device Categories
- Device Classes
- Device Interfaces
- Device Groups
- Device Relationships
- Device Templates
- Discovery Sessions
- Accounts<br>• Account Lockouts<br>• Alerts<br>• Appliances<br>• Subsets<br>• Collector Groups<br>• CBQoS Objects<br>• Collection Labels<br>• Custom Attributes<br>• Devices<br>• Device Categories<br>• Device Classes<br>• Device Classes<br>• Device Groups<br>• De • Dynamic Applications
	- Events
	- Event Categories
	- External Contacts
	- File Uploads
	- Interfaces
	- Monitoring Policies
	- Organizations
	- Performance Data
	- PowerPacks
	- Product SKUs
	- Schedules
	- System Patches
	- System Settings
	- Tasks
- <sup>l</sup> *System Thresholds*
- <sup>l</sup> *Themes*
- **·** *Thresholds*
- <sup>l</sup> *Tickets*
- <sup>l</sup> *Ticket Categories*
- <sup>l</sup> *Ticket Chargeback*
- <sup>l</sup> *Ticket Logs*
- <sup>l</sup> *Ticket Notes*
- <sup>l</sup> *Ticket Queues*
- <sup>l</sup> *Ticket States*
- <sup>l</sup> *User Policies*
- <sup>l</sup> *Vendors*

For each resource, the response displays the associated URI for accessing the resource and a description that lists the actions you can perform on the resource.

For our example, we'll be looking at the *discovery* session resource. The entry for the discovery session resource includes the URI of the discovery session resource and includes the following description:

- 29) "discovery\_session":{
- 30) "URI":"\/discovery\_session\/",
- 31) "description":"Get\/Update\/Add\/Delete Device Discovery Sessions"
- 32) },

#### Viewing a List of Discovery Sessions

In the previous section, we used an HTTP GET request to retrieve information about the root directory of the API. Our response included a list of resources. We learned that we can request information about discovery sessions.

To access a resource, like *discovery\_session*, we can use an HTTP GET and append a discovery session's URI to the URI of the root directory. To access the resource *discovery\_session*, we could enter the following at the command line.

```
curl -v -H 'X-em7-beautify-response:1' -u 'em7admin:examplepassword'
"https://192.168.10.205/api/discovery_session"
```
The response looks like this:

*...[REMOVED CONNECTION INFORMATION AND SOME HEADER INFORMATION FROM RESPONSE, FOR BREVITY]*

#### **< HTTP/1.1 302 Found**

< Date: Wed, 27 Jan 2010 16:32:05 GMT

```
< Server: Apache
```
< X-Powered-By: ScienceLogic,LLC - EM7 API/SL1 PowerFlow

**< Location: /discovery\_session?limit=100**

**< X-EM7-status-message: discovery\_session index requires a limit**

**< X-EM7-status-code: FOUND**

< Content-Length: 977

< Content-Type: application/json

 $\,<$ 

{

"searchspec":{

"fields":{

"data":[

"dgid",

"date\_edit",

"date\_run",

"scan\_ports",

"organization",

"collector\_id",

"edited by",

"discover non snmp"

]

},

"options":{

"extended\_fetch":{

"type":"boolean",

"description":"Fetch entire resource if 1 (true), or resource link only if 0 (false)",

"default":"0"

},

"hide filterinfo":{

"type":"boolean",

"description":"Suppress filterspec and current filter info if 1 (true)",

"default":"0"

},

"limit":{

```
"type":"int",
```
"description":"Number of records to retrieve",

"default":"100"

},

"offset":{

```
"type":"int",
```
"description":"Specifies the index of the first returned resource within the entire result set",

"default":"0"

}

```
}
},
"total_matched":"14",
"total returned":0,
"result_set":[
]
}
 Connection #0 to host 192.168.10.205 left intact
 Closing connection #0
```
The response does not contain the results we wanted, that is, information about the discovery sessions in SL1. Instead, the response contains:

- HTTP/1.1 302 Found. This status code indicates that *discovery* session resources were found, but our request was missing required filtering and options.
- Location: /discovery session?limit=100. This is a redirect header. Most browsers would automatically redirect our request to this URI. However, cURL requires an additional option to use redirects.
- <sup>l</sup> *"X-EM7-status-message: discovery\_session index requires a limit"* and *"X-EM7-status-code: FOUND"*. Human-readable status messages provided by the API. These messages indicate that our API does include discovery session resources and that our HTTP request was missing the "limit" option.
- <sup>l</sup> *"searchspec"*. The response include a list of searchspec options. These options allow use to filter content contained in the response.
- <sup>l</sup> *"total\_matched":"14", "total\_returned":"0, "result\_set":[]*. This line indicates that the default "limit" option would have returned 14 discovery sessions, but that our request returned zero discovery sessions.

Let's run the command again with the correct URI that contains the required option. To do this, enter the following at the command line:

```
curl -v -H 'X-em7-beautify-response:1' -u 'em7admin:examplepassword'
"https://192.168.10.205/api/discovery_session?limit=100"
```
The response looks like this:

*...[REMOVED CONNECTION INFORMATION AND SOME HEADER INFORMATION FROM RESPONSE, FOR BREVITY]*

**< HTTP/1.1 200 OK**

< Date: Wed, 27 Jan 2010 16:36:20 GMT

```
< Server: Apache
```

```
< X-Powered-By: ScienceLogic,LLC - EM7 API/SL1 PowerFlow
```
< Content-Length: 2530

< Content-Type: application/json

 $\langle$ 

{

"searchspec":{

"fields":{

"data":[

"dgid",

"date\_edit",

"date\_run",

"scan ports",

"organization",

"collector\_id",

"edited by",

"discover non snmp"

]

},

"options":{

"extended\_fetch":{

"type":"boolean",

```
"description":"Fetch entire resource if 1 (true), or resource link only if
0 (false)",
```
"default":"0"

},

```
"hide filterinfo": {
```
"type":"boolean",

```
"description":"Suppress filterspec and current filter info if 1 (true)",
```
"default":"0"

},

"limit":{

"type":"int",

"description":"Number of records to retrieve",

"default":"100"

},

"offset":{

"type":"int",

"description":"Specifies the index of the first returned resource within the entire result set",

"default":"0"

}

}

},

"total\_matched":"14",

"total returned":14,

"result\_set": [

{

```
"":{
```

```
"URI":"\/discovery_session\/1",
```

```
"description":"SNMP:1:2"
```
}

},

{

"":{

```
"URI":"\/discovery_session\/2",
```

```
"description":"21:22:23:25:80"
```
}

},

#### *[...REMOVED SESSONS 3-13 FROM RESPONSE, FOR BREVITY]*

{

"":{

```
"URI":"\/discovery_session\/14",
```

```
"description":"21:22:23:25:80"
```
}

},

{

"":{

```
"URI":"\/discovery_session\/15",
```
#### "description":"21:22:23:25:80"

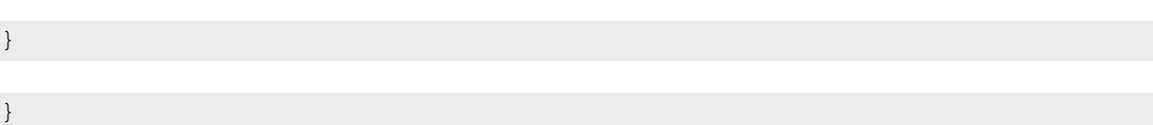

```
]
}
 Connection #0 to host 192.168.10.205 left intact
 Closing connection #0
```
Notice that the response includes:

- HTTP/1.1 200 OK. Status code that indicates that our HTTP request was successful.
- <sup>l</sup> *An entry for all of the discovery sessions found*. The response includes basic information about 14 discovery sessions, because only 14 sessions exist on our example system. Because we set the limit option to "100", the response could contain information about the first 100 discovery sessions. For each found discovery session, the response includes:
	- <sup>o</sup> URI of the discovery session.

NOTE: Our response is in JSON format. Notice that the URI for the discovery session includes escaped forward slash characters ("\/").

- <sup>o</sup> Description of the discovery method. A list of values that were selected in the *Detection Method &* **Port** field (in the System > Manage > Classic Discovery page). The possible values are described in the following section, in the description of the *scan\_ports* field.
- <sup>o</sup> To request all information about all discovery sessions, you can use the *extended\_fetch* option. This is described in the following section.

#### Viewing Details about All Discovery Sessions

We can use the HTTP GET request and the **extended fetch** option to request all information about each returned discovery session. If we append "&extended fetch=1" to our URI, we can request all information about the first 100 discovery sessions. To do so, we enter the following at the command prompt:

```
curl -v -H 'X-em7-beautify-response:1' -u 'em7admin:examplepassword'
"https://192.168.10.205/api/discovery_session?limit=100&extended_fetch=1"
```
The response will return a list of the first 100 discovery sessions, with the following information for each session:

**Discovery Session ID**. The unique numeric identifier, assigned to this session by SL1.

NOTE: The Discovery Session ID and the numbered list in the Session Register pane in the System > Manage  $>$  Classic Discovery page may not match. The **Session Register** pane in the System > Manage > Classic Discovery page is sorted by date and changes when a discovery session is edited.

- **e** dgid. ID of the Device Group associated with this discovery session. If no device group is associated with this discovery session, this field will contain the value "NULL".
- **date edit**. Date and time the discovery session was last edited.
- **date run**. Date and time the discovery session was last executed.
- scan\_ports. A list of values that were selected in the **Detection Method & Port** field (in the System > Manage > Classic Discovery page).
	- <sup>o</sup> If in the *Detection Method & Port* field, a user selected the "Default" method, this list includes the default TCP ports that are used during discovery (21, 22, 23, 25, and 80).
	- <sup>o</sup> If in the *Detection Method & Port* field, a user selected one or more TCP ports, the list includes those ports.
	- <sup>o</sup> If in the *Detection Method & Port* field, a user selected "UDP 161", the list includes the string "SNMP".
- *ip* list. The start IP and end IP for each IP range included in the discovery session.
- **credentials**. One or more credentials selected for this discovery session.
- **organization**. Link to the **organization** resource associated with the discovery session.
- collector *id*. The appliance ID of the Data Collector associated with the discovery session.
- **edited by**. Link to the account resource for the user who last edited this discovery session.
- discover non snmp. Specifies whether this session will discover devices that don't support SNMP. These devices are called "pingables" in SL1. "0" (zero) means do not include pingables; "1" (one) means include pingables.
- logs. Link to the logs sub-resource for this discovery session.

NOTE: Our response is in JSON format. Notice that the URIs for other resources include escaped forward slash characters ("\/").

#### Filtering the List of Discovery Sessions

We can use the fields listed in *searchspec* to filter the list of discovery sessions that will appear in the response. For the discovery\_session resource, the *searchspec* includes:

- **dgid**. Selected Device Group.
- **date edit**. Date and time the session was last edited.
- date run. Date and time the session was last run.
- **scan ports**. Value selected in the **Detection Method & Ports** field.
- **organization**. Organization associated with the discovery session.
- collector id. Appliance ID of a single Data Collector (not a collector group). Currently, there is no way to query Appliance information through the API.
- edited by. The user account that last edited the discovery session.
- discover non snmp. Specifies whether this session will discover devices that don't support SNMP. These devices are called "pingables" in SL1. "0" (zero) means do not include pingables; "1" (one) means include pingables.

If we wanted to view details about only discovery sessions that do not include pingables, we could enter the following at the command line:

**curl -v -H 'X-em7-beautify-response:1' -u 'em7admin:examplepassword' "https://192.168.10.205/api/discovery\_session?limit=100&extended\_ fetch=1&filter.discover\_non\_snmp=0"**

The response would display full details about the first 100 discovery sessions that do not discover pingables.

We can also use the following operators in the searchspec:

- <sup>o</sup> .not (not equal to)
- <sup>o</sup> .min (greater than or equal to)
- <sup>o</sup> .max (less than or equal to)
- <sup>o</sup> .contains (string comparison)
- $\circ$  . in (is in a list)

For example, if we wanted to view full details about the first 100 discovery sessions that are not associated with the Data Collector with the ID of 3, we could enter the following at the command line:

**curl -v -H 'X-em7-beautify-response:1' -u 'em7admin:examplepassword' "https://192.168.10.205/api/discovery\_session?limit=100&extended\_ fetch=1&filter.collector\_id.not=3"**

#### <span id="page-155-0"></span>Retrieving Information about a Specific Discovery Session

We can use the HTTP GET method and the URI for a specific discovery session to request information about that specific discovery session.

NOTE: When you include the URI for a specific discovery session, the response automatically includes all the information for the session. If you include the URI for a specific discovery session, you do not need to include "extended fetch=1"

For example, if we wanted to request information about discovery session ID "1", we could enter the following at the command prompt:

**curl -v -H 'X-em7-beautify-response:1' -u 'em7admin:examplepassword' "https://192.168.10.205/api/discovery\_session/1"**

The response would look like this:

```
...[REMOVED CONNECTION INFORMATION AND SOME HEADER INFORMATION FROM
RESPONSE, FOR BREVITY]
```
**< HTTP/1.1 200 OK**

< Date: Wed, 27 Jan 2010 19:16:49 GMT

```
< Server: Apache
```
< X-Powered-By: ScienceLogic,LLC - EM7 API/SL1 PowerFlow

**< X-EM7-status-message: discovery\_session seq:1 loaded successfully**

```
< X-EM7-status-code: OK
```
< Content-Length: 625

< Content-Type: application/json

 $\overline{<}$ 

{

"dgid":null,

"date edit": "1264540686",

```
"date_run":"1264544101",
```
"scan\_ports":[

"SNMP",

"1",

"2"

 $\frac{1}{2}$ 

"ip\_lists":[

{

"start\_ip":"192.168.9.1",

"end\_ip":"192.168.9.100"

},

{

"start\_ip":"192.168.10.200",

"end\_ip":"192.168.10.203"

}

],

"credentials":[

"\/api\/credential\/snmp\/1",

"\/api\/credential\/snmp\/2",

"\/api\/credential\/db\/10"

 $\vert$ ,

"organization":"\/api\/organization\/0",

"collector\_id":"3",

"edited\_by":"\/api\/account\/28",

```
"discover non snmp":"0",
```
"logs":{

"URI":"\/api\/discovery\_session\/1\/log",

"description":"Discovery Session Logs"

}

}

Connection  $#0$  to host 192.168.10.205 left intact

Closing connection #0

- Notice the HTTP status message and the ScienceLogic status messages.
- The response includes all the details about the specified discovery session
- If the discovery session did not exist (for example, if we supplied an incorrect ID), the response would include:

```
HTTP/1.1 404 Not Found
X-EM7-status-message: Unable to find discovery_session w/ id of '401'
X-EM7-info-message: Use /discovery_session search to find valid
discovery_session resources
```
#### Starting a Discovery Session

After the initial discovery, SL1 automatically polls monitored devices and applications to retrieve new and updated data. SL1 performs these updates at regular intervals. However, you can manually execute a discovery session at any time.

You can use the API to manually execute an existing discovery session. To do this, we use the URI of the existing discovery session, the HTTP POST method, and an additional resource called **discovery\_session\_active**.

The **discovery session active** resource allows you to execute a discovery session, view a list of currently active discovery sessions, and stop a currently active discovery session.

In our example, we'll POST the URI for a discovery session to the discovery\_session\_active resource. We'll use discovery session ID 1 as the discovery session.

To execute discovery session 1, enter the following at the command prompt:

```
curl -v -H 'X-em7-beautify-response:1' -u 'em7admin:examplepassword'
"https://192.168.10.205/api/discovery_session_active" -H 'content-
type:application/em7-resource-uri' --data-binary "/api/discovery_
session/1"
```
- "https://192.168.10.205/api/discovery session active". Notice that the address for the HTTP Post includes the discovery session active resource in the URI.
- **·** 'content-type:application/em7-resource-uri'. Tells the API that the incoming data is a resource URI.
- <sup>l</sup> *--data-binary "/api/discovery\_session/1*". Specifies that HTTP POST should transmit use the URI exactly as is, with no extra processing. The URI of the discovery session must be surrounded by double-quotes.

The response looks like this:

```
[...REMOVED CONNECTION INFORMATION AND SOME HEADER INFORMATION FROM
RESPONSE, FOR BREVITY]
```
**< HTTP/1.1 202 Accepted**

< Date: Wed, 27 Jan 2010 19:36:44 GMT

```
< Server: Apache
```
< X-Powered-By: ScienceLogic,LLC - EM7 API/SL1 PowerFlow

**< X-EM7-status-message: Discovery session queued for discovery**

```
< X-EM7-status-code: ACCEPTED
```

```
< Content-Length: 1
```
< Content-Type: application/json

 $\lt$ 

\* Connection #0 to host 192.168.10.205 left intact

\* Closing connection #0

- The HTTP status code is 202, because the action did not complete within the HTTP response time. This is because the discovery session is still running when the API generates the response.
- Notice the ScienceLogic status messages, which specify that the session has been queued for execution.
- If the discovery session is already running or is already queued, the response includes:

HTTP/1.1 400 Bad Request

```
X-EM7-status-message: /discovery_session/1 is already active
```

```
X-EM7-status-code: BAD_REQ
```
## Viewing a List of All Active Discovery Sessions

You can use HTTP GET and the *discovery\_session\_active* resource index to request a list of all currently active discovery sessions.

To view a list of all currently active discovery sessions, enter the cURL command from the previous section, to start a discovery session:

```
curl -v -H 'X-em7-beautify-response:1' -u 'em7admin:examplepassword'
"https://192.168.10.205/api/discovery_session_active" -H 'content-
type:application/em7-resource-uri' --data-binary "/api/discovery_
session/1"
```
Then immediately enter the following at the command prompt:

```
curl -v -H 'X-em7-beautify-response:1' -u 'em7admin:examplepassword'
"https://192.168.10.205/api/discovery_session_active?limit=100"
```
The response looks like this:

- \* About to connect() to 192.168.10.205 port 443 (#0)
- \* Trying 192.168.10.205... connected
- \* Connected to 192.168.10.205 (192.168.10.205) port 443 (#0)
- Server auth using Basic with user 'em7admin'
- > GET /discovery\_session\_active?limit=100 HTTP/1.1
- > Authorization: Basic ZW03YWRtaW46ZW03YWRtaW4=

```
> User-Agent: curl/7.16.3 (powerpc-apple-darwin9.0) libcurl/7.16.3
OpenSSL/0.9.7l zlib/1.2.3
```
- > Host: 192.168.10.205
- > Accept: \*/\*
- > X-em7-beautify-response:1

>

```
< HTTP/1.1 200 OK
```
< Date: Wed, 27 Jan 2010 19:42:51 GMT

< Server: Apache

< X-Powered-By: ScienceLogic,LLC - EM7 API/SL1 PowerFlow

```
< Content-Length: 1087
```
< Content-Type: application/json

 $\lt$ 

#### [*.... REMOVED SEARCHSPEC INFORMATION FROM response, FOR BREVITY]*

"total matched":"1",

```
"total_returned":1,
```

```
"result_set":[
```
**{**

**"":{**

**"URI":"\/api\/discovery\_session\_active\/1",**

**"description":"SNMP:1:2"**

} } ] } Connection  $#0$  to host 192.168.10.205 left intact

- \* Closing connection #0
- We receive the HTTP status code and a ScienceLogic status message.
- We found one active discovery session.
- The ID for the active discovery session is "1", with a URI of /api/discovery session active/1.

NOTE: Our response is in JSON format. Notice that the URI for the discovery session includes escaped forward slash characters ("\/").

#### Retrieving Information about a Specific Active Discovery-Session

We can request information about a specific, active discovery session using the HTTP GET method with the URI for a specific discovery\_session\_active resource.

To request details about an active discovery session, perform the following:

First, start a discovery session. Enter the following at the command prompt:

```
curl -v -H 'X-em7-beautify-response:1' -u 'em7admin:examplepassword'
"https://192.168.10.205/api/discovery_session_active" -H 'content-
type:application/em7-resource-uri' --data-binary "/api/discovery_
session/1"
```
Before the discovery session completes, enter the following at the command prompt:

```
curl -v -H 'X-em7-beautify-response:1' -u 'em7admin:examplepassword'
"https://192.168.10.205/api/discovery_session_active/1
```
- <sup>l</sup> The response will be the same as if you requested *all the details about the [discovery](#page-155-0) session*.
- If the specified discovery session is not active, the response will include the following:

HTTP/1.1 303 See Other

```
X-EM7-status-message: The requested discovery_session is not currently
active.
```
X-EM7-status-code: FOUND

and will also include a redirect to the discovery session resource for the discovery session.

#### Viewing Logs for a Discovery Session

When you request information about a discovery session, the returned data includes a *sub-resource*: logs. Subresources are always associated with their parent resource. Sub-resources have their own URI, appended to that of their parent resource. In our example, logs is a sub-resource of a discovery session resource.

If we look at the *response from an [HTTP GET](#page-155-0) of discovery session 1*, the *logs* sub-resource looks like this:

```
"logs":{
"URI":"\/api\/discovery_session\/1\/log",
"description":"Discovery Session Logs"
```
}

Each discovery session has only a single log. Each time the discovery session is executed, the previous log is overwritten with information from the current session.

To view the log for a discovery session, enter the following HTTP GET command at the command prompt:

```
curl -v -H 'X-em7-beautify-response:1' -u 'em7admin:examplepassword'
"https://192.168.10.205/api/discovery_session/1/log?limit=100
```
Note that we appended the URI of the log to the URI of the discovery session, as referenced in the HTTP GET of discovery session 1.

The response looks like this:

```
[...REMOVED CONNECTION INFORMATION AND SOME HEADER INFORMATION FROM
RESPONSE, FOR BREVITY]
```
**< HTTP/1.1 200 OK**

< Date: Wed, 27 Jan 2010 20:07:34 GMT

< Server: Apache

< X-Powered-By: ScienceLogic,LLC - EM7 API/SL1 PowerFlow

< Transfer-Encoding: chunked

```
< Content-Type: application/json
```
 $\lt$ 

```
[.... REMOVED SEARCHSPEC INFORMATION FROM response, FOR BREVITY]
```
"total\_matched":null,

```
"total_returned":71,
```

```
"result_set":[
```
{

```
"log_tstamp":"1264621963",
```
"msg\_id":"124",

"msg txt": "Beginning auto-discovery session"

},

{

"did":"\/device\/113",

"ip":"192.168.9.71",

```
"log_tstamp":"1264621979",
```

```
"msg_id":"500",
```
"msg txt": "Discovered and modeled existing device"

},

```
{
```
"did":"\/device\/114",

```
"ip":"192.168.9.70",
```

```
"log_tstamp":"1264621979",
```
"msg\_id":"500",

"msg txt": "Discovered and modeled existing device"

},

```
{
```

```
"did":"\/device\/115",
```
"ip":"192.168.9.72",

```
"log_tstamp":"1264621979",
```

```
"msg_id":"500",
```
"msg txt": "Discovered and modeled existing device"

},

{

```
"ip":"192.168.9.12",
```
"log\_tstamp":"1264621994",

"msg\_id":"504",

"msg txt": "Discovered, not modeled, pingable device"

},

```
[...REMOVED REMAINING 66 DEVICE ENTRIES, FOR BREVITY]
```
{ "log\_tstamp":"1264622228", "msg\_id":"125", "msg\_txt":"Auto-discovery session completed" } ] } Connection #0 to host  $192.168.10.205$  left intact \* Closing connection #0

- We receive the HTTP status code and a ScienceLogic status message.
- The log includes an entry for each discovered device, including device IP, device name for SNMP devices, date and time device was discovered, and a description of what was performed on the device.

#### Stopping a Currently Running Discovery-Session

We can perform an HTTP DELETE method on a **discovery\_session\_active** resource to stop a currently running discovery session.

Let's first start discovery session 1 again. To do this, enter the following at the command prompt:

```
curl -v -H 'X-em7-beautify-response:1' -u 'em7admin:examplepassword'
"https://192.168.10.205/api/discovery_session_active" -H 'content-
type:application/em7-resource-uri' --data-binary "/api/discovery_
session/1"
```
Before the discovery session completes, enter the following at the command prompt to stop the discovery session:

```
curl -v -H 'X-em7-beautify-response:1' -u 'em7admin:examplepassword'
"https://192.168.10.205/api/discovery_session_active/1" –X DELETE
```
- /api/discovery session active/1. We used the URI of the currently active discovery session.
- **•** -X DELETE. We simply appended "-X DELETE" to our HTTP statement to use the DELETE method.

The response looks like this:

```
* About to connect() to 192.168.10.205 port 443 (#0)
* Trying 192.168.10.205... connected
* Connected to 192.168.10.205 (192.168.10.205) port 443 (#0)
* Server auth using Basic with user 'em7admin'
> DELETE /discovery session active/1 HTTP/1.1
> Authorization: Basic ZW03YWRtaW46ZW03YWRtaW4=
> User-Agent: curl/7.16.3 (powerpc-apple-darwin9.0) libcurl/7.16.3
OpenSSL/0.9.7l zlib/1.2.3
> Host: 192.168.10.205
> Accept: */*
> X-em7-beautify-response:1
>
< HTTP/1.1 202 Accepted
< Date: Wed, 27 Jan 2010 20:49:59 GMT
< Server: Apache
< X-Powered-By: ScienceLogic,LLC - EM7 API/SL1 PowerFlow
< X-EM7-status-message: Collector signaled to stop Discovery Session
< X-EM7-status-code: ACCEPTED
< Content-Length: 1
< Content-Type: application/json
\lt* Connection #0 to host 192.168.10.205 left intact
* Closing connection #0
```
- Notice that the ScienceLogic status message indicates that the discovery session will be stopped.
- If the discovery session was not currently running, the response would include the following:

```
HTTP/1.1 400 Bad Request
X-EM7-status-message: The requested discovery_session is not currently
active.
```
X-EM7-status-code: BAD\_REQ

#### Deleting a Discovery Session

You can use the HTTP DELETE method on a **discovery\_session** resource to remove a discovery session from SL1. When you remove a discovery session from SL1, the entry is removed from the Session Register in the System  $>$ Manage > Classic Discovery page, and users can no longer execute this discovery session.

To delete a discovery session from SL1, enter the following at the command line:

```
curl -v -k -H 'X-em7-beautify-response:1' -u 'em7admin:examplepassword'
"https://192.168.10.205/api/discovery_session/1" –X DELETE
```
- **discovery\_session/1**. We used the URI of the discovery session we want to delete.
- **•** -X DELETE. We simply appended "-X DELETE" to our HTTP statement, to specify that this is a DELETE method.

# **Example**

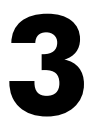

## **Searching Component Trees**

#### **Overview**

The /device resource can be filtered using the following fields, which can be used to search a component tree:

- <sup>l</sup> *component\_ancestor\_device*
- <sup>l</sup> *component\_parent\_device*
- <sup>l</sup> *component\_root\_device*
- <sup>l</sup> *component\_unique\_id*

This chapter describes examples of filters that use these fields.

Use the following menu options to navigate the SL1 user interface:

- To view a pop-out list of menu options, click the menu icon  $( = )$ .
- To view a page containing all of the menu options, click the Advanced menu icon ( $\cdots$ ).

This chapter covers the following topics:

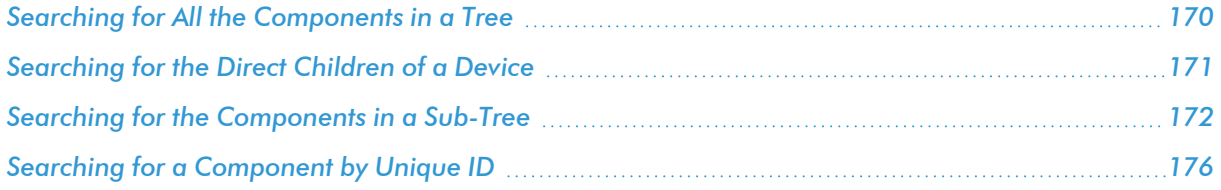

#### <span id="page-169-0"></span>Searching for All the Components in a Tree

To search for all the component devices in a tree, i.e., all the component devices under a root device:

- Perform a GET request to the /device resource.
- In the URL of the GET request, include a filter option that matches the component root device field to the device ID of the root device.

For example, suppose that you want to get a list of all component devices associated with a NetApp Cluster. Suppose that the NetApp Cluster has a device ID of 1656. To get the list of component devices, you can perform a GET request using the following URL:

```
https://<br/>base URL of the API>/device?limit=100&filter.component_root
device=1656
```
In this example, the result set in the response looks like this in XML format:

```
<result_set elemtype="list">
```

```
<link URI="/api/device/1673" description="KNT_NetApp_83_C2-01:/vol/vol0"
elemtype="href"/>
```

```
<link URI="/api/device/1697" description="/vol/vserver1_iscsi_
vol2/vserver1 mixed vol1 lun01" elemtype="href"/>
```

```
<link URI="/api/device/1680" description="vserver1:/vol/vserver1_mix_
vol1" elemtype="href"/>
```

```
<link URI="/api/device/1671" description="data_aggr1" elemtype="href"/>
```

```
<link URI="/api/device/1679" description="vserver1:/vol/vserver1_iscsi_
vol2" elemtype="href"/>
```

```
<link URI="/api/device/1675" description="aggr0_KNT_NetApp_83_C2_02_0"
elemtype="href"/>
```

```
<link URI="/api/device/1687" description="vserver2:/vol/vs2_sm_dest_1"
elemtype="href"/>
```

```
<link URI="/api/device/1678" description="KNT_NetApp_83_C2-02:/vol/vol0"
elemtype="href"/>
```

```
<link URI="/api/device/1660" description="KNT_NetApp_83_C2-01"
elemtype="href"/>
```

```
<link URI="/api/device/1682" description="vserver1:/vol/vs1_sm_dest_1"
elemtype="href"/>
```
<link URI="/api/device/1663" description="vserver1" elemtype="href"/>

```
<link URI="/api/device/1681" description="vserver1:/vol/root"
elemtype="href"/>
```
<link URI="/api/device/1672" description="aggr0" elemtype="href"/>

<link URI="/api/device/1670" description="data\_aggr2" elemtype="href"/>

```
<link URI="/api/device/1662" description="KNT_NetApp_83_C2-02"
elemtype="href"/>
```
<link URI="/api/device/1677" description="data\_aggr4" elemtype="href"/>

<link URI="/api/device/1665" description="vserver2" elemtype="href"/>

```
<link URI="/api/device/1688" description="vserver2:/vol/root"
elemtype="href"/>
```
<link URI="/api/device/1676" description="data\_aggr3" elemtype="href"/>

<link URI="/api/device/1664" description="vserver3" elemtype="href"/>

```
<link URI="/api/device/1686" description="vserver3:/vol/root"
elemtype="href"/>
```
<link URI="/api/device/1661" description="vserver4" elemtype="href"/>

```
<link URI="/api/device/1674" description="vserver4:/vol/root"
elemtype="href"/>
```
</result\_set>

The default response includes the relative API URI and name of each component device. You can add additional options to adjust the response, e.g., the extended\_fetch option can be used to return all attributes of the component devices in the response.

#### <span id="page-170-0"></span>Searching for the Direct Children of a Device

To search for all the component devices that are direct children of another device, typically another component device:

- Perform a GET request to the /device resource.
- In the URL of the GET request, include a filter option that matches the component parent device field to the device ID of the device for which you want to see the children devices.

For example, suppose that you want to get a list of all component devices that are directly associated with an ACI Pod, which includes APIC, Leaf, and Spine devices. Suppose that the ACI Pod has a device ID of 3. To get the list of component devices, you can perform a GET request using the following URL:

```
https://<br/>base URL of the API>/device?limit=100&filter.component parent
device=3
```
In this example, the result set in the response looks like this in XML format:

```
<result_set elemtype="list">
```

```
<link URI="/api/device/4" description="Leaf1" elemtype="href"/>
```

```
<link URI="/api/device/5" description="Leaf2" elemtype="href"/>
```

```
<link URI="/api/device/6" description="apic2" elemtype="href"/>
```

```
<link URI="/api/device/7" description="apic3" elemtype="href"/>
```

```
<link URI="/api/device/8" description="apic1" elemtype="href"/>
```

```
<link URI="/api/device/9" description="Spine2" elemtype="href"/>
```

```
<link URI="/api/device/10" description="Spine1" elemtype="href"/>
```
</result\_set>

The default response includes the relative API URI and name of each component device. You can add additional options to adjust the response, e.g., the extended\_fetch option can be used to return all attributes of the component devices in the response.

#### <span id="page-171-0"></span>Searching for the Components in a Sub-Tree

To search for all the component devices in a sub-tree, i.e., all the component devices under a specific component device:

- Perform a GET request to the /device resource.
- In the URL of the GET request, include a filter option that matches the component ancestor device field to the device ID of the root device.

For example, suppose that you want to get a list of all component devices under the US East region component device in an Azure component tree. Suppose that the US East component device has a device ID of 682. To get the list of component devices, you can perform a GET request using the following URL:

```
https://<br/>base URL of the API>/device?limit=100&filter.component ancestor
device=682
```
In this example, the result set in the response looks like this in XML format:

```
<result_set elemtype="list">
```

```
<link URI="/api/device/693" description="Data & Storage"
elemtype="href"/>
```
<link URI="/api/device/694" description="Compute" elemtype="href"/>

<link URI="/api/device/695" description="Networking" elemtype="href"/>

<link URI="/api/device/724" description="Storage" elemtype="href"/>

```
<link URI="/api/device/725" description="Cloud Services"
elemtype="href"/>
```

```
<link URI="/api/device/726" description="Virtual Machines"
elemtype="href"/>
```

```
<link URI="/api/device/727" description="Virtual Networks"
elemtype="href"/>
```
<link URI="/api/device/786" description="portalvhdsr5fxx3bdbnld5" elemtype="href"/>

<link URI="/api/device/787" description="temp01tdj" elemtype="href"/>

```
<link URI="/api/device/788" description="ywtmpstrgacct"
elemtype="href"/>
```
<link URI="/api/device/789" description="wintempeu01" elemtype="href"/>

<link URI="/api/device/790" description="storagepeu1" elemtype="href"/>

<link URI="/api/device/791" description="Group Group-10 deletemenettjn" elemtype="href"/>

```
<link URI="/api/device/792" description="VNetPEU1" elemtype="href"/>
```
<link URI="/api/device/793" description="virtualnetwork-perm-2" elemtype="href"/>

<link URI="/api/device/794" description="Group Api-Default-East-US WinTempEU01" elemtype="href"/>

<link URI="/api/device/825" description="em7-cu3-perm" elemtype="href"/>

<link URI="/api/device/850" description="em7-cu3-perm" elemtype="href"/>

<link URI="/api/device/852" description="VmPEA1" elemtype="href"/>

<link URI="/api/device/853" description="CloudServicePEU2" elemtype="href"/>

<link URI="/api/device/854" description="VmServicePEU1" elemtype="href"/>

<link URI="/api/device/855" description="CloudServicePEU1" elemtype="href"/>

<link URI="/api/device/946" description="WADDiagnosticInfrastructureLogsTable" elemtype="href"/>

<link URI="/api/device/947" description="SchemasTable" elemtype="href"/>

<link URI="/api/device/948" description="WADMetricsPT1MP10DV2S20150720" elemtype="href"/>

<link URI="/api/device/949" description="WADMetricsPT1HP10DV2S20150720" elemtype="href"/>

<link URI="/api/device/950" description="WADWindowsEventLogsTable" elemtype="href"/>

<link URI="/api/device/951" description="WADPerformanceCountersTable" elemtype="href"/>

<link URI="/api/device/952" description="vhds" elemtype="href"/>

<link URI="/api/device/953" description="ywtmpcontainter" elemtype="href"/>

<link URI="/api/device/957" description="vhds" elemtype="href"/>

<link URI="/api/device/959" description="vhds" elemtype="href"/>

<link URI="/api/device/960" description="disks" elemtype="href"/>

<link URI="/api/device/961" description="vm-images" elemtype="href"/>

<link URI="/api/device/988" description="WADMetricsPT1MP10DV2S20150630" elemtype="href"/>

<link URI="/api/device/989" description="WADMetricsPT1MP10DV2S20150620" elemtype="href"/>

<link URI="/api/device/990" description="WADMetricsPT1MP10DV2S20150720" elemtype="href"/>

<link URI="/api/device/991" description="WADMetricsPT1MP10DV2S20150710" elemtype="href"/>

<link URI="/api/device/992" description="WADPerformanceCountersTable" elemtype="href"/>

<link URI="/api/device/993" description="LinuxDiskVer2v0" elemtype="href"/>

<link URI="/api/device/994" description="LinuxCpuVer2v0" elemtype="href"/>

<link URI="/api/device/995" description="LinuxsyslogVer2v0" elemtype="href"/>

<link URI="/api/device/996" description="LinuxMemoryVer2v0" elemtype="href"/>

```
<link URI="/api/device/997"
description="WADDiagnosticInfrastructureLogsTable" elemtype="href"/>
```
<link URI="/api/device/998" description="SchemasTable" elemtype="href"/>

<link URI="/api/device/999" description="WADMetricsPT1HP10DV2S20150630" elemtype="href"/>

<link URI="/api/device/1000" description="WADMetricsPT1HP10DV2S20150620" elemtype="href"/>

<link URI="/api/device/1001" description="WADMetricsPT1HP10DV2S20150720" elemtype="href"/>

```
<link URI="/api/device/1778" description="WADMetricsPT1HP10DV2S20151008"
  elemtype="href"/>
  <link URI="/api/device/1795" description="vmTraffMgrTEU"
  elemtype="href"/>
  <link URI="/api/device/1796" description="vmTraffMgrTEU"
  elemtype="href"/>
  <link URI="/api/device/1798" description="TMcloud1" elemtype="href"/>
  <link URI="/api/device/1918" description="tempcpuEUSqa"
  elemtype="href"/>
  <link URI="/api/device/1919" description="tempcpuEUSqa"
  elemtype="href"/>
  <link URI="/api/device/1920" description="testcpueus01"
  elemtype="href"/>
</result_set>
```

```
The default response includes the relative API URI and name of each component device. You can add additional
options to adjust the response, e.g., the extended_fetch option can be used to return all attributes of the
component devices in the response.
```
### <span id="page-175-0"></span>Searching for a Component by Unique ID

To search for a specific component device based on the unique identifier of that component device:

- Perform a GET request to the /device resource.
- In the URL of the GET request, include a filter option that matches the component unique id field to the unique identifier of the component device. The unique identifier format will be different for each type of component device. For example, the unique identifier of an AWS EC2 instance is the instance ID specified by Amazon.
- Typically, you would also use the extended fetch option to return all the attributes of the specified device.

For example, suppose that you want to get all the attributes of an AWS EC2 instance discovered in SL1. Suppose that the EC2 instance has an instance ID, which is used by SL1 as the unique identifier, of i-c5cf573a. To get all the attributes of the device, you can perform a GET request using the following URL:

```
https://<br/>base URL of the API>/device?limit=100&filter.component_unique
id=i-c5cf573a&extended_fetch=1
```
In this example, the result set in the response looks like this in XML format:

```
<result_set elemtype="list">
```

```
<device key="/api/device/74">
```
<name>us-east-1a student34: c3.large: i-c5cf573a</name>

 $\langle ip \rangle$ 

<hostname elemtype="null"/>

<snmp\_cred\_id>/api/credential/snmp/0</snmp\_cred\_id>

<snmp\_w\_cred\_id elemtype="null"/>

<class\_type>/api/device\_class/451</class\_type>

<collector\_group>/api/collector\_group/1</collector\_group>

<active>

<user-disabled>0</user-disabled>

<unavailable>1</unavailable>

<maintenance>0</maintenance>

<system-disabled>0</system-disabled>

<user-initiated-maintenance>0</user-initiated-maintenance>

</active>

<organization>/api/organization/0</organization>

<auto update>1</auto update>

<event\_suppress\_mask>00:00:00</event\_suppress\_mask>

<auto clear>1</auto clear>

<log\_all>1</log\_all>

<daily\_port\_scan>1</daily\_port\_scan>

<critical\_ping>0</critical\_ping>

<scan\_all\_ips>0</scan\_all\_ips>

<preserve\_hostname>1</preserve\_hostname>

<disable\_asset\_update>0</disable\_asset\_update>

<date\_added>1433793323</date\_added>

<alert avail and latency fail>0</alert avail and latency fail>

<l3\_topo elemtype="null"/>

<dashboard elemtype="null"/>

<last\_poll elemtype="null"/>

<parent\_device elemtype="null"/>

<state>3</state>

<child\_devices elemtype="list"/>

```
<link name="notes" URI="/api/device/74/note/?hide_
filterinfo=1&limit=1000" description="Notes" elemtype="href"/>
```

```
<link name="logs" URI="/api/device/74/log/?hide_
filterinfo=1&limit=1000" description="Logs" elemtype="href"/>
```

```
<link name="applications" URI="/api/device/74/aligned_app"
description="Aligned Dynamic Applications" elemtype="href"/>
```

```
<link name="performance_data" URI="/api/device/74/performance_data"
description="Collected Performance Dynamic App Data" elemtype="href"/>
```

```
<link name="config_data" URI="/api/device/74/config_data"
description="Collected Config Dynamic App Data" elemtype="href"/>
```

```
<link name="vitals" URI="/api/device/74/vitals"
description="Component-mapped (CPU/MEM/FS) Performance App Data and
Availability/Latency Data" elemtype="href"/>
```

```
<link name="interfaces" URI="/api/device/74/interface?limit=1000"
description="Index of interfaces for a device" elemtype="href"/>
```

```
<link name="thresholds" URI="/api/device/74/device_thresholds"
description="Current device threshold values" elemtype="href"/>
```
<link name="details" URI="/api/device/74/detail" description="Current device details" elemtype="href"/>

<link name="app\_credentials" URI="/api/device/74/device\_app\_ credentials" description="Read-only lookup for aligned credentials and the device-aligned apps that are using them" elemtype="href"/>

</device>

</result\_set>

# **Example**

# **4**

## **Simple Provisioning System**

#### **Overview**

This chapter describes a simple provisioning system written in PHP. The provisioning system is designed to be used by a managed service provider that uses SL1 to provide monitoring services to its customers.

Using customer information supplied through a simple user interface, the example code makes requests to the API to:

- Create an organization record for the customer.
- Configure SNMP credentials using the supplied community strings.
- Create and run a discovery session.
- Display a list of devices for a specific customer.
- Configure selected devices using device templates.
- Remove a customer from SL1 by deleting devices, discovery sessions, credentials, and the organization record.

Use the following menu options to navigate the SL1 user interface:

- To view a pop-out list of menu options, click the menu icon  $( = )$ .
- To view a page containing all of the menu options, click the Advanced menu icon ( $\cdots$ ).

This chapter covers the following topics:

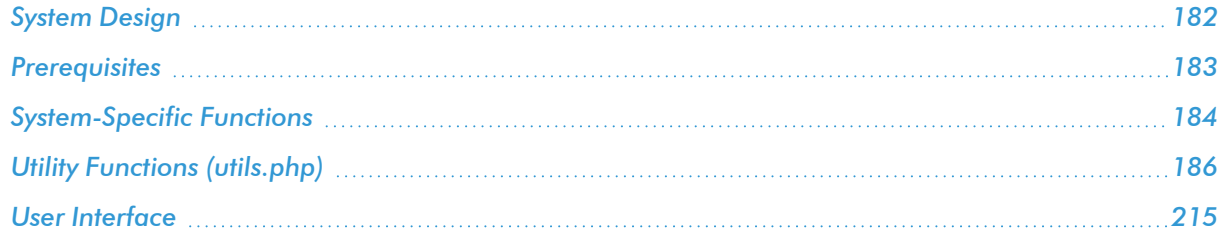
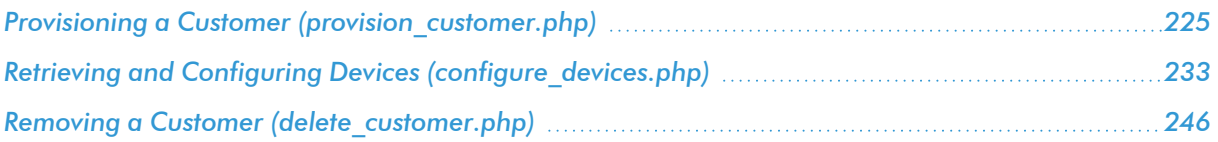

# System Design

The example provisioning system comprises the following front-end files that display the user interface:

- *index.php*. Provides a user interface for provisioning a new customer and discovering additional devices for an existing customer.
- **devices.php**. Provides a user interface for configuring customer devices that have been discovered in SL1.
- **remove.php**. Provides a user interface for removing a customer from SL1.

The following back-end files handle the provisioning procedures:

- **provision customer.php**. Processes the input values from index.php and performs the following provisioning tasks:
	- $\circ$  If an organization record does not currently exist for the customer, creates an organization record for the customer.
	- Configures SNMP credentials for each supplied SNMP community string.
	- <sup>o</sup> Creates a discovery session for the customer using the configured SNMP credentials and the supplied list of IP addresses.
	- <sup>o</sup> Runs the discovery session.

If all of these tasks are successful, provision customer.php redirects to configure devices.php, which will return a list of discovered devices to the devices.php page. If a provisioning task is unsuccessful, provision\_ customer.php returns an error message to index.php.

- **configure\_devices.php**. The configure devices.php script returns a list of devices and associated device classes for a specified customer. The list of devices can be all devices associated with the customer's organization record, all devices from the last discovery session for that customer, or new devices from the last discovery session for that customer. Additionally, if a user selects the [Configure Devices] button in the devices.php page, the configure devices.php script applies the device templates selected by the user to the specified devices.
- delete\_customer.php. Takes a customer name as input; deletes all devices, credentials, and discovery sessions associated with that customer's organization record; and then deletes the organization record for that customer.

The following diagram shows the control flow between the files when all procedures are successful:

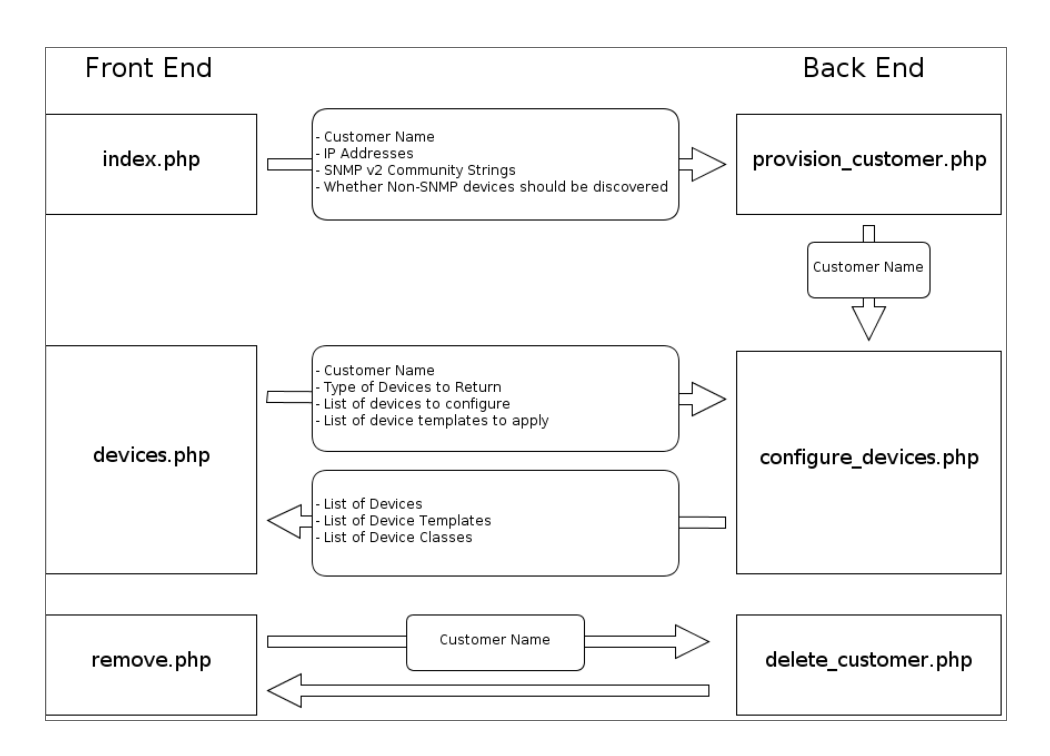

When a back-end procedure is unsuccessful, an error message is returned to the appropriate front-end page.

The six main PHP files use the following additional files:

- header.php. Includes the common elements used by all three user interface pages.
- **provisioning.css**. Includes style information for the user interface pages. In this example, minimal style is applied to the user interface pages. You can customize the user interface pages by adding style information to this file.
- **utils.php**. Includes a set of PHP functions that are used by the three back-end files.

# **Prerequisites**

To use the example code described in this chapter to interact with your instance of SL1, you must:

- Upgrade your system to version 7.5.5 or later. Some API requests used in the provisioning code are not compatible with older versions of SL1.
- Manually create a device template in your instance of SL1 that will be applied to all devices discovered using the provisioning system.
- Edit utils.php to include:
	- <sup>o</sup> The IP address of an Administration Portal, Database Server, or All-In-One Appliance in your system.
- <sup>o</sup> An administrator username and password.
- $\degree$  The URI of the device template that will be applied to all devices discovered using the provisioning system.

See the *[System-Specific](#page-183-0) Functions* section for a description of the required changes to utils.php.

- Copy the example files to a web server. All the example files must be in the same directory on the web server. The web server must:
	- <sup>o</sup> Be able to make HTTP requests to your Administration Portal, Database Server, or All-In-One Appliance.
	- $\degree$  Use a PHP processor module that includes cURL support. The code in this example uses cURL to communicate with an Administration Portal, Database Server, or All-In-One Appliance. For more information about cURL support in PHP, see <http://www.php.net/manual/en/book.curl.php>.
	- <sup>o</sup> Use PHP version 5.2.0 or later. The code in this example uses JSON format for all requests and uses the json encode and json decode functions. For more information about JSON support in PHP, see <http://php.net/manual/en/book.json.php>.
- Manually add a custom attribute to the /device resource. The example code uses this custom attribute to track the last device template that was applied to each device. To add the custom attribute, "c-last dev tpl", POST the following JSON content to the /custom\_attribute/device resource index:

```
{
  "name": "last dev tpl",
  "label": "last dev tpl",
  "type":"string",
  "index":"none",
  "extended":"0"
}
```
<span id="page-183-0"></span>For more information about custom attributes, see the *Custom [Attributes](#page-33-0)* section.

# System-Specific Functions

This example includes two functions in utils.php that return information about the instance of SL1 with which the provisioning code interacts:

- get admin uri. Returns the URL of an Administration Portal, Database Server, or All-In-One Appliance with the username and password of an administrator user embedded in the URL. This value is a required parameter for most functions in *utils.php*.
- **get base template**. Returns the relative URI of a device template. This device template specifies the basic monitoring parameters for customer devices and is applied to every device discovered using the provisioning system.

To use the example code with your instance of SL1, you must edit the get admin uri function to include the IP address of your Administration Portal, Database Server, or All-In-One Appliance, the username for an administrator user, and the password for that administrator user:

```
function get admin uri() {
  $is_ip = "10.100.100.15";
  $is user = "em7admin";
  $is_pass = "<password>";
  $base uri = "https://" . $is_user . ":" . $is_pass . "@" . $is_ip;
```

```
return $base_uri;
```
}

To use the example code with your instance of SL1, you must edit the get base template function to include the relative URI of a device template in your system:

```
function get base template() {
```

```
return "/api/device_template/3";
```
# Utility Functions (utils.php)

Most tasks performed by the back-end code for this example are performed using a set of generic functions that can be re-used multiple times. If you are developing code that interacts with the ScienceLogic API and are using a different programming language, you might want to start by developing similar generic functions. In this example, the functions are included in the file *utils.php*, which is used by every back-end PHP file. The *utils.php* file includes functions that perform the following procedures:

- <sup>l</sup> *Perform a request to the API using a [specified](#page-185-0) URI, request type, and optional POST content.*
- <sup>l</sup> *Request a list of all entities returned by a [specified](#page-191-0) resource index URI.*
- <sup>l</sup> *Request the URI for an [organization](#page-194-0) record associated with a specified customer name.*
- <sup>l</sup> *Create an entity using a [specified](#page-195-0) set of values.*
- <sup>l</sup> *Delete a list of [entities.](#page-196-0)*
- <sup>l</sup> *Configure a set of SNMP credentials using a specified set of [community](#page-198-0) strings.*
- <sup>l</sup> *Request a list of all devices [discovered](#page-203-0) by a specified discovery session.*
- <sup>l</sup> *Request the URI of a Data [Collection](#page-209-0) Unit in the Collector Group with the most available capacity.*
- . Request a list of entities that are [referenced](#page-212-0) by another list of entities. For example, request a list of *device classes [associated](#page-212-0) with a list of devices.*

In addition, utils.php includes two functions that return information about the instance of SL1 with which the provisioning code interacts. For this example, the information returned by these *[system-specific](#page-183-0) functions* is hard-coded.

<span id="page-185-0"></span>The following sections describe each function in utils.php.

#### Performing Requests

To perform a request to the ScienceLogic API in PHP, you must:

- Create and configure a cURL session.
- For requests that use the POST method, encode a PHP array as JSON content.
- Execute the cURL request.
- Parse the response and decode the JSON content in to a PHP array.

The **perform\_request** function is designed to perform these steps and return the response in a PHP array that has the following structure:

(

['http code'] => HTTP status code in the response

```
['headers'] => Array of headers that were included in the response. Each
key in this array is the name of the header, which points to the value
for that header.
['content'] => Array that contains the decoded JSON body of the
response.
['error'] => If the HTTP code in the response is not healthy (i.e. not
200, 201, or 202), a human-readable error message that includes all
error information that was included in the response.
```
)

The perform request function requires the following parameters:

- **Shase**. The URL of an Administration Portal, Database Server, or All-In-One Appliance.
- **Siesource**. The relative URI of the resource to request.

The **perform request** function has the following optional parameters:

- **\$type**. The type of request to perform. By default, the **perform request** function performs a GET request ( $$type = "GET"$ ). The function accepts the following string values in the  $$type$  parameter:
	- <sup>o</sup> *POST*. The function will POST JSON content to the specified *\$resource*. This method can be used to create or update resources.
	- <sup>o</sup> *APPLY*. The function will POST a resource URI to the specified *\$resource*. This method is used to perform asynchronous operations such as starting discovery sessions and applying device templates to devices. For information about applying a ScienceLogic resource URI to another resource, see the *[Asynchronous](#page-27-0) Operations section*.
	- <sup>o</sup> *DELETE*. The function will perform an HTTP DELETE request on the specified *\$resource*.
- **\$content**. For \$type values that require a POST operation ("POST" or "APPLY"), the content to POST must be passed in this parameter. For a *\$type* value of "POST", *\$content* must be an array, which will be encoded in JSON format. For a *\$type* value of "APPLY", *\$content* must be the relative URI to POST.

The **perform request** function uses the *\$base* and *\$resource* values to construct the full URI of the resource, then creates a cURL session:

```
function perform request($base, $resource, $type = "GET", $content =
FALSE) {
  $uri = $base . $resource;
  $ch = curl_init($uri);
```
For every request, the following cURL options are configured in the cURL session:

- CURLOPT\_RETURNTRANSFER. Set to TRUE. By default, the PHP function that executes a request outputs the response to standard out. By specifying this option, the function will return the response as a string.
- CURLOPT HEADER. Set to TRUE. By specifying this option, the response headers will be included in the output.
- **CURLOPT\_SSL\_VERIFYPEER** and **CURLOPT\_SSL\_VERIFYHOST**. Set to FALSE. To enable the use of the example code in a test environment, the verification of the SSL certificate on the API appliance is disabled.

```
curl_setopt($ch, CURLOPT_RETURNTRANSFER, TRUE);
curl setopt($ch, CURLOPT HEADER, TRUE);
curl setopt($ch, CURLOPT SSL VERIFYPEER, FALSE);
curl setopt($ch, CURLOPT SSL VERIFYHOST, FALSE);
```
If the *\$type* parameter is set to "POST" and content is supplied, the following additional cURL options are set to perform a create/update POST request:

- **CURLOPT POST**. Set to TRUE to perform an HTTP POST request.
- **CURLOPT POSTFIELDS**. Set to the value of *\$content* (in this case, a PHP array) encoded as JSON content.
- CURLOPT HTTPHEADER. Specifies the appropriate content-type header to include in the request.

```
if($type == "POST" AND $content) {
  $json content = json encode(Scontent);curl setopt($ch, CURLOPT POST, TRUE);
  curl setopt($ch, CURLOPT POSTFIELDS, $json content);
  curl setopt($ch, CURLOPT HTTPHEADER, array('content-type:
  application/json'));
```
If the *\$type* parameter is set to "APPLY" and content is supplied, the following additional cURL options are set to perform POST request that applies a resource URI:

- CURLOPT POST. Set to TRUE to perform an HTTP POST request.
- **CURLOPT POSTFIELDS**. Set to the value of **\$content** (in this case, a the URI of a resource).
- CURLOPT HTTPHEADER. Specifies the appropriate content-type header to include in the request.

```
if($type == "APPLY" AND $content) {
  curl setopt($ch, CURLOPT POST, TRUE);
  curl setopt($ch, CURLOPT POSTFIELDS, $content);
  curl setopt($ch, CURLOPT HTTPHEADER, array('content-type:
  application/em7-resource-uri'));
}
```
If the *\$type* parameter is set to "DELETE", the *CURLOPT\_CUSTOMREQUEST* option is set to perform an HTTP DELETE in the cURL session:

```
if($type == "DELETE") {
  curl setopt($ch, CURLOPT CUSTOMREQUEST, "DELETE");
}
```
If the *\$type* parameter is set to "POST" or "APPLY" and the *\$content* parameter is not supplied, the perform\_ request function returns FALSE without performing a request:

```
elseif(($type == "POST" OR $type == "APPLY") AND !$content) {
```
return FALSE;

The **perform request** function executes the cURL request and stores the HTTP status code from the response in the output array (*\$response*):

```
$output = curl exec(\$ch);
```
\$response['http\_code'] = curl\_getinfo(\$ch, CURLINFO\_HTTP\_CODE);

The response from the API includes the following information that must be included in the output of the function:

- Each response header on a separate line.
- The JSON content in the body of the response on a single line.

To parse this information, an array called *\$output\_array* is created with each line of the response as an array element. Because the HTTP status code has already been stored, the first line of the response, which contains the HTTP version and status code, is removed from the array:

```
$output array = explode("\n", $output);
array shift($output array);
```
The function iterates through each line of the response. If a line begins with an opening brace, it is assumed to be the JSON content and is added to the output array (*\$response*):

```
foreach($output_array as $line) {
  if(strpos($line, "{") < 2 AND strpos($line, "{") !== FALSE) {
    $response['content'] = json_decode($line, TRUE);
  }
```
If a line is not content and includes a colon, it is assumed to be a header and is added to the output array (*\$response*):

```
elseif(strpos($line, ":") !== FALSE) {
  $header array = explode(":", $line);
  $response['heads'][$header array[0]] = trim($header array[1]);
}
```
To allow other functions to assume that the "content" key always exists in the output array, the "content" key in the output array (*\$response*) is initialized as an empty array if it is not already initialized:

```
if(!array key exists('content', $response)) {
  $response['content'] = array();}
```
In addition to HTTP status codes, every response from the API includes headers that provide additional details about the result of a request:

- X-EM7-Implemented-methods. A comma-delimited list of methods that are supported by the requested resource. This header is intended to provide information on the actions that can be performed on a given resource. For example, if you perform a GET request on the /device resource index, *X-EM7-Implementedmethods* will contain "GET,POST", the two methods supported by /device. If you perform a GET request on a specific device (e.g. /device/1), the *X-EM7-Implemented-methods* header will contain "GET,POST,PUT,DELETE", because a specific device resource supports all available methods.
- <sup>l</sup> *X-EM7-Applicable-resources*. A comma-delimited list of base URIs for resources that can be applied to the requested resource. For example, to start a discovery session through the API, you would POST a specific /discovery\_session resource to the /discovery\_session\_active resource index; therefore, if you perform a GET request on the /discovery session active resource index, the response will include a **X-EM7-**Applicable-resources header of "/discovery session". For more information on applying resource URIs to other resources, see the *[Asynchronous](#page-27-0) Operations* section.
- X-EM7-authenticated-user. The URI of the user account that authenticated the request. If the request included the X-EM7-run-as header, the X-EM7-authenticated-user will return the run-as user.
- X-EM7-status-code. Typically a human-readable version of the HTTP Status Code. For certain errors, X-*EM7-status-code* might include additional information about why a request was unsuccessful. For example, if a response has the HTTP Status code "400 Bad Request", the *X-EM7-status-code* might be "FAILED\_INPUT\_VALIDATION".
- <sup>l</sup> *X-EM7-status-message*. A human-readable description of the result of a request. The *X-EM7-statusmessage* can contain multiple messages delimited by a newline character (\n). For example, if a response has the HTTP Status code "302 Found", the *X-EM7-status-message* might be "ticket index requires a limit", indicating the request was missing the required **limit** option.
- <sup>l</sup> *X-EM7-Last-updated*. This header is returned only when requesting device configuration data from the API. Returns the date and time that at least one value in the returned data changed.

If the HTTP status code from the response is not 200, 201, or 202 (i.e. 301 or above), the "error" key in the output array (*\$response*) is set to an appropriate message, which includes the values from the X-EM7-status-message and X-EM7-info-message headers:

```
if($response['http_code'] > 300) {
```

```
$response['error'] = "HTTP status " . $response['http_code'] . "
returned. ";
```

```
if(array key exists("X-EM7-status-message", $response['headers']))
    $response['error'] .= $response['headers']['X-EM7-status-message'] .
    ". ";
  }
 if(array key exists("X-EM7-info-message", $response['headers'])) {
    $response['error'] .= $response['headers']['X-EM7-info-message'] .
    ". ";
  }
}
```
Finally, the cURL session is closed and the output array (*\$response*) is returned:

curl\_close(\$ch);

return \$response;

}

## <span id="page-191-0"></span>Requesting a List of Entities

All resource indexes in the API require the inclusion of the "limit" option in all GET requests; therefore, to obtain a full list of entities from a resource index, you might need to perform multiple requests. For example, if 300 devices are discovered in the system and you use the default limit of "100" when performing a request on the "/device" resource index, you must perform three requests to obtain a list of all devices: one request with an offset of 0, one request with an offset of 100, and one request with an offset of 200.

The get all function is designed to return a list of all available entities for a given resource index URI. The get all function includes a do-while loop that handles cases where multiple requests are required. For example, if the URI is "/device", the get all function returns a list of all devices in the system.

The get all function requires the following parameters:

- **\$base uri**. The URL of an Administration Portal, Database Server, or All-In-One Appliance.
- *\$uri*. The relative URI of a resource index. The limit and offset parameters are added to the URI by the **get** all function; the URI must not include limit or offset parameters. The logic in the get all function requires that responses from the API include the *total\_matched* value; therefore, the passed URI must not include the *hide\_filterinfo* parameter.

The get all function returns:

- On success, an array of entities. The structure of the array of entities is identical to the structure returned in the *result* set section of the response from the specific resource URI. The array of entities can be empty if the request to the resource URI was successful, but no results were returned.
- On failure, an error message.

Any function that calls the get all function can check success/failure by determining if the returned value is an array or a string.

Before executing the do-while loop in which requests to the resource URI are performed, the array of entities is initialized, initial offset value is set to 0, and the limit and offset values are added to the URI:

```
function get all($base uri, $uri) {
```
 $\text{Softset} = 0;$ \$request uri = \$uri . "&limit=100&offset=";  $$entities = array();$ 

The the **\$request** uri variable does not include a value for the offset option. For each iteration of the do-while loop, the current offset is appended to the end of *\$request\_uri*.

The do-while loop performs a GET request for the URI with the current offset. If the request was successful (the HTTP status code is 200), the *result* set from the request is added to the list of entities:

```
do {
```

```
$response = perform request($base uri, $request uri . $offset, "GET");
```

```
if($response['http_code'] == 200 AND array key exists("result set",
$response['content']) AND count($response['content']['result_set']) >
0) {
```

```
$entities = array merge($entities, $response['content']['result
set']);
```

```
}
```
If the request is unsuccessful, the *\$message* variable is initialized with an error message:

```
elseif($response['http_code'] != 200) {
```

```
$message = "An error occured while requesting entities. ";
 if(array key exists("error", $response)) {
    $message .= $response['error'];
  }
}
```
Because the limit parameter is set to 100 in the URI, the offset value is incremented by 100 on each iteration. The do-while loop iterates if the previous request was successful and more entities are available. The "total\_matched" value from the previous response indicates the total number of entities that can be returned by this specific URI; more entities are available if the current offset value is lower than "total matched"":

```
$offset = $offset + 100;
```

```
} while(!isset($message) AND ($offset < $response['content']['total_
matched']));
```
If an error message was generated by any request performed by the get all function, the returned value is the error message generated by the failed request. If no error messages were generated, the array of entities is returned:

```
if(isset($message)) {
    return $message;
  }
 else {
    return $entities;
  }
}
```
## <span id="page-194-0"></span>Organization Lookup

The input forms used in this example include a field for customer name. The lookup organization function is designed to return the URI for a customer's organization record using the name of a customer.

The lookup organization function requires the following parameters:

- **\$base uri**. The URL of an Administration Portal, Database Server, or All-In-One Appliance.
- *Scustomer*. The customer name.

The lookup organization function returns:

- On success, the URI of the organization record for the specified customer.
- On failure, boolean FALSE.

The lookup organization function constructs a request to the /organization resource index using the customer name as a search parameter. The customer name is URL encoded to handle names that include spaces:

```
function lookup organization($base uri, $customer) {
```

```
$resource = "/api/organization?limit=1&hide_
filterinfo=1&filter.company=" . rawurlencode($customer);
$response = perform_request($base_uri, $resource, "GET");
```
If the request was successful (the HTTP status code is 200) and at least one organization is returned, the URI of the first organization in the response is returned. Because the request specified that the customer name must be matched exactly and because all organization names in an instance of SL1 must be unique, the assumption is made that the response will not include more than one organization:

```
if($response['http_code'] == 200 AND count($response['content']) > 0 AND
array key exists("URI", $response['content'][0])) {
  return $response['content'][0]['URI'];
}
else {
  return FALSE;
}
```
## <span id="page-195-0"></span>Creating Entities

The create entity function is designed to create an entity using the resource index URI for that entity and an array of field/value pairs for the entity.

The create entity function requires the following parameters:

- **\$base uri**. The URL of an Administration Portal, Database Server, or All-In-One Appliance.
- **Sentity uri**. The resource index URI for the entity to be created. For example, to create an organization, supply "/api/organization" in the *\$entity\_uri* parameter.
- **Sentity array**. A PHP array that contains field/value pairs of the attributes for the entity. This PHP array will be converted to JSON format and POSTed to the specified URI.

The create entity function returns an array:

- The first array value (array index 0) is a boolean that indicates whether the entity was created successfully.
- The second array value (array index 1) is a string. On success, the string is the URI of the created entity. On failure, the string is an error message.

The create entity function uses the perform request function to create the entity. The perform request function handles the conversion of the PHP array to JSON format and the options required to perform a POST request:

```
function create entity($base uri, $entity uri, $entity array) {
  $response = perform request($base uri, $entity uri, "POST", $entity
```
If the request was successful (the HTTP status code is 201), the function returns TRUE at array index 0 and the contents of the "Location" header at array index 1, which contains the relative URI of the created element:

```
if($response['http code'] == 201) {
  return array(TRUE, $response['headers']['Location']);
}
```
If the request was unsuccessful, the function returns FALSE at array index 0 and the error message at array index 1:

else {

array);

\$error message = "Could not create " . substr(\$entity uri, 1) . ". if(array key exists("error", \$response)) {

```
$error message .= $response['error'];
    }
    return array(FALSE, $error message);
  }
}
```
#### <span id="page-196-0"></span>Deleting Entities

The multi delete function is designed to delete multiple entities.

The **multi delete** function requires the following parameters:

- **· \$base\_uri**. The URL of an Administration Portal, Database Server, or All-In-One Appliance.
- <sup>l</sup> *\$entities*. An array that contains the entities to be deleted. The *\$entities* array must be multi-dimensional; each element in the *\$entities* array must be an array that includes "URI" as a key. The function uses the value of "URI" as the relative URI in a delete request. The structure of the *\$entities* array is the same as an array returned by the **get** all function.

The **multi delete** function returns NULL on success or an error message on failure.

The multi delete function initializes *\$bad* entities as an array. The *\$bad* entities array is used to track entities that could not be deleted:

```
function multi delete($base uri, $entities) {
```
\$bad entities =  $array()$ ;

If the input is valid (**\$entities** is an array), the **multi delete** function iterates through each element in the array. For each element, if the element is an array that contains the key "URI", the function performs a delete request using the value that corresponds to the key "URI". If the element was not an array, did not contain the key "URI", or the delete request fails, the element is added to the *\$bad\_entities* array:

```
if(is_array($entities)) {
  foreach($entities as $entity) {
    if(is array($entity) AND array key exists('URI', $entity)) {
      $response = perform_request($base_uri, $entity['URI'], "DELETE");
      if($response['http code'] >= 400) {
```

```
$bad entities[] = $entity;
    }
  }
  else {
    $bad entities[] = $entity;
  }
}
```
If all elements in the *\$entities* array were deleted, the multi delete function returns NULL, indicating success:

```
if(count($bad entities) == 0) {
 return NULL;
}
```
If one or more elements in the *\$entities* array could not be deleted, an error message is constructed by concatenating the contents of each element in *\$entities* that could not be deleted. Instead of determining the data type of each element, the print r function is used to output the human-readable string for the element:

```
else {
    $error message = "Could not delete: ";
    foreach($bad entities as $entity) {
      $error message .= print r($entity, TRUE) . ". ";
    }
    return $error message;
  }
}
else {
  return "Must pass an array of entities";
```
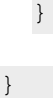

## <span id="page-198-0"></span>Configuring SNMP Credentials

The **configure** credentials function is designed to return an array of SNMP v2 credentials for a specific organization using a list of community strings. The **configure credentials** function creates new credentials if a credential with the same community string does not already exist for the organization.

The configure credentials function requires the following parameters:

- **Shase uri**. The URL of an Administration Portal, Database Server, or All-In-One Appliance.
- **Scustomer**. The name of the customer organization for which the credentials will be used.
- **\$community strings**. A comma-delimited list of community strings. The **configure credentials** function ensures that a credential associated with the *\$customer* organization exists for each community string in the list.

The **configure** credentials function returns an array of credential URIs on success or an error message on failure.

The configure credentials function uses the array walk PHP function when the list of community strings is parsed. The **array** walk function takes the name of a function as a parameter and applies that function to each value in the array. In our example code, the array walk applies the **trim value** function to each value in the array. The trim value function is included in the *utils.php* file and removes leading and trailing whitespace from each value passed in the parameter:

```
function trim value(&$value) {
```

```
$value = trim($value);
```
}

The *\$community\_strings* parameter is split into an array of community strings. If a user enters spaces in the comma-delimited list, the **trim** value function removes leading and trailing whitespace from each element in the array:

```
function configure credentials($base uri, $customer, $community strings)
  $community array = explode(","",$community strings);
  array walk($community array, 'trim value');
```
All credentials created by the **configure credentials** function are named "customer: community string". The configure credentials function performs a request for all credentials associated with the specified customer by searching for credential names that include the string *\$customer*:

```
$resource = ''/api/credential/snmp?limit=1000\&snmp\text{ version}=2\&hidefilterinfo=1&filter.cred_name.contains=" . rawurlencode($customer);
$existing credentials = perform request($base uri, $resource, "GET");
```
If the request for existing credentials is successful, the response is processed using the following arrays:

- **\$existing\_credentials**. The response to the request for all credentials currently associated with the organization specified in *\$customer*.
- **\$community array**. The array of community strings passed in the **\$community strings** parameter.
- **\$existing\_communities**. Initialized to an empty array. As the function iterates through **\$existing** *credentials*, the community string for each existing credential that matches a community string that was passed in the *\$community\_strings* parameter is added to this array.
- **Scredentials**. Initialized to an empty array. If a community string for an existing credential matches a community string that was passed in the *\$community\_strings* parameter, the URI for that credential is added to this array.

```
if($existing_credentials['http_code'] == 200) {
  $credentials = array();
  $existsing communities = array();
```
The configure credenetials function iterates through the existing credentials for the organization in the **\$existing credentials** array. The community string is parsed from the name of the existing credential based on the standard naming scheme. If the community string matches a value in *\$community\_array*, the community string is added to the *\$existing\_communities* array and the URI is added to the *\$credentials* array:

```
foreach($existing_credentials['content'] as $key => $credential) {
  $existing_community = substr($credential['description'], strlen
  (\text{Sub}}, + 2);$matched community = array search ($existing community, $community
  array);
```
if(\$matched\_community !== FALSE) {

```
$credentials[] = $credential['URI'];
    $existing communities[] = $community array[$matched community];
  }
}
```
The **configure** credentials function must now create a credential for any community string that appears in *\$community\_array* that does not appear in *\$existing\_communities*. The variable *\$error\_message* is initialized as an empty string; all error messages generated while credentials are added are appended to this string. The variable *\$diff* is initialized as an array of community strings that appear in *\$community\_array* that do not appear in *\$existing\_communities*:

```
$error message = "";
$diff = array diff($community array, $existing communities);
```
If *\$diff* is empty, i.e. no additional credentials need to be created, processing is complete. If new credentials need to be created, the variable *\$organization* is initialized to the URI of the organization record associated with *\$customer*:

```
if(count($diff) > 0) {
  $organization = lookup organization($base uri, $customer);
```
If the organization URI is returned by the lookup organization function, the configure credentials function iterates through the community strings in *\$diff*. For each community string, the credential name is constructed using the customer name and the community string:

```
if($organization !== FALSE) {
  foreach($diff as $community) {
    $cred name = $customer . ": " . trim($community);
```
The variable **\$cred post array** is initialized to an array that represents the content that will be used to create the credential. When the credential is created, the **create entity** function encodes this array in JSON format. The array includes the following field/value pairs that are applicable to /credential/snmp resources:

(

['cred name'] => The name of the credential.

['cred\_host'] => The hostname associated with the credential. Always set to an empty string.

['cred\_port'] => The port associated with the credential. Always set to the standard SNMP port, 161.

['cred\_timeout'] => The timeout for the credential. Always set to a default timeout of 1500ms.

['all\_orgs'] => This setting specifies whether the credential is visible to all organizations (1) or is restricted to specific organizations (0). All credentials created by the provisioning system are aligned only with the specific organization for which they are created, so this value is always set to 0.

['snmp\_version'] => The SNMP version. For simplicity, this example creates only SNMP v2 credentials.

['snmp\_ro\_community'] =>The SNMP community string.

['aligned\_organizations'] => A list of organizations to which the credential is visible. A list element in JSON is represented as an array in the equivalent PHP structure.

```
)
```
The *\$cred\_post\_array* variable is passed to the create entity function with the URI of an Administration Portal, Database Server, or All-In-One Appliance and the relative URI that is used to create SNMP credentials (/api/credential/snmp):

```
$cred post array = array('cred name' => $cred name, 'cred host'
\Rightarrow "", 'cred port' \Rightarrow 161, 'cred timeout' \Rightarrow 1500, 'all orgs' \Rightarrow0, 'snmp version' => 2, 'snmp ro community' => trim($community),
'aligned organizations' \Rightarrow array($organization));
$cred response = create entity($base uri,
"/api/credential/snmp", $cred_post_array);
```
The create entity function returns an array of two values. Index 0 in the returned array is a boolean that indicates whether the entity was created successfully. Index 1 in the returned array is the URI of the created entity on success or an error message on failure. If the credential was created successfully, the URI of the new credential is added to the *\$credentials* array. If the credential was not created, the error message from the create entity function is appended to *\$error\_message*:

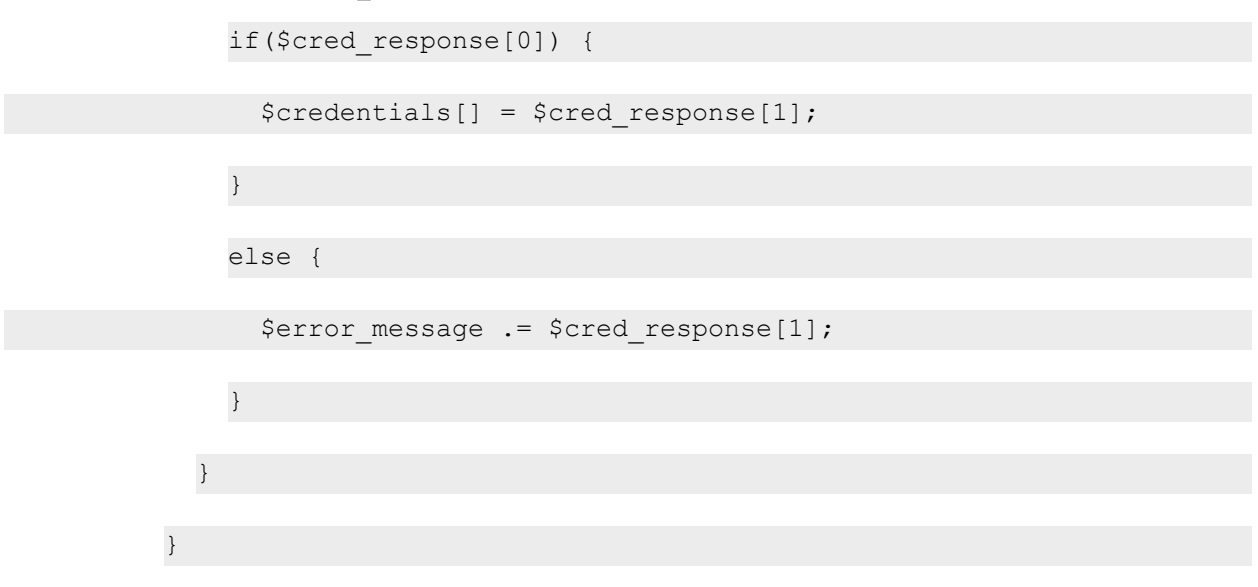

If no organization URI was returned by the lookup\_organization function, an error message is appended to *\$error\_message*:

```
else {
      $error message .= "Could not find organization record for
      customer: " . $customer . ". ";
    }
  }
}
```
If the request for existing credentials is not successful, an the **\$error** message variable is set to an error message that includes the error message constructed by the **perform request** function, if available:

```
else {
  $error message = "Could not get list of existing credentials. ";
  if(array key exists("error", $existing credentials)) {
    $error message .= $existing credentials['error'] . ". ";
  }
```
}

If an error message has been generated by the create credentials function, that error message is returned. Otherwise, the array of credential URIs is returned:

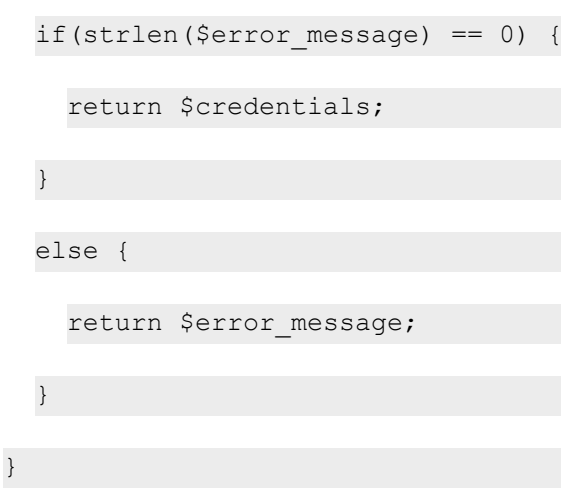

#### <span id="page-203-0"></span>Requesting Discovery Session Logs

The get discovery result function is designed to return an array that contains information about a specified discovery session. The returned array has the following structure:

(

```
['status'] => An integer that specifies the result of the get_discovery_
result function:
```
0 = The specified discovery session has completed and get\_ discovery result was able to return a list of devices discovered by the discovery session.

1 = The specified discovery session is currently running and get discovery result was able to return a list of devices discovered by the discovery session.

2 = The specified discovery session has never been run.

```
3 = An error occurred in a request made by the get_
discovery result function.
```
['devices'] => If the returned status is 0 or 1, is set to an array of device arrays. Each device array includes "ip", "name", "uri", and "new" keys. The "new" key is a boolean that is set to TRUE if the device was discovered as a new device or FALSE if the device was discovered as an existing device.

['error']  $\Rightarrow$  If the returned status is 3, is set to an error message.

)

The get discovery result function requires the following parameters:

- **Shase uri**. The URL of an Administration Portal, Database Server, or All-In-One Appliance.
- **Ssession uri**. The URI for a discovery session resource.

The get discovery result has the following optional parameter:

**• \$new only**. If TRUE is passed in this parameter, the list of devices returned by the function will include only newly discovered devices from the discovery session. By default, the function returns all discovered devices, both new and existing, from the discovery session.

```
function get discovery result($base uri, $session uri, $new only = FALSE)
{
```
The function includes a do-while loop in which all log messages for a discovery session are requested. Like the get all function, a limit of 100 is specified in the logs URI and the offset is increased on each iteration of the dowhile loop. The variable **\$discovery** logs is initialized as an array, to which the log messages in the responses will be added. The variable **\$not started** is initialized as FALSE. If the logic within the do-while loop determines that the discovery session is not running, this variable is set to TRUE:

```
$log_uri = $session_uri . "/log?extended_fetch=1&limit=100&offset=";
$offset=0;
\dots $discovery logs = array();
$not started = FALSE;
do {
```
\$response = perform\_request(\$base\_uri, \$log\_uri . \$offset, "GET");

If the request for logs in this iteration of the do-while loop successfully returns logs, the returned logs are added to the *\$discovery\_logs* array:

```
if($response['http_code'] == 200 AND array key exists("result set",
$response['content']) AND count($response['content']['result_set']) >
0) {
  $discovery_logs = array_merge($discovery_logs, $response['content']
  ['result set']);
}
```
If the request for logs is successful but does not return any logs, the function must determine whether the discovery session was never started or if the discovery session is running but has not yet generated any logs. To do this, the URI of the discovery session is manipulated to determine the equivalent /api/discovery session active URI:

```
elseif($response['http_code'] == 200 AND array key exists("total
matched", $response['content']) AND $response['content']['total_
matched'] == 0) {
  $uri array = explode("/", $session uri);
  \text{Suri} \text{ array}[2] = \text{"discovery session active";}$active uri = implode("/", $uri array);
```
The function performs a GET request on the /discovery session active URI for the specified discovery session. If the response includes an HTTP status code of 200, the discovery session is currently running. The output array (*\$result*) is initialized with a status of 1 (running) with an empty array of devices:

```
$active check = perform request($base uri, $active uri, "GET");
if($active check['http code'] == 200) {
  $result = array("status" => 1, "devices" => array());}
```
If the response includes an HTTP status code of 303 (See Other), the discovery session exists but is not currently running. The output array (*\$result*) is initialized with a status of 2 (never run) and an appropriate error message:

```
elseif($active check['http code'] == 303) {
 $result = array("status" => 2, "error" => "Discovery Session has
  never run.");
}
```
If the response includes an HTTP status code other than 200 or 303, an error occurred with the request. The output array (*\$result*) is initialized with a status of 3 (error) and an appropriate error message:

```
else {
   $result = array("status" => 3, "error" => "Could not determine
   status of discovery session. ");
   if(array key exists("error", $active check)) {
     $result['error'] .= $active_check['error'];
    }
  }
}
```
If the request for discovery session logs fails (HTTP status code is not 200), the output array (*\$result*) is initialized with a status of 3 (error) and an appropriate error message:

```
else {
  $result = array("status" => 3, "error" => "Could not get discovery
  session logs ");
 if(array_key_exists("error", $response)) {
    $result['error'] .= $response['error'];
  }
}
```
The offset is increased for the next iteration for the do-while loop. The loop continues if the output array (*\$result*) has not been initialized, i.e. the request for logs was successful and returned one or more logs, and if more logs are available. The "total\_matched" value from the previous response indicates the total number of logs that can be returned; more logs are available if the current offset value is lower than "total matched"":

```
$offset = $offset + 100;
```
} while(!isset(\$result) AND array key exists("total matched", \$response ['content']) AND (\$offset < \$response['content']['total\_matched']));

If the output array (*\$result*) has not been initialized, all requests performed in the do-while loop were successful and one or more logs were returned. In this case, the status returned by the get discovery result function will be either 0 (logs were successfully returned and the discovery session is complete) or 1 (logs were successfully returned and the discovery session is still running). The function iterates through the array of returned log messages:

```
if(!isset($result)) {
```

```
$result = array("devices" =& xray();
```

```
foreach($discovery_logs as $log) {
```
Each discovery session log includes a "msg\_id" field, which specifies the type of message in the log entry. To return a list of devices and to determine the state of the discovery session, the get discovery results function uses only log messages that have one of the following msg\_id values:

- 125. Associated with the log message that indicates the discovery session is complete.
- 500. Associated with the log message that is generated when an existing device is found by the discovery session.
- 501. Associated with the log message that is generated when a new device is found by the discovery session.

The "msg\_id" field is used in a switch statement, which includes cases for the three values:

```
switch($log['msg_id']) {
```
If the log message indicates the discovery session is complete, the status key in the output array is set to 0:

case 125:

```
$result['status'] = 0;
```
break;

If the log message indicates an existing device is found and the *\$new\_only* parameter is set to FALSE, the device is added to the device array:

```
case 500:
              if(!$new_only) {
                $result['devices'][] = array("ip" => $log['ip'], "name" =>
$log['name'], "uri" => $log['device'], "new" => FALSE);
              }
```
break;

New devices are always added to the device array:

```
case 501:
   $result['devices'][] = array("ip" => $log['ip'], "name" => $log
   ['name'], "uri" => $log['device'], "new" => TRUE);break;
}
```
If the status key in the output array has not been set after all log messages have been evaluated, the discovery session is still running:

```
if(!array key exists("status", $result)) {
      $result['status'] = 1;
    }
  }
  return $result;
}
```
#### <span id="page-209-0"></span>Requesting an Available Data Collection Unit

To create a discovery session using the API, you must specify the URI of an /appliance resource. The supplied /appliance resource must be an All-In-One Appliance or a Data Collector. The get collector id function is designed to return the URI of an appliance for discovery.

The get collector id function requires the following parameter:

**• \$base uri**. The URL of an Administration Portal, Database Server, or All-In-One Appliance.

The get collector id function returns an array:

- The first array value (array index 0) is a boolean that indicates whether an appropriate appliance resource was found.
- The second array value (array index 1) is a string. On success, the string is the URI of an appropriate appliance. On failure, the string is an error message.

For systems that include All-In-One Appliances, the function returns the URI of the currently active All-In-One Appliance. For distributed systems, the function returns the URI of a Data Collector in a collector group.

An initial request is made on the /appliance resource index. The request includes filter criteria that specifies that only All-In-One Appliances (type  $=$  "ao") that are currently active (ha\_status  $= 1$ ) should be returned:

```
function get collector id($base uri, $num devices) {
```

```
$resource = "/api/appliance?limit=100&filter.type=ao&filter.ha_
status=1&hide filterinfo=1";
```

```
$response = perform_request($base_uri, $resource, "GET");
```
If the response includes at least one appliance, the URI of that appliance is returned:

```
if($response['http code'] == 200 AND count($response['content']) > 0)
  return array(TRUE, $response['content'][0]['URI']);
}
```
If the initial request fails, the function returns an error message:

```
elseif($response['http_code'] != 200) {
  $error message = "Request for list of appliances failed. ";
  if(array key exists("error", $response)) {
    $error message .= $response['error'];
  }
  return array(FALSE, $error message);
```
If the initial request is successful, but does not return any appliances, a request is made for all collector groups in the system using the extended fetch option:

```
else {
  $resource = "/api/collector_group?limit=100&hide_
  filterinfo=1&extended_fetch=1";
  $response = perform_request($base_uri, $resource, "GET");
```
If the request for collector groups is successful and at least one collector group is returned, the function iterates through the array of returned collector groups. For each collector group, the function checks the data\_collectors field. If a collector group includes at least one Data Collector, the URI of the first Data Collector in that collector group is returned:

if(\$response['http code'] == 200 AND count(\$response['content']) > 0) {

```
foreach($response['content'] as $cug_id => $cug) {
   if(array key exists("data collectors", $cug) AND count($cug['data
   collectors']) > 0) {
     return array(TRUE, $cug['data_collectors'][0]);
    }
  }
}
```
If the request for collector groups is not successful (the HTTP Status Code in the response is not 200), an appropriate error message is returned. If an error message was returned by the **perform\_request** function, it is included in the error message:

```
elseif($response['http code'] != 200) {
  $error message = "Request for list of collector groups failed. ";
 if(array key exists("error", $response)) {
    $error message .= $response['error'];
  }
 return array(FALSE, $error message);
}
```
If the request for collector groups is successful but does not return any collector groups, an appropriate error message is returned:

```
else {
    return array(FALSE, "No collector groups configured on system.");
  }
}
```
## <span id="page-212-0"></span>Requesting a List of Referenced Entities

API resources that represent a specific entity can include references to other entities. These references are displayed as the relative URI of that other entity. For example, if you perform a GET request on "/api/device/1", the response will include a "class\_type" field that contains the URI of the device class associated with the device. The get join resources function is designed to return an array of entities referenced in a particular field in a passed array of entities.

The get join resources function requires the following parameters:

- **Shase uri**. The URL of an Administration Portal, Database Server, or All-In-One Appliance.
- **\$entity list**. An array that contains the entities that include a field that references another entity. For example, if you want to retrieve an array of device classes that are associated with a set of devices, you would pass the array of devices in the *\$entity\_list* parameter.
- \$left\_join\_field. The name of the field associated with the entities in the \$entity\_list that reference the other entity. For example, all devices include a "class type" field that specifies the URI of the device class associated with that device; therefore, if you want to retrieve an array of device classes that are associated with a set of devices, you would pass "class type" in the **\$left join field** parameter.
- **\$right join field**. For efficiency, the get join resources function performs a single request for all referenced entities instead of performing a request on each referenced URI. To request all referenced entities, the get join resources function performs a request to the appropriate resource index with the *extended\_fetch* option enabled. To limit the request to only entities that are referenced by the entities in the \$entity\_list, the get\_join\_resources function concatenates the ID values of each referenced entity and passes them as a search value using the "in" function. To do this, the get join resources function must specify the field in the referenced entity that contains the ID value. You must pass the name of that field in the **\$right** join field parameter. For example, if you want to retrieve an array of device classes that are associated with devices and the get join resources function determines that the devices in *\$entity list* are associated with device classes 2, 5, and 9, the get join resources function must pass the following URI to the get all function to get the list of device classes:

```
/api/device_class?extended_fetch=1&filter.class_type.in=2,5,9
```
The field used in the filter clause must be passed in the *\$right\_join\_field* parameter. In this case, *\$right\_ join field* is "class type".

The get join resources function returns an array of entities on success or an error message on failure. If no referenced entities are found, the returned array is empty.

The get join resources function initializes *\$in* as an array. The *\$in* array is used to track the ID values of the entities that must be requested:

```
function get join resources($base uri, $entity list, $left join field,
$right join field) {
```

```
$in = array();
```
The get join resources function iterates through the array of entities passed in the **\$entity list** parameter. For each entity in the array, the function looks up the URI for the referenced entity using the field name passed in the **\$left** join field parameter. Two variables are populated by the URI of the referenced entity:

**• \$join uri**. Initialized to an array that contains each section of the URI (delimited by the "/" character) as an element. The specific resource ID is removed from the end of the array using the **array** pop function; therefore, when the foreach loop completes, *\$join\_uri* is an array that contains each section of the URI for the resource index of the referenced entity.

For example, if the URI of the referenced entity is /credential/snmp/1, the*\$join\_uri* array looks like this when the foreach loop completes:

```
(
  [0] => "credential"
  [1] => "snmp"
)
```
**Sin.** An element in this array is set to the ID value of the referenced entity.

```
foreach($entity list as $entity) {
  if(array key exists($left join field, $entity)) {
    $join uri = explode("/", $entity[$left join field]);
    sin[] = array pop(Sjoin uri);}
}
```
If at least one entity ID exists in the *\$in* array, the get\_join\_resources function constructs a URI for the resource index of the referenced entities using:

- The *\$join uri array*, which contains the base resource index URI.
- The value in *\$right join field*, which is the field in the referenced entity that contains the ID values for that entity.
- The *\$in* array, which contains the ID values of each referenced entity from the list of entities that was passed in the *\$entity\_list* array.

The URI is used to request a list of referenced entities:

if(count( $\sin$ ) > 0) {

```
$uri = implode("/", $join uri) . "?extended fetch=1&filter." . $right
join field . ".in=" . implode(",", $in);
$join list = get all($base uri, $uri);
```
The get all function returns an array or entities on success and an error message on failure. Because the get all function returns the same values as the get join resourcesfunction, the result of the get all function can be returned without additional processing:

```
return $join_list;
```
If no entity IDs exist in the *\$in* array, the function returns an empty array without performing a request:

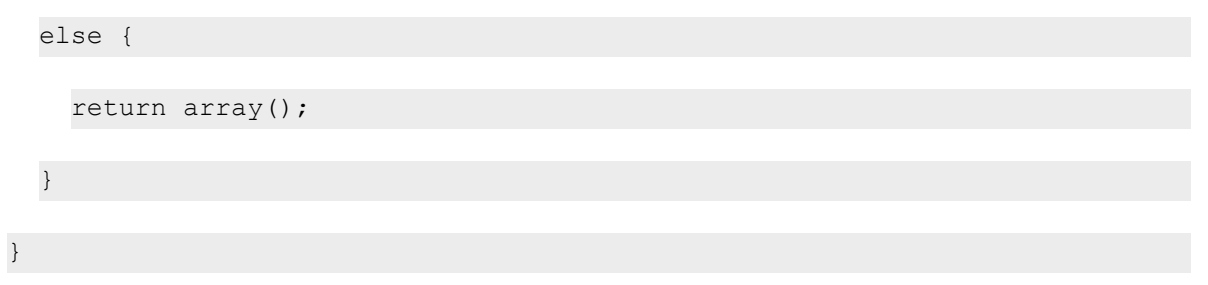

## User Interface

}

The example provisioning system comprises the following front-end files to display the user interface:

- **· index.php**. Provides a user interface for provisioning a new customer and discovering additional devices for an existing customer.
- **devices.php**. Provides a user interface for configuring customer devices that have been discovered in SL1.
- **remove.php**. Provides a user interface for removing a customer from SL1.

The user interface files use the following additional files:

- **header.php**. Includes the common elements used by all three user interface pages.
- **provisioning.css**. Includes style information for the user interface pages. In this example, minimal style is applied to the user interface pages. You can customize the user interface pages by adding style information to this file.

The following sections describe each of these five files.

## header.php

The *header.php* file is required in all user interface PHP files. The *header.php* file outputs links to each user interface page, includes *utils.php*, and outputs messages from the back-end PHP files:

```
<p><a href="index.php">Run Discovery</a> | <a href="devices.php">Configure
Devices</a> | <a href="remove.php">Remove Customer</a></p>
```
<?php

```
require_once 'utils.php';
```
session start();

```
if(isset($_SESSION['message'])) {
```

```
echo "<p>" . $ SESSION['message'] . "</p>";
```

```
unset($ SESSION['message']);
```

```
}
```
else {

```
echo "<p>&nbsp;</p>";
```

```
}
```
?>
#### index.php

The *index.php* file provides a user interface for provisioning a new customer and discovering additional devices for an existing customer:

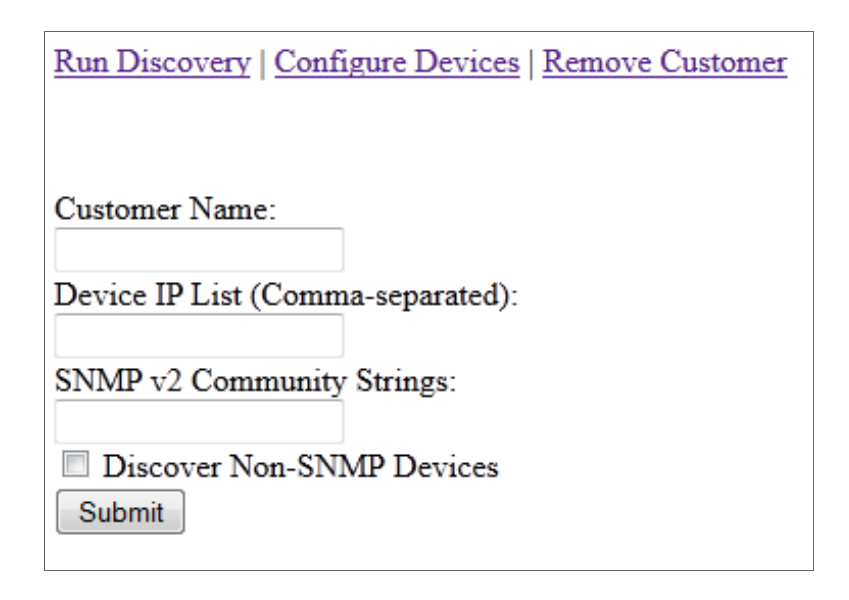

 $\hbox{\tt >}$ 

<head>

```
<title>Provision Customer</title>
```

```
<link href="provisioning.css" rel="stylesheet" type="text/css">
```
</head>

<body>

<?php

```
require once 'header.php';
```
?>

```
<form action="provision_customer.php" method="post">
```
Customer Name:<br />

```
<input type="text" name="customer" /><br />
```

```
Device IP List (Comma-separated): < br />
      <input type="text" name="ip_addresses" /><br />
      SNMP v2 Community Strings:<br />
      <input type="text" name="community_strings" /><br />
      <input type="checkbox" name="non_snmp" value="yes" /> Discover Non-
      SNMP Devices<br />
      <input type="submit" value="Submit" />
    </form>
  </body>
</html>
```
When you enter customer information and select the [Submit] button, the *[provision\\_customer.php](#page-224-0) script* performs the required tasks for provisioning that customer.

#### devices.php

The *devices.php* file provides a user interface for configuring customer devices in SL1:

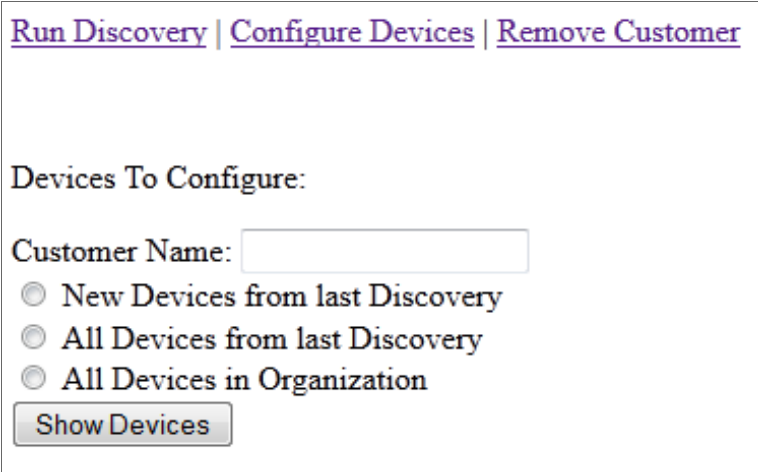

When you enter a customer name and select the [Show Devices] button, the *configure* devices.php script returns a list of devices that are then displayed in the *devices.php* page. For each device in the list of devices, the *devices.php* page displays a drop-down list of all device templates in the *Service Level* column. The last device template that was applied to the device is selected by default:

Run Discovery | Configure Devices | Remove Customer Devices To Configure: Customer Name: Customer A  $\textcircled{\ensuremath{\mathfrak{N}}\xspace}$  New Devices from last Discovery All Devices from last Discovery <sup>O</sup> All Devices in Organization Show Devices **Device Name** Device IP **Device Type Service Level** 10.0.9.115 NET-SNMP Linux traps.sciencelogic.local **Bronze Level** WIN-T1HGYFO6RJR 10.0.9.241 Microsoft Windows 2008 Domain Controller **Bronze Level**  $\ddot{\phantom{0}}$ **Configure Devices** 

 $<$ html $>$ 

<head>

<title>Configure Devices</title>

<link href="provisioning.css" rel="stylesheet" type="text/css">

</head>

<body>

<?php

}

require\_once 'header.php';

The configure\_devices.php back-end script returns session variables that contain the values that were supplied in the *Customer Name* field and radio buttons. These session variables are stored in a local variable then unset. The local variables are used to populate the form fields:

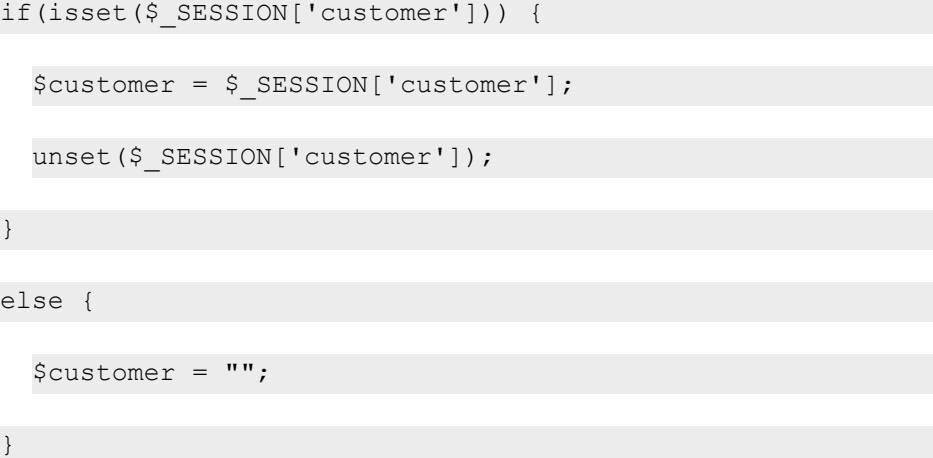

```
if(isset($_SESSION['dev_type'])) {
    $dev type = $ SESSION['dev type'];
    unset($ SESSION['dev type']);
  }
  else {
   $dev_type = "";
  }
?>
<p>Devices To Configure:</p>
<form action="configure_devices.php" method="post">
Customer Name:
<input type="text" name="customer" value="<?php echo $customer; ?>"
/><br />
<input type="radio" name="dev_type" value="new_disc" <?php if($dev_
type == "new disc") echo checked; ?> /> New Devices from last
Discovery<br />
<input type="radio" name="dev_type" value="all_disc" <?php if($dev_
type == "all disc") echo checked; ?> /> All Devices from last
Discovery<br />
<input type="radio" name="dev_type" value="all_org" <?php if($dev_type
== "all org") echo checked; ? > /> All Devices in Organization<br />
```
<input type="submit" value="Show Devices" />

If the **configure** devices.php script sets session variables for an array of one or more devices, an array of device classes, and an array of device templates, the **devices.php** page displays a table of devices:

<?php

```
if(isset($_SESSION['dev_list']) AND isset($_SESSION['class_list'])
AND count($ SESSION['dev list']) > 0 AND isset($ SESSION
['templates'])) {
```

```
$templates = $ SESSION['templates'];
```
The variable *\$table* is used to build the HTML that will display the table of devices. A foreach loop iterates through each device in the array of devices:

```
$table = "<table><tr><th>Device Name</th><th>Device
IP</th><th>Device Type</th><th>Service Level</th></tr>";
```
foreach(\$\_SESSION['dev\_list'] as \$key => \$device) {

On each iteration of the foreach loop, the *\$device* variable is set to an array of all fields for the current device. The **configure devices.php** script sets the value of the custom field "c-last dev tpl" only if a template other than the base template is applied. Therefore, if "c-last dev tpl" is NULL, it is assumed that the base template was the last template to be applied to the device. The variable **\$service** level is initialized to the last device template applied to the current device:

```
if(is null($device['c-last dev tpl']) or $device['c-last dev
tpl'] == "") {
  $service level = get base template();
}
else {
  $service level = $device['c-last dev tpl'];
}
```
The *Device Name* and *Device IP* columns are populated using the appropriate values from the *\$device* array. The *Device Type* column is populated using values from the array of device classes (*\$\_SESSION['class\_list']*). The keys in the array of device classes are the device class URIs; the field from the device resource that references the associated device class (class\_type) is used to look up the device class for this device. The class and description fields from the device class are combined to populate the *Device Type* column:

\$table .= "<tr>";

```
$table .= "<td>" . $device['name'] . "</td>";
$table .= "<td>" . $device['ip'] . "</td>";
$table .= "<td>" . $ SESSION['class list'][$device['class
type']]['class'] . " " . $ SESSION['class list'][$device['class
type']]['description'] . "</td>";
```
The drop-down list in the *Service Level* column is constructed using the array of device templates (*\$templates*). The name of the drop-down list (which will appear as a key in the *\$\_POST* array) is set to the URI of the current device (the current array key from *\$\_SESSION['dev\_list']*):

\$table .= "<td><select name=\"" . \$key . "\">";

A drop-down list option is added for each device template. The last template that was applied to the device (**\$service** level) is selected as the default option. If the last template that was applied to the device is selected when the form is submitted, the value of the drop-down list is set to NULL so that it can be skipped by the *configure\_devices.php* script:

```
foreach($templates as $template) {
                if($service_level == $template['URI']) {
                  $table .= "<option value=NULL selected=\"selected\">" .
$template['description'] . "</option>";
```
}

For all other device templates, the value of the drop-down list is set to the URI of the device template:

```
else {
```

```
$table .= "<option value=\"" . $template['URI'] . "\">" .
$template['description'] . "</option>";
```

```
}
}
$table .= "</select>";
$table .= "</tr>";
```
}

}

The HTML for the table is completed and outputted. To prevent an error in the next execution of *configure\_* devices.php from producing erroneous results in this page, the session variables that contain the array of devices, the array of device classes, and the array of device templates are unset:

```
$table .= "<tr><td colspan=\"3\"></td><td><input type=\"submit\"
name=\"config\" value=\"Configure Devices\" /></td></tr>";
$table .= "</table>";
echo $table;
unset($ SESSION['dev list']);
unset($ SESSION['class list']);
unset($ SESSION['templates']);
```
If an empty array of devices is returned by **configure** devices.php, an informational message is displayed instead of an empty table:

```
elseif(isset($ SESSION['dev list'])) {
        echo "<p>No Devices Discovered</p>";
        unset($ SESSION['dev list']);
        unset($ SESSION['class list']);
      }
    ?>
    </form>
  </body>
</html>
```
## remove.php

The *remove.php* file provides a user interface for removing a customer from the system:

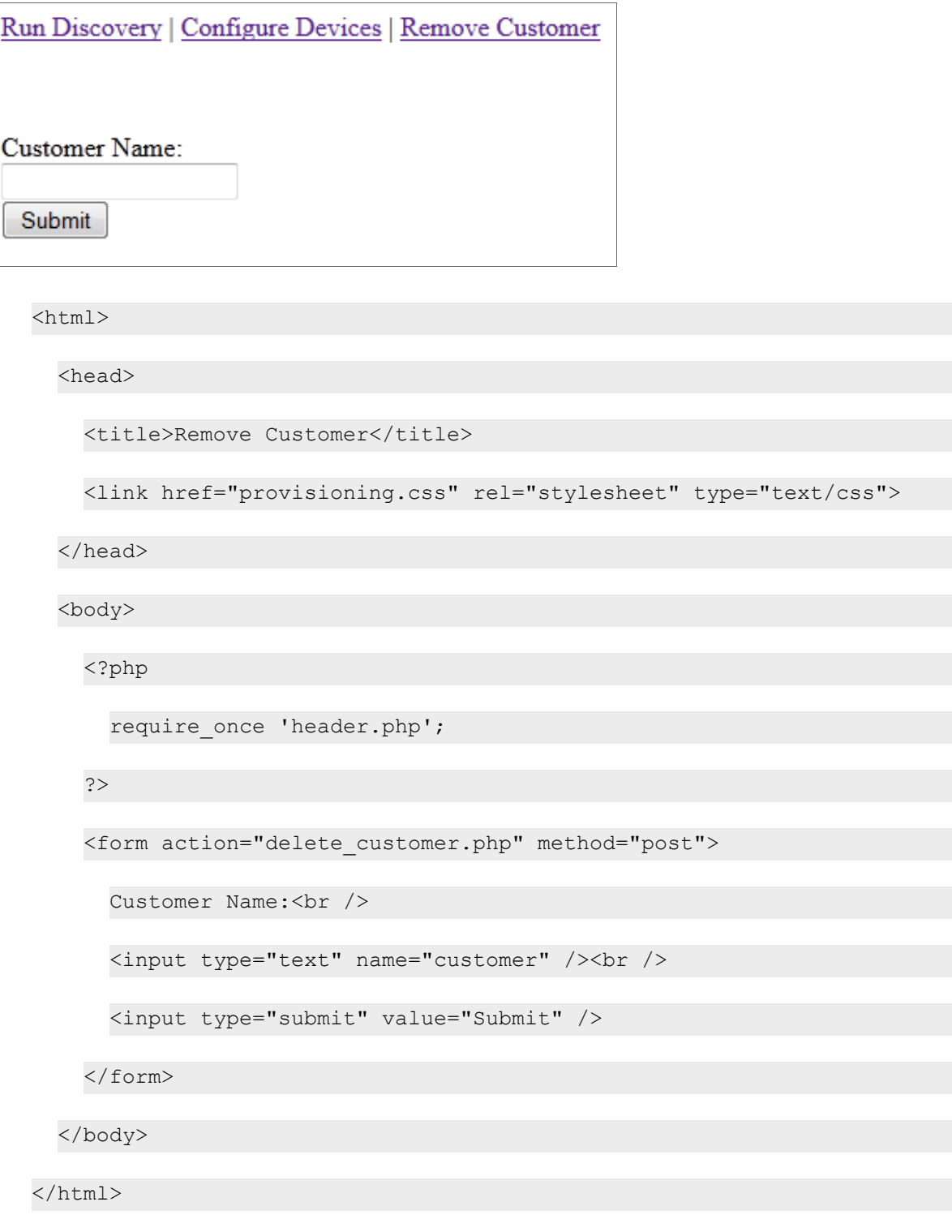

When you enter a customer name and select the [Submit] button, the *delete customer.php script* deletes all devices, credentials, and discovery sessions associated with that customer's organization record; deletes the organization record; and then returns a status message to remove.php.

#### provisioning.css

The *provisioning.css* file includes style information for the user interface pages. In this example, minimal style is applied to the user interface pages. You can customize the user interface pages by adding style information to this file:

```
table {width: 100%; border-collapse:collapse; text-align: center;}
th {border: solid 1px;}
td {border: solid 1px;}
```
## <span id="page-224-0"></span>Provisioning a Customer (provision customer.php)

The *provision\_customer.php* script processes the input values from *index.php* and performs the following provisioning tasks:

- If an organization record does not currently exist for the customer, creates an organization record for the customer.
- Ensures that SNMP credentials are configured for each supplied SNMP community string.
- Creates a discovery session for the customer using the configured SNMP credentials and the supplied list of IP addresses.
- Runs the discovery session.

If all of these tasks are successful, the script redirects to *configure\_devices.php*. *configure\_devices.php*will return a list of discovered devices to the *devices.php* page. If a provisioning task is unsuccessful, *provision\_ customer.php* returns an error message to *index.php*.

All back-end files:

- Use PHP session variables to return values to the user interface files.
- **.** Use the functions defined in the *utils.php* file.
- Use the URL of an Administration Portal, Database Server, or All-In-One Appliance.

The *provision\_customer.php* script starts by initializing the session, requiring *utils.php*, and initializing *\$base\_ uri* to the URL of an Administration Portal, Database Server, or All-In-One Appliance:

<?php

```
session start();
```

```
require_once 'utils.php';
$base uri = get admin uri();
```
The **provision** customer.php script validates the input to ensure that a customer name, IP address list, and either a community string list or the discover Non-SNMP flag were supplied:

```
if(isset($_POST['customer']) AND $_POST['customer'] != "" AND isset($_
POST['ip_addresses']) AND $ POST['ip_addresses'] != "" AND
((isset($_POST['community_strings']) AND $_POST['community_strings'] !=
"") OR (isset($ POST['non snmp']) AND $ POST['non snmp'] == "yes"))) {
```
The **provision** customer.php script attempts to lookup the URI of the organization record associated with the customer name supplied in the input form. If no organization record is found, the script creates a new organization record using the create entity function. The array of fields for the new organization record includes only the name of the organization:

```
$organization = lookup organization($base uri, $ POST['customer']);
if($organization === FALSE) {
  \text{Sorg post array} = \text{array('company'} \implies \text{S POST['customer']};$org response = create entity($base uri, "/api/organization", $org
  post array);
```
If the request to create an organization record is successful (the create entity function returns TRUE at array index 0), the *\$organization* variable is set to the URI of the organization:

```
if($org_response[0]) {
  $organization = $org response[1];}
```
If the request to create an organization fails, the *\$message* variable is set to an appropriate error message:

else { \$message = "Failed to create org: " . \$org response[1];

} }

If an organization record already exists for the supplied customer name, the *provision\_customer.php* script deletes any existing discovery sessions associated with that organization record. By deleting existing discovery sessions, the **provision** customer.php script maintains a 1:1 mapping between organization records and discovery sessions. Maintaining a 1:1 mapping reduces the amount of processing required to retrieve a list of devices from the last discovery session that was run for a particular customer. The *provision\_customer.php* script constructs a URI for the /discovery\_session resource index that includes a filter for the organization record ID. The organization record ID is appended to the URI by using the last element in an array that contains each piece of the organization URI:

```
else {
```

```
$uri = "/api/discovery_session?limit=10&hide_
filterinfo=1&filter.organization=" . array_pop(explode("/",
$organization));
$response = perform request($base uri, $uri, "GET");
```
If the request for a list of discovery sessions is successful, the **multi delete** function is called to delete the discovery sessions in the response. The multi delete function returns NULL if all the supplied entities are deleted or an error message if one or more supplied entities are not deleted. If the request for the list of discovery sessions fails or if multi delete did not return null, the *\$message* variable is set to an appropriate error message:

```
if($response['http code'] == 200) {
  $error = multi_delete($base_uri, $response['content']);
}
else {
  $error = "Could not clean up existing discovery sessions for
  organization.";
}
if(!is null($error)) {
  $message = $error;
}
```
}

If no error message has been set in the *\$message* variable, the *provision\_customer.php* script continues with the provisioning process:

if(!isset(\$message)) {

If a list of community strings was supplied in the input form, the **configure** credentials function is used to get an array of credential URIs for those community strings:

```
if(isset($_POST['community_strings']) AND $_POST['community_
strings'] != "") {
  $credentials = configure credentials($base uri, $ POST
  ['customer'], $ POST['community strings']);
}
```
If a list of community strings was not supplied in the input form, i.e. the discovery session will be configured to discover only non-SNMP devices, the *\$credentials* variable is initialized as an empty array:

> else {  $$credentials = array()$ ; }

If the *\$credentials* variable is an array, i.e. no error message was returned by the configure credentials function or the discovery session will be configured to discover only non-SNMP devices, the script explodes the supplied list of IP addresses in to an array:

```
if(is_array($credentials)) {
  $ip~array = explode("," , $POST['ip~addresses']);
```
To create a discovery session using the API, the JSON content must include a list of IP address ranges. Each IP address range must specify a start address and an end address. In PHP array format, the array that contains the discovery session fields must include an "ip\_lists" key that points to an array that has the following structure:

(

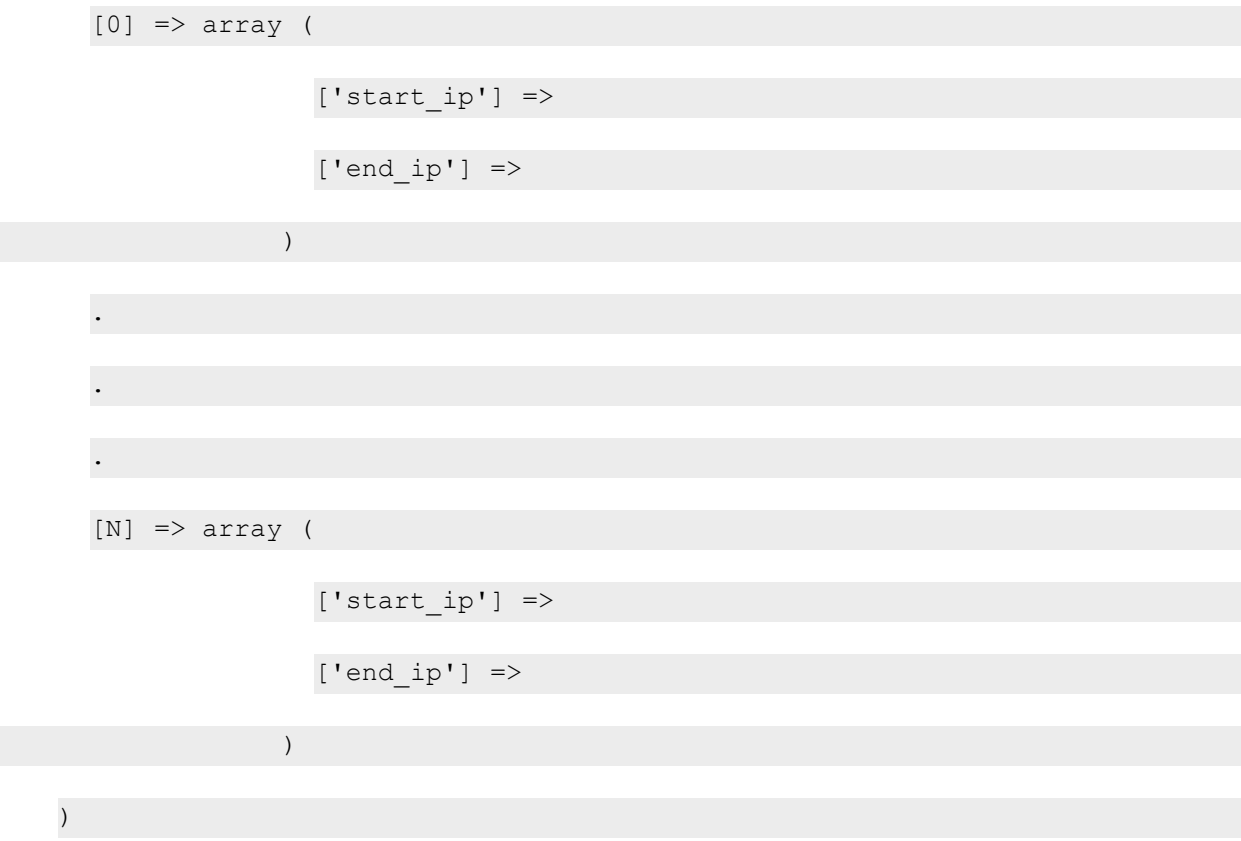

The script initializes the variable *\$ip\_lists*, which will contain this structure. For each IP address in the array of IP addresses supplied in the input form, an element is added to *\$ip\_lists*. Each IP address is used as both the start and end address for each IP address "range":

```
$ip lists = array();
foreach($ip_array as $address) {
  $ip\ lists[] = array('start ip' => $address, 'end ip' =>$address);
}
```
The script then uses the get\_collector\_id function to get the URI of an appliance on which the discovery session can run:

\$collector = get\_collector\_id(\$base\_uri);

The get collector id returns an array. The boolean value at array index 0 indicates whether an appliance URI was successfully returned. The value at array index 1 is either an appliance URI or an error message. If an appliance URI was returned, a discovery session is created using the following field values:

- <sup>l</sup> *organization*. The organization URI (*\$organization*).
- **aligned collector**. The appliance URI returned by the get collector id function.
- **aligned device template**. The standard device template returned by the get base template function.
- **initial scan level**. To limit what is monitored on each discovered device to only what is defined in the applied device templates, the initial scan level is set to 0 (*Model Device Only*).
- *ip* lists. The array of start and end IP addresses (\$ip lists).
- **credentials**. The array of credentials returned by the configure credentials function.
- **ediscover non snmp.** If **Discover Non-SNMP Devices** was selected in the input form, this value is set to 1 (discover non-SNMP devices).

```
if($collector[0]) {
  \dots $disc post array = array('organization' => $organization,
  'aligned collector' => $collector[1],
  'aligned device template' => get base template(),
  'initial scan level' \Rightarrow 0,
  'ip_lists' => $ip_lists,
  'credentials' => $credentials);
 if(isset($ POST['non snmp']) AND $ POST['non snmp'] == "yes")
    $disc post array['discover non snmp'] = 1;
  }
  $disc response = create entity($base uri, "/api/discovery
  session", $disc post array);
```
The create entity function returns an array. The boolean value at array index 0 indicates whether the entity was successfully created. The value at array index 1 is either the entity URI or an error message. If the discovery

session was created successfully, the discovery session is started by applying the URI of the discovery session to the /discovery\_session\_active resource index:

```
if($disc_response[0]) {
```

```
$run_discovery = perform_request($base_uri, "/api/discovery_
session active", "APPLY", $disc response[1]);
```
If the response from the request to start the discovery session includes HTTP status code 202, the discovery session started correctly. If the discovery session starts correctly, the script redirects to the *configure\_devices.php* script. The **configure** devices.php script requires the customer name as input, either in the \$ POST or \$ SESSION array. In this case, the customer name is set as a session variable:

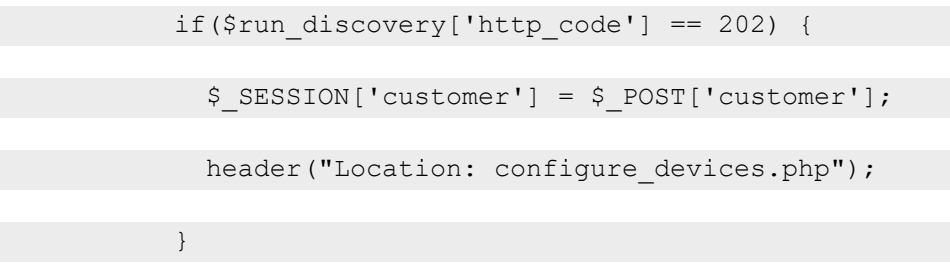

If the request to start the discovery session failed, i.e. the HTTP status code in the response is not 202, the *\$message* variable is set to an appropriate error message:

else {

```
$message = "Failed to run discovery session: " . $run_
discovery['http code'];
```
}

}

If an error was returned by the create entity function, the *\$message* variable is set to an appropriate error message:

```
else {
                $message = "Failed to create discovery session: " . $disc_
response[1];
              }
```
}

If an error was returned by the get\_collector\_id function, the *\$message* variable is set to an appropriate error message:

else {  $$message = $collector[1];$ } }

If *\$credentials* is not an array, i.e. the configure\_credentials function returned an error message, the *\$message* variable is set to an appropriate error message:

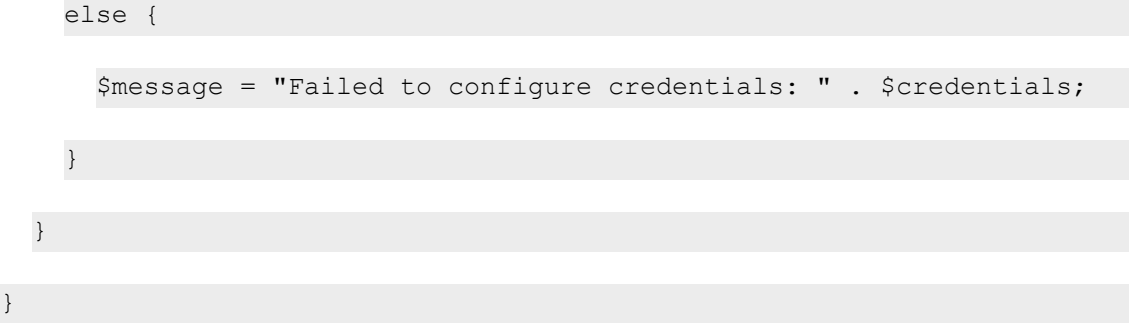

If the values supplied in the input form fail validation, the *\$message* variable is set to an appropriate error message:

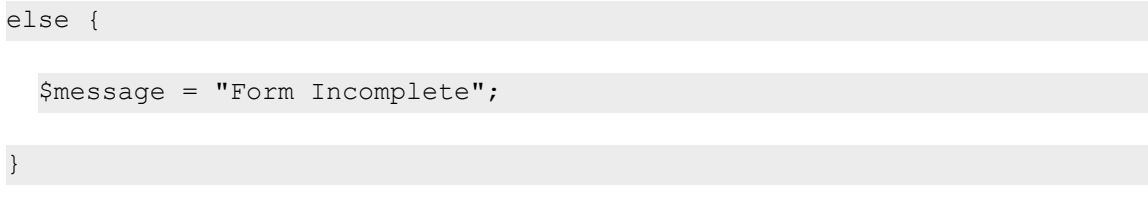

If the *\$message* variable is set, a failure occurred in the *provision\_customer.php* script. The error is set in a session variable and the script redirects back to *index.php*:

```
if(isset($message)) {
  $_SESSION['message'] = $message;
```

```
header("Location: index.php");
```
} ?>

## Retrieving and Configuring Devices (configure devices.php)

The *configure\_devices.php* script returns a list of devices and associated device classes for a specified customer. The list of devices can be all devices associated with the customer's organization record, all devices from the last discovery session for that customer, or new devices from the last discovery session for that customer.

Additionally, if a user selects the [Configure Devices] button in the *devices.php* page, the *configure\_* devices.php script applies the device templates selected by the user to the specified devices.

All back-end files:

- Use PHP session variables to return values to the user interface files.
- **.** Use the functions defined in the **utils.php** file.
- Use the URL of an Administration Portal, Database Server, or All-In-One Appliance.

The script starts by initializing the session, requiring *utils.php*, and initializing *\$base\_uri* to the URL of an Administration Portal, Database Server, or All-In-One Appliance:

<?php session start(); require\_once 'utils.php'; \$base uri = get admin uri();

For each displayed device, the *devices.php* page displays a drop-down list that contains all device templates in the system. To populate the drop-down list, the *devices.php* page must be supplied a list of device templates. An array of all device templates is set as a session variable. Because the list of device templates is assumed to be static, the array of device templates is set only once per session and is never explicitly unset by the provisioning code. The code that creates the array of device templates is located in *configure\_devices.php* because the script is always run before devices are displayed in *devices.php*.

If the *templates* variable is not currently set in the session variables, the script gets a list of all device templates using the get\_all function. The get\_all function returns an array of entities on success, or an error message on failure. If the return value is an array, that array is set as a session variable. If the return value is not an array, the **\$message** variable is assigned the returned error message:

if(!isset(\$\_SESSION['templates'])) {

```
$templates = get_all($base_uri, "/api/device_template?link_disp_
field=template_name");
if(is_array($templates)) {
  $_SESSION['templates'] = $templates;
}
else {
  $message = $templates;
}
```
The **configure** devices.php script takes a customer name as input. The customer name is passed either as post data from **devices.php** or in a session variable from **provision** customer.php. The script uses the customer name to lookup the organization URI:

```
if(isset($_POST['customer']) AND $_POST['customer'] != "") {
  $customer = $_POST['customer'];
  $ SESSION['customer'] = $ POST['customer'];
  $organization = lookup_organization($base_uri, $customer);
}
elseif(isset($ SESSION['customer'])) {
  $customer = $_SESSION['customer'];
  $organization = lookup organization ($base uri, $customer);}
```
If an organization URI is found for the supplied customer name, an error message has not been set, and the user selected the *[Configure Devices]* button ("config" is a key in the post data), the block of code that applies device templates to devices is executed:

}

```
if(array key exists("config", $ POST) AND $organization != FALSE AND
!isset($message)) {
```
The variable *\$dev\_type* is initialized with the value from the radio buttons on the *devices.php* page. Later in the execution of the *configure\_devices.php* script, *\$dev\_type* is used to set a session variable that the *devices.php* page uses as the default value of the radio buttons:

```
if(isset($_POST['dev_type'])) {
  $dev type = $ POST['dev type'];
}
```
The script iterates through all values supplied by the input form. The variable *\$devices\_updated* is initialized to track the number of devices to which device templates are applied. The variable *\$in* is initialized as an array, which will be used to track the device ID values for all devices that were previously displayed on *devices.php*. The *\$in* array will be used to return the same list of devices to *devices.php*:

```
sin = array();
$devices updated = 0;
foreach($_POST as $device => $template) {
```
The *\$\_POST* array includes all values supplied by the input form. This block of code must operate only on the values from the drop-down list for each device. Each drop-down list is named using the URI of the associated device; therefore, it is assumed that if a key in the *\$\_POST* array begins with a slash character ("/"), the array element represents a drop-down list:

if(strpos(\$device,  $"$ /") === 0) {

The device ID of all devices that were displayed on *devices.php* is added to the *\$in* array:

 $sin[] = array pop(explode("/", % device));$ 

If the user did not select a new device template from the drop-down list for a device, the value for that drop-down list is "NULL". The block of code that applies a device template to a device is executed only if the value for the drop-down list is not "NULL". Note that the input form passes "NULL" as a string, not the NULL data-type:

if(\$template != "NULL") {

To apply a device template to a device, the script uses the perform\_request function with a *\$type* parameter of "APPLY":

```
$apply template = perform request($base uri, $device, "APPLY",
$template);
```
If the request to apply a device template to a device is successful (the response includes a HTTP status code of 200), the script must update the device resource with the new value for the *c-last\_dev\_tpl* field. To do this, the device resource is requested:

```
if($apply_template['http_code'] == 200) {
```

```
$dev = perform_request($base_uri, $device, "GET");
```
If the request for the device resource is successful, the new value of "c-last dev tpl" field is set in the array of attributes for that device and the array of attributes is POSTed back to the same device resource:

```
if($dev['http code'] == 200) {
```

```
$dev['content']['c-last_dev_tpl'] = $template;
```
\$update\_device = perform\_request(\$base\_uri, \$device, "POST", \$dev['content']);

If the request to update a device resource fails, the variable *\$message* is initialized with an error message:

```
if($update_device['http_code'] != 200) {
  $message = "Could not update template status of " .
  $device . ". ";
 if(array key exists("error", $update device)) {
    $message .= $update device['error'];
  }
}
```
If the request to update a device resource is successful, the number of devices that have been updated is incremented:

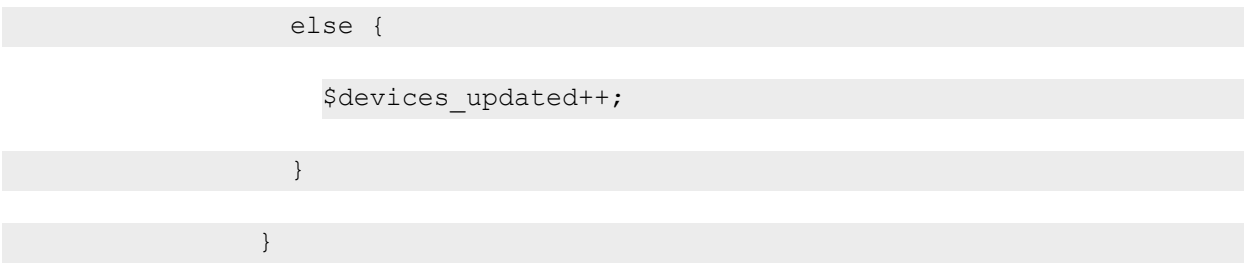

If the request for a device resource fails, the variable *\$message* is initialized with an error message:

```
else {
                  $message = "Could not get information to update template
status of " . $device . ". ";
                  if(array key exists("error", $udev)) {
                    $message .= $dev['error'];
                  }
                }
              }
```
If the request to apply a device template to a device fails, the variable *\$message* is initialized with an error message:

```
else {
                $message = "Could not apply " . $template . " to " . $device .
". ";
                if(array key exists("error", $apply template)) {
                  $message .= $apply template['error'];
                }
              }
```
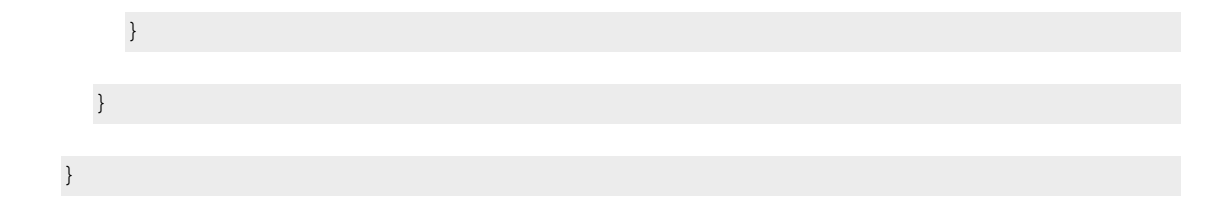

The *\$in* array, which includes the device IDs of all devices that were previously displayed in *devices.php*, is used to re-request the list of devices:

```
\text{Suri} = \text{"api/device?extended fetch=1&filter.id.in=" . implode(\text{"},\text{"},$in);
```

```
$device list = get all($base uri, $uri);
```
If the request for the list of devices is successful, the script requests a list of device classes for those devices:

```
if(is_array($device_list)) {
  $class list = get join resources($base uri, $device list, "class
 type", "class_type");
```
If the request for a list of device classes is successful, the array of devices and the array of device classes are passed back to *devices.php* in session variables:

```
if(is_array($class_list)) {
  $_SESSION['class_list'] = $class_list;
  $ SESSION['dev list'] = $device list;
}
```
If the request for the list of device classes fails, the variable *\$message* is initialized with the error message returned by the get join resources function:

> else { \$message = \$class\_list; } }

If the request for the list of all devices fails, the variable *\$message* is initialized with the error message returned by the **get\_all** function:

```
else {
  $message = $device list;}
```
If the *\$message* variable has not yet been initialized, all requests were successful and the *\$message* variable is initialized with a success message:

```
if(!isset($message)) {
    $message = $devices updated . " Device(s) Updated.";
  }
}
```
If the block of code that configures devices is not executed, but an organization URI has been found for the customer and an error message has not been set, the block of code that returns a list of devices is executed:

```
elseif($organization != FALSE AND !isset($message)) {
```
The variable **\$org** id is initialized with the ID of the organization for which a list of devices has been requested:

```
\text{Sorg id} = \text{array pop}(\text{explobe}("/", \text{Sorganisation}));
```
If a value has been supplied from the radio buttons on the *devcies.php* page, the variable *\$dev\_type* is initialized with that value. If no value has been supplied, e.g. the script was called by *provision customer.php*, the script defaults to returning a list of new devices from the last discovery session:

```
if(isset($_POST['dev_type'])) {
  $dev_type = $_POST['dev_type'];
}
else {
```

```
$dev type = "new disc";
}
```
The following block of code returns a list of all devices associated with the specified organization:

```
if($dev type == "all org") {
```
The organization ID is used as the filter criteria to request a list of devices. The get all function will return an array of all devices that match the filter criteria:

```
$uri = "/api/device?extended_fetch=1&filter.organization=" . $org_
id;
```
\$device list = get all(\$base uri, \$uri);

If the request for a list of devices is successful, the get all function returns an array and the script requests a list of device classes for those devices:

```
if(is_array($device_list)) {
  $class list = get join resources($base uri, $device list, "class
  type", "class_type");
```
If the request for a list of device classes is successful, the array of devices and the array of device classes are passed back to devices.php in session variables:

```
if(is_array($class_list)) {
  $_SESSION['class_list'] = $class_list;
  $ SESSION['dev list'] = $device list;
}
```
If the request for the list of device classes fails, the variable *\$message* is initialized with the error message returned by the get join resources function:

else {

```
$message = $class list;}
}
```
If the request for the list of devices fails, the variable *\$message* is initialized with the error message returned by the get all function:

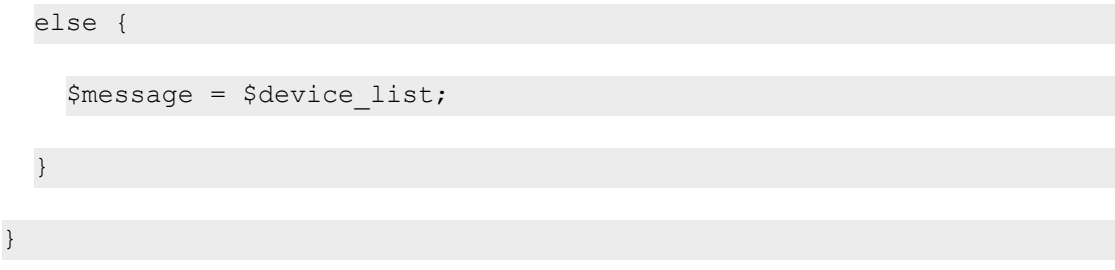

If the block of code that returns a list of all devices associated with the specified organization is not executed, the script executes a block of code that returns a list of devices from the last discovery session:

else {

The organization ID is used as the filter criteria to request the discovery session for the customer:

```
$discovery_search = perform_request($base_uri, "/api/discovery_
session?limit=100&hide filterinfo=1&filter.organization=" . $org_id,
"GET") ;
```
If the request for a discovery session is successful (the response includes HTTP status code 200) and at least one discovery session is returned, the script calls the get discovery result function using the first discovery session in the response. It is assumed that there is a 1:1 mapping between organizations and customers; a 1:1 mapping is maintained by the *provision* customer.php script. The third parameter passed to get discovery result is a boolean that determines whether the function will return all devices discovered by the discovery session or only new devices discovered by the discovery session:

```
if($discovery_search['http_code'] == 200 AND count($discovery_search
['content']) > 0) {
```

```
$device list = get discovery result($base uri, $discovery search
['content'][0]['URI'], ($dev type == "new disc"));
```
The status code of the get discovery result is used in a switch statement that performs the required actions of each possible result:

```
switch($device_list['status']) {
```
A status code of 1 indicates that a list of devices has been returned, but the discovery session is still running. If the discovery session is still running, the *\$message* variable is initialized to an appropriate status message. The required actions for a status code of 0 must also be performed if the status code is 1, so no break statement is included for case 1:

```
case 1:
```

```
$message = "Note: Discovery Session is not complete,
additional devices might be discovered.";
```
A status code of 0 indicates that a list of devices has been returned and the discovery session is complete. If the array of devices is not empty, the *\$in* variable is initialized as an array that will be used to track the device IDs of all devices in the array of devices:

```
case 0:
 if(count($device_list['devices']) > 0) {
    $in = array();
```
The script iterates through the array of devices. For each device, the device ID is derived from the device URI and is added to the *\$in* array:

```
foreach($device_list['devices'] as $device) {
  sin[] = array pop(explode("/", % device['uri')));
```
A URI to request all devices is constructed using the device IDs in the *\$in* array. The get\_all function is used to request all the devices:

}

\$uri = "/api/device?extended\_fetch=1&filter.\_id.in=" .

implode(",", \$in);

\$device list = get all(\$base uri, \$uri);

If the request for the list of devices is successful, the script requests a list of device classes for those devices:

```
if(is_array($device_list)) {
  $class_list = get_join_resources($base_uri, $device_list,
  "class_type", "class_type");
```
If the request for a list of device classes is successful, the array of devices and the array of device classes are passed back to *devices.php* in session variables:

```
if(is_array($class_list)) {
  $_SESSION['class_list'] = $class_list;
  $ SESSION['dev list'] = $device list;
}
```
If the request for the list of device classes fails, the variable *\$message* is initialized with the error message returned by the get\_join\_resources function:

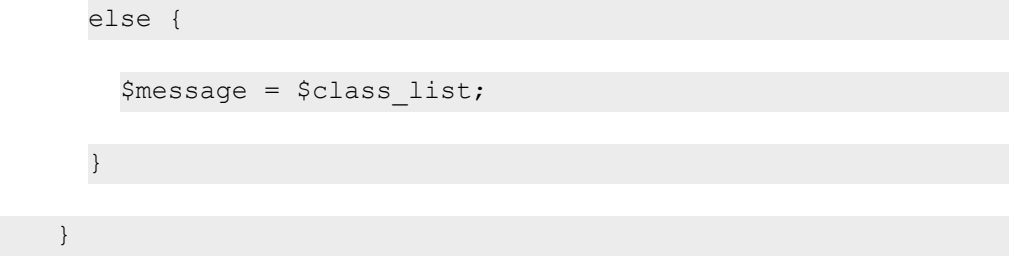

If the request for the list of devices fails, the variable *\$message* is initialized with the error message returned by the get all function:

> else {  $$message = $device list;$

}

If the get\_discovery\_result function returned an empty array of devices, an empty array of devices is passed to *devices.php* in a session variable:

}

```
else {
  $ SESSION['dev list'] = array();
}
break;
```
If the get\_discovery\_result returns status 2 (discovery session has never been run), status 3 (error), or a status other than 0, 1, 2, or 3, script sets the *\$message* variable to an appropriate error message:

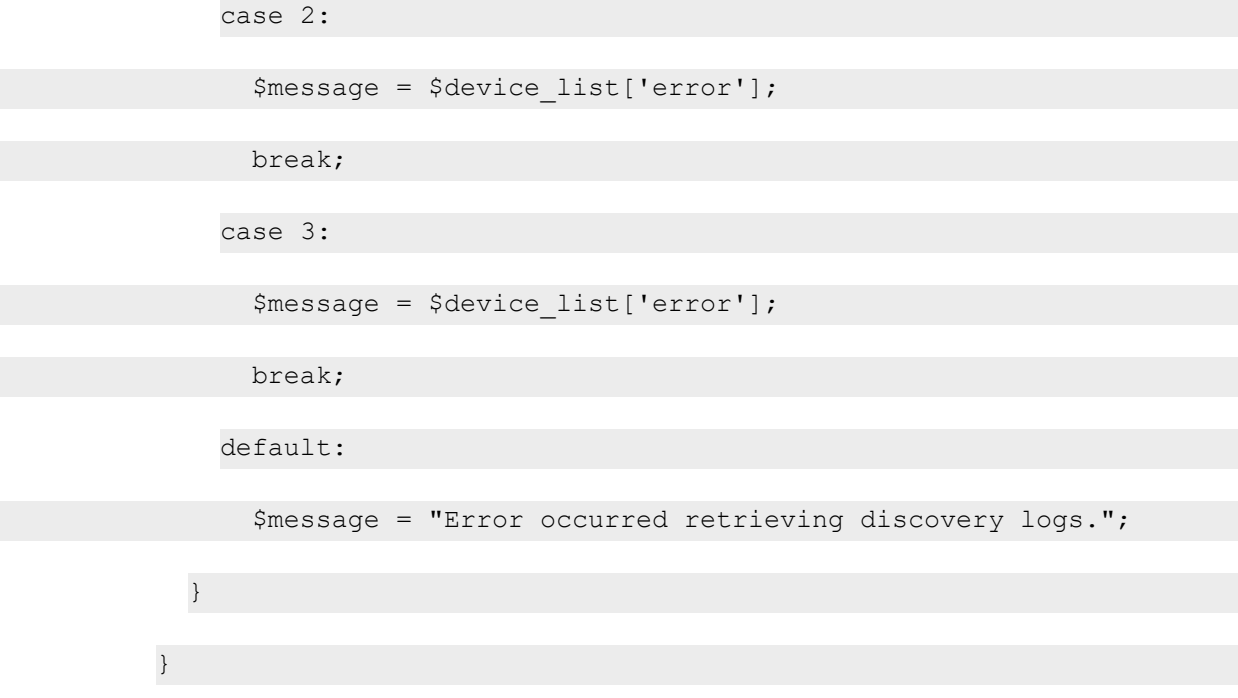

If the request for a discovery session returned an HTTP status code of 200 but did not return any discovery sessions, the script sets the *\$message* variable to an appropriate error message:

```
elseif($discovery search['http code'] == 200) {
  $message = "No discovery session exists for customer.";
```
}

If the request for a discovery session returned an HTTP status code other than 200, the script sets the *\$message* variable to an appropriate error message:

else { \$message = "Error finding discovery session for customer. "; if(array key exists("error", \$discovery search)) { \$message .= \$discovery\_search['error']; } } } }

If no organization URI was found for the supplied customer name, the script sets the *\$message* variable to an appropriate error message:

```
elseif(!isset($message)){
  $message = "Could not find customer record." ;
}
```
If the *\$message* and/or *\$dev\_type* variables have been set during the execution of the script, they are passed to *devices.php* using session variables. The script always redirects back to *devices.php*:

```
if(isset($message)) {
  $_SESSION['message'] = $message;
}
if(isset($dev_type)) {
```

```
$ SESSION['dev type'] = $dev type;
  }
 header("Location: devices.php");
?>
```
## <span id="page-245-0"></span>Removing a Customer (delete\_customer.php)

The **delete** customer.php script takes a customer name as input; deletes all devices, credentials, and discovery sessions associated with that customer's organization record; and then deletes the organization record for that customer.

All back-end files:

- Use PHP session variables to return values to the user interface files.
- **.** Use the functions defined in the *utils.php* file.
- Use the URL of an Administration Portal, Database Server, or All-In-One Appliance.

The script starts by initializing the session, requiring *utils.php*, and initializing *\$base\_uri* to the URL of an Administration Portal, Database Server, or All-In-One Appliance:

```
<?php
  session start();
  require_once 'utils.php';
  $base uri = get admin uri();
```
If a customer name was supplied in the input form, the script looks up the URI for the organization record associated with that customer name. If no organization record is found, the *\$message* variable is set to an error message:

```
if(isset($_POST['customer']) AND $_POST['customer'] != "") {
  $organization = lookup organization ($base uri, $ POST['customer']);
  if($organization === FALSE) {
    $message = "Organization does not exist";
  }
```
If an organization record exists for the customer, the ID for that organization record is parsed from the URI:

else {

```
\text{Sorg id} = \text{array pop}(\text{explode}("/", \text{Sorganisation}));
```
An array of resource index URIs is constructed. The script will iterate through this array and delete all entities returned by each URI. The organization ID is used as filter criteria in each URI. If a request fails, the array keys are used to indicate the entity type where the problem occurred. To delete additional entities associated with the customer organization, for example, asset records, you can add additional URIs to this array:

```
$entity_types = array("devices" => "/api/device?limit=100&hide_
filterinfo=1&filter.organization=" . $org_id,
"credentials" => "/api/credential/snmp?limit=100&hide_
filterinfo=1&filter.cred_name.contains=" . $ POST['customer'],
"discoveries" => "/api/discovery session?limit=100&hide
filterinfo=1&filter.organization=" . $org_id,
);
```
The script iterates through the array of URIs. For each URI:

- A GET request is performed.
- If the GET request is successful, the content in the response is passed to the multi delete function, which will delete all the returned entities.
- If the GET request is unsuccessful, an error message is set in the **\$error** variable.
- The steps are repeated until either an error occurs or the GET request returns no entities.

If an error occurs for a URI, the iteration through the array of URIs stops:

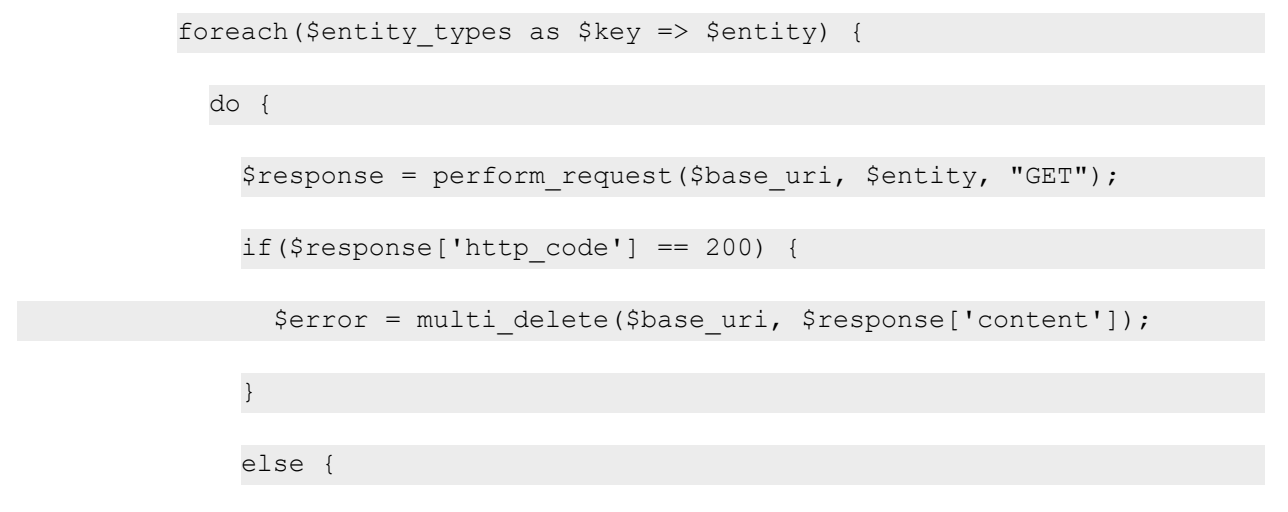

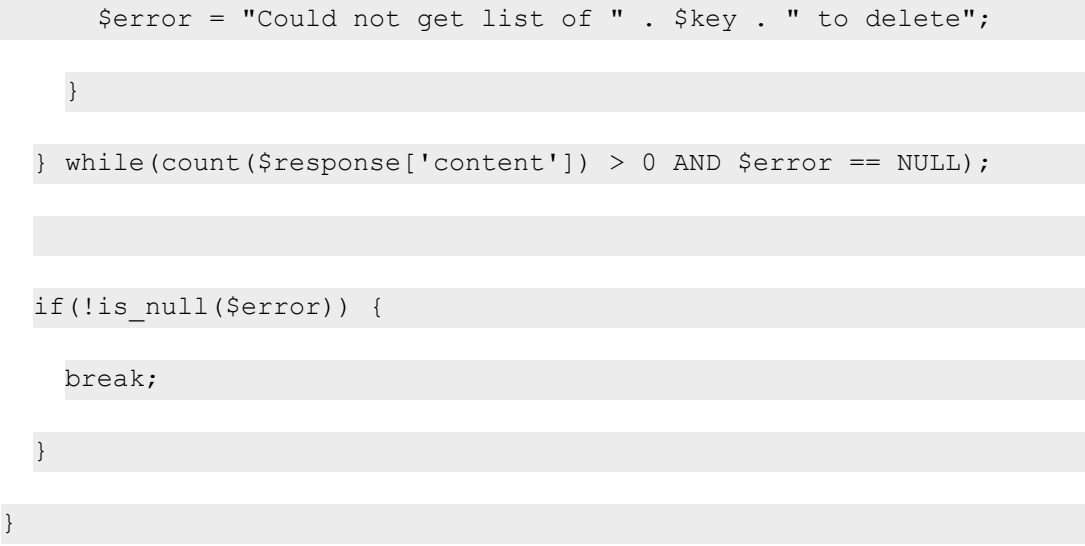

To delete an organization record from SL1, the organization must be "empty", that is, have no entities associated with it. If no error was generated when the other entities were deleted, the organization is deleted:

```
if(is_null($error)) {
  $response = perform request($base uri, $organization, "DELETE")
 if($response['http code'] == 200) {
    $message = "Customer removed";
  }
```
If the request to delete the organization failed with a 400 HTTP status code, the organization is not empty and an error message is set in the *\$message* variable:

```
elseif($response['http code'] == 400) {
  $message = "Could not delete organization because organization
  is not empty.";
}
```
If the request to delete the organization failed with a different HTTP status code, a generic error message is set in the *\$message* variable:

else {

```
$message = "Could not delete organization. ";
   if(array key exists("error", $response)) {
     $message .= $response['error'];
    }
  }
}
```
If the *\$error* variable has already been set because deleting an entity other than the organization failed, *\$message* is set to the value of *\$error*:

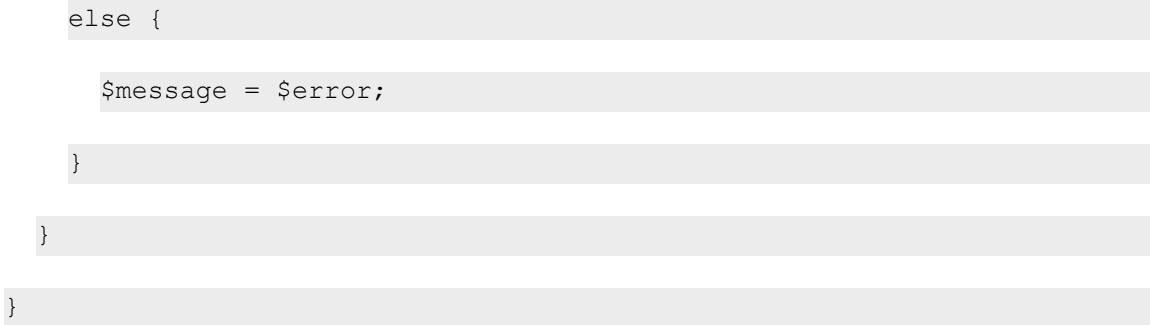

If no customer name is specified in the input form, an appropriate error message is set in the *\$message* variable:

```
else {
  $message = "Form Incomplete";
}
```
If the *\$message* variable has been set, its value is returned to remove.php using a session variable:

```
if(isset($message)) {
  $_SESSION['message'] = $message;
}
```

```
header("Location: remove.php");
```
# **Appendix**

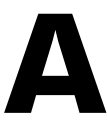

# **Available Actions**

### **Overview**

This appendix lists all actions that can be performed through the API, organized by ScienceLogic entity. Each table includes the HTTP method and URI you should use to perform the action. The URIs in this list include "X", which signifies where the ID number of a specific entity must be inserted.

This chapter covers the following topics:

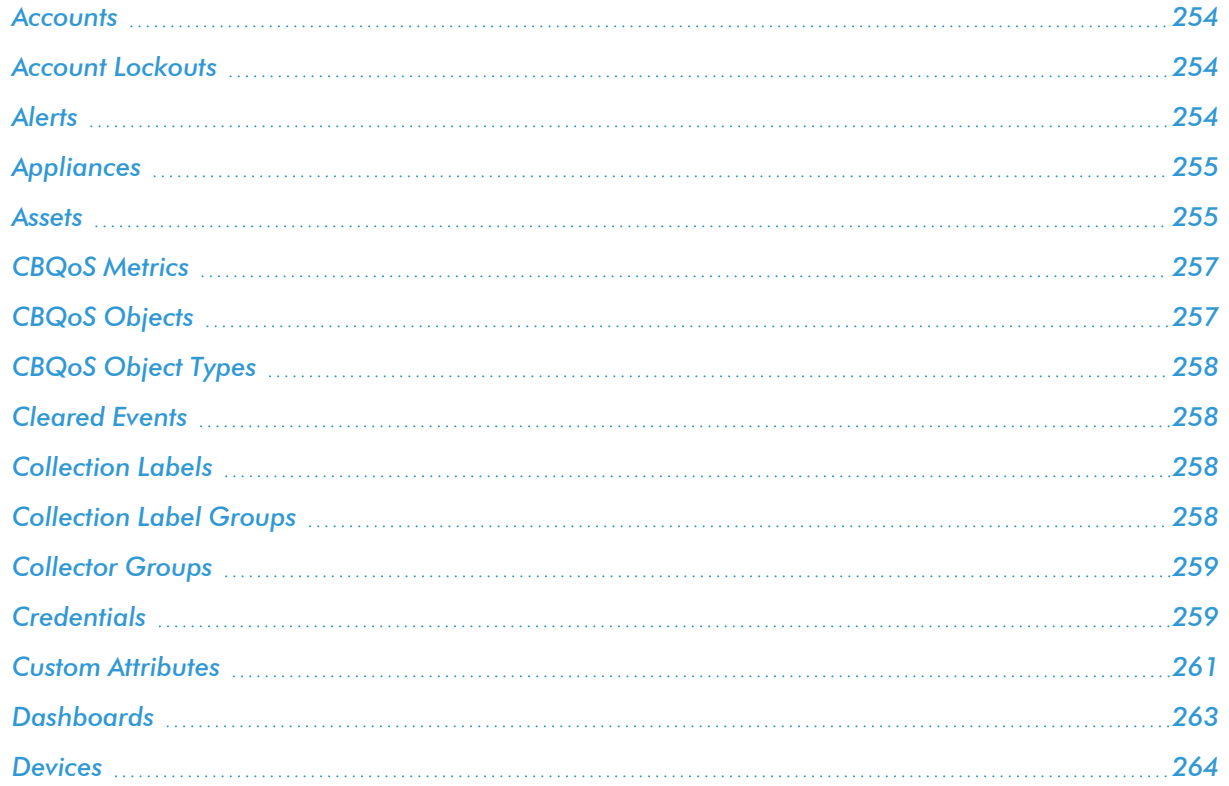

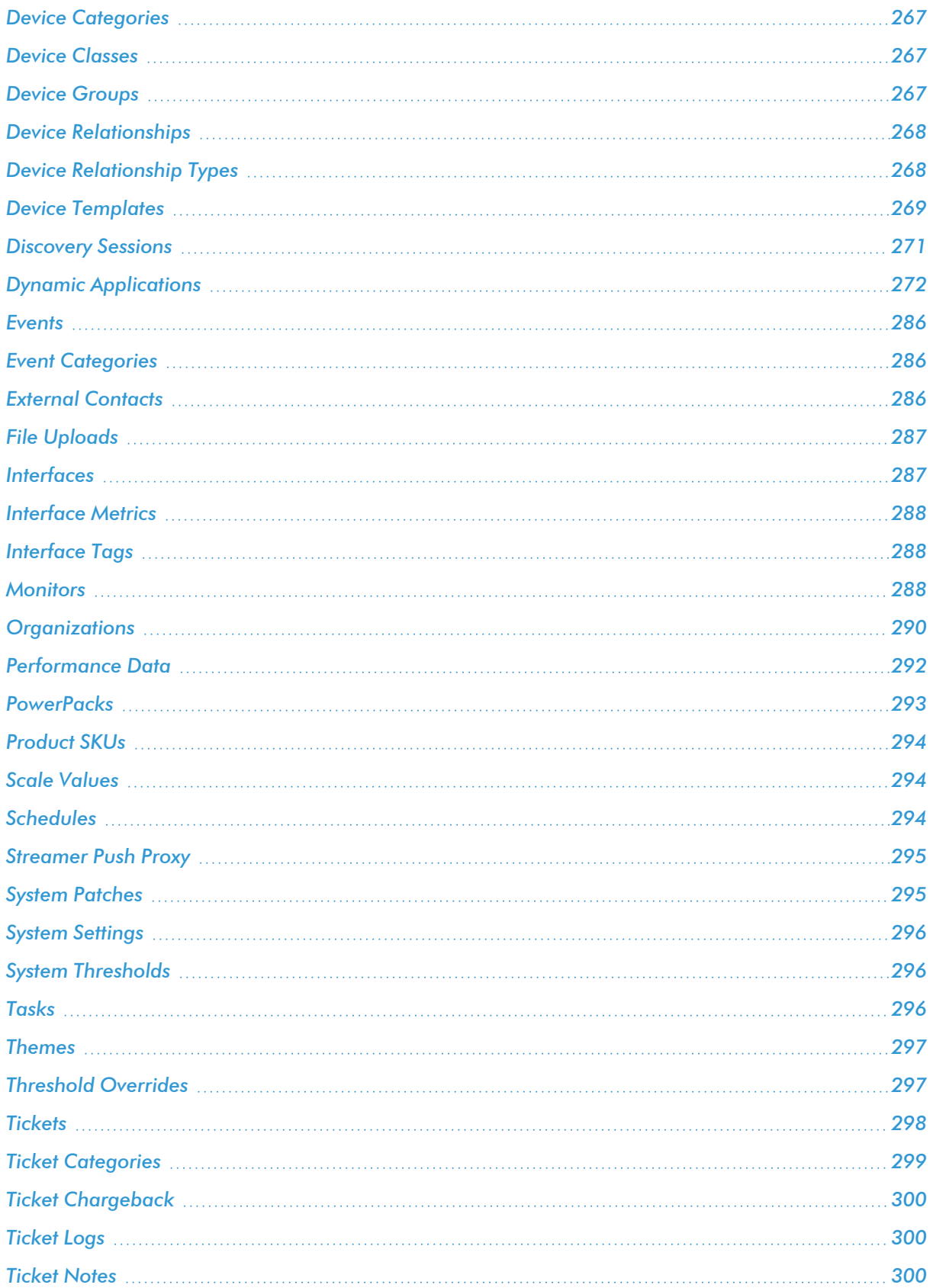
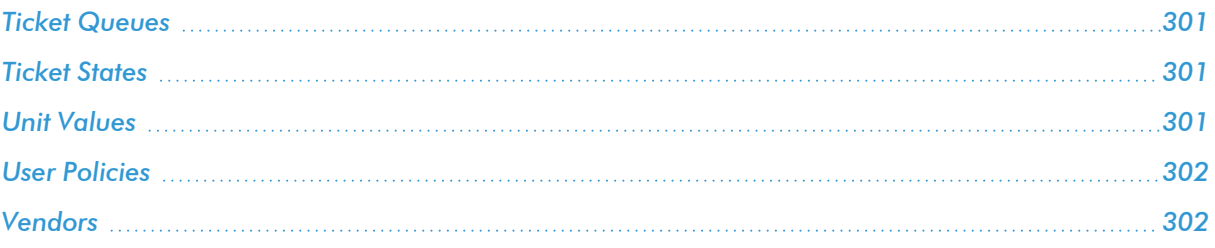

#### **Accounts**

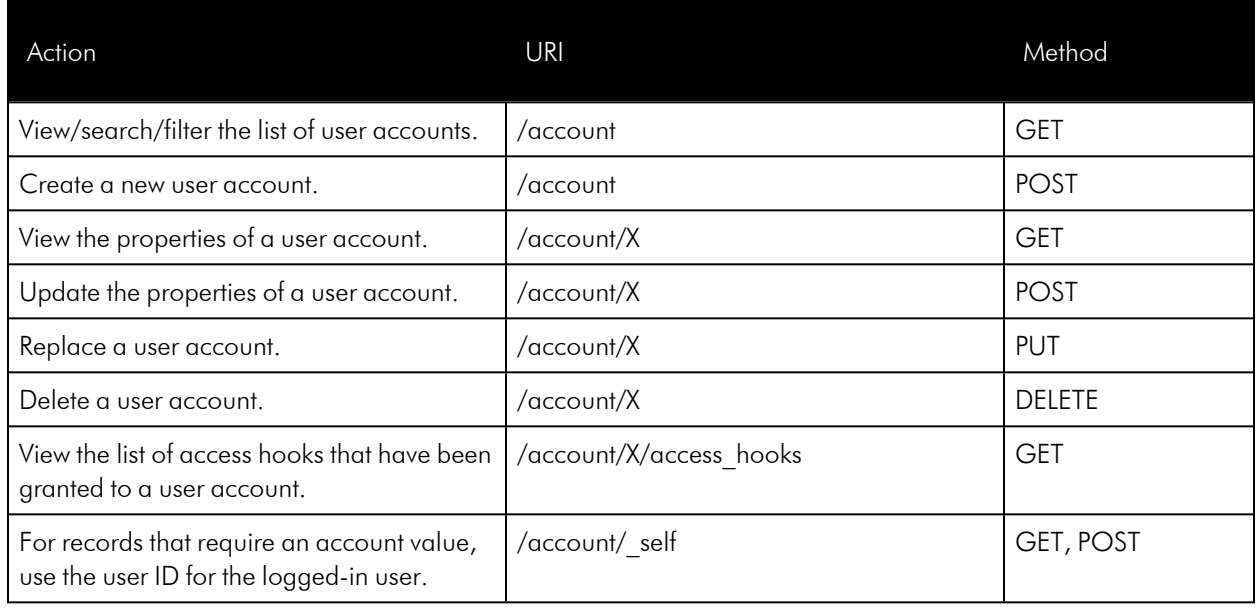

### Account Lockouts

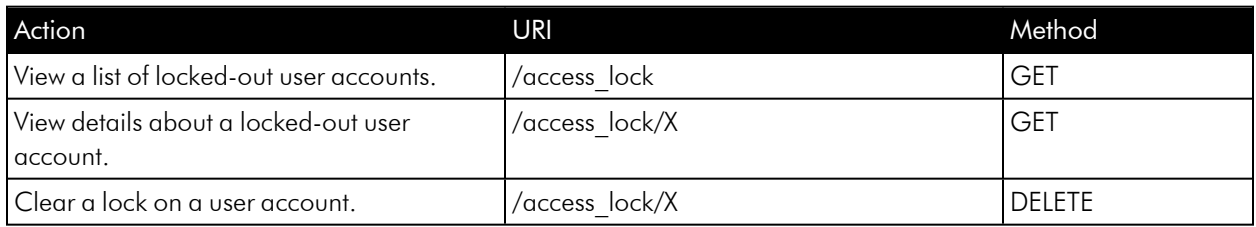

### **Alerts**

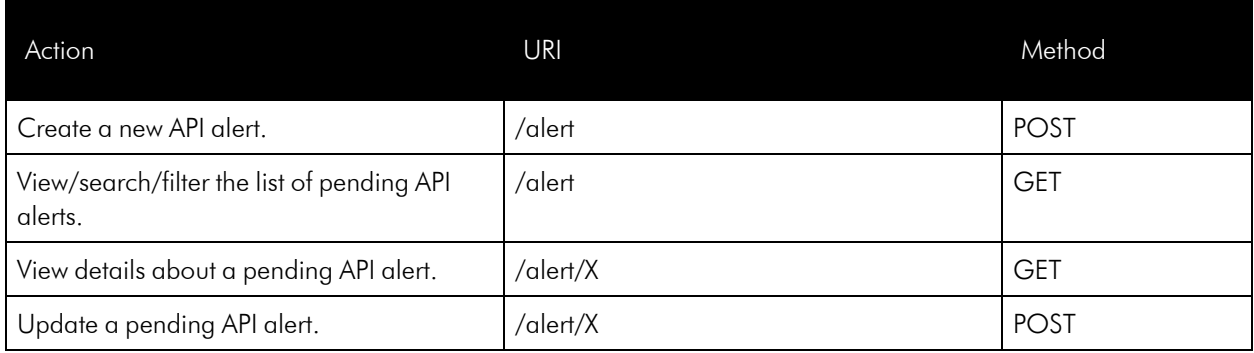

# **Appliances**

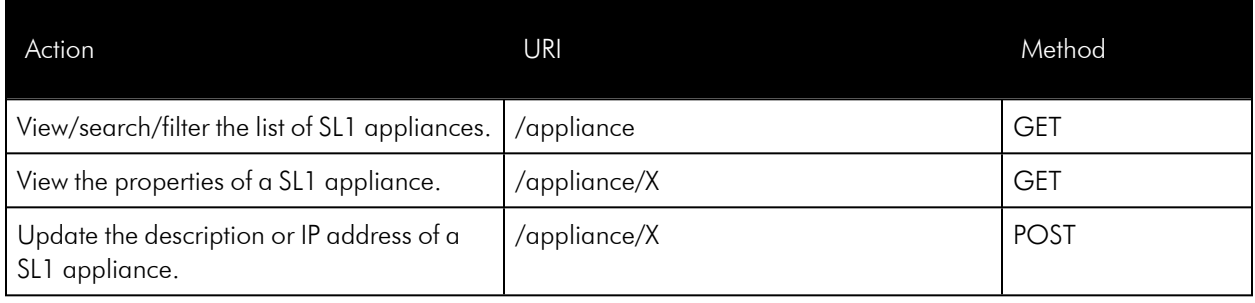

#### Assets

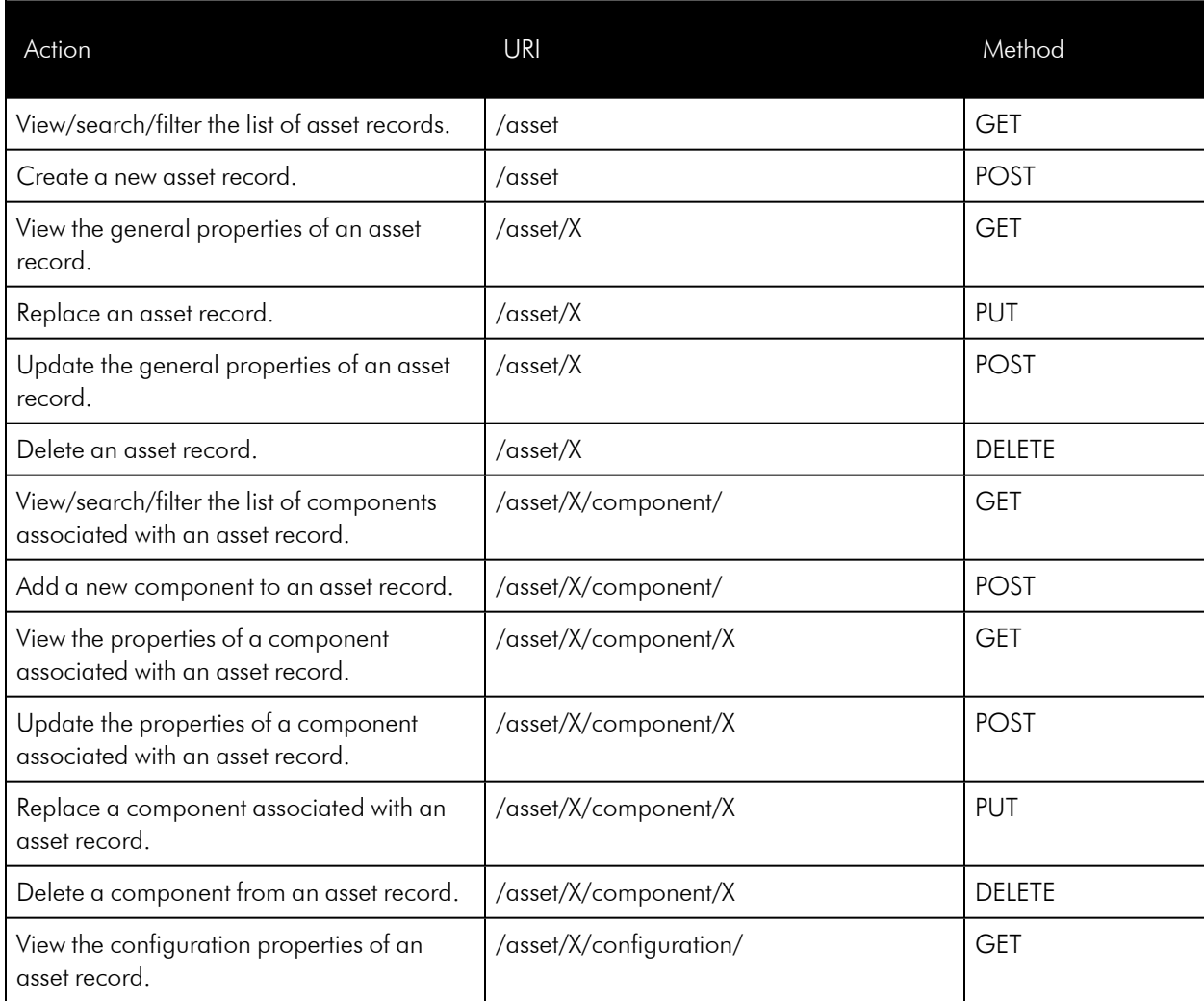

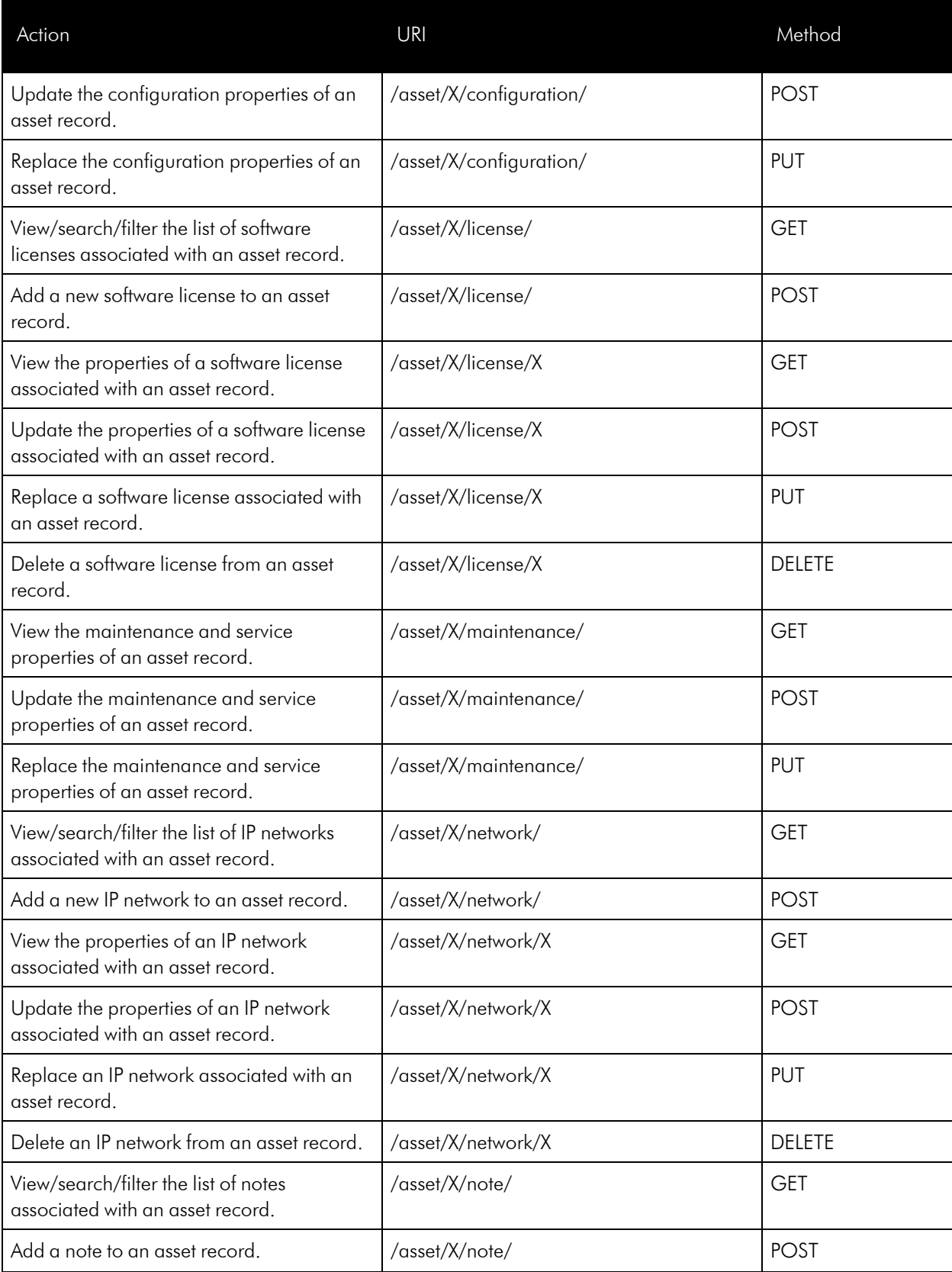

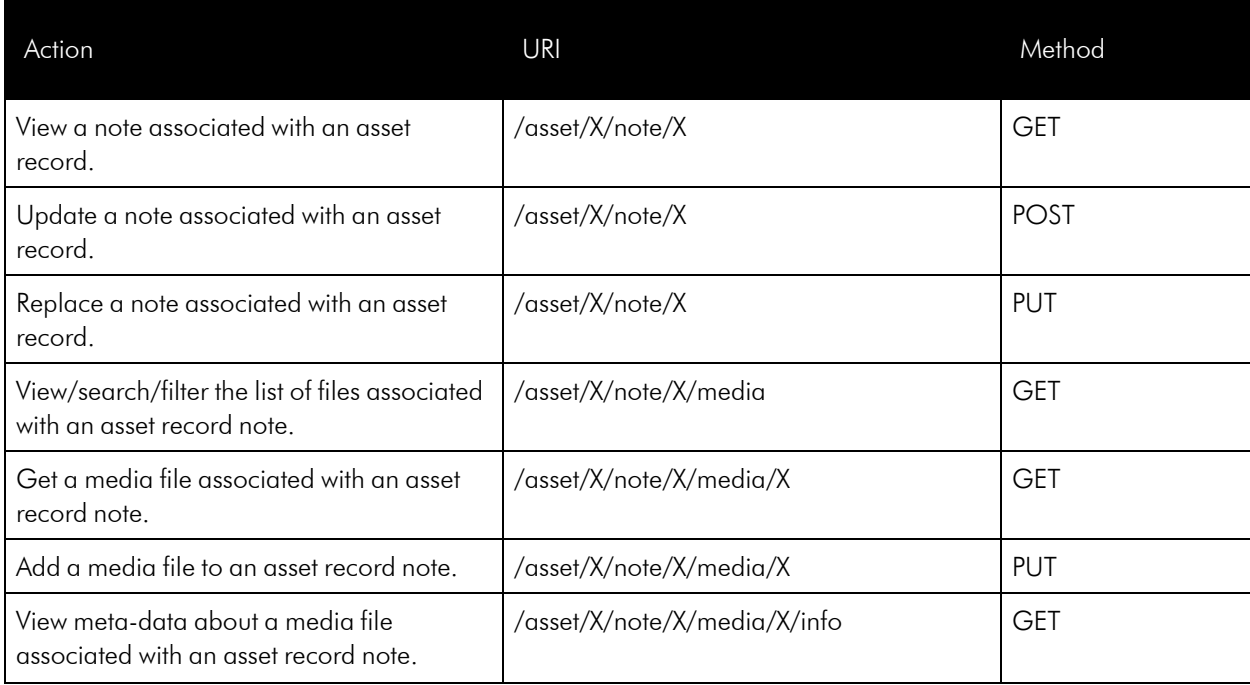

### CBQoS Metrics

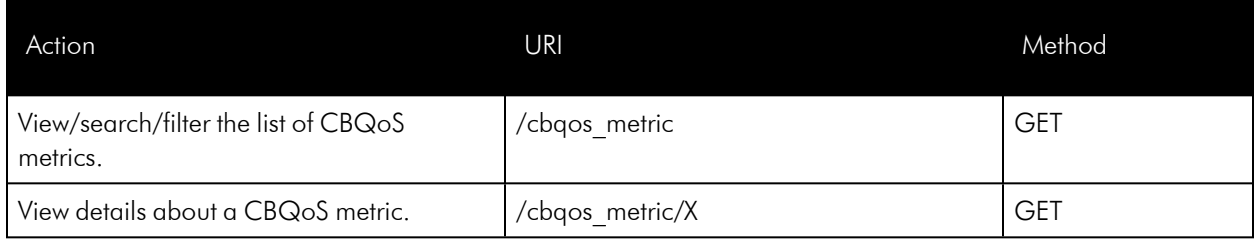

# CBQoS Objects

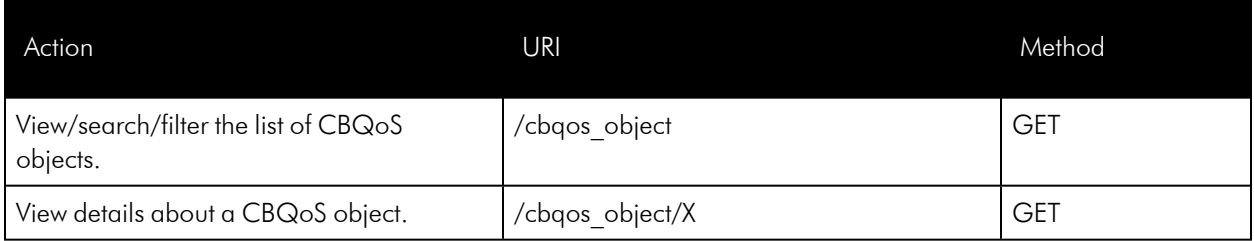

# CBQoS Object Types

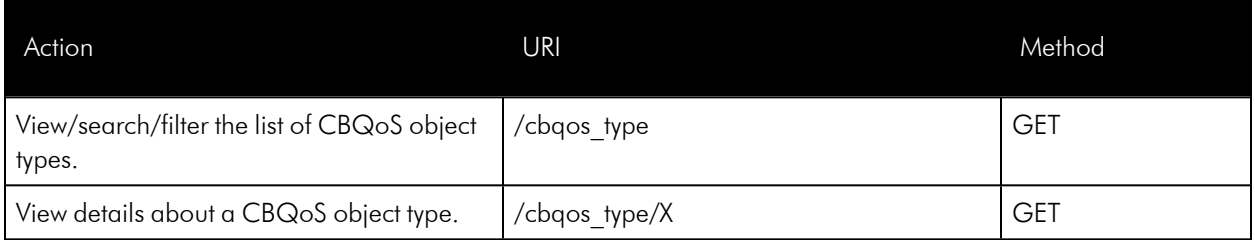

#### Cleared Events

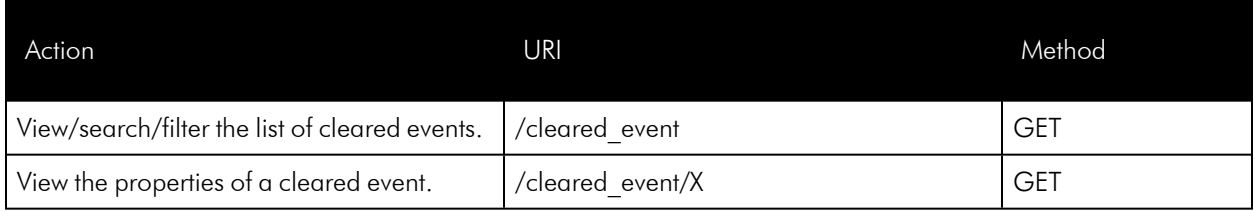

### Collection Labels

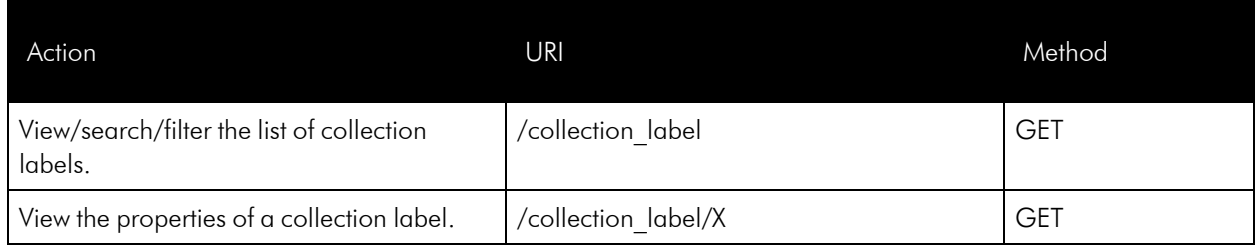

# Collection Label Groups

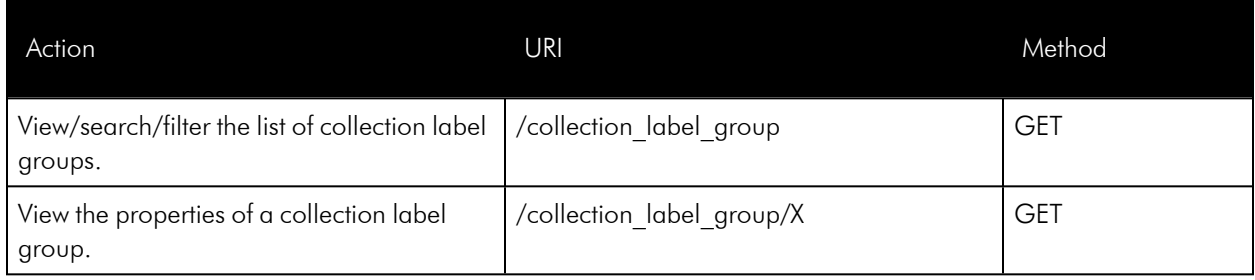

#### Collector Groups

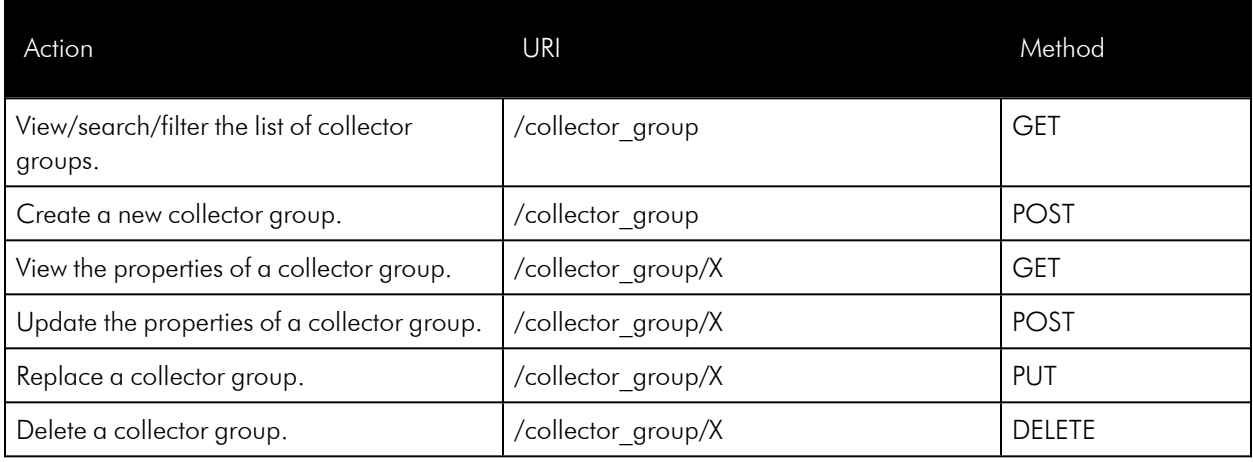

To enable multi-tenancy for collector groups, the database setting "master.system settings core.enable cug orgs" must be set to 1. When multi-tenancy is enabled, an administrative user can update all collector groups using the new fields. Non-administrative users can update all collector groups for which the "all\_orgs" field is set to 1. Otherwise, these users can only update credentials and collector groups within their aligned organizations.

Be aware that you might encounter a situation where a device is not aligned to a collector group if you do not properly configure these actions.

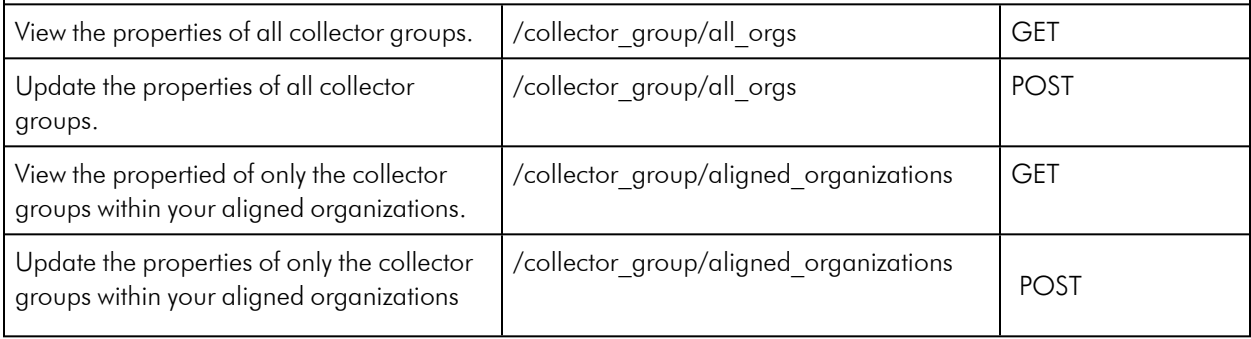

#### **Credentials**

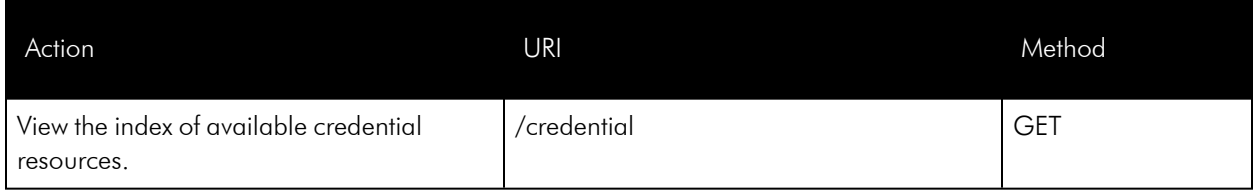

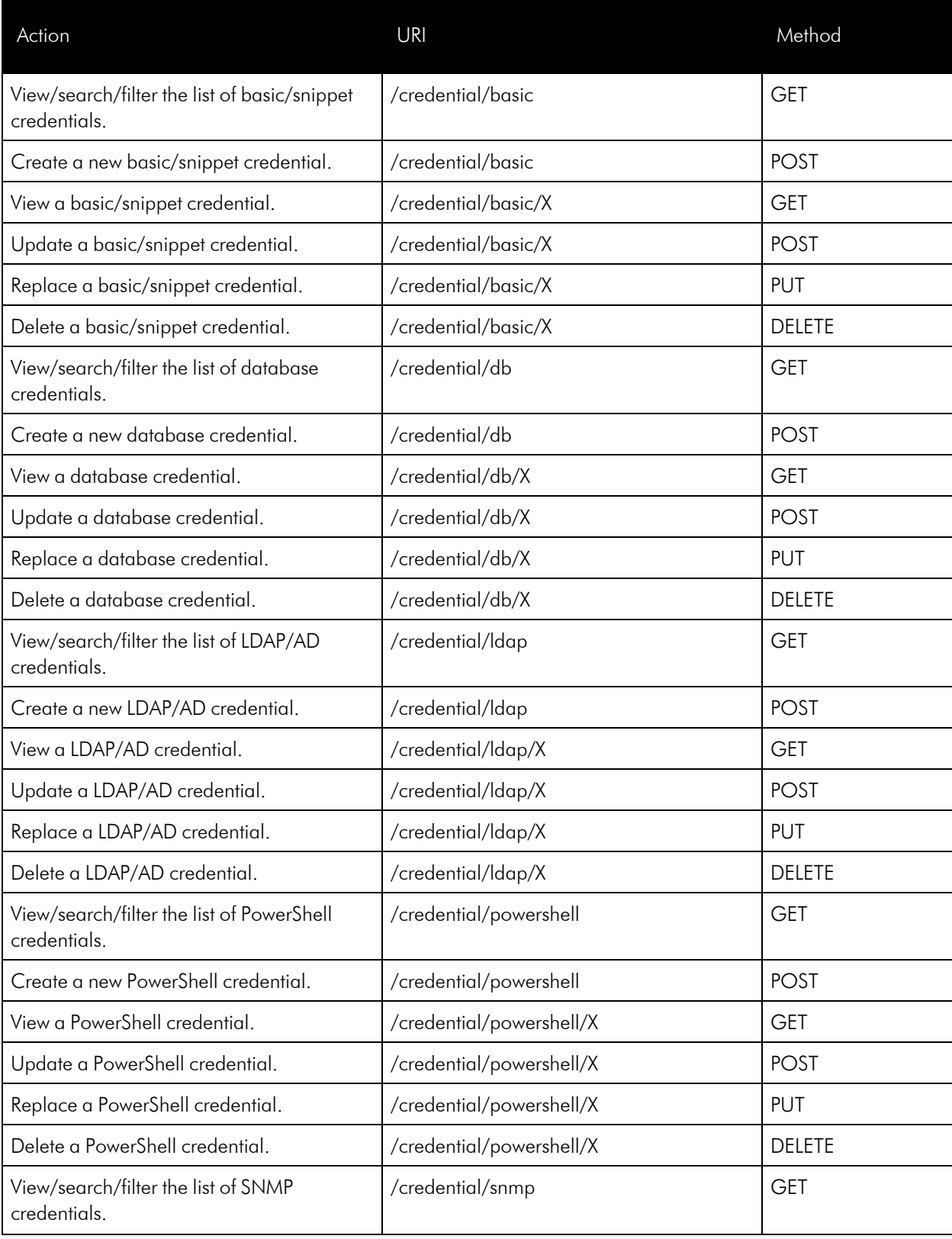

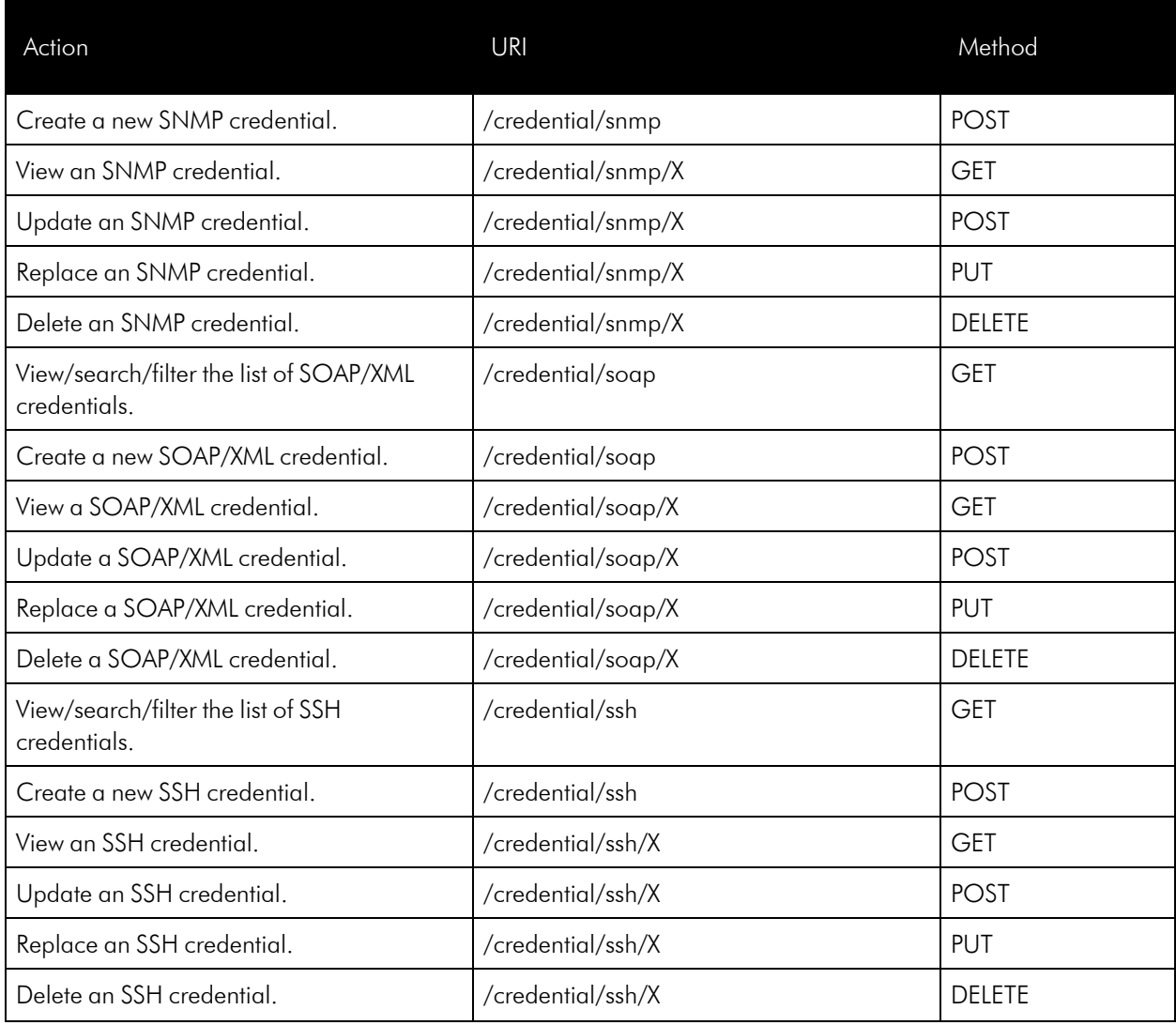

# Custom Attributes

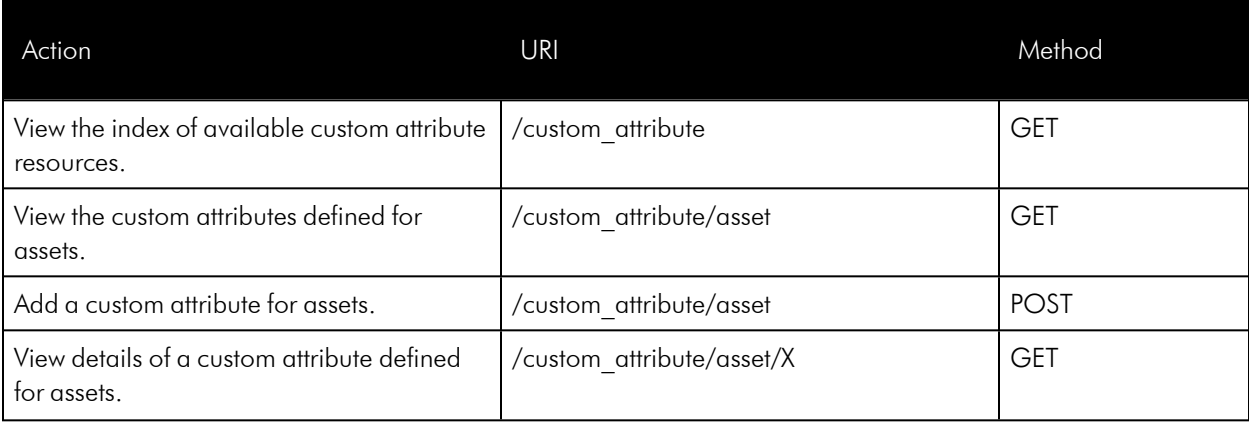

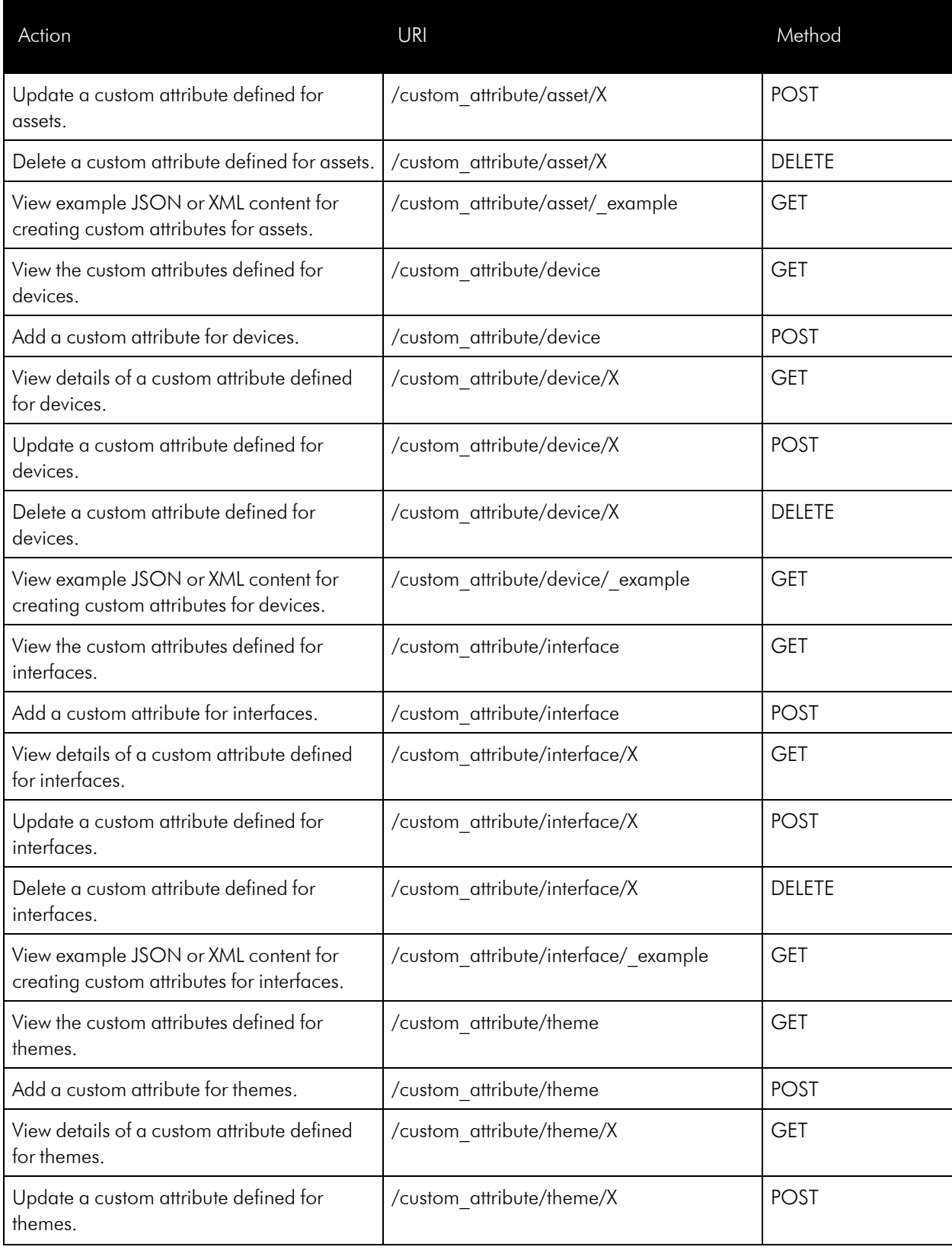

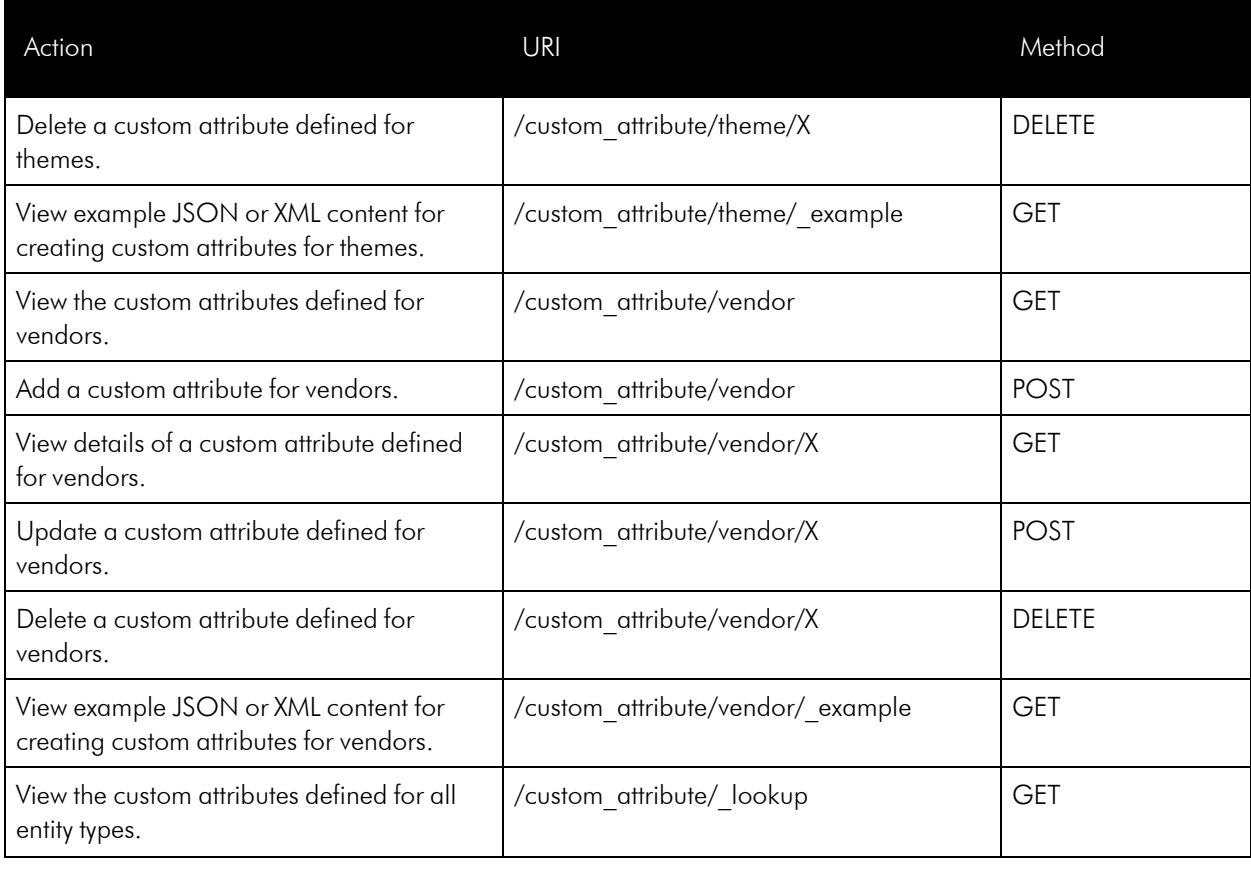

### **Dashboards**

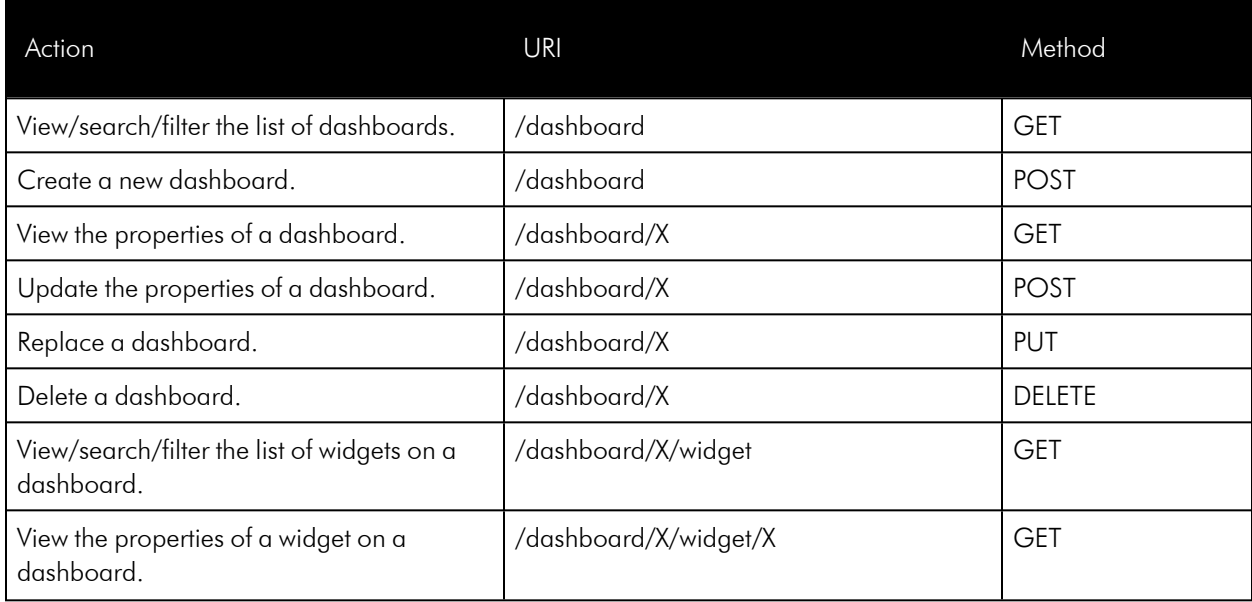

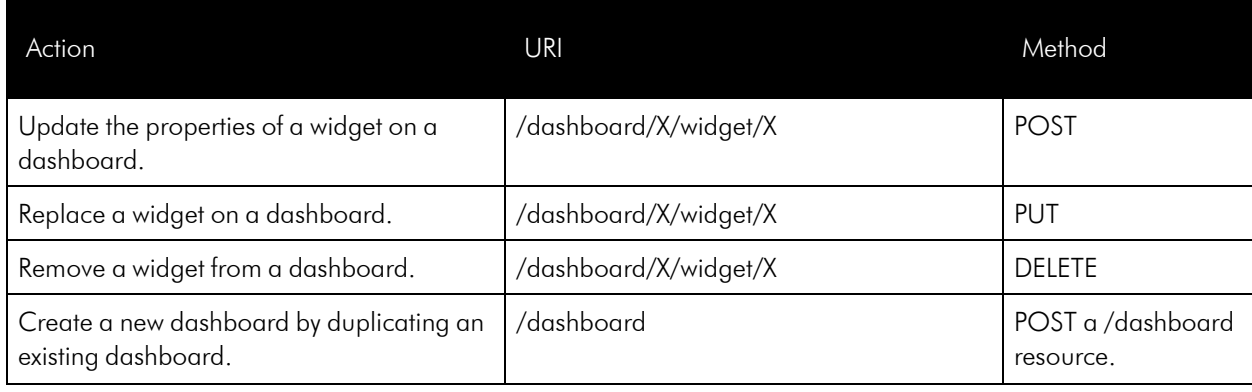

### **Devices**

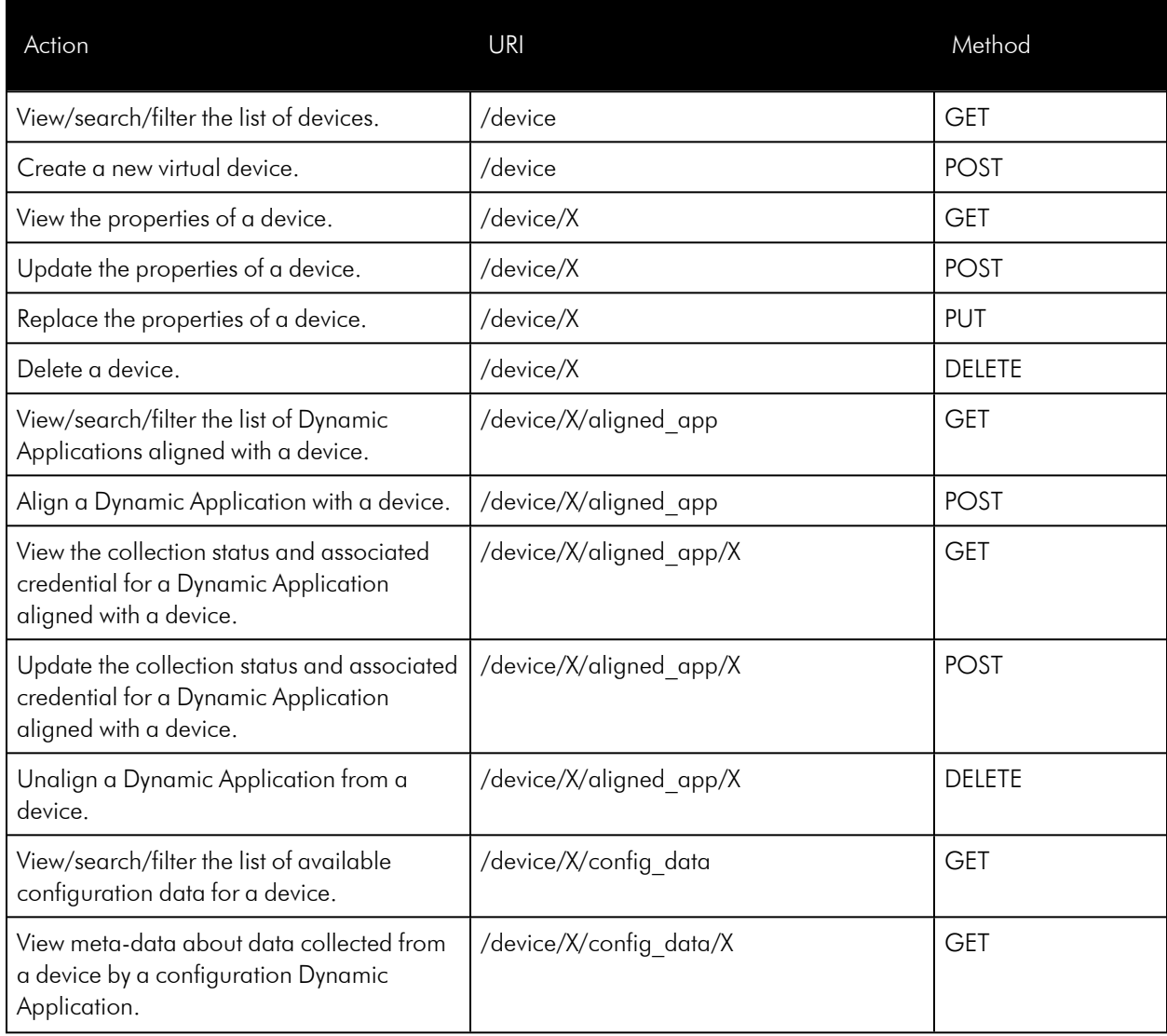

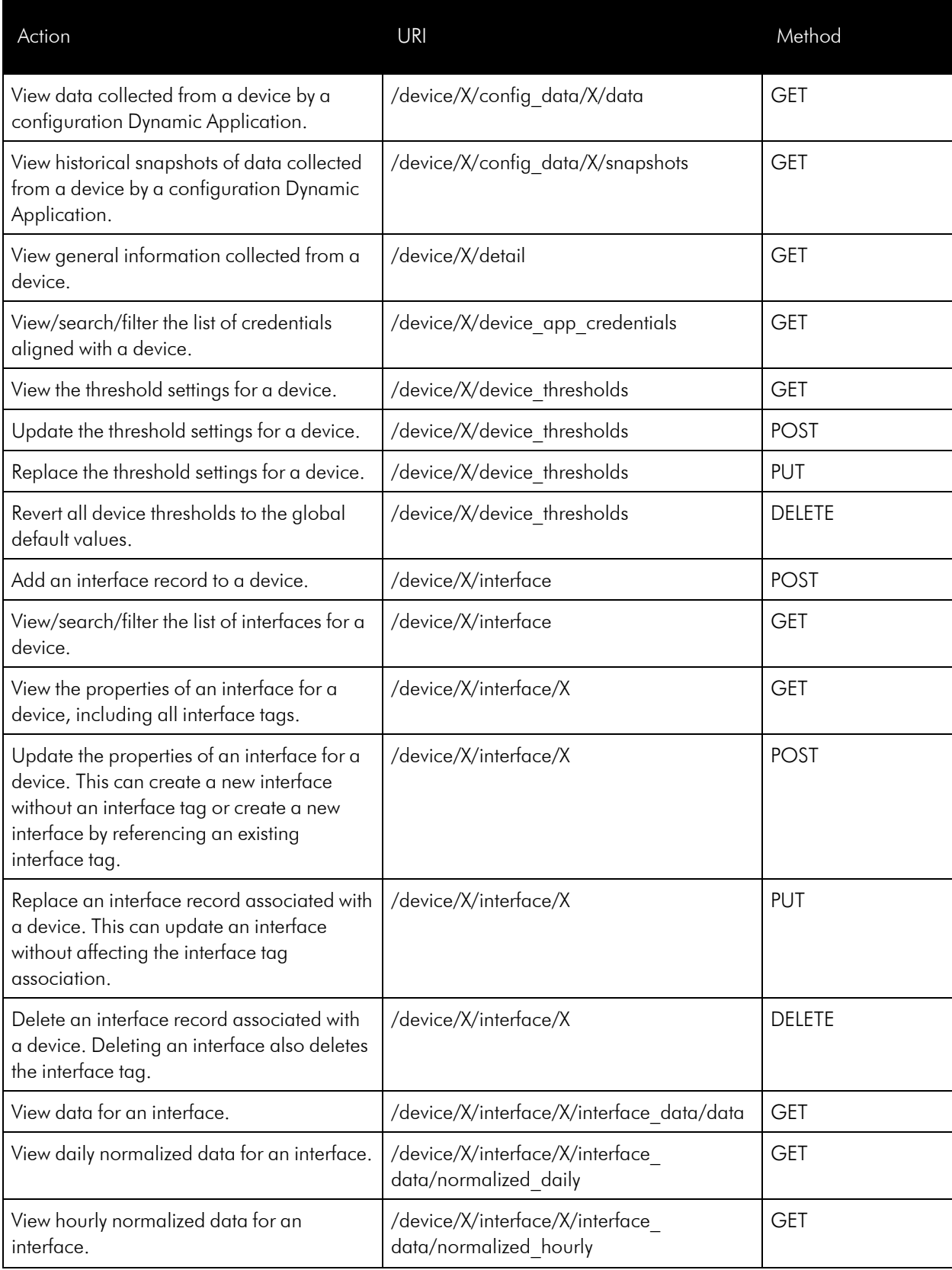

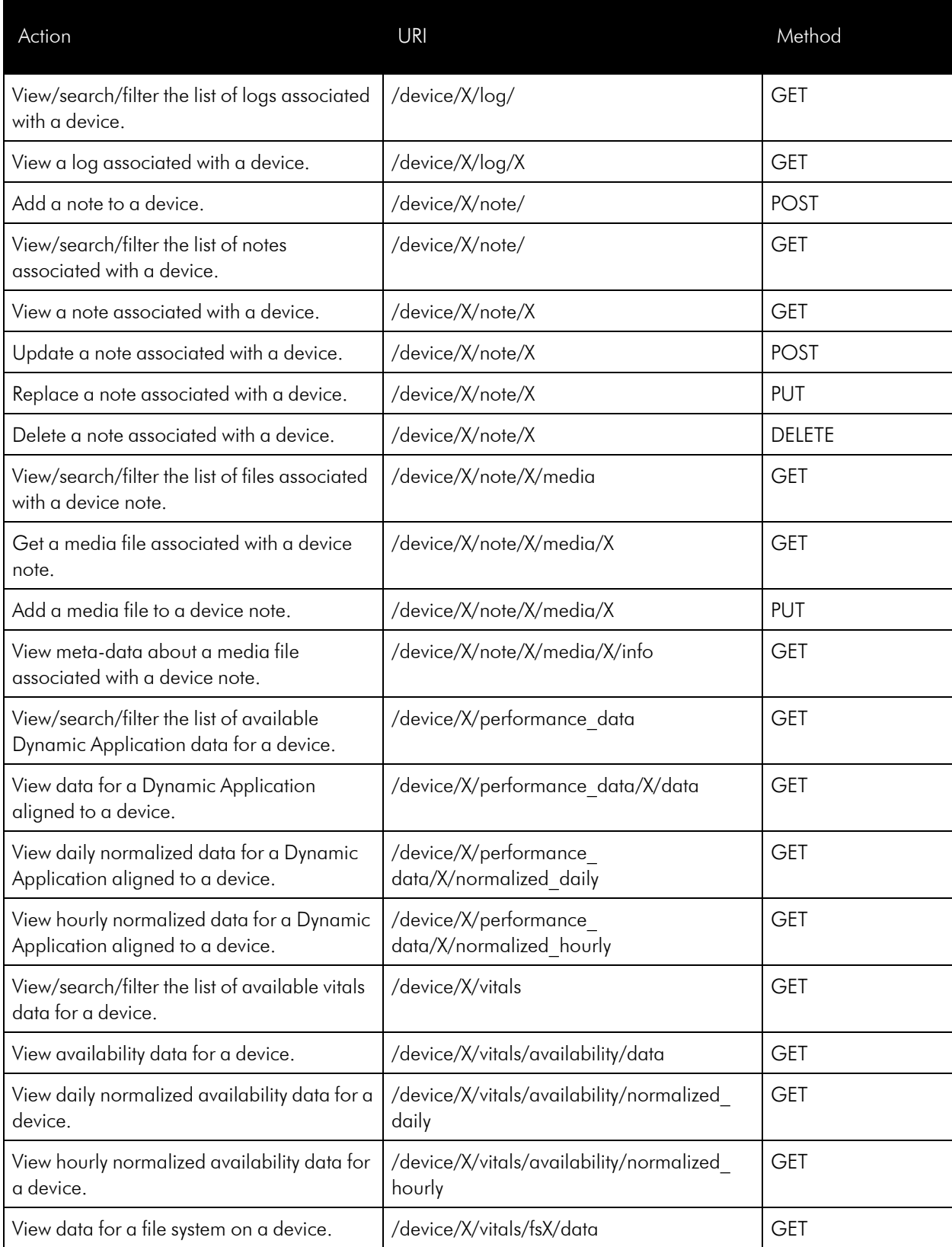

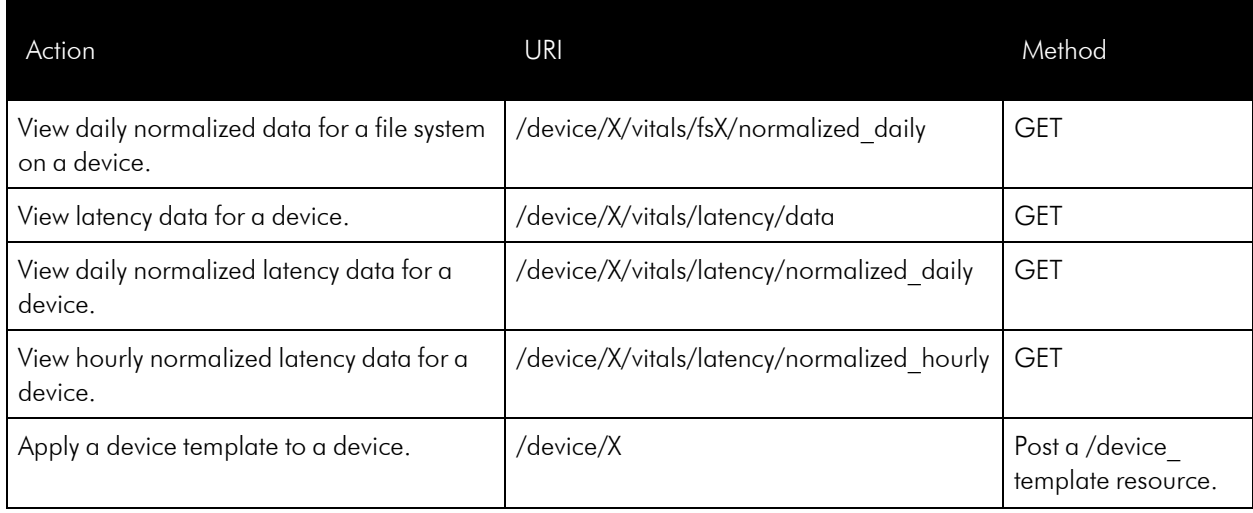

### Device Categories

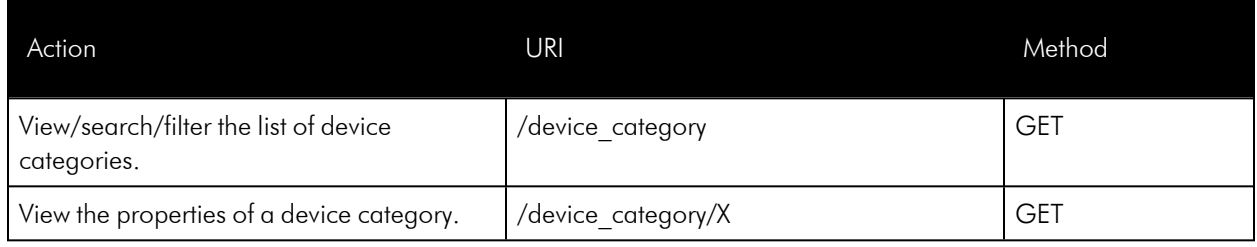

#### Device Classes

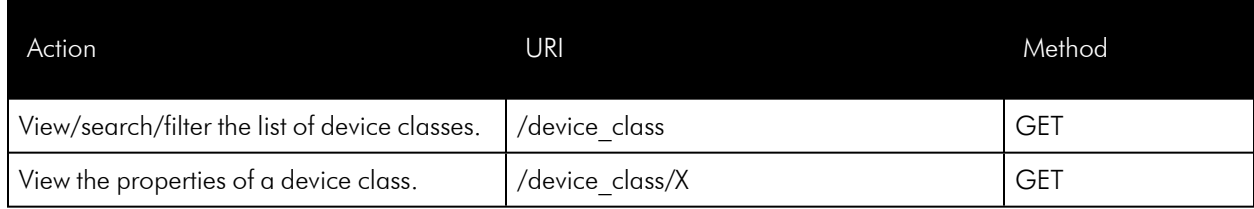

#### Device Groups

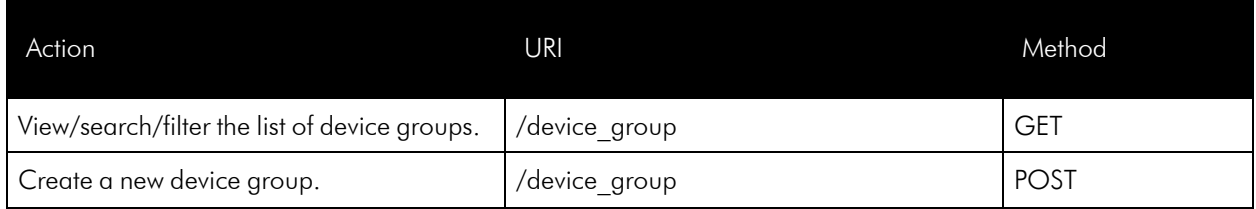

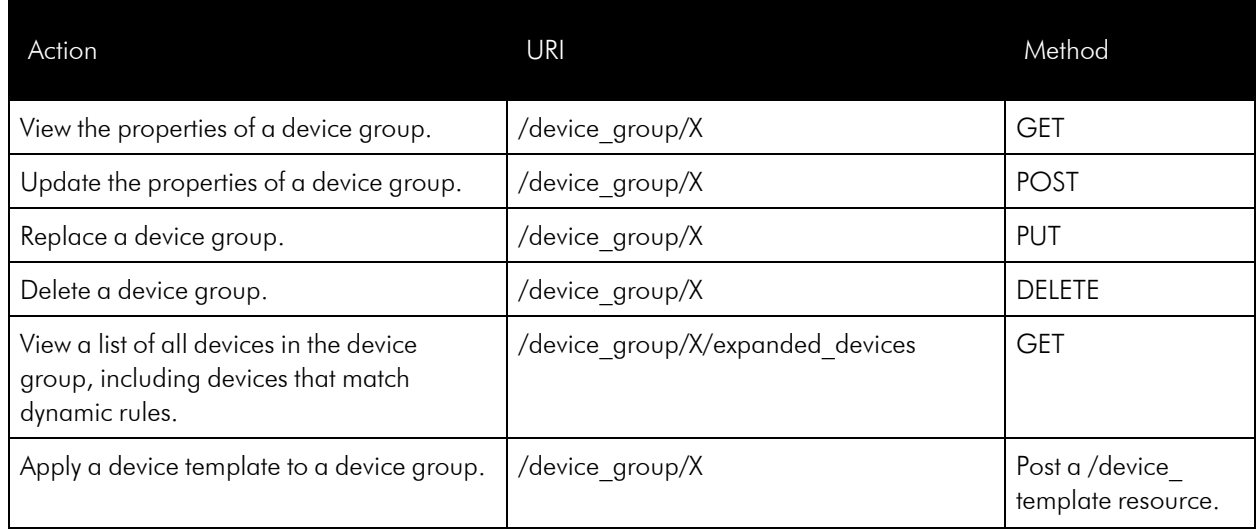

# Device Relationships

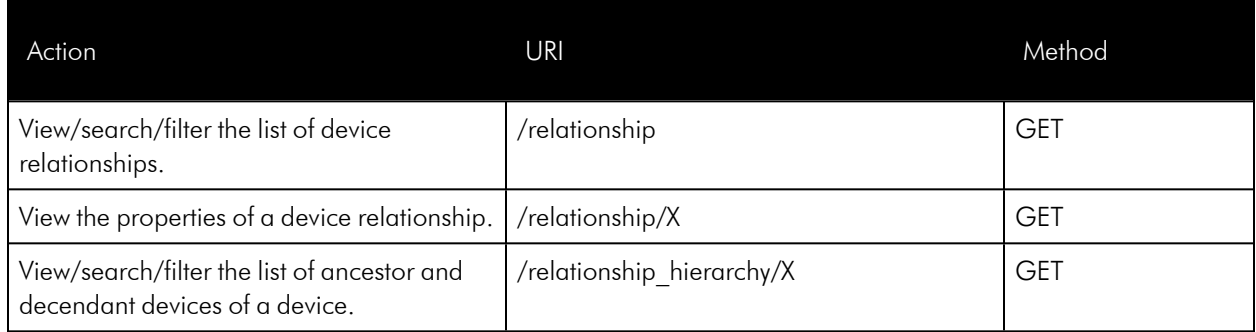

# Device Relationship Types

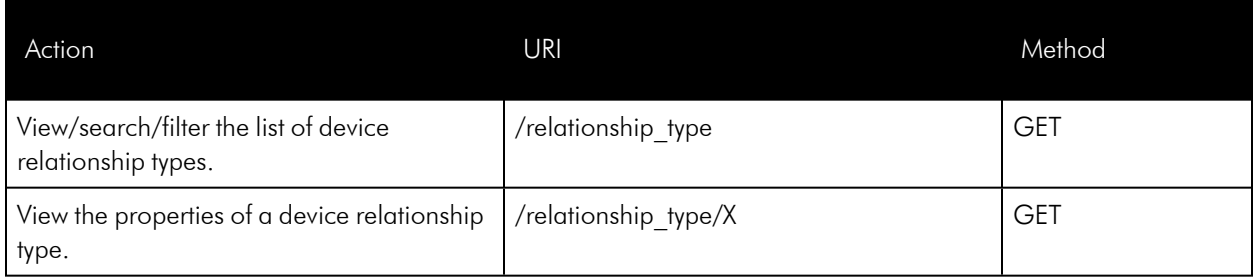

# Device Templates

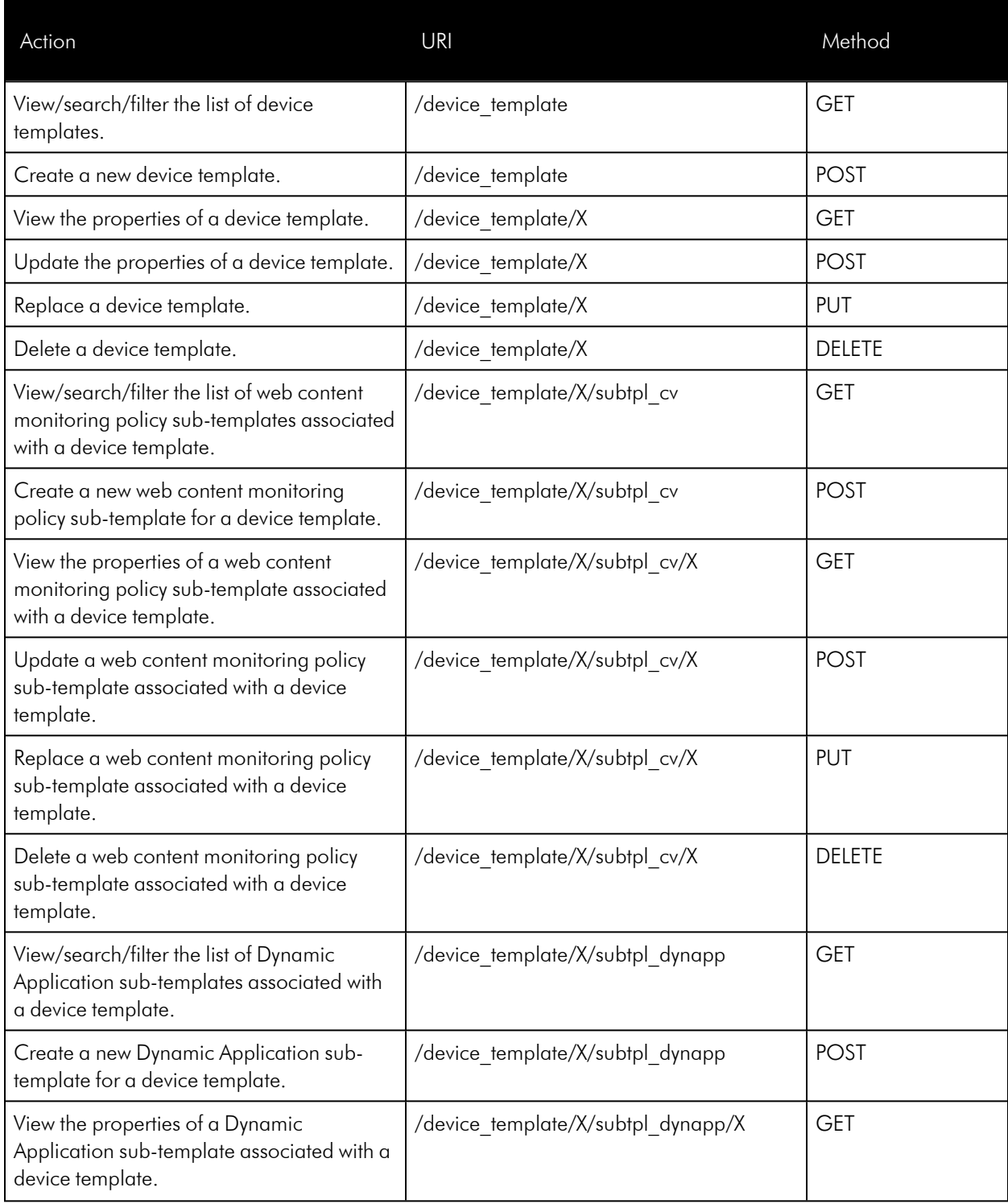

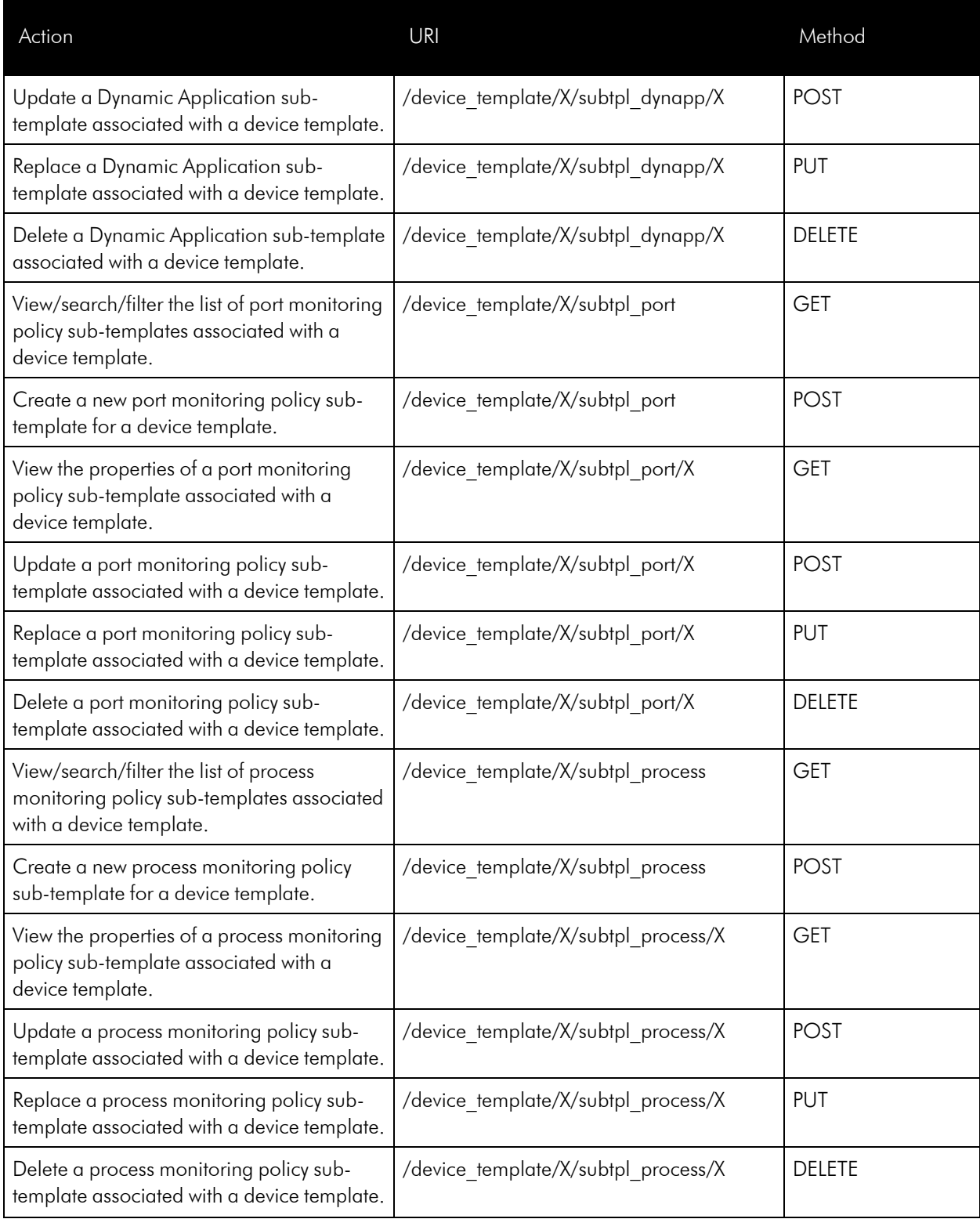

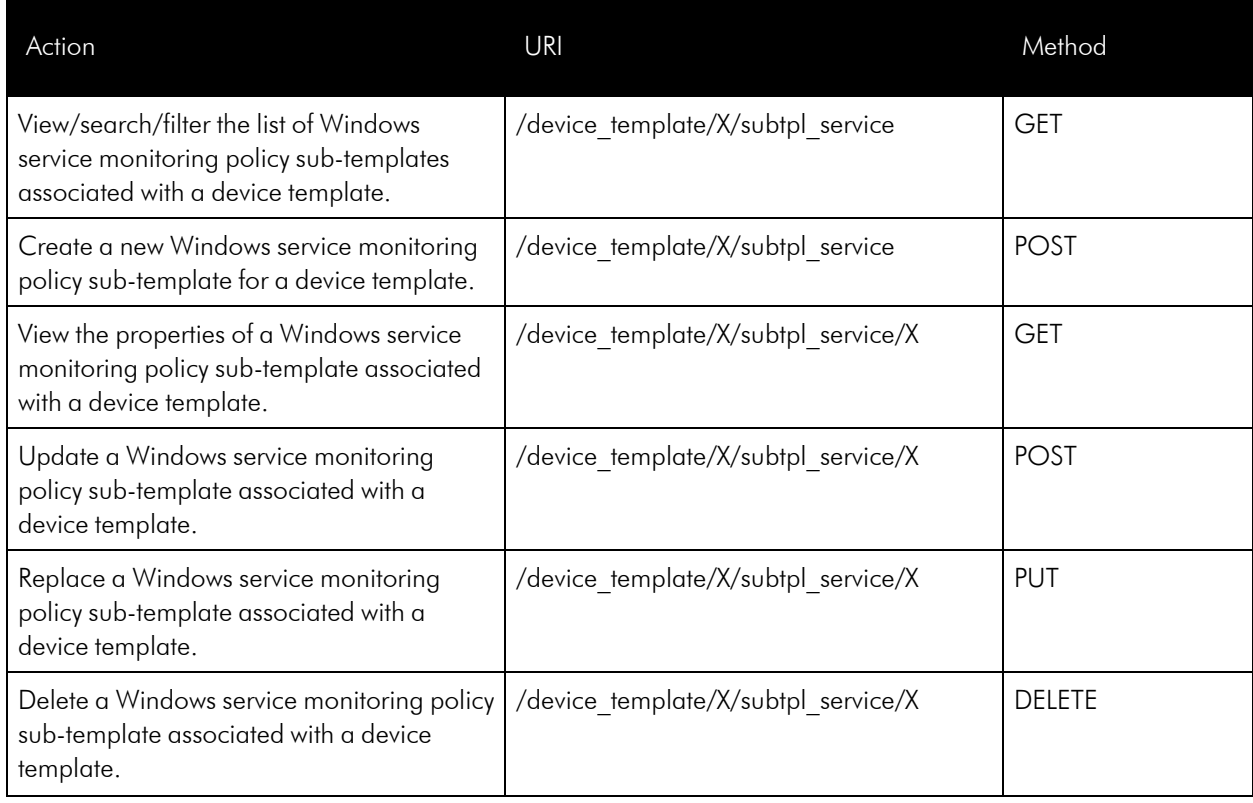

# Discovery Sessions

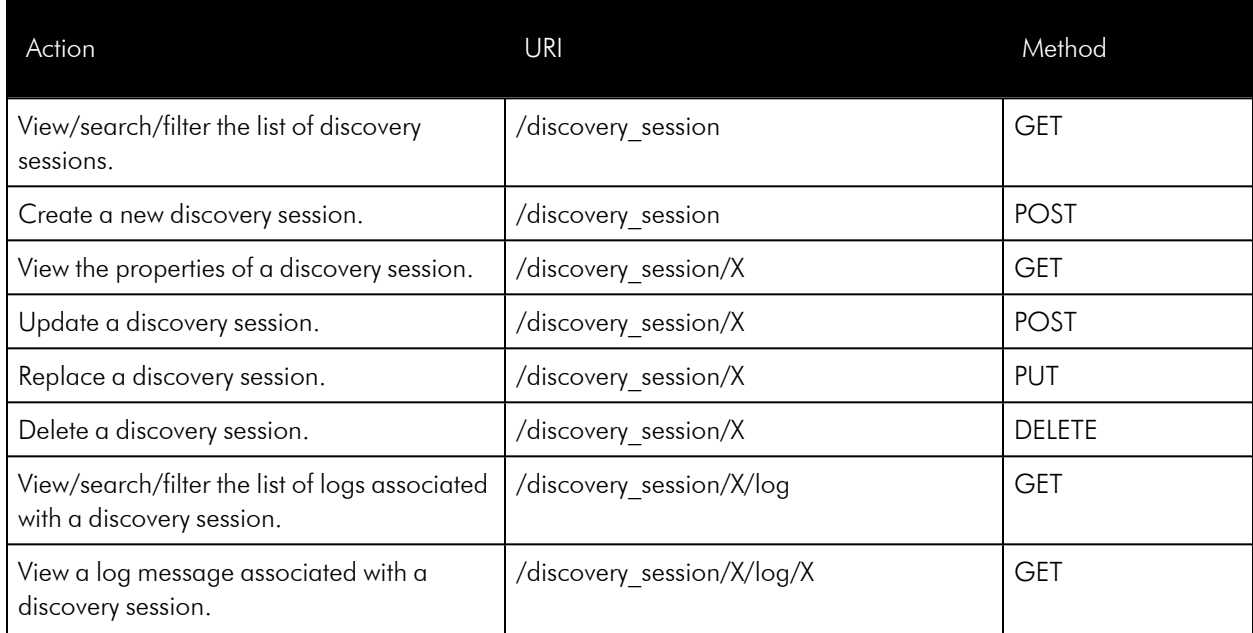

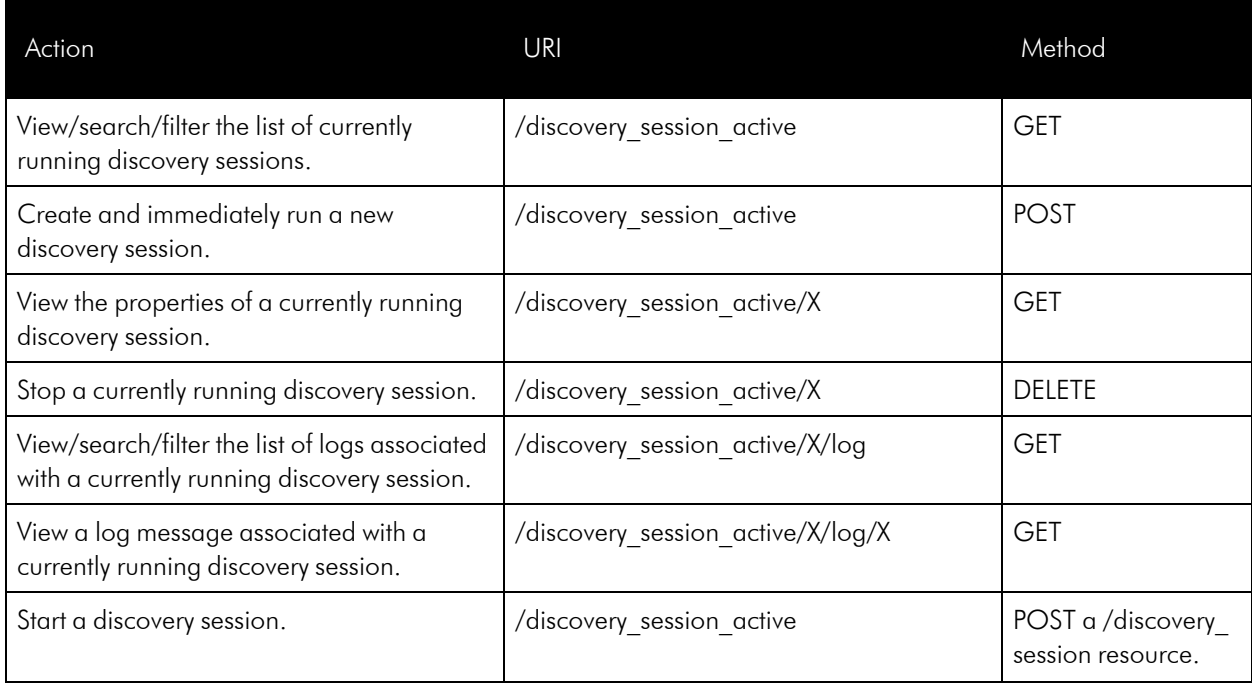

# Dynamic Applications

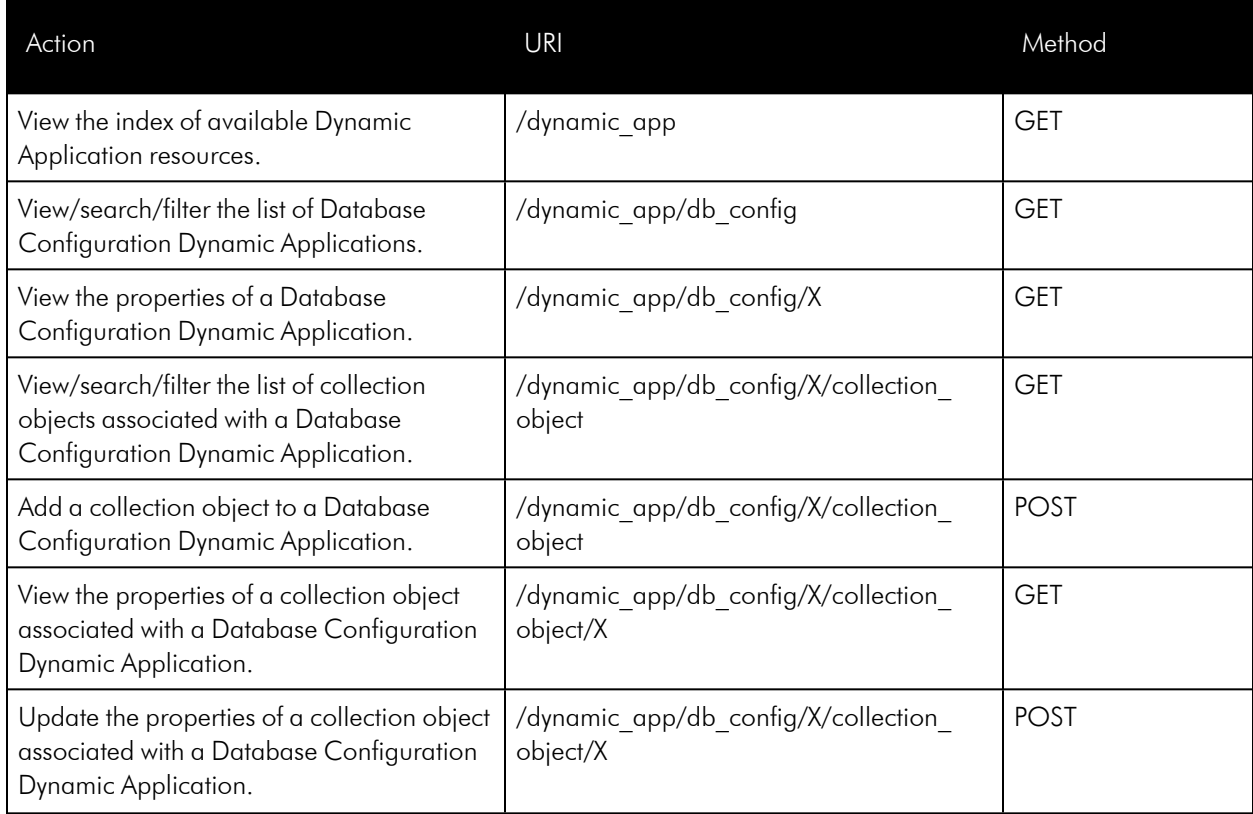

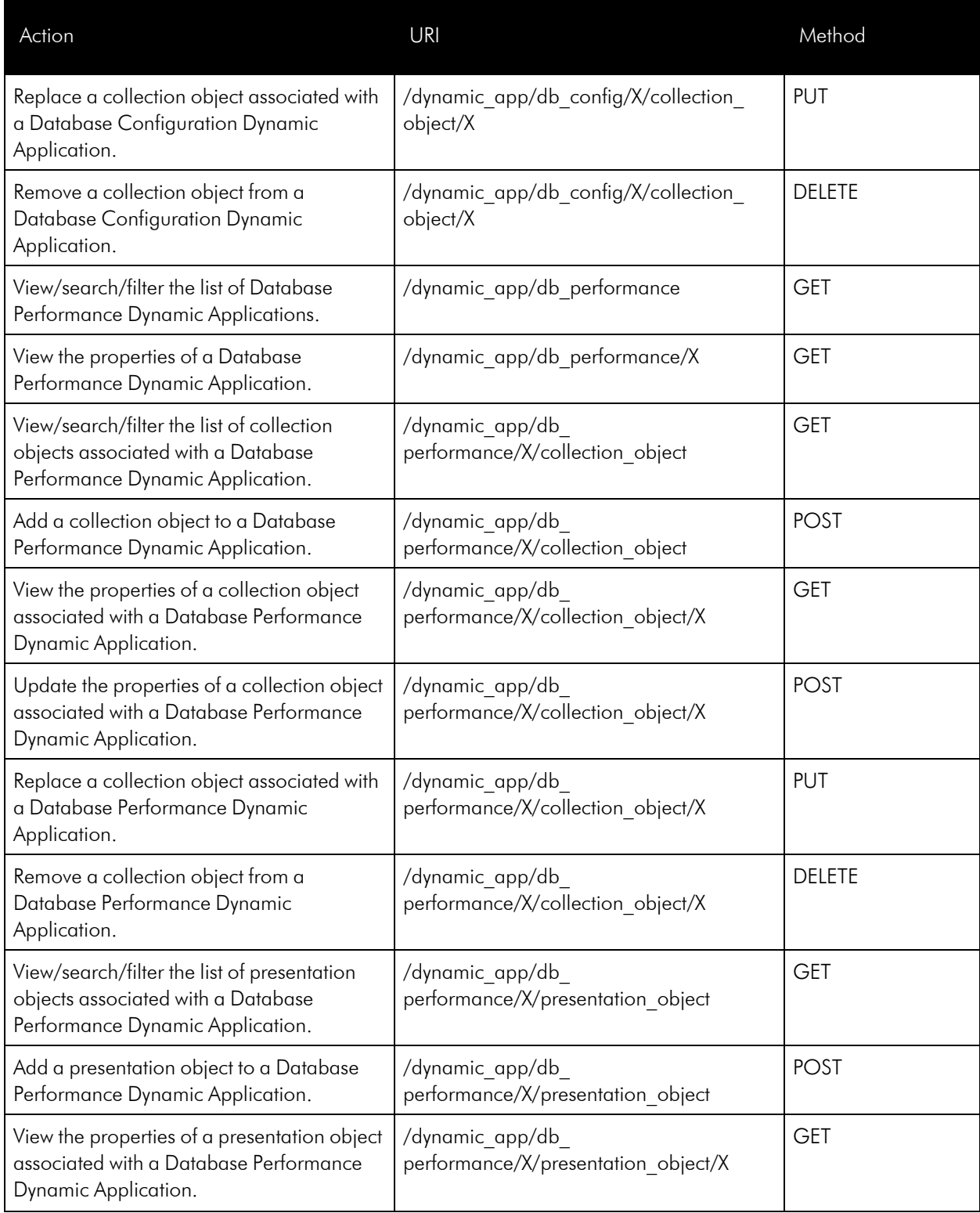

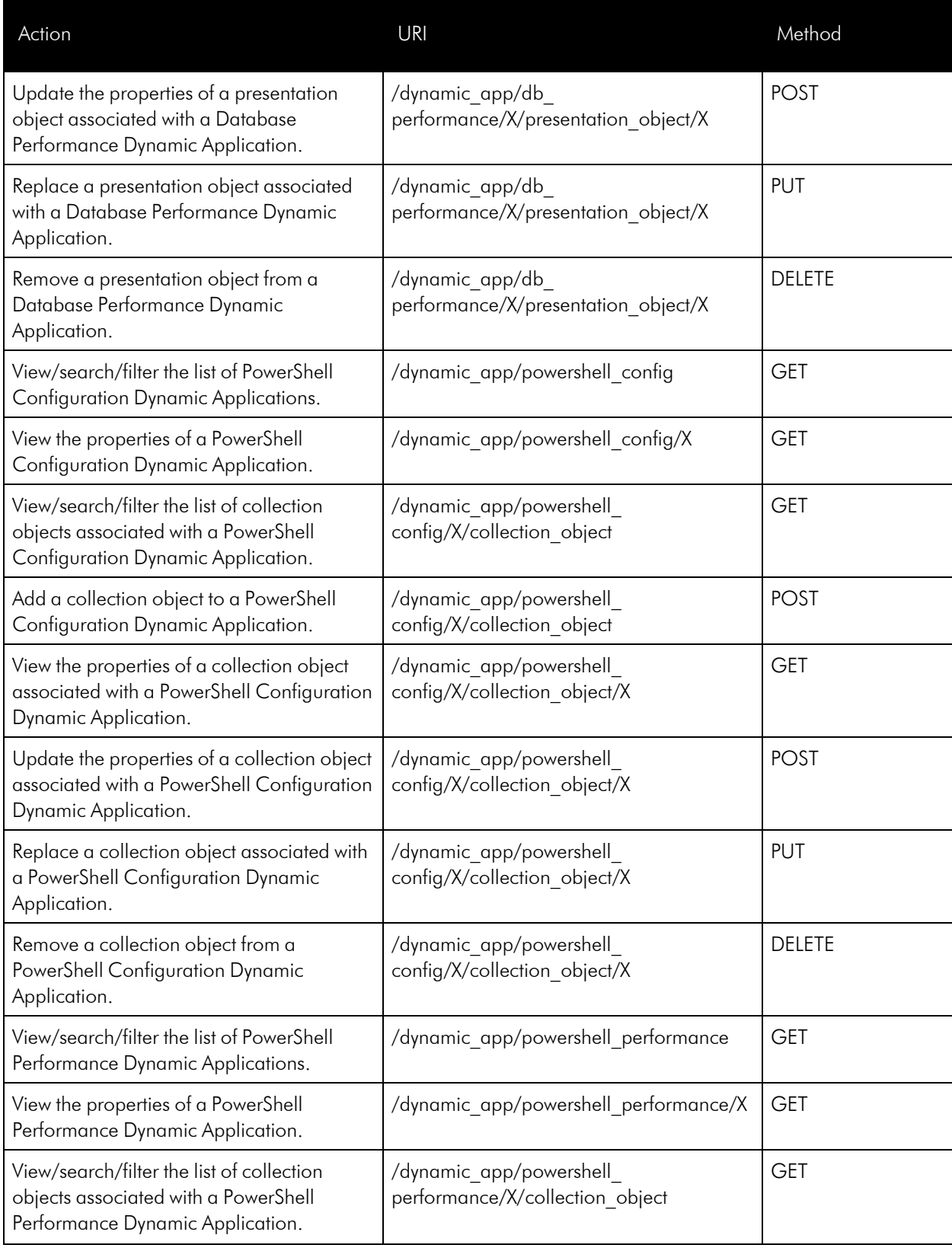

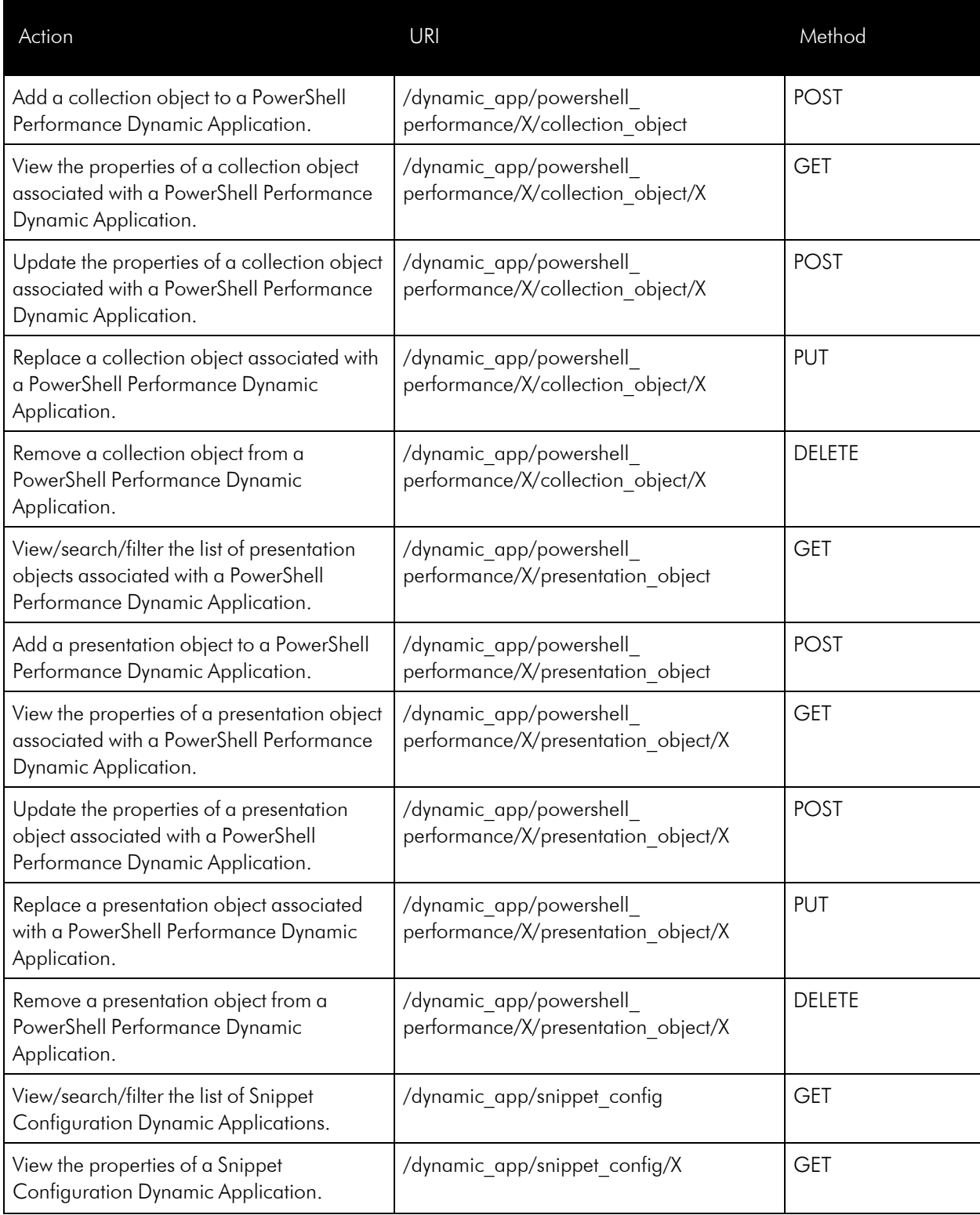

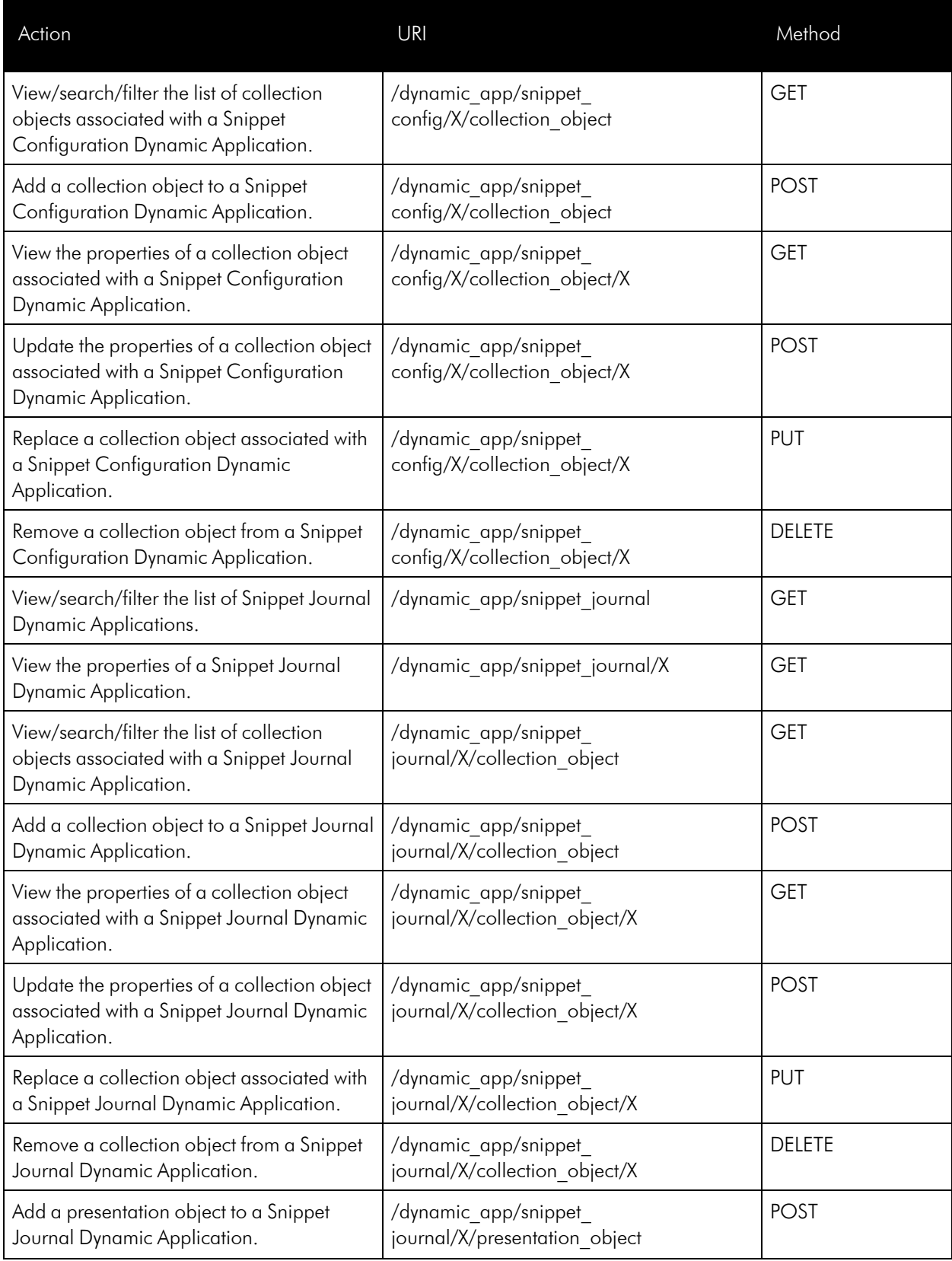

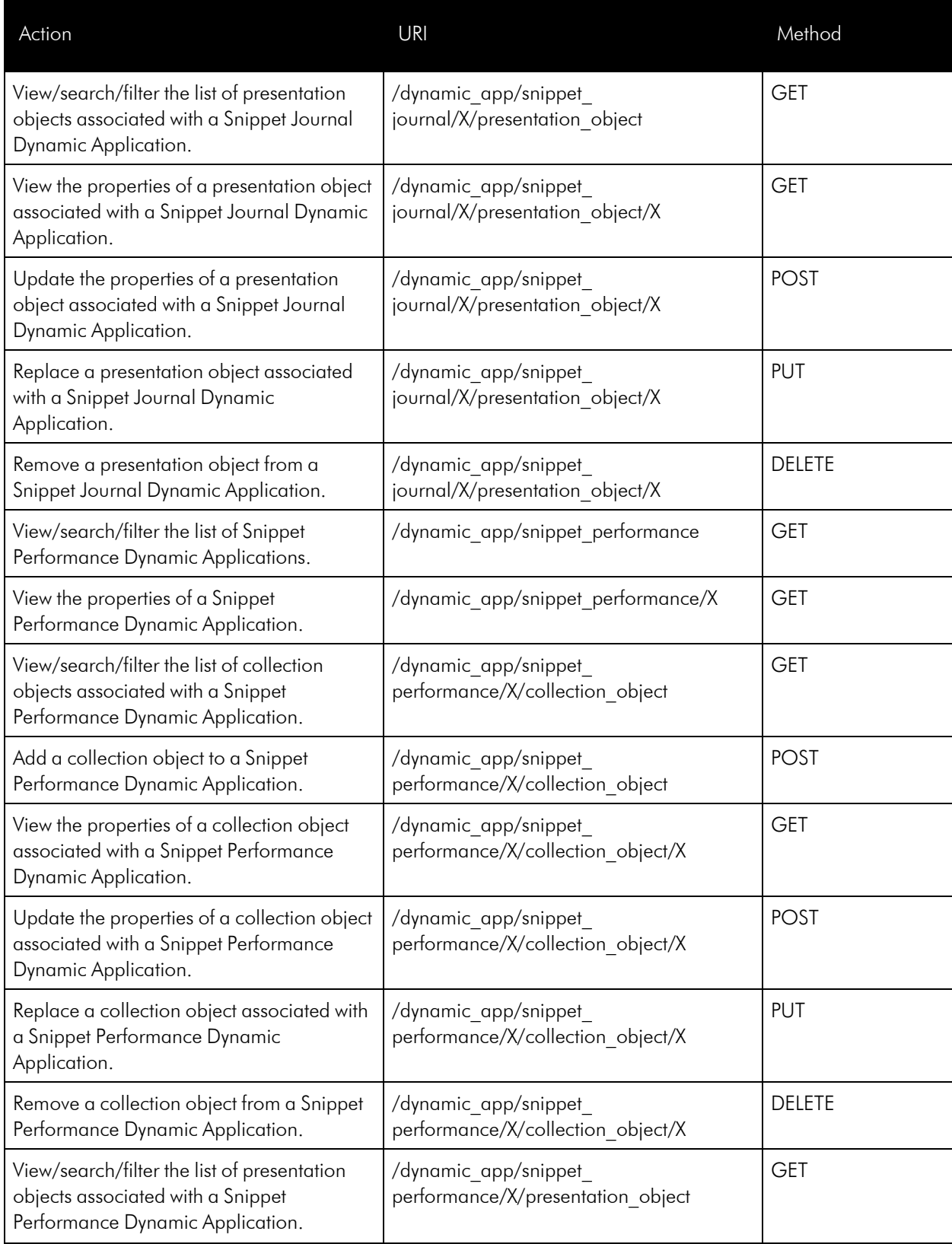

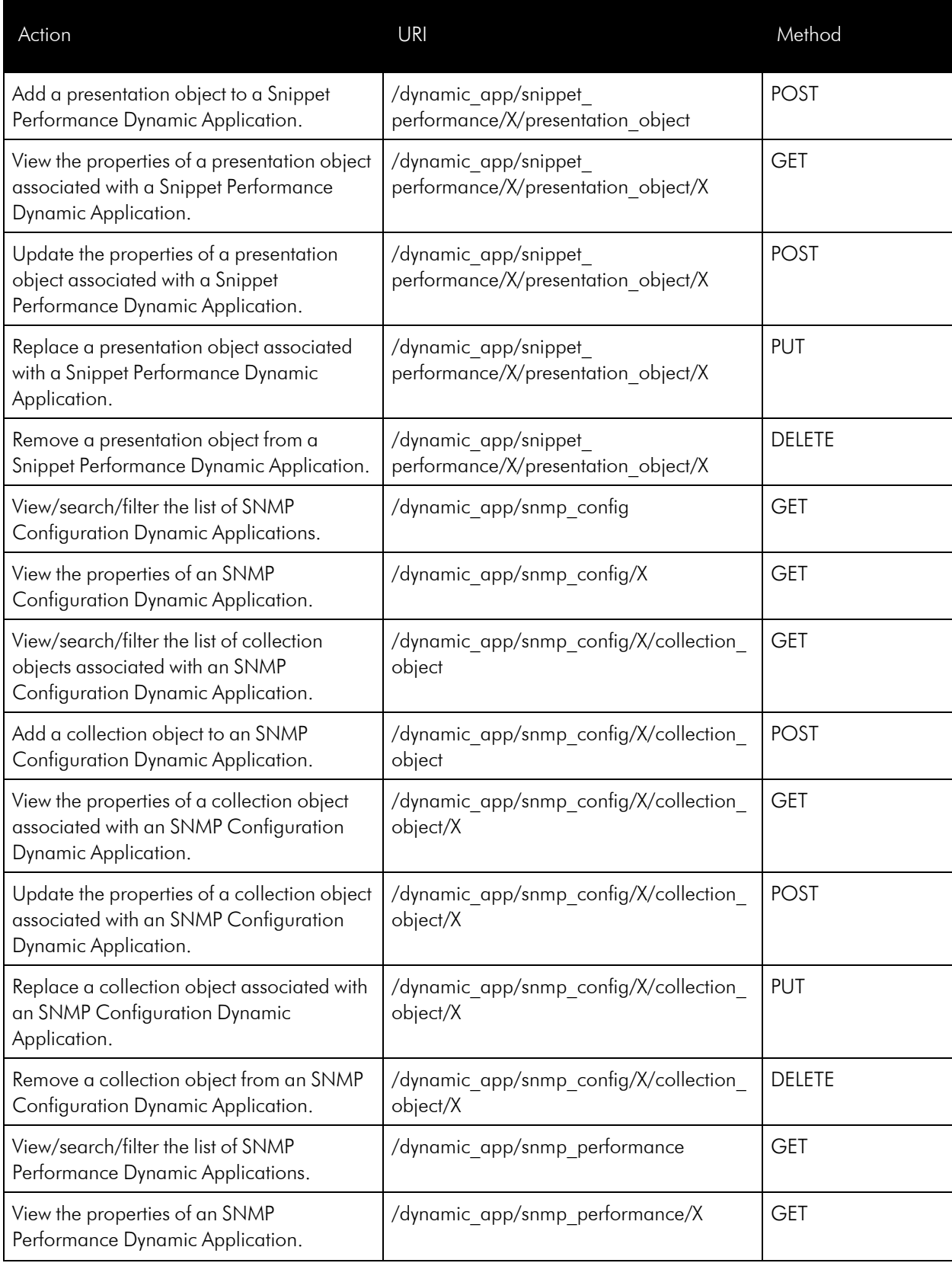

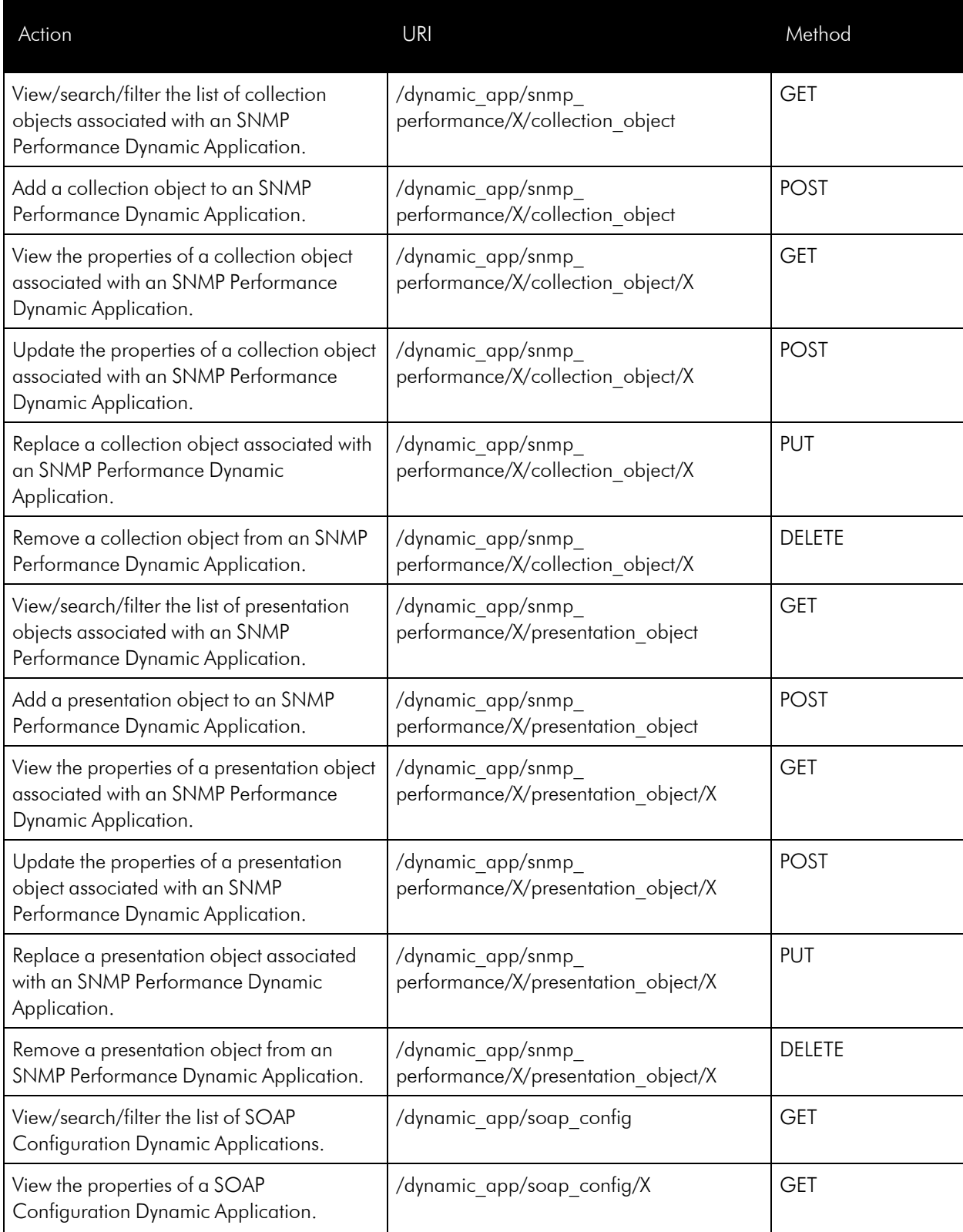

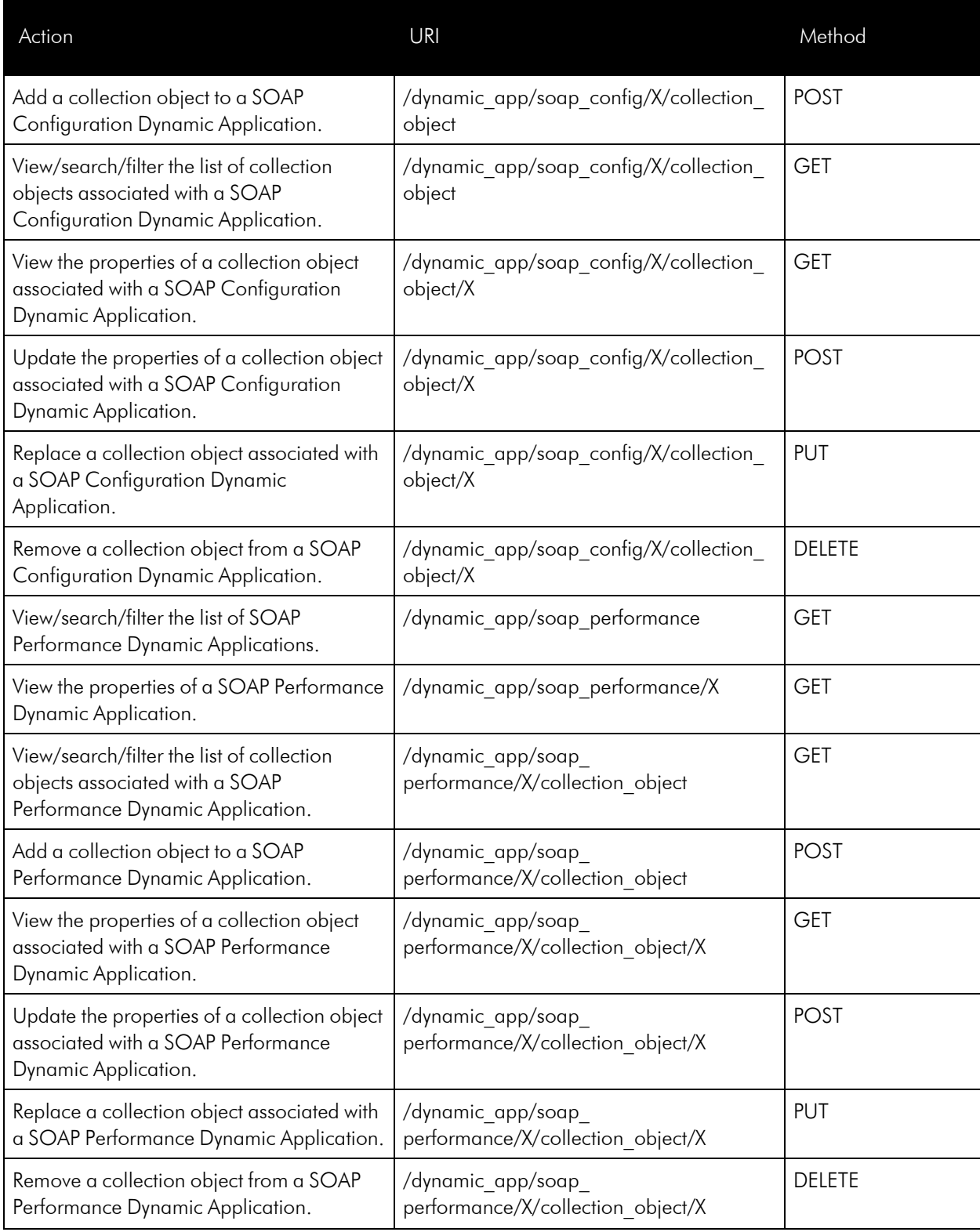

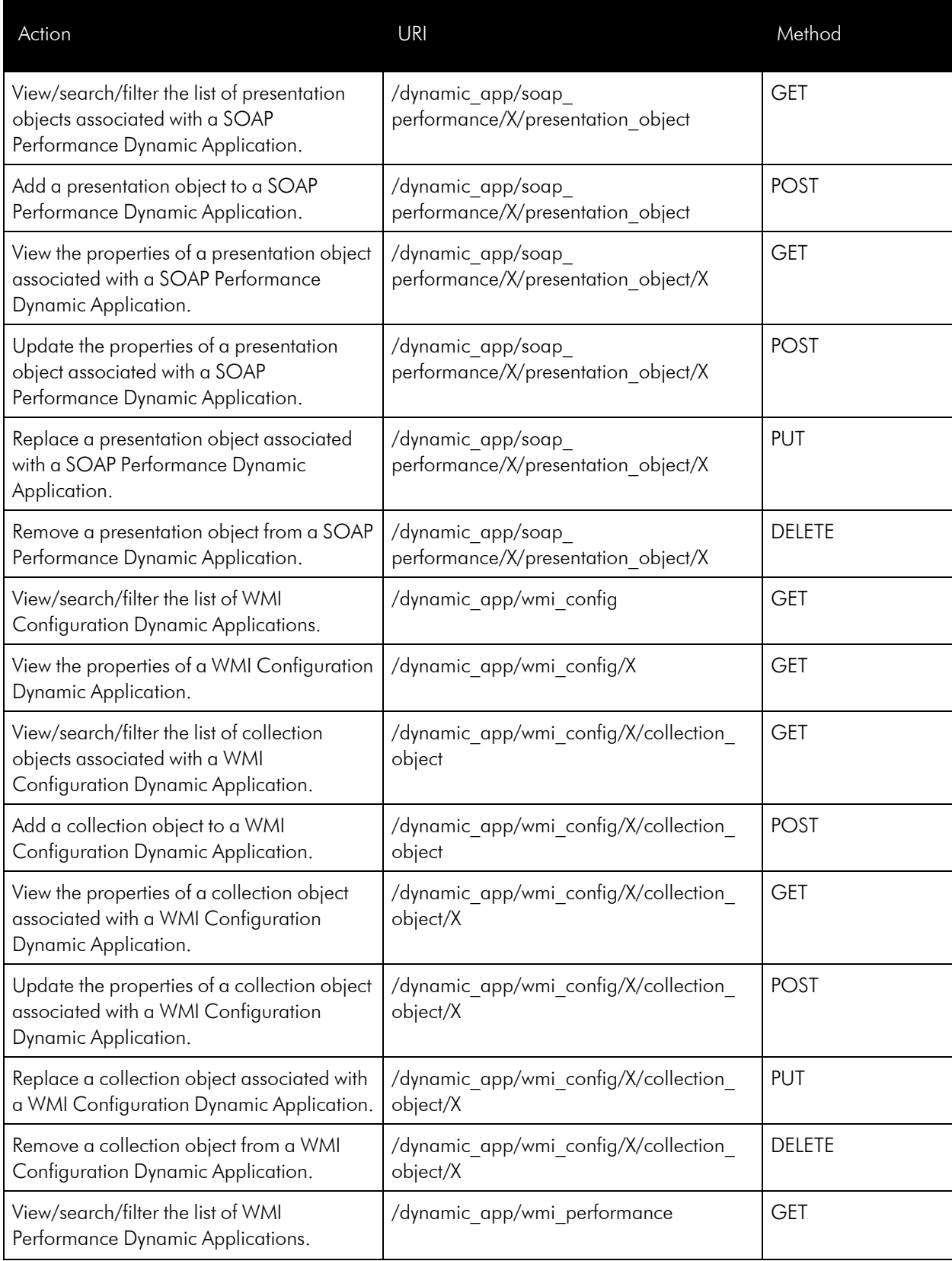

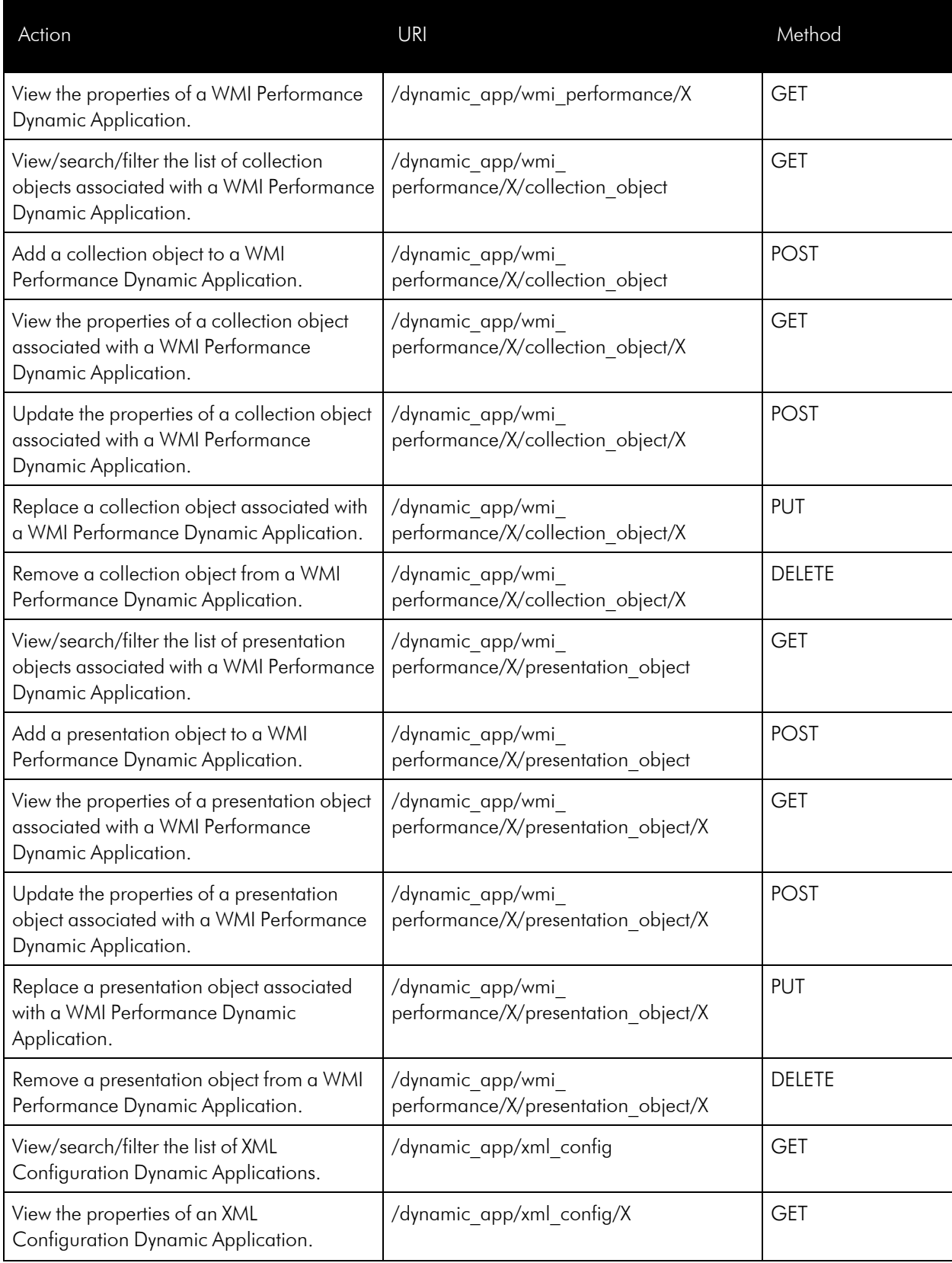

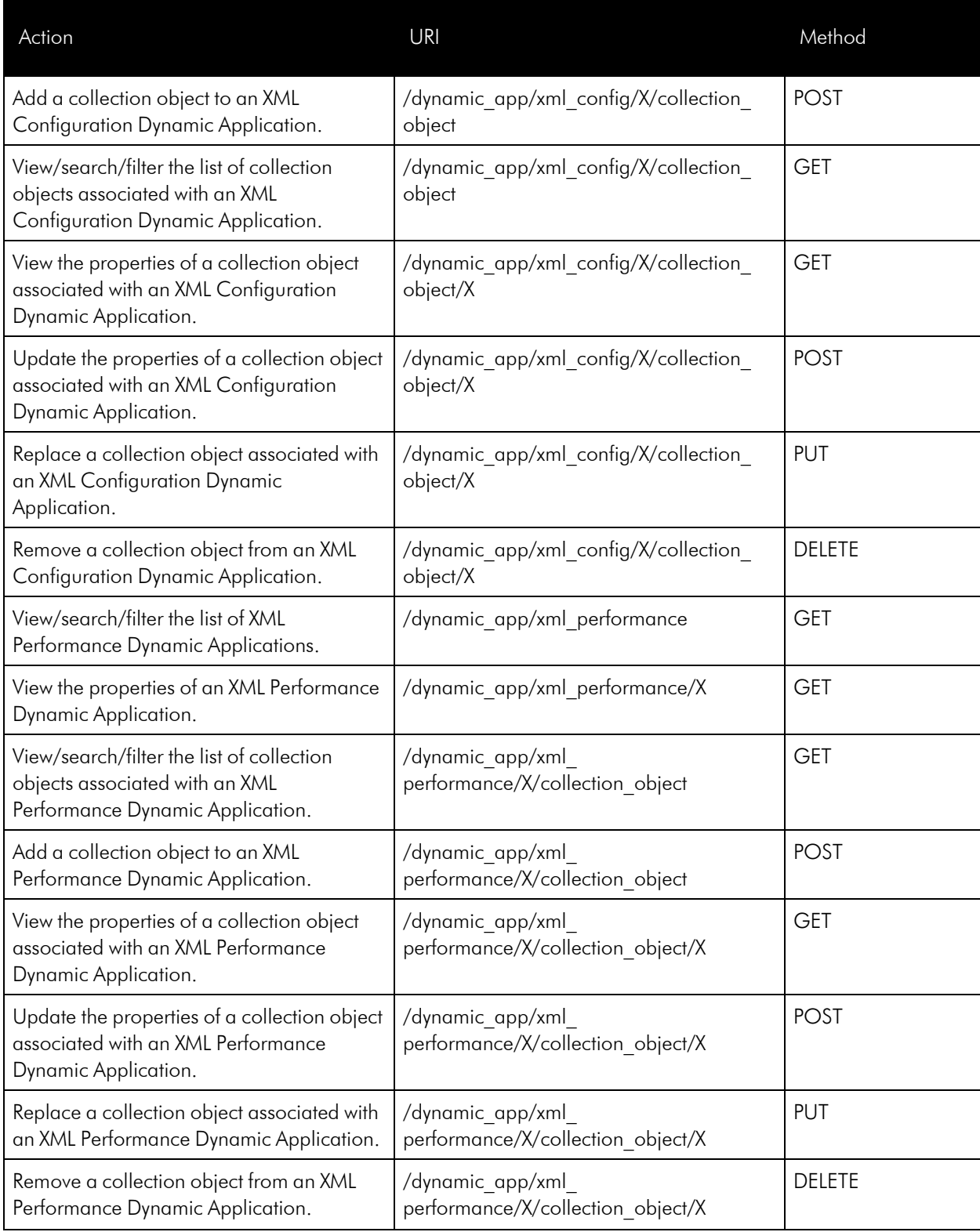

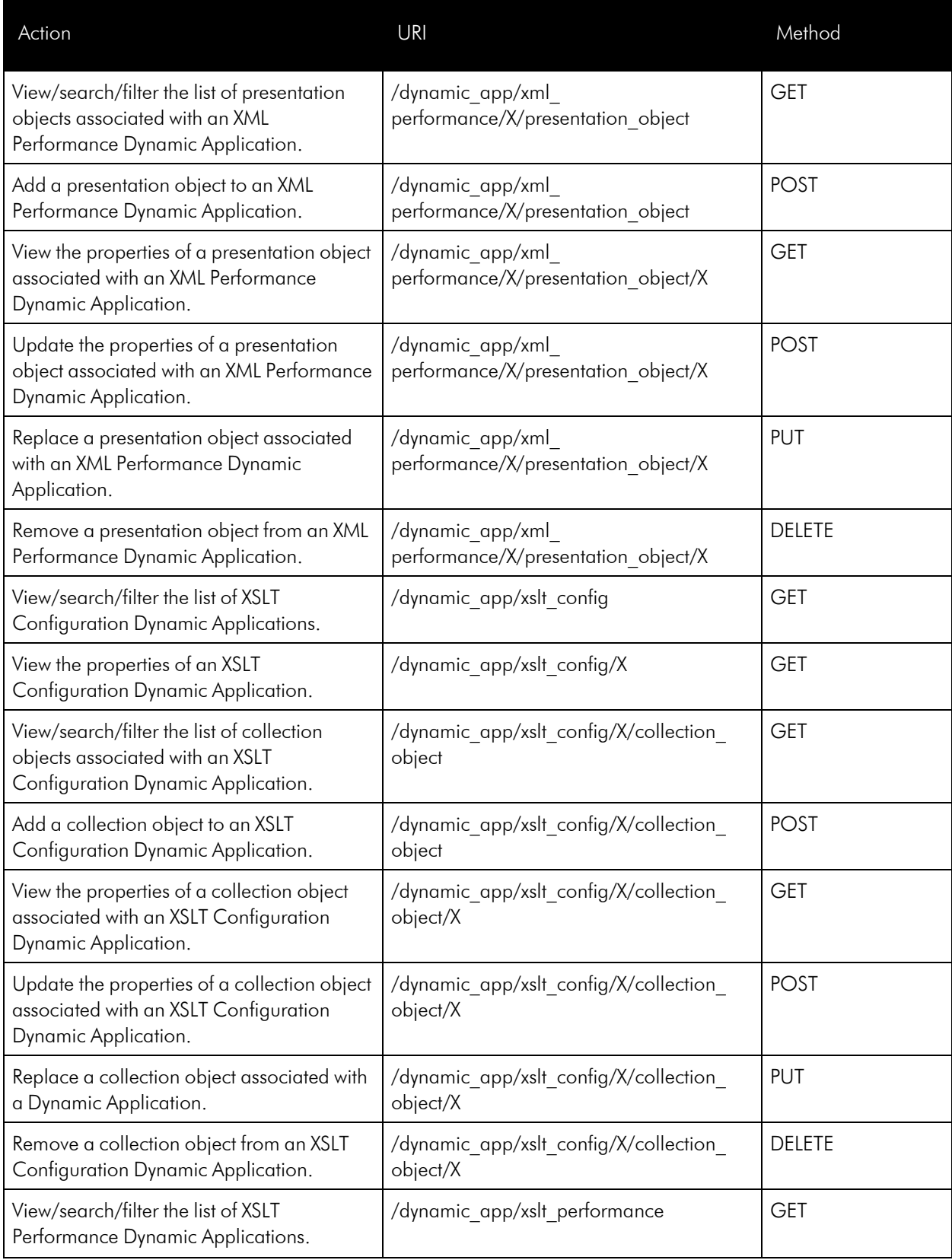

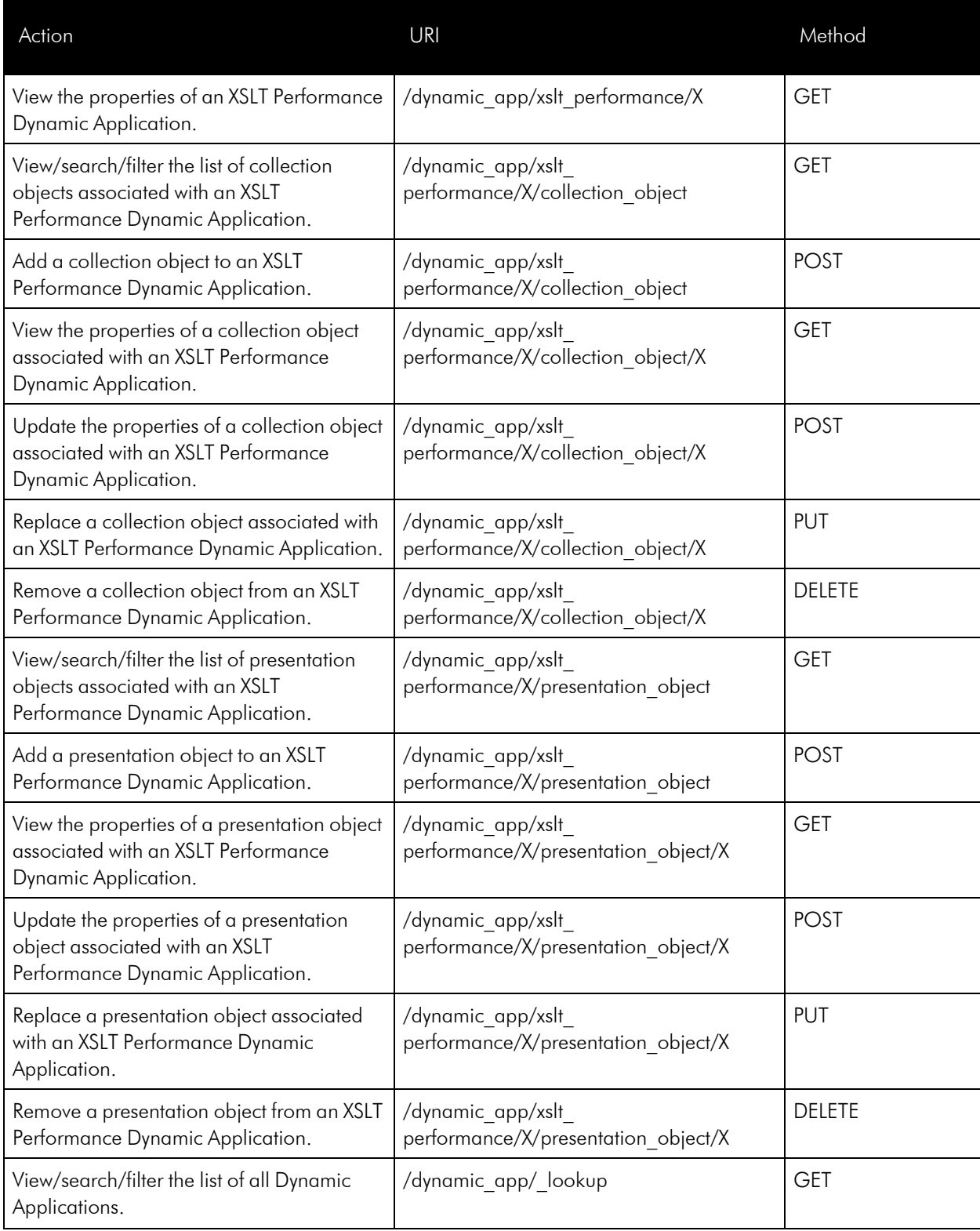

#### **Events**

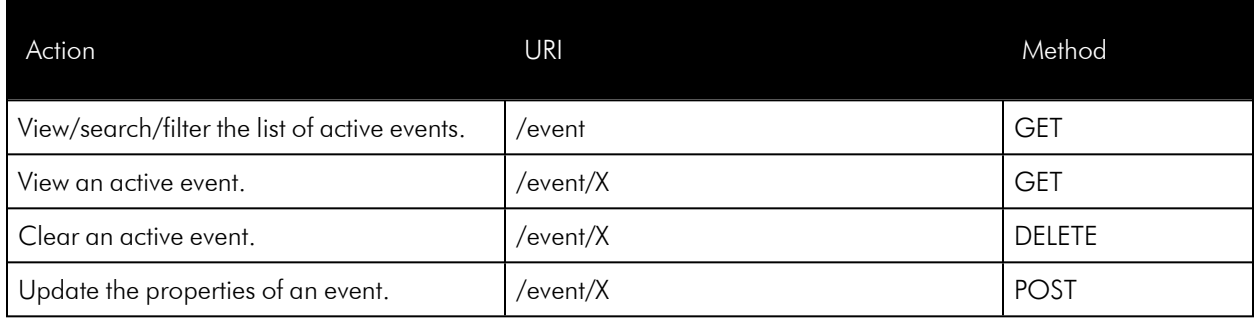

# Event Categories

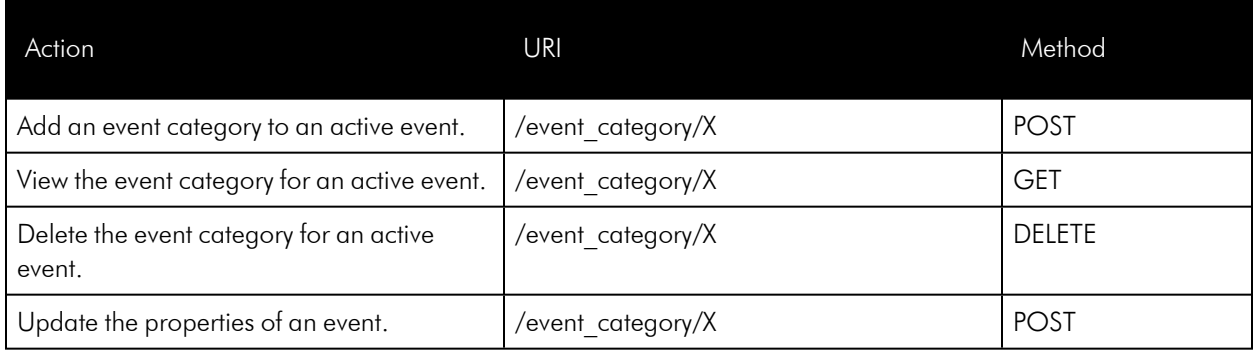

## External Contacts

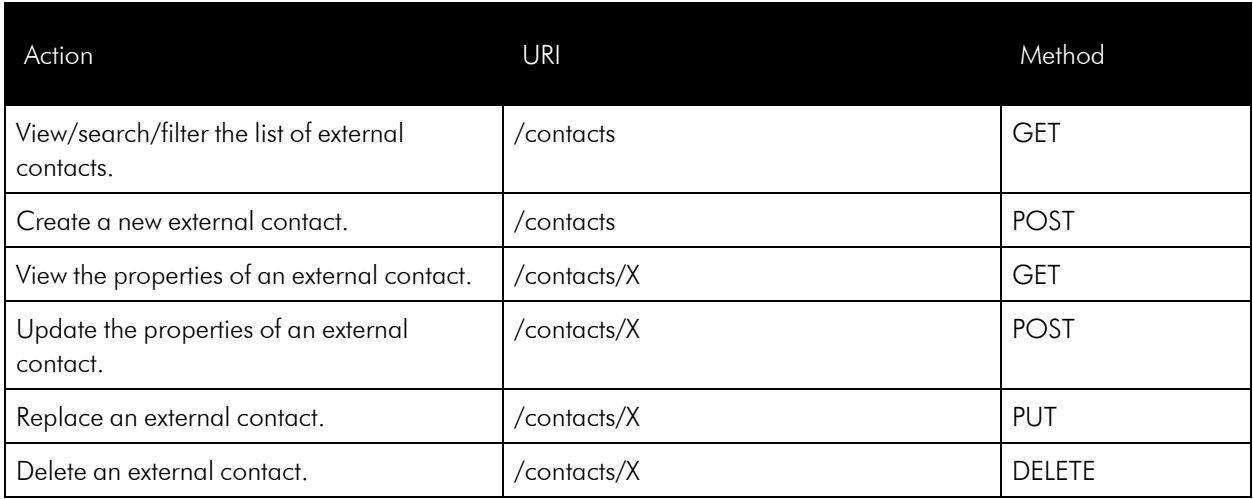

# File Uploads

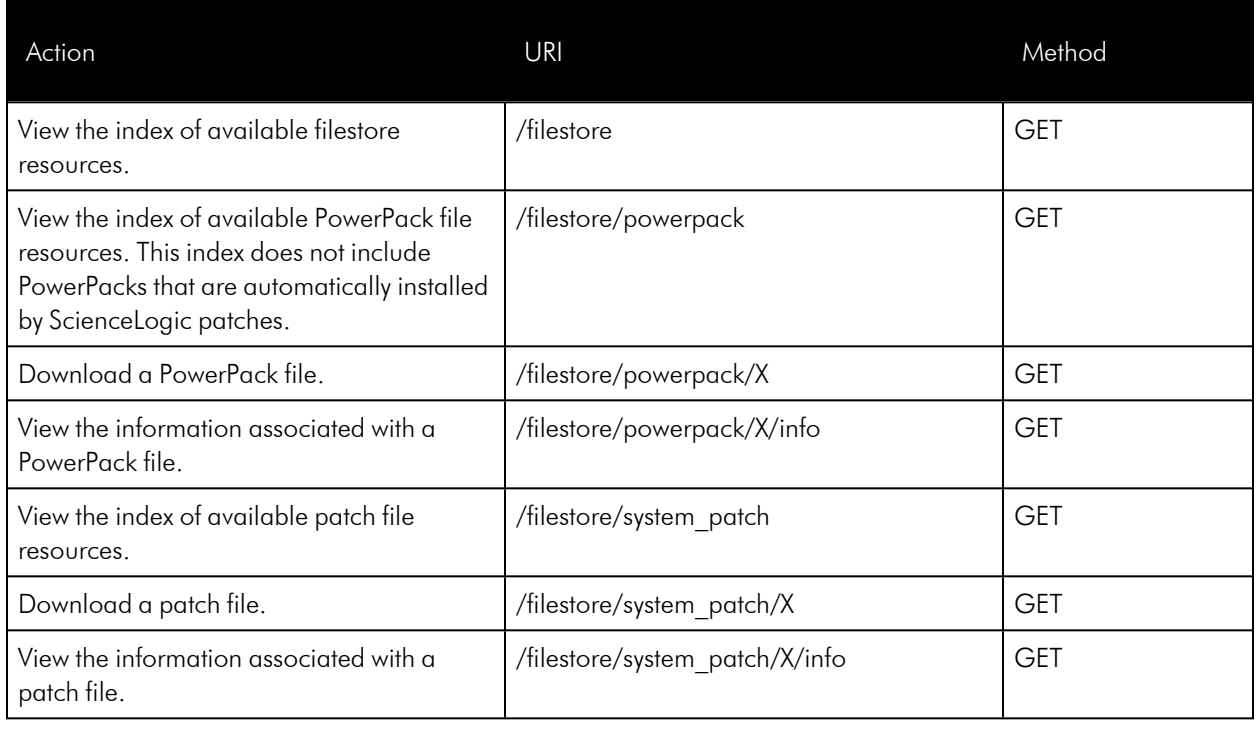

### **Interfaces**

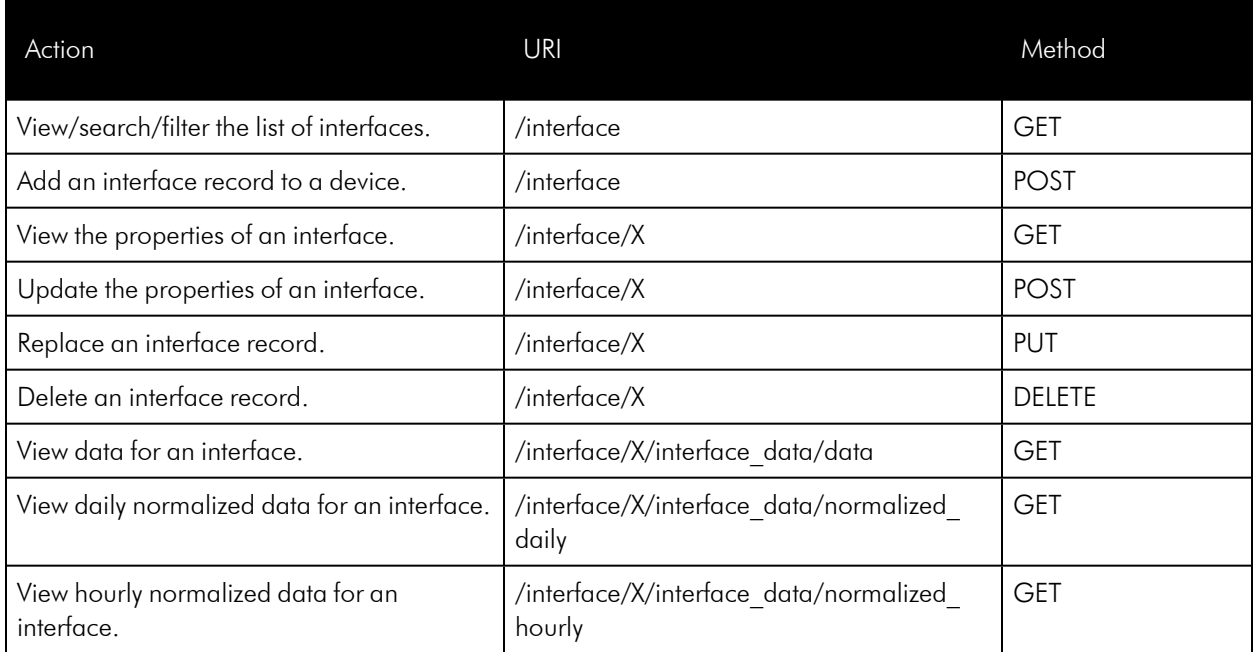

# Interface Metrics

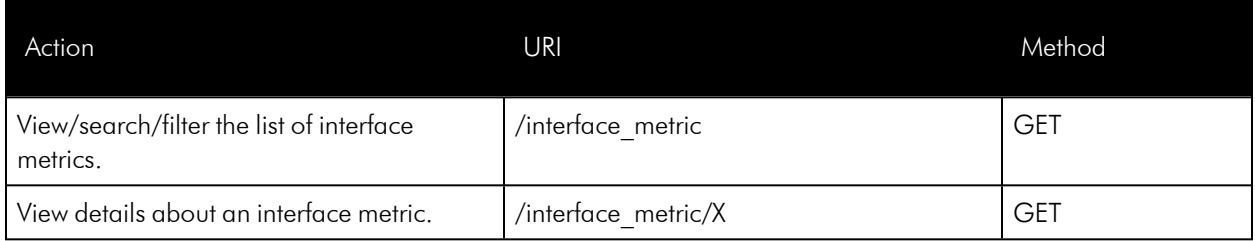

# Interface Tags

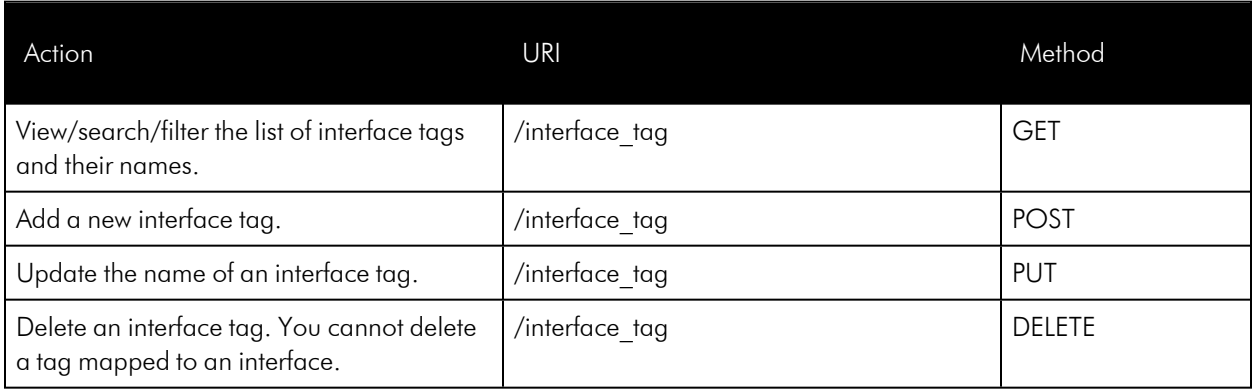

#### **Monitors**

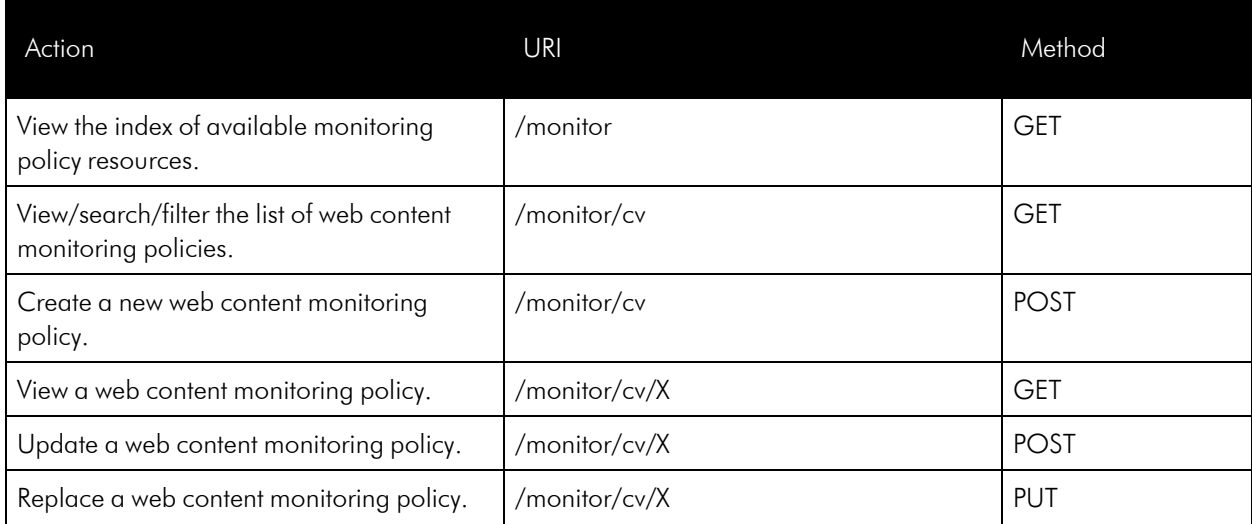
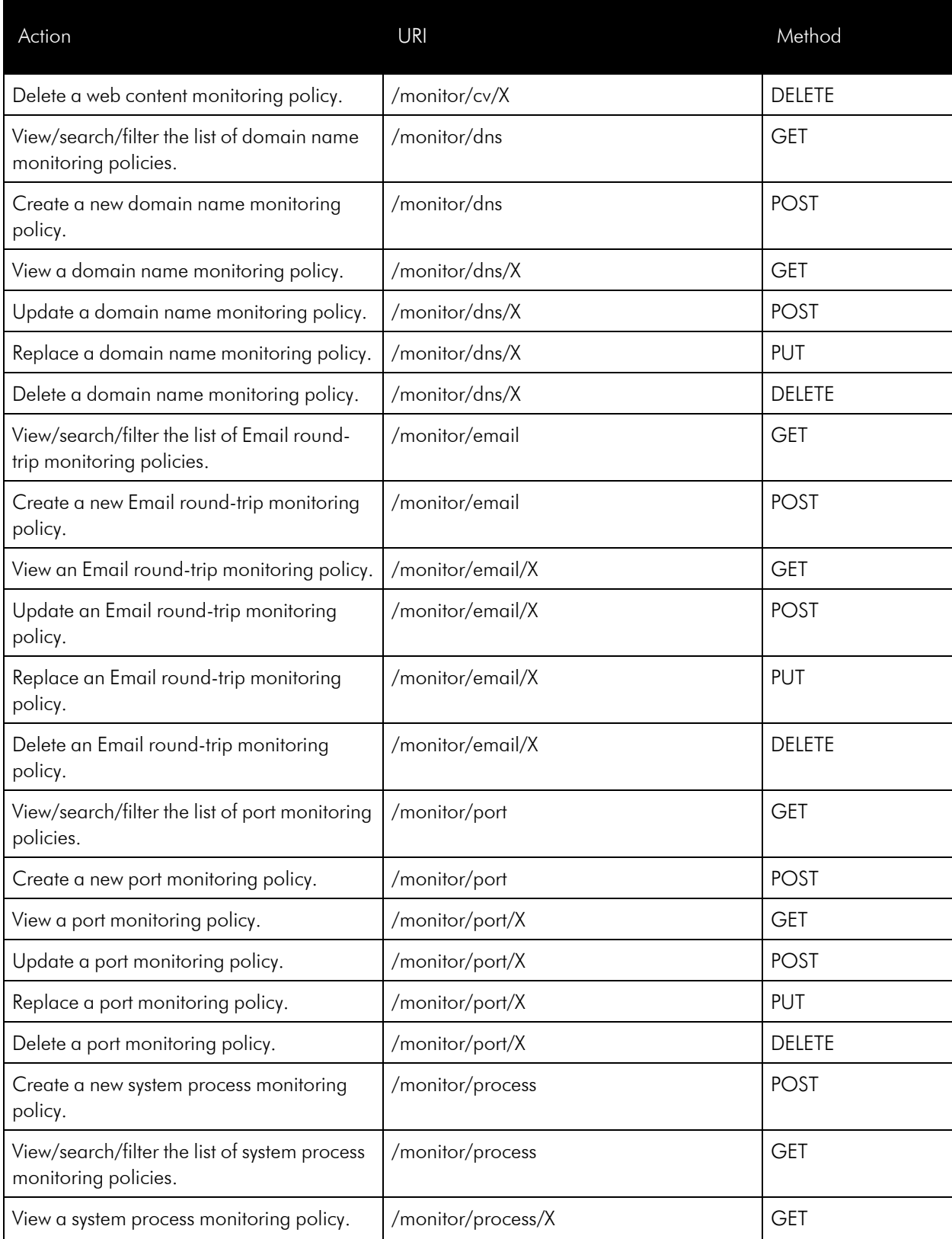

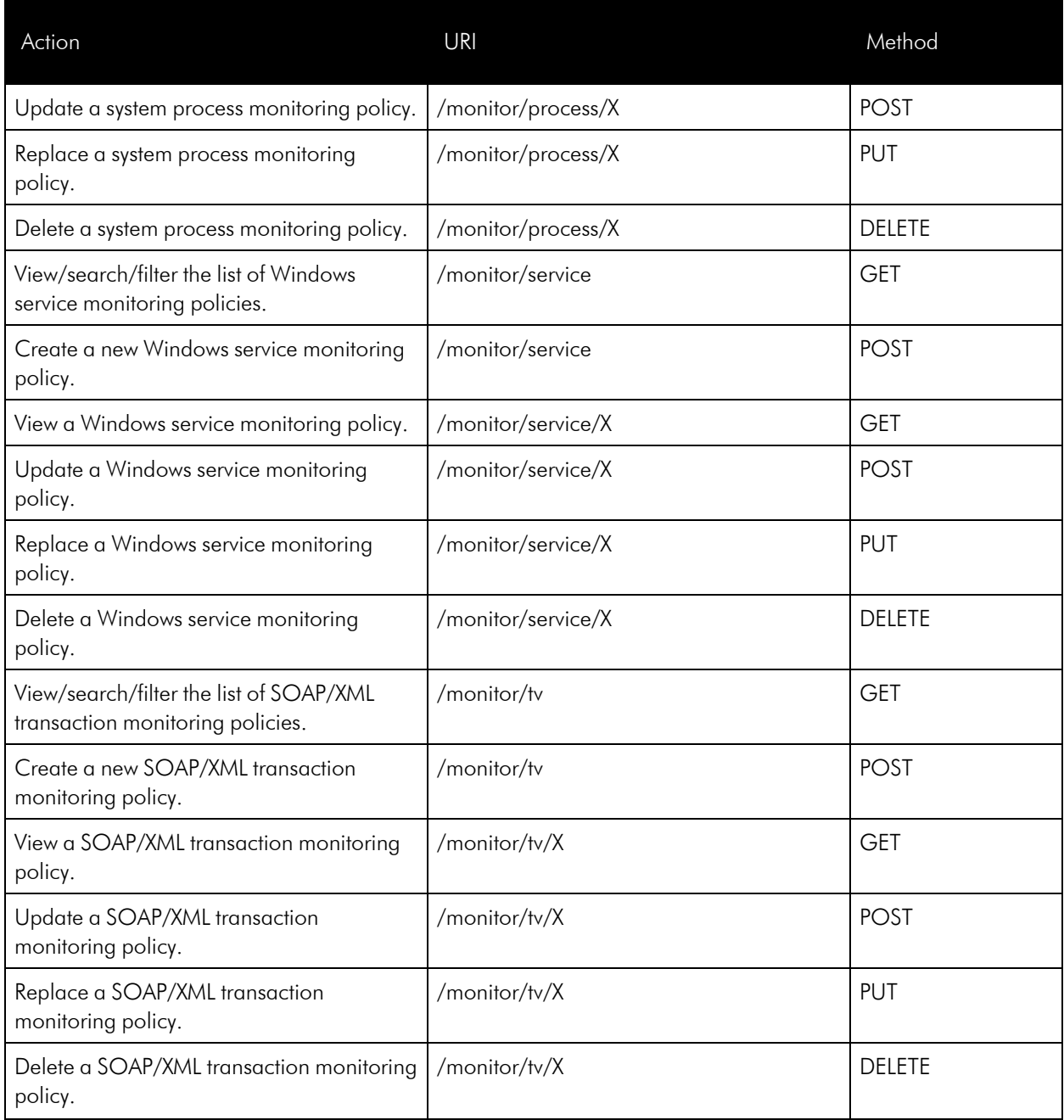

## **Organizations**

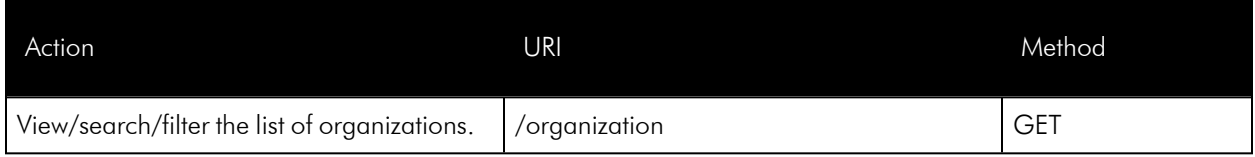

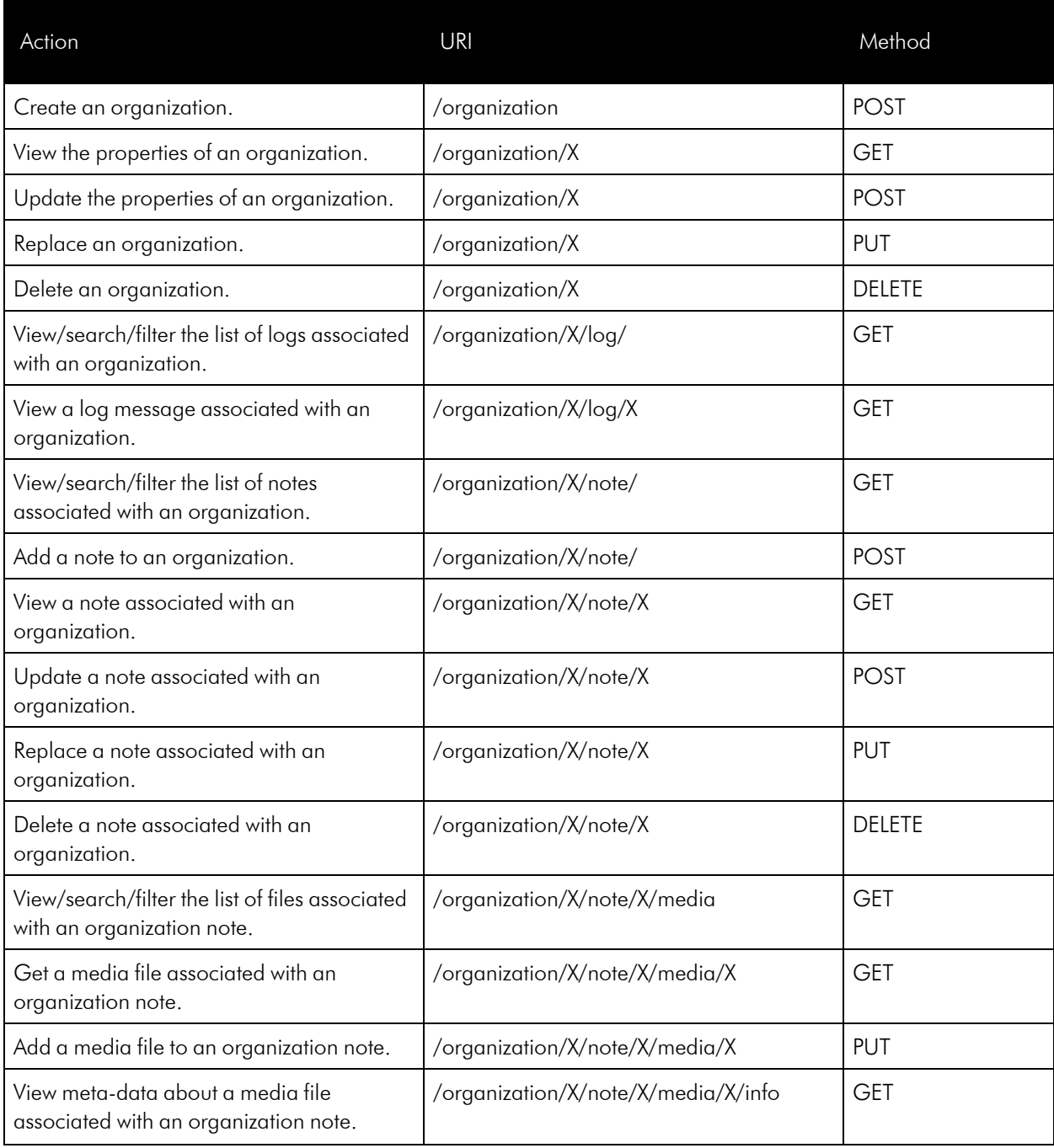

## Performance Data

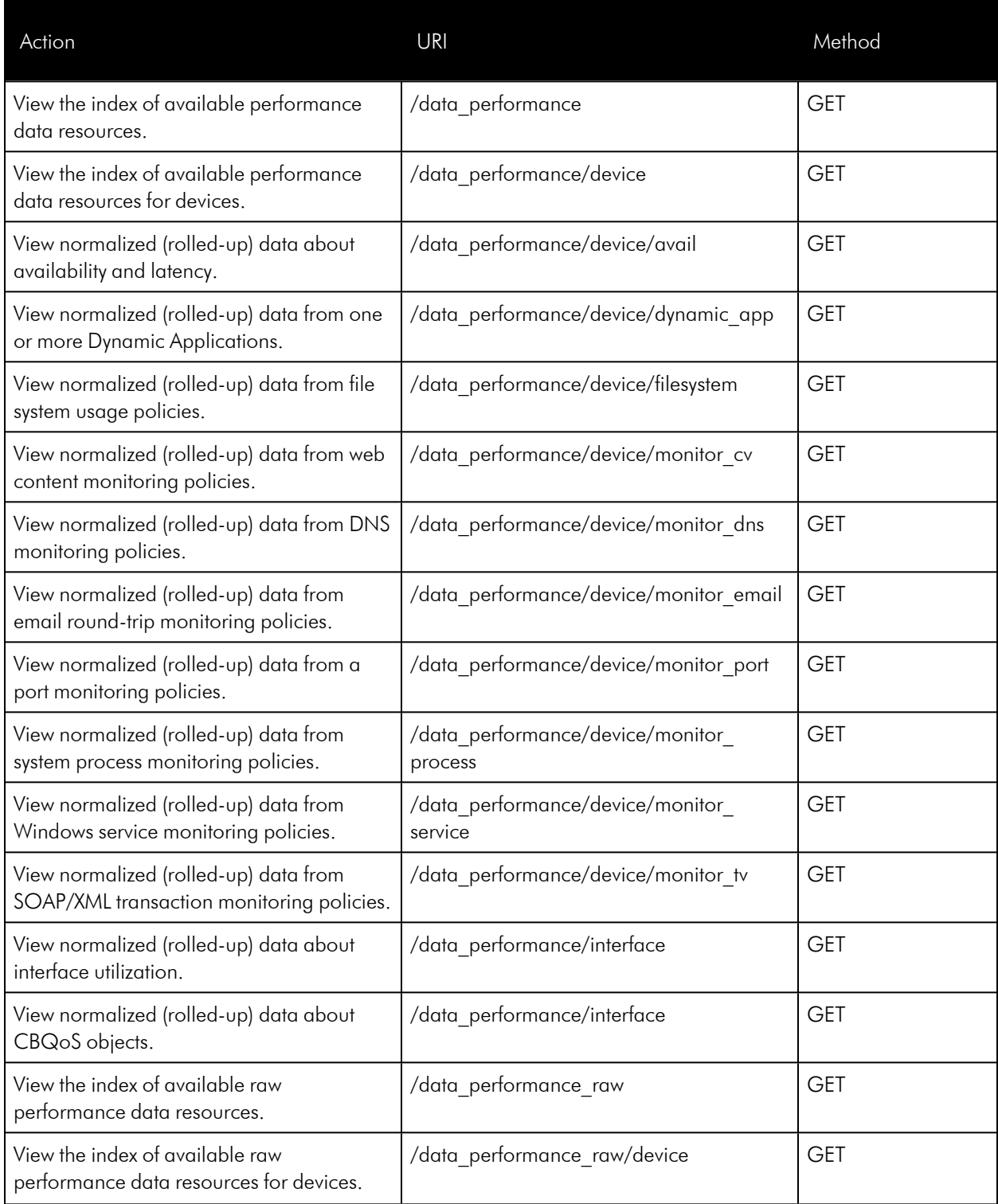

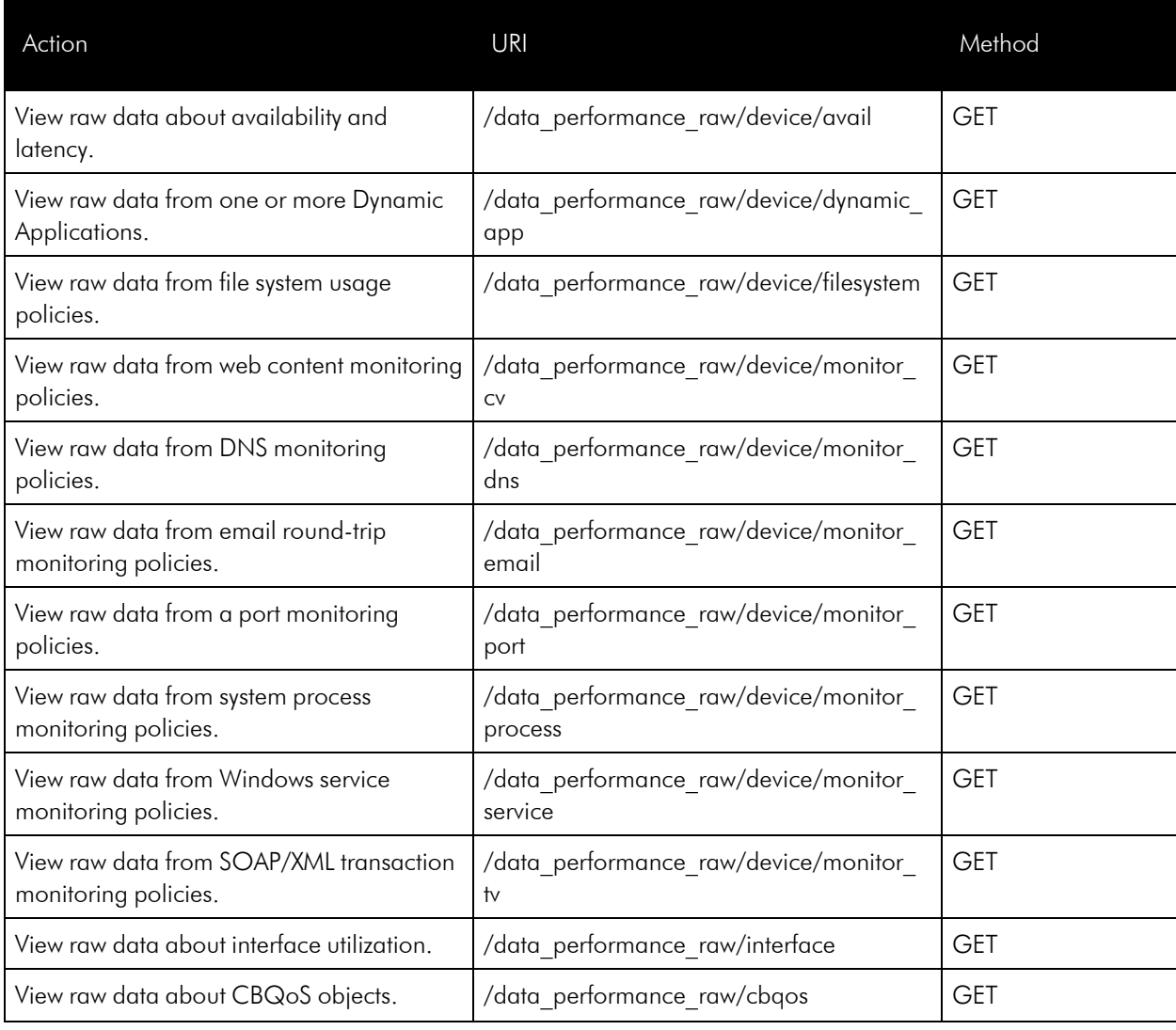

## **PowerPacks**

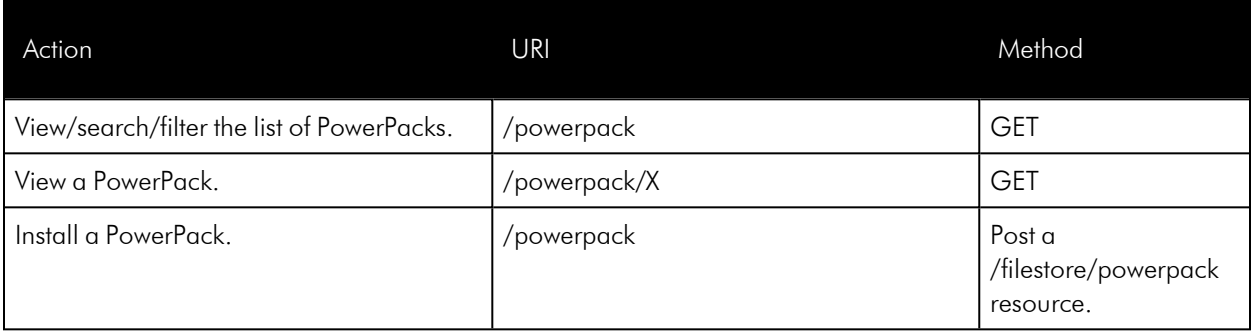

## Product SKUs

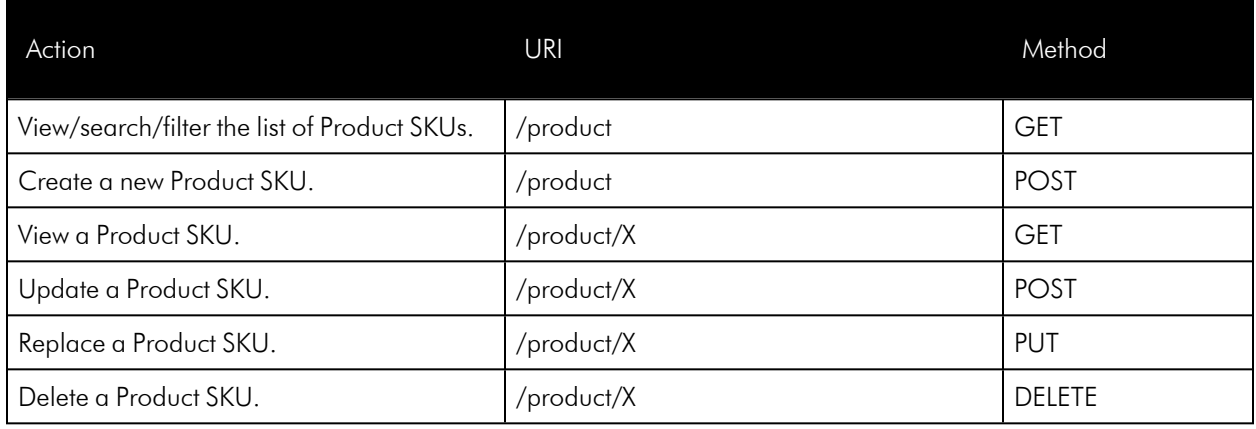

## Scale Values

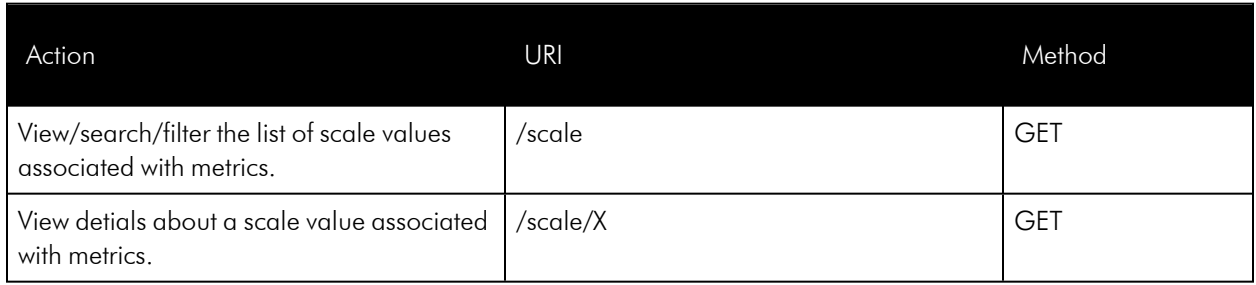

## **Schedules**

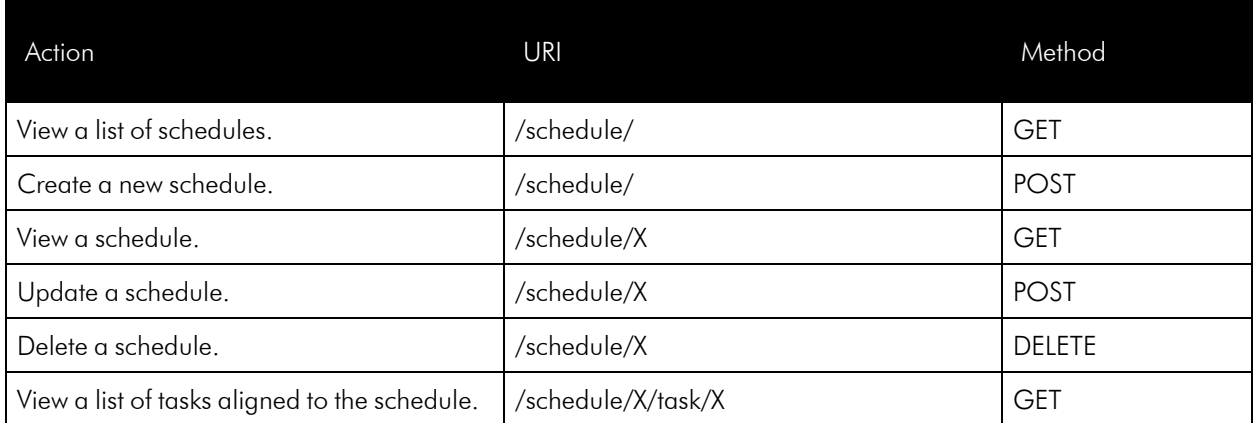

# Streamer Push Proxy

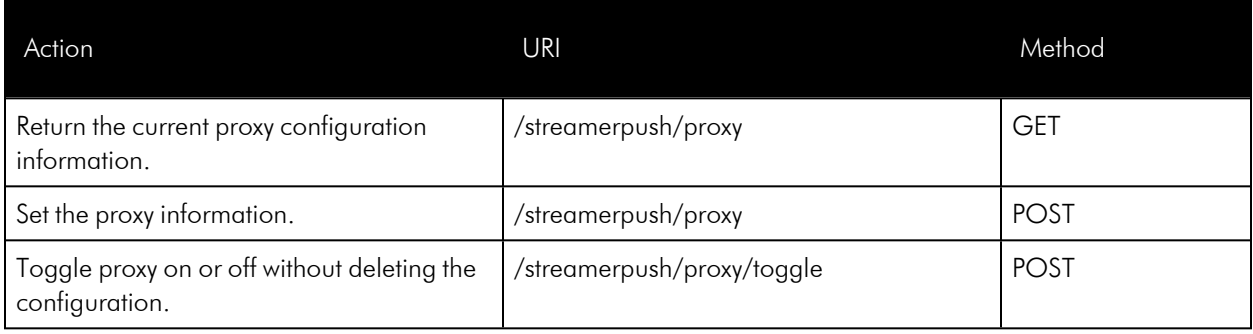

## System Patches

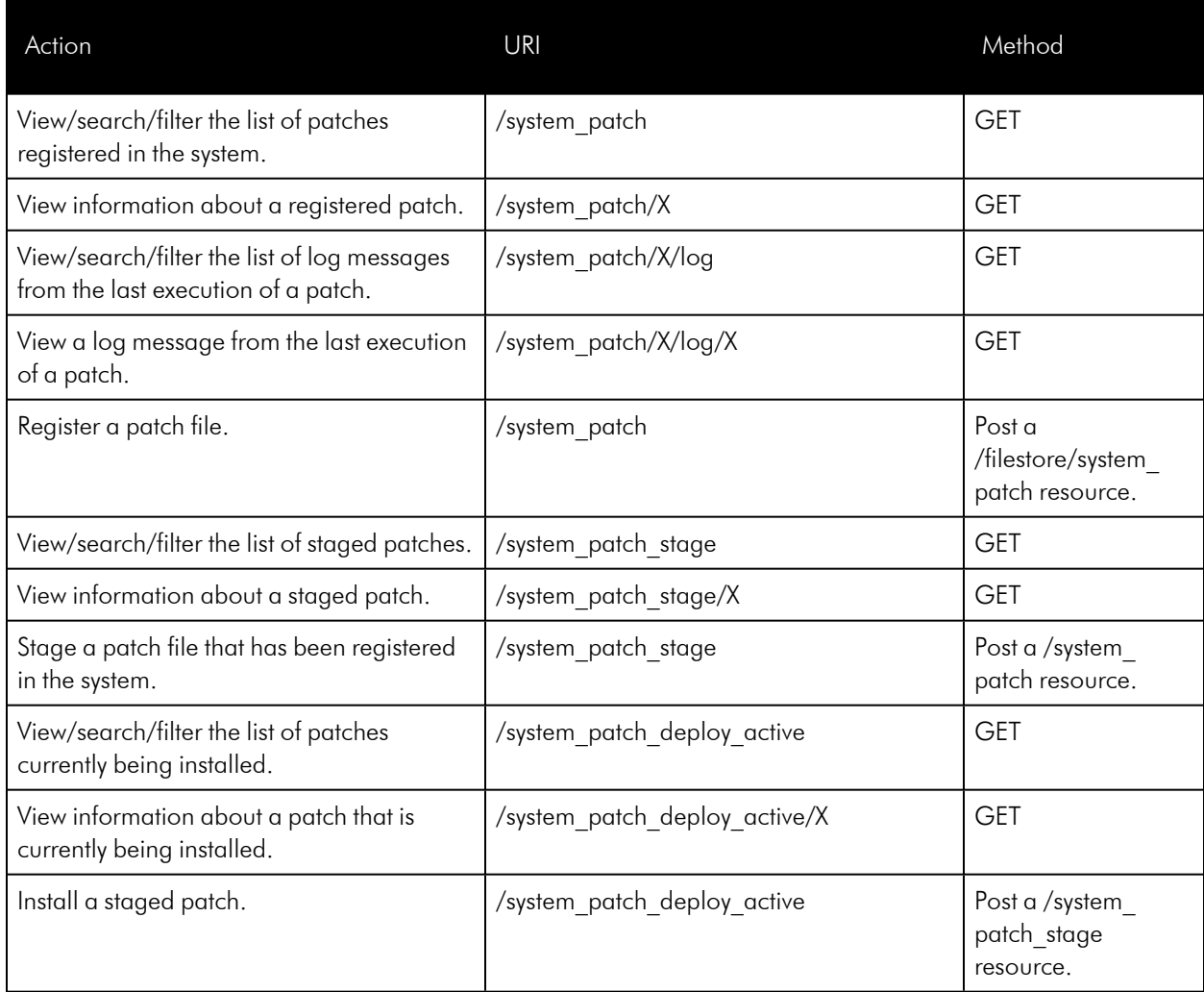

# System Settings

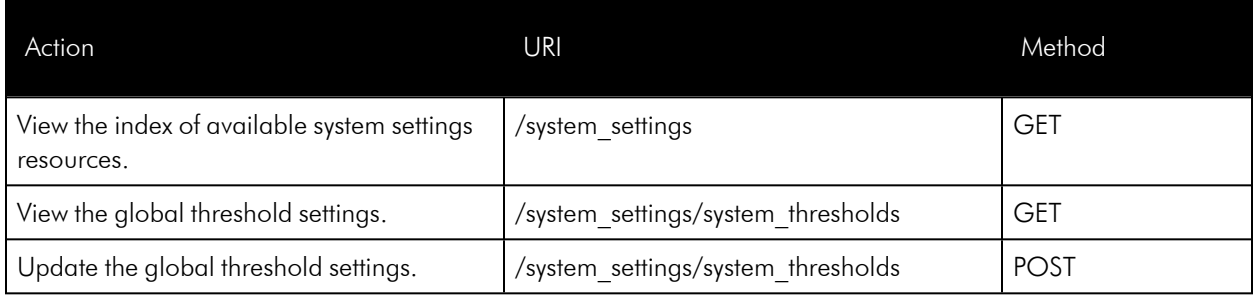

# System Thresholds

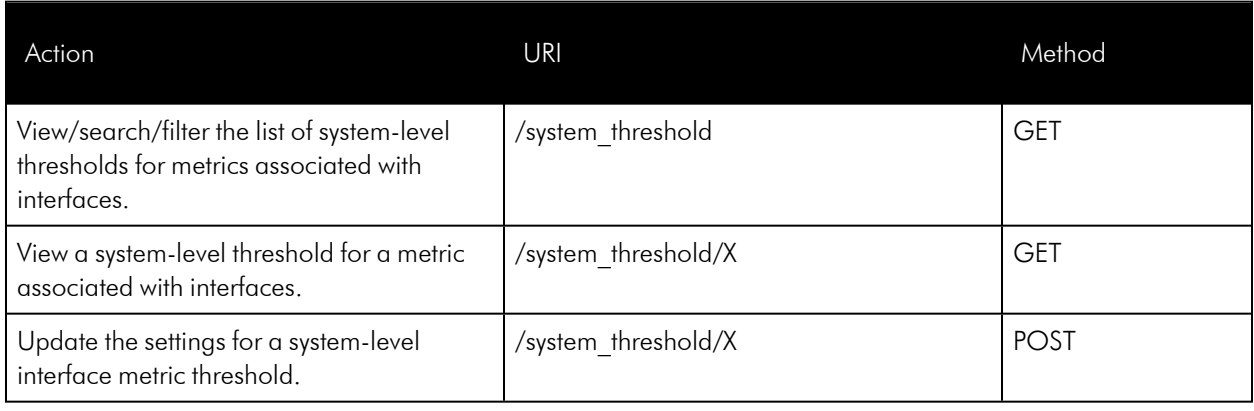

## Tasks

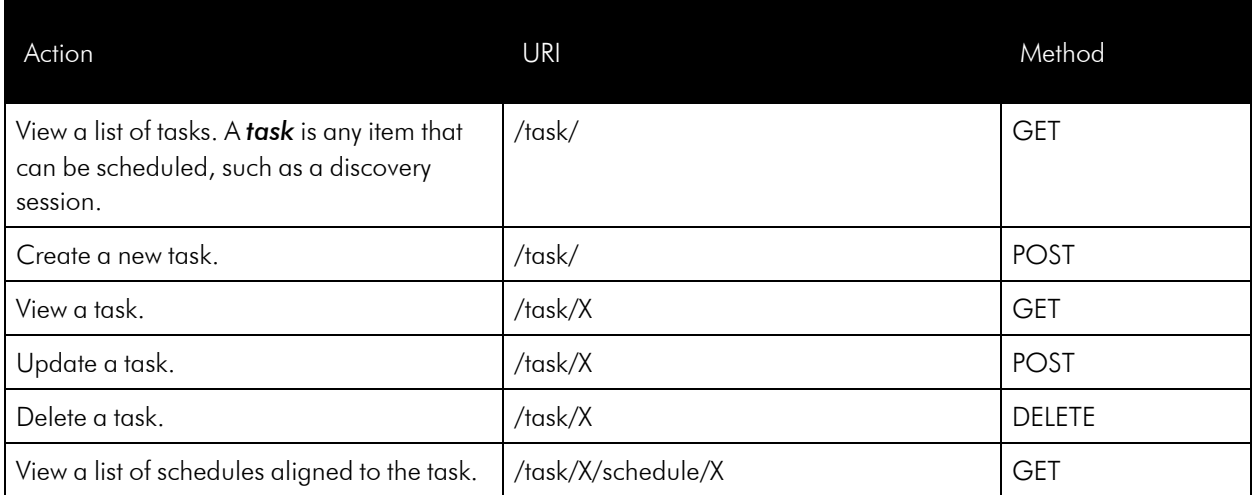

## **Themes**

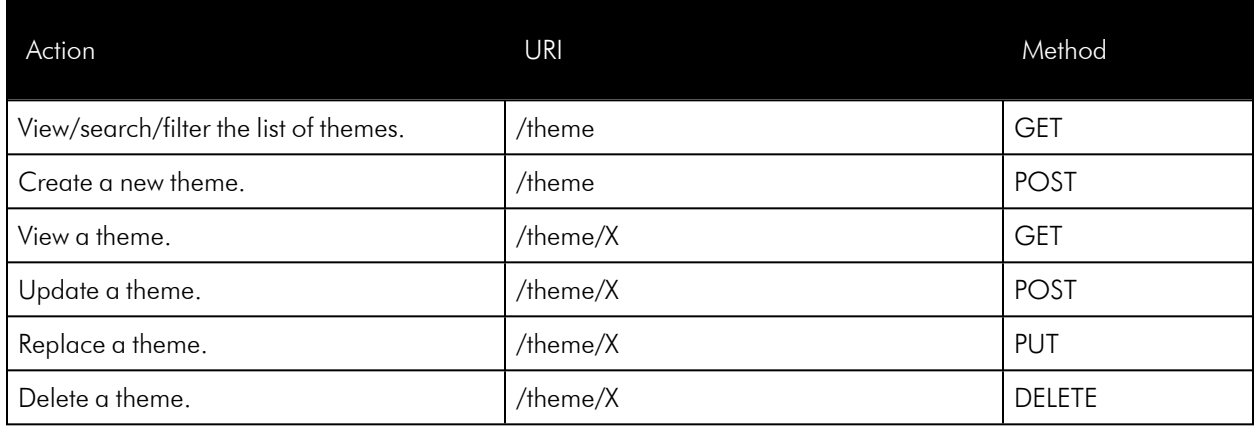

## Threshold Overrides

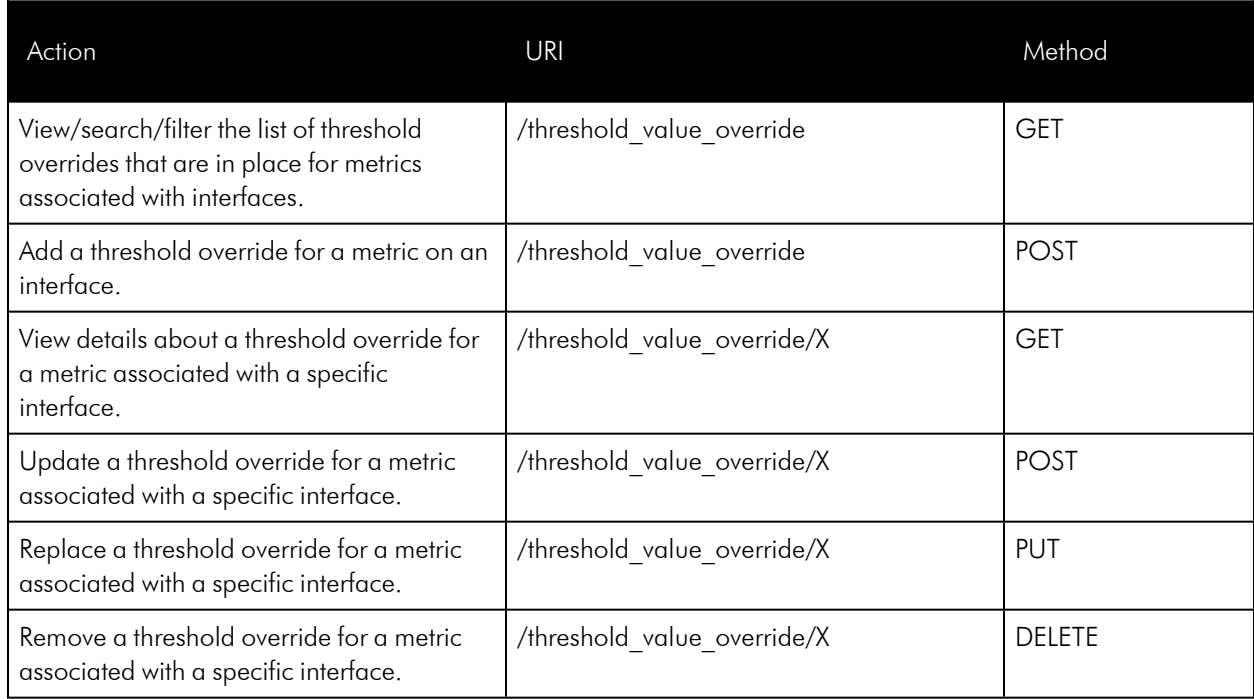

## **Tickets**

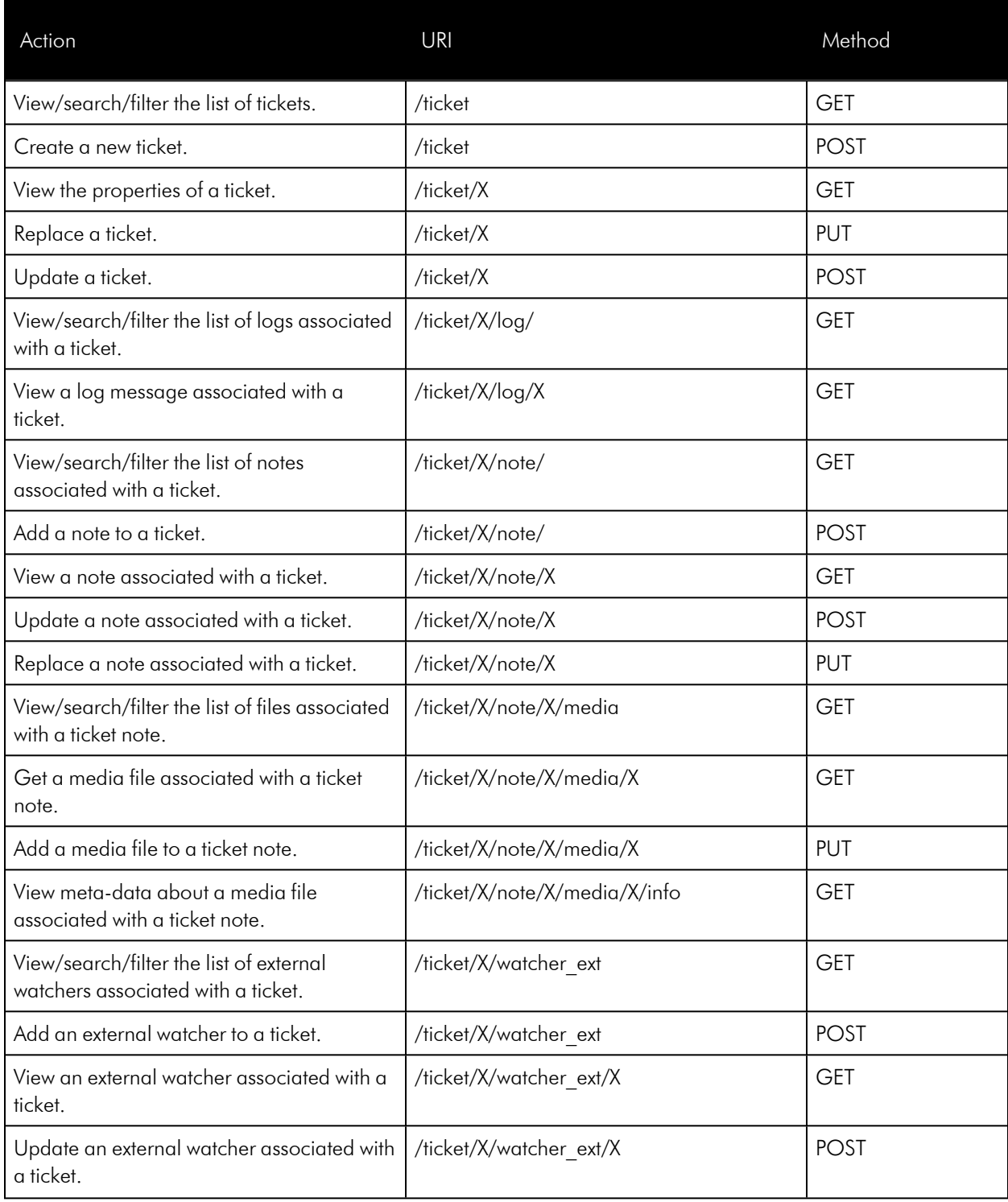

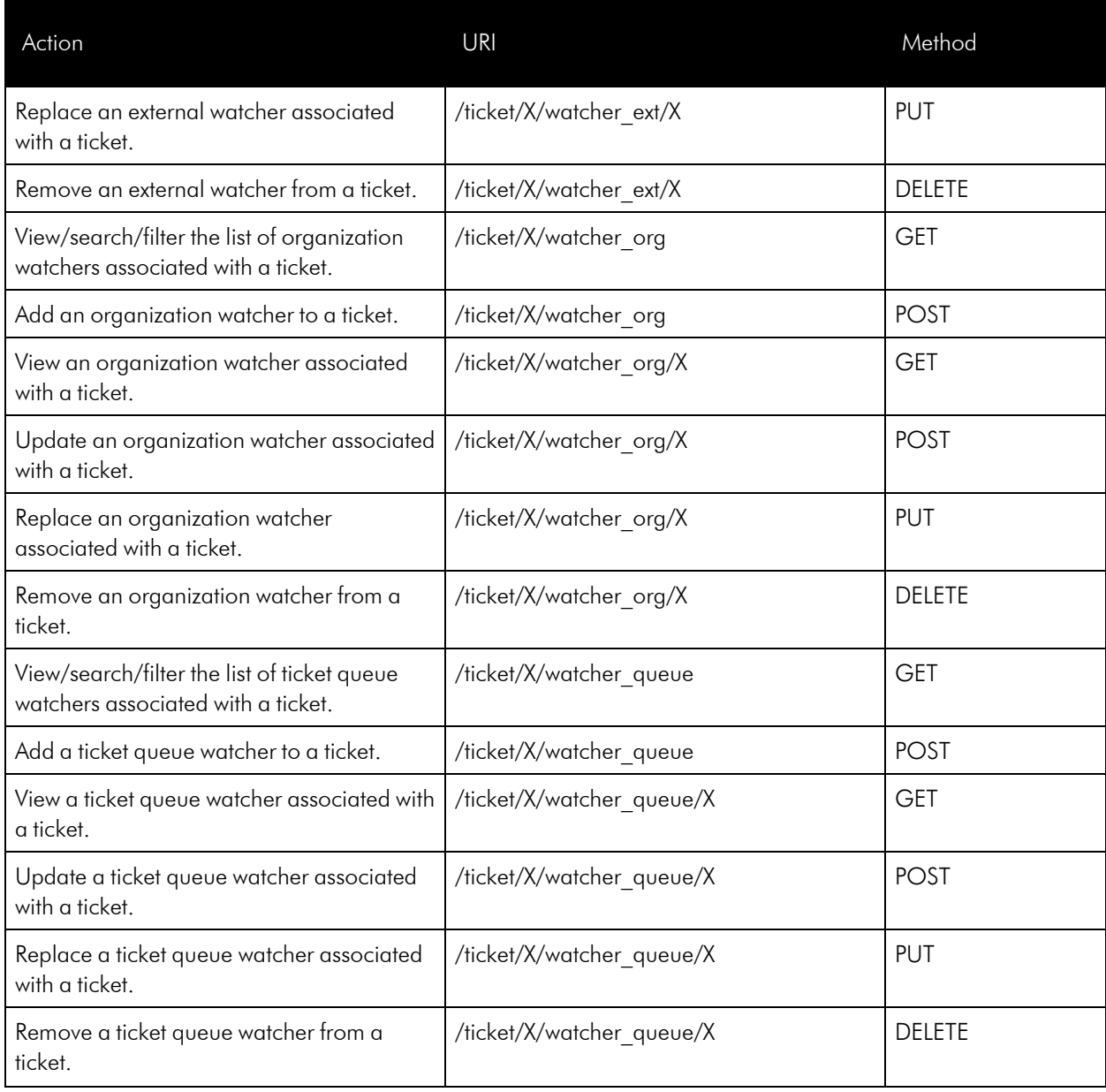

# Ticket Categories

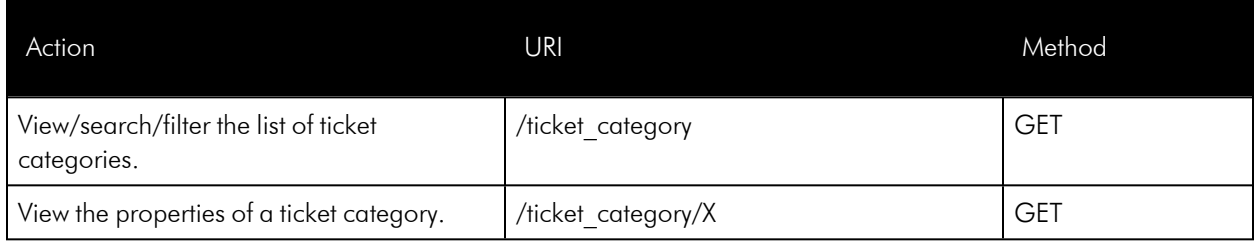

# Ticket Chargeback

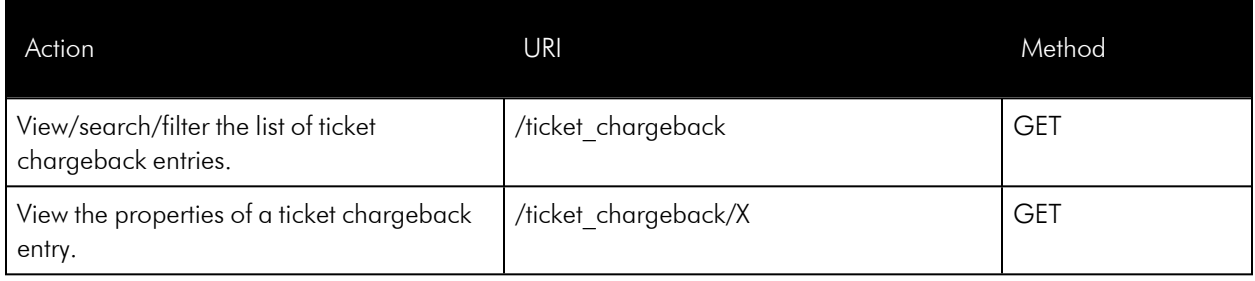

## Ticket Logs

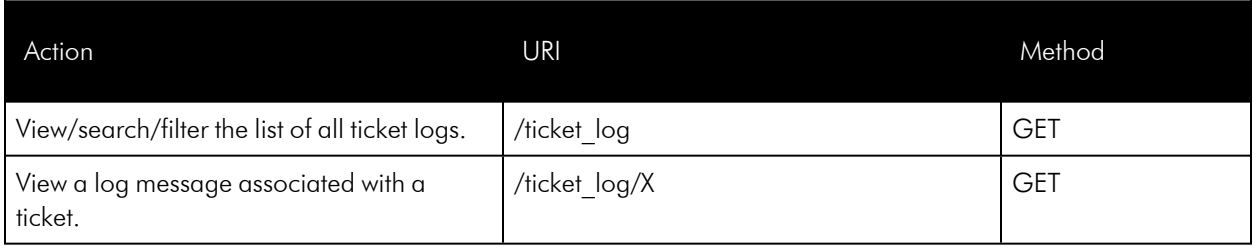

### Ticket Notes

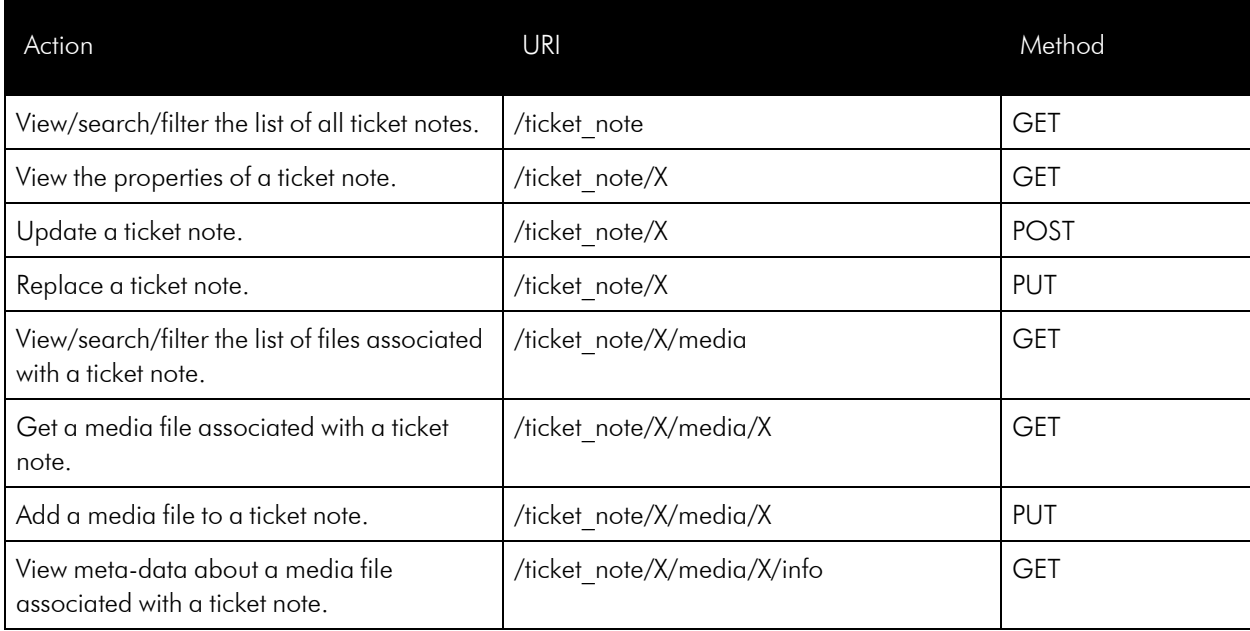

### Ticket Queues

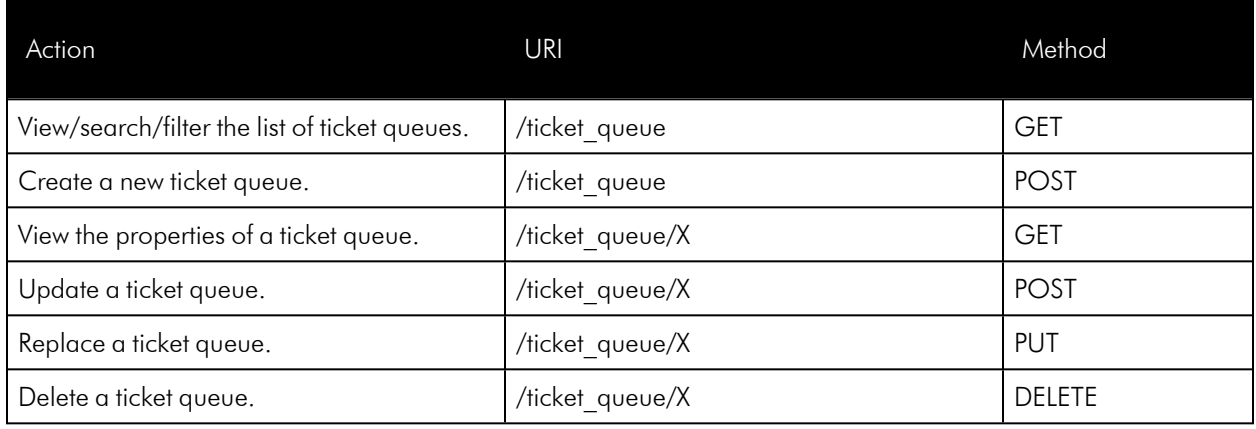

### Ticket States

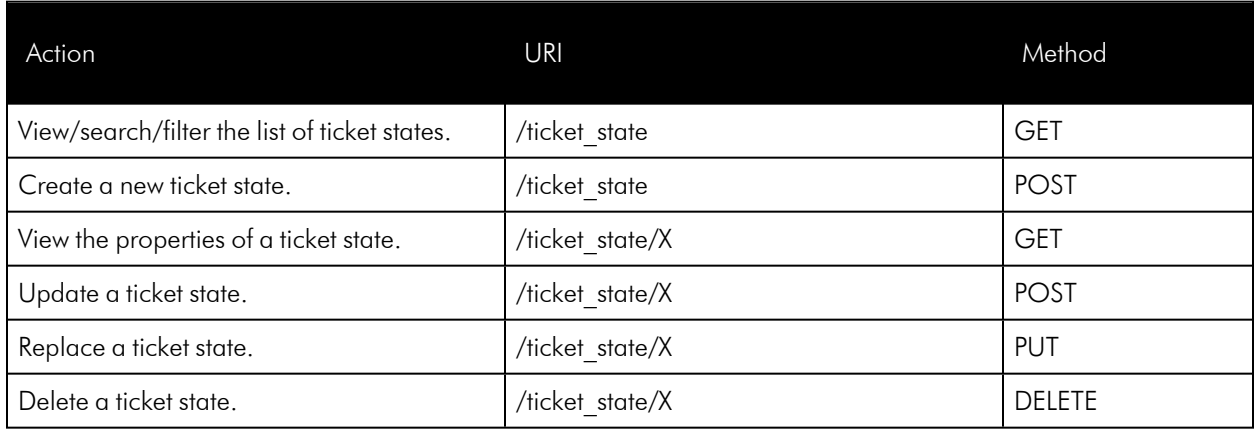

#### Unit Values

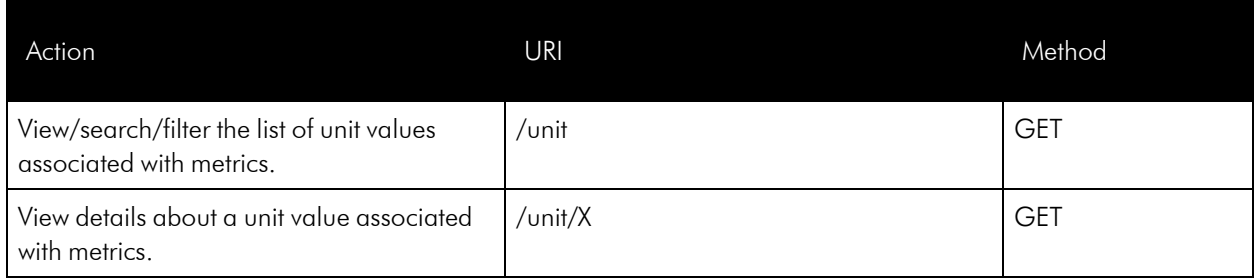

### User Policies

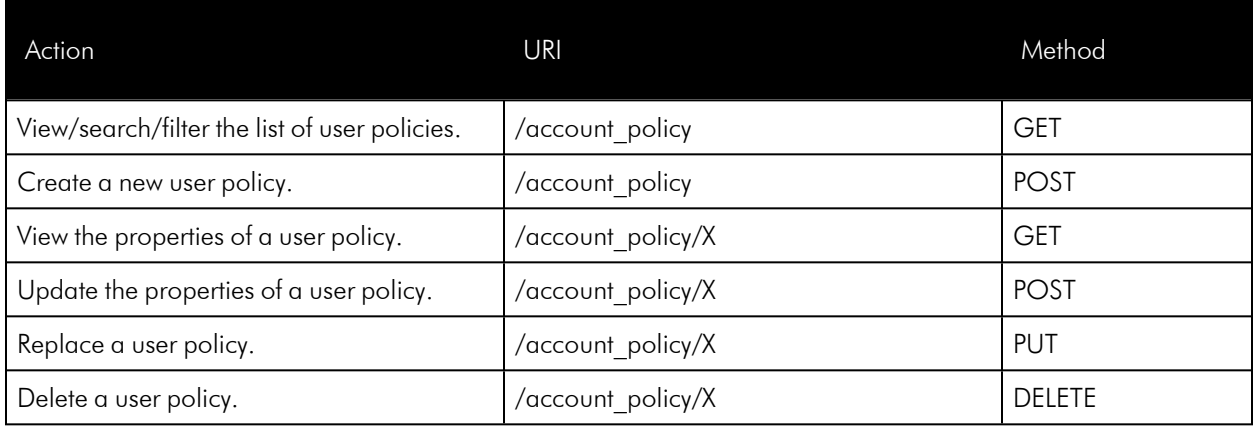

## Vendors

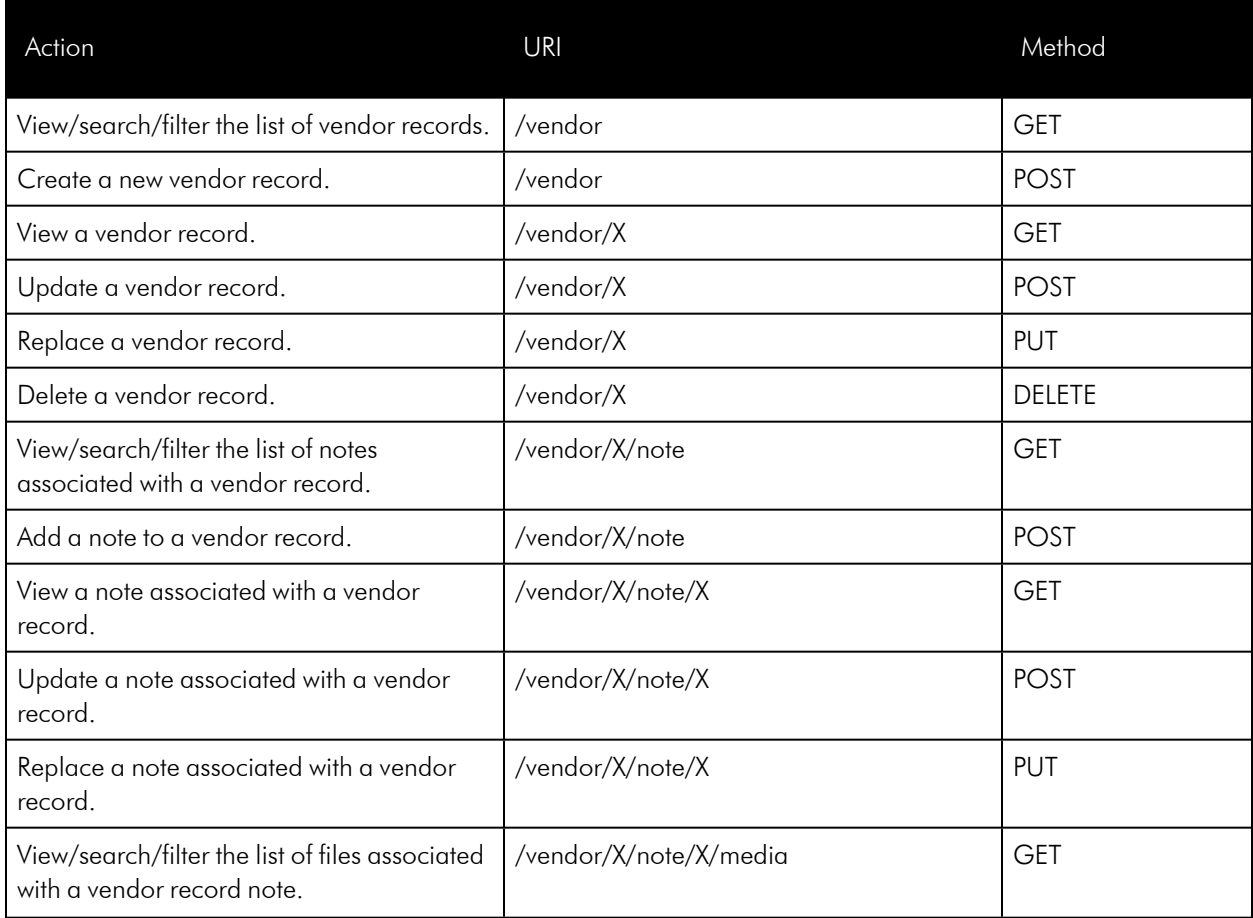

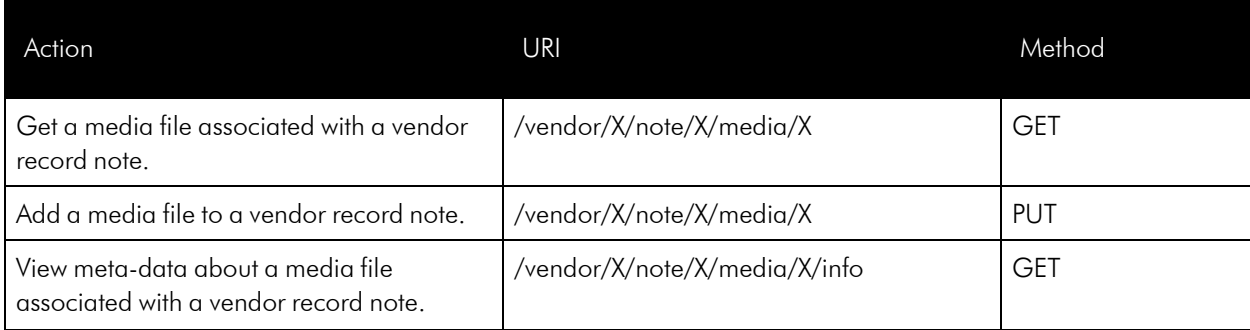

#### © 2003 - 2024, ScienceLogic, Inc.

#### All rights reserved.

#### LIMITATION OF LIABILITY AND GENERAL DISCLAIMER

ALL INFORMATION AVAILABLE IN THIS GUIDE IS PROVIDED "AS IS," WITHOUT WARRANTY OF ANY KIND, EITHER EXPRESS OR IMPLIED. SCIENCELOGIC™ AND ITS SUPPLIERS DISCLAIM ALL WARRANTIES, EXPRESS OR IMPLIED, INCLUDING, BUT NOT LIMITED TO, THE IMPLIED WARRANTIES OF MERCHANTABILITY, FITNESS FOR A PARTICULAR PURPOSE OR NON-INFRINGEMENT.

Although ScienceLogic™ has attempted to provide accurate information on this Site, information on this Site may contain inadvertent technical inaccuracies or typographical errors, and ScienceLogic™ assumes no responsibility for the accuracy of the information. Information may be changed or updated without notice. ScienceLogic™ may also make improvements and / or changes in the products or services described in this Site at any time without notice.

#### Copyrights and Trademarks

ScienceLogic, the ScienceLogic logo, and EM7 are trademarks of ScienceLogic, Inc. in the United States, other countries, or both.

Below is a list of trademarks and service marks that should be credited to ScienceLogic, Inc. The ® and ™ symbols reflect the trademark registration status in the U.S. Patent and Trademark Office and may not be appropriate for materials to be distributed outside the United States.

- ScienceLogic™
- EM7<sup>™</sup> and em7™
- Simplify IT™
- Dynamic Application™
- Relational Infrastructure Management™

The absence of a product or service name, slogan or logo from this list does not constitute a waiver of ScienceLogic's trademark or other intellectual property rights concerning that name, slogan, or logo.

Please note that laws concerning use of trademarks or product names vary by country. Always consult a local attorney for additional guidance.

#### **Other**

If any provision of this agreement shall be unlawful, void, or for any reason unenforceable, then that provision shall be deemed severable from this agreement and shall not affect the validity and enforceability of any remaining provisions. This is the entire agreement between the parties relating to the matters contained herein.

In the U.S. and other jurisdictions, trademark owners have a duty to police the use of their marks. Therefore, if you become aware of any improper use of ScienceLogic Trademarks, including infringement or counterfeiting by third parties, report them to Science Logic's legal department immediately. Report as much detail as possible about the misuse, including the name of the party, contact information, and copies or photographs of the potential misuse to: [legal@sciencelogic.com](mailto:legal@sciencelogic.com). For more information, see [https://sciencelogic.com/company/legal.](https://sciencelogic.com/company/legal)

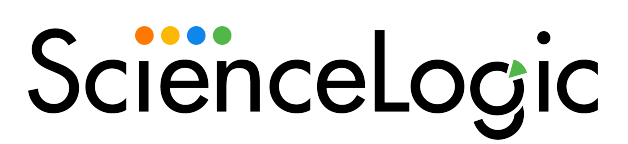

800-SCI-LOGIC (1-800-724-5644)

International: +1-703-354-1010